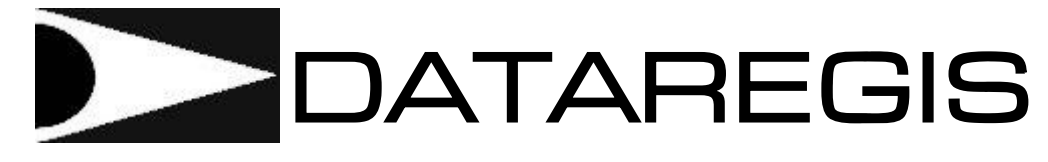

# **AUTOMAÇÃO COMERCIAL**

 Produto : Rádio Modem Marca : DATAREGIS WSL Modelos : Série WT35

# MANUAL DE COMANDOS AT

Versão: 1.00

#### **ÍNDICE**

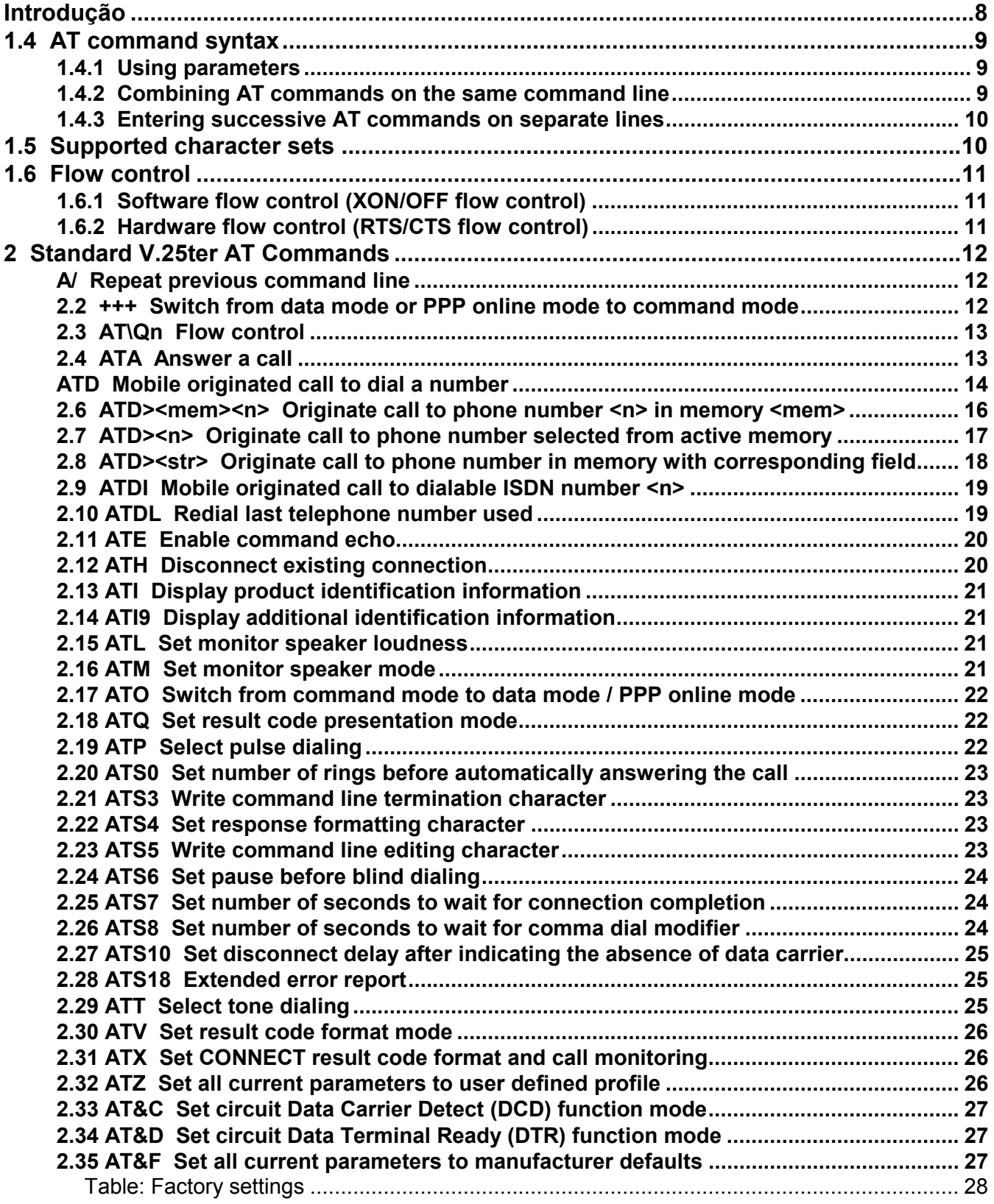

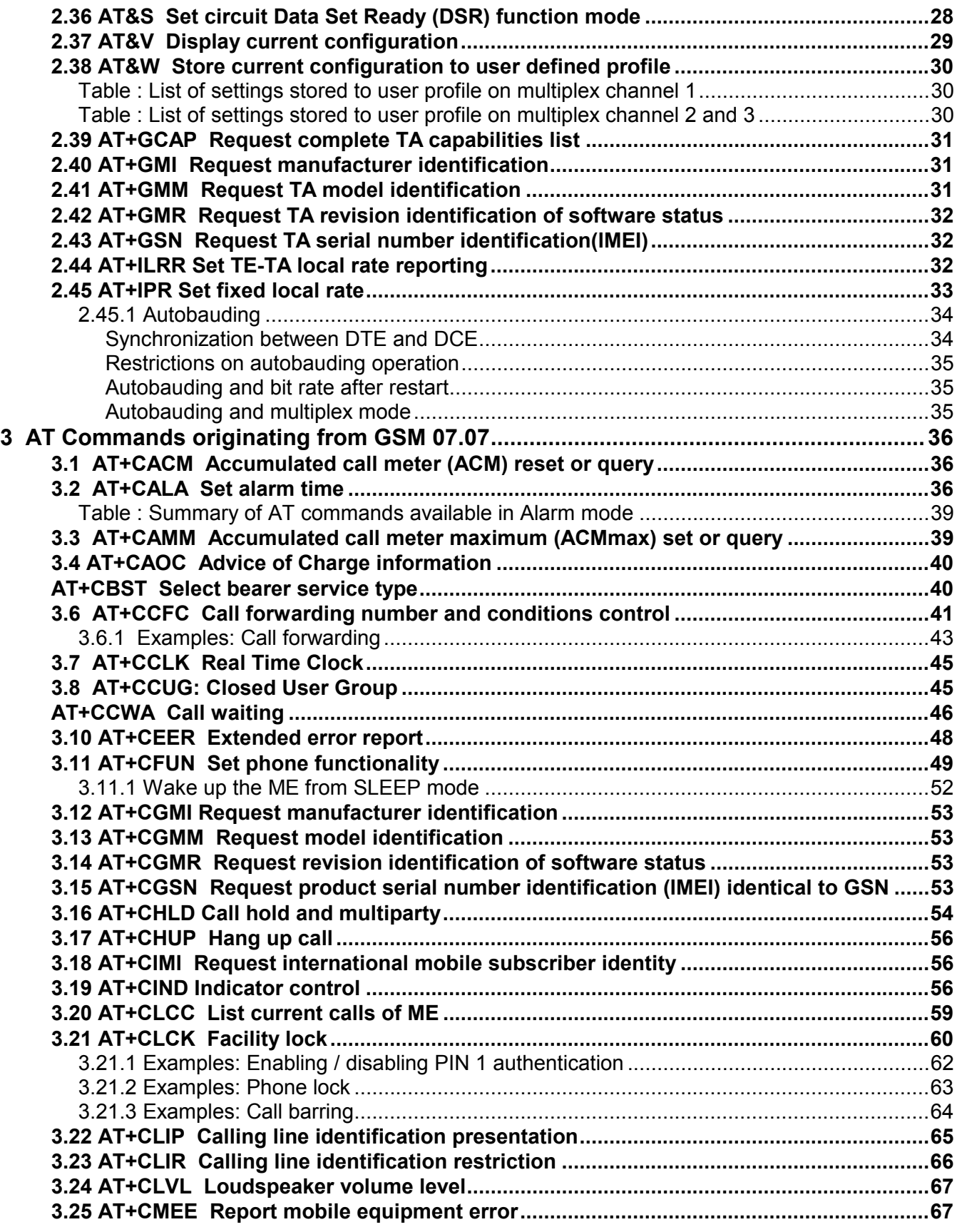

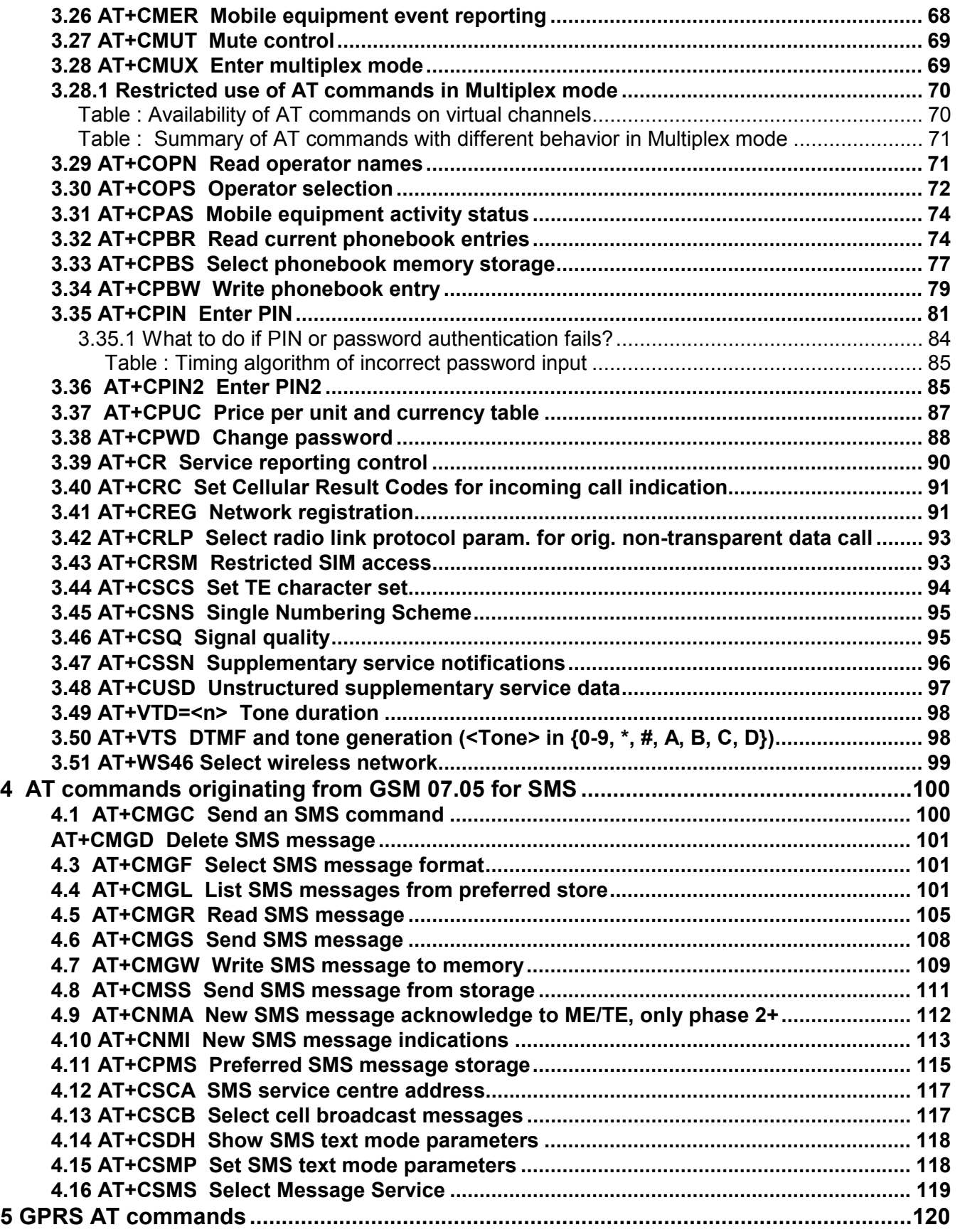

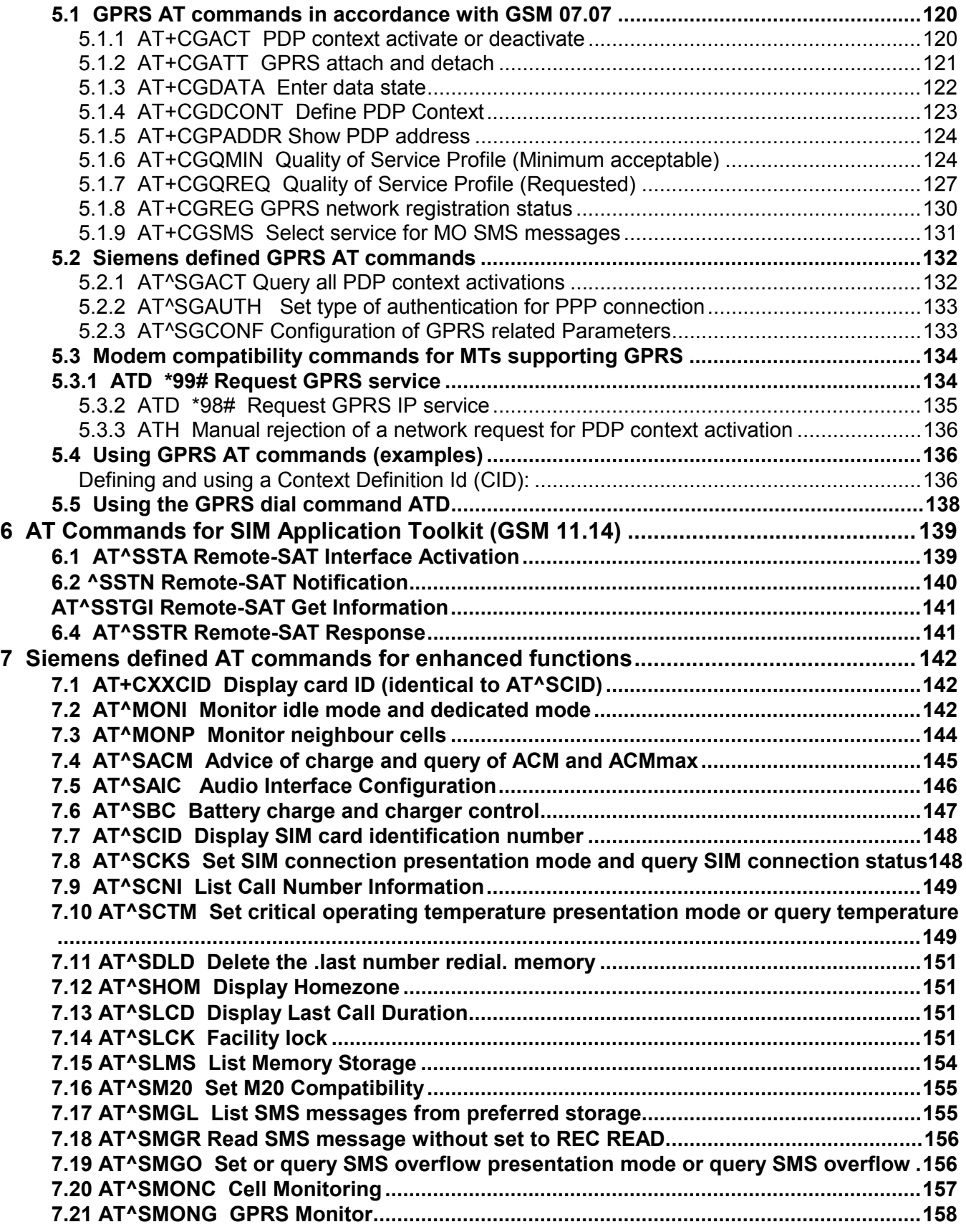

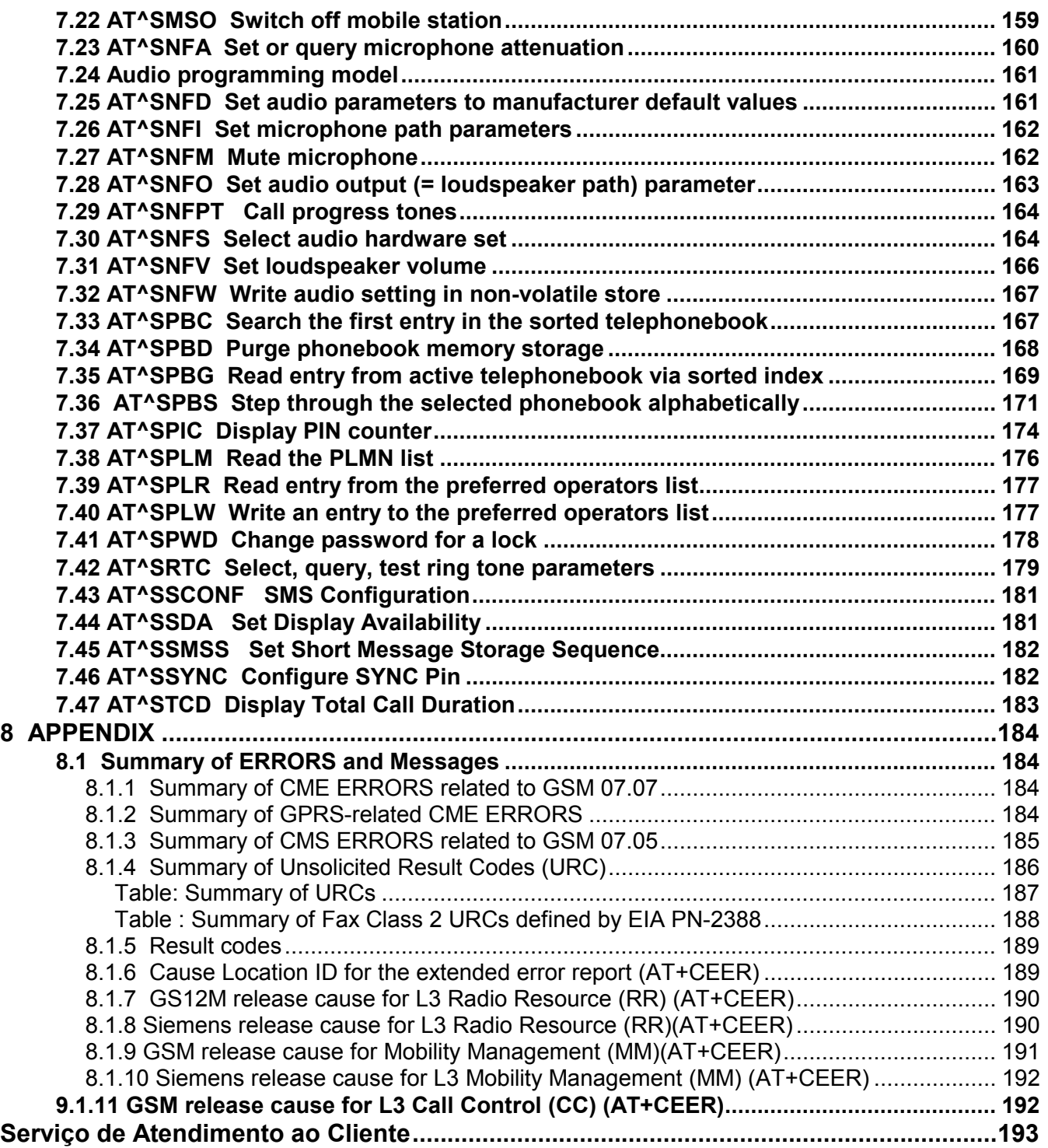

# **Introdução**

Nomes de produtos e companhias aqui mencionados podem ser marcas comerciais ou marcas registradas de seus respectivos proprietários.

As informações contidas neste manual são para os produtos Rádio Modens DATAREGIS WSL série WT35.

Em nenhum caso, a DATAREGIS será responsável por rendimentos, perda de dados, ou por qualquer outro dano extraordinário, incidental, conseqüente ou indireto, não obstante a causa.

O conteúdo deste documento é oferecido no estado. A não ser em casos em que a lei em vigor o exija, nenhuma garantia, expressa ou implícita incluindo, porém não limitada, às garantias de negociabilidade ou aptidão para um propósito determinado, é oferecida em relação à precisão, confiabilidade ou conteúdo deste documento.

A DATAREGIS, no contexto de sua política de aprimoramento contínuo, reserva-se o direito de revisar este documento, ou retirá-lo do mercado, sem prévio aviso.

# **1.4 AT command syntax**

The "AT" or "at" prefix must be set at the beginning of each command line. To terminate a command line enter <CR>.

Commands are usually followed by a response that includes .< CR><LF><response><CR><LF>.. Throughout this document, only the responses are presented, <CR><LF> are omitted intentionally.

| <u>Fabio T. T WOOD OF A FE OUTHING NO AND TOODONOOD</u> |             |                                                                  |
|---------------------------------------------------------|-------------|------------------------------------------------------------------|
|                                                         |             | The mobile equipment returns the list of parameters and value    |
| Test command                                            | $AT+CXXX=?$ | ranges set with the corresponding Write command or by internal   |
|                                                         |             | processes.                                                       |
| Read command                                            | AT+CXXX?    | This command returns the currently set value of the parameter or |
|                                                         |             | parameters                                                       |
| Write command                                           |             | AT+CXXX=<>   This command sets user-definable parameter values.  |
| Execution command   AT+CXXX                             |             | The execution command reads non-variable parameters affected     |
|                                                         |             | by internal processes in the GSM engine.                         |

Table 1: Types of AT commands and responses

#### **1.4.1 Using parameters**

ß Factory defaults are underlined or, if necessary, explicitly stated in the parameter description. A factory value will be loaded on power-up if the parameter is not storable (for example if not stored when AT^SMSO is executed, or not stored to the user profile specified with AT&W, or not stored to the audio profile defined with AT^SNFW). To restore factory defaults use AT&F. A variety of audio parameters can be reset to their factory defaults using AT^SNFD.

ß Optional parameters are enclosed in square brackets, for example [0]. If optional parameters are omitted, the bracketed value will be used by default. If a parameter is not enclosed in brackets and no other behavior is stated, the current setting remains unchanged when the parameter is omitted.

ß To ensure the correct sequence of optional and mandatory parameters, a comma must be kept for each omitted parameter that is followed by further parameters. Example:

ß AT+CPBW=,<number>,<type>,<text> writes a phonebook entry to the first free memory location.

ß AT+CPBW=<location>,<number>,<type>,<text> writes a phonebook entry to the memory location specified by <location>.

• When the parameter is a character string, e.g. <text> or <number>, the string must be enclosed in quotation marks, e.g. "Charles Brown" or "+49030xxxx". Symbols within quotation marks will be recognized as strings. • All spaces will be ignored when using strings without quotaton marks.

It is possible to omit the leading zeros of strings which represent numbers.

#### **1.4.2 Combining AT commands on the same command line**

You may enter several AT commands on the *same* line. This eliminates the need to type the "AT" or "at" prefix before each command. Instead, it is only needed once at the beginning of the command line. Use a semicolon as command delimiter.

The command line buffer accepts a maximum of 391 characters. If this number is exceeded none of the commands will be executed and TA returns ERROR.

**Note:** When concatenating AT commands please keep in mind that the sequence of processing may be different from the sequential order of command input. Therefore, if the consecutive order of the issued commands is your concern, avoid concatenating commands on the same line.

#### **1.4.3 Entering successive AT commands on separate lines**

When you enter a series of AT commands on *separate* lines, leave a pause between the preceding and the following command until the final response (for example OK, CME error, CMS error) appears. This avoids sending too many AT commands at a time without waiting for a response for each.

## **1.5 Supported character sets**

The ME supports two character sets: GSM 03.38 (7 bit, also referred to as SMS alphabet) and UCS2 (16 bit, refer to ISO/IEC 10646).

Due to the constraints described below it is recommended to prefer the USC2 alphabet in any external application.

If the GSM alphabet is selected all characters sent over the serial line are in the range from 0 ... 127.

CAUTION: GSM alphabet is not ASCII alphabet!

Several problems resulting from the use of the GSM alphabet:

- 1) "@" character with GSM alphabet value 0 is not printable by an ASCII terminal program (e.g. Microsoft® Hyperterminal®).
- 2) "@" character with GSM alphabet value of binary 0 will terminate any C string!
- 3) This is because the \0 is defined as C string end tag. Therefore, the GSM Null character may cause problems on application level when using a ´C´-function as .strlen().. This can be avoided if it is represented by an escape sequence as shown in Table 3.
- 4) By the way, this may be the reason why even network providers often replace "@"with  $\omega = \infty$ . in their SIM application.
- 5) Other characters of the GSM alphabet are misinterpreted by an ASCII terminal program. For example, GSM "ö" (as in "Börse") is assumed to be "|" in ASCII, thus resulting in "B|rse". This is because both alphabets mean different characters with values hex. 7C or 00 and so on.
- 6) In addition, decimal 17 and 19 which are used as XON/XOFF control characters when software flow control is activated, are interpreted as normal characters in the GSM alphabet.

When you write characters differently coded in ASCII and GSM (e.g. Ä, Ö, Ü), you need to enter escape sequences. Such a character is translated into the corresponding GSM character value and, when output later, the GSM character value can be presented. Any ASCII terminal then will show wrong responses.

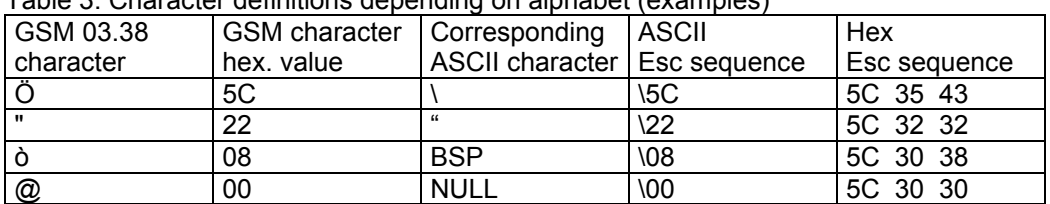

Table 3: Character definitions depending on alphabet (examples)

**CAUTION:** Often, the editors of terminal programs do not recognize escape sequences. In this case, an escape sequence will be handled as normal characters. The most common workaround to this problem is to write a script which includes a decimal code instead of an escape sequence. This way you can write, for example, short messages which may contain differently coded characters.

### **1.6 Flow control**

Flow control is essential to prevent loss of data or avoid errors when, in a data or fax call, the sending device is transferring data faster than the receiving side is ready to accept. When the receiving buffer reaches its capacity, the receiving device should be capable to cause the sending device to pause until it catches up.

There are basically two approaches to regulate data flow: software flow control and hardware flow control. The High Watermark of the input / output buffer should be set to approximately 60% of the total buffer size. The Low Watermark is recommended to be about 30%. The data flow should be stopped when the capacity rises close to the High Watermark and resumed when it drops below the Low Watermark. The time required to cause stop and go results in a hysteresis between the High and Low Watermarks.

In Multiplex mode, it is recommended to use hardware flow control.

#### **1.6.1 Software flow control (XON/OFF flow control)**

Software flow control sends different characters to stop (XOFF, decimal 19) and resume (XON, decimal 17) data flow. The only advantage of software flow control is that three wires would be sufficient on the serial interface.

#### **1.6.2 Hardware flow control (RTS/CTS flow control)**

Hardware flow control sets or resets the RTS/CTS wires. This approach is faster and more reliable, and therefore, the better choice. When the High Watermark is reached, CTS is set inactive until the transfer from the buffer has completed. When the Low Watermark is passed, CTS goes active once again.

To achieve smooth data flow, ensure that the RTS/CTS lines are present on your application platform.

The application should include options to enable RTS/CTS handshake with the GSM engine. This needs to be done with the AT command AT\Q3 - it is not sufficient to set RTS/CTS handshake in the used Terminal program only.

The default setting of the GSM engine is AT\Q0 (no flow control) which must be altered to AT\Q3 (RTS/CTS hardware handshake on). The setting is stored volatile. For use after restart, AT\Qn should be stored to the user profile with AT&W.

AT\Q has no read command. To verify the current setting of AT\Q, simply check the settings of the active profile with AT&V.

Often, fax programs run an intialization procedure when started up. The intialization commonly includes enabling RTS/CTS hardware handshake, eliminating the need to set AT\Q3 once again. However, before setting up a CSD call, you are advised to check that RTS/CTS handshake is set.

Note: After deactivating the RTS line, the ME may still send up to 264 bytes (worst case). This canbe easily managed if the buffer of the host application is sufficiently sized, and if a hysteresis is implemented in its Rx buffer as mentioned in Chapter 1.6. For host applications that are required to handle a large amount of data at high speed, a total buffer capacity of at least 512 bytes is recommended.

# **2 Standard V.25ter AT Commands**

These AT Commands are related to ITU-T (International Telecommunication Union, Telecommunication sector) V.25ter document.

WSL models WT35i supports the registers S0-S29. You can change S0,S3,S4,S5,S6,S7,S8,S10,S18 by using the appropriate ATSn commands. All the other registers are read-only and for internal usage only!

### **A/ Repeat previous command line**

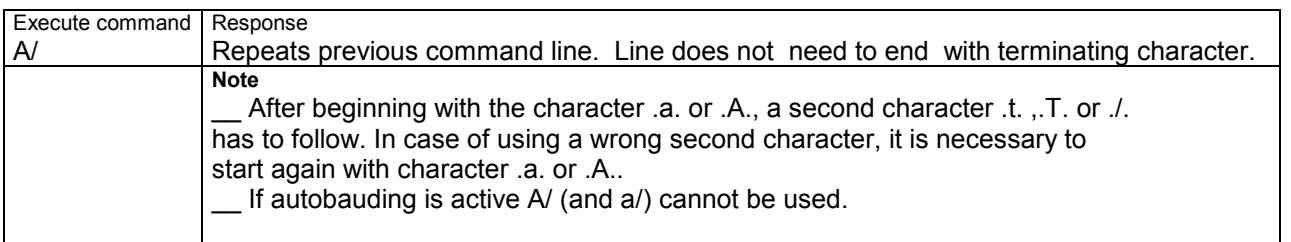

#### **2.2 +++ Switch from data mode or PPP online mode to command mode**

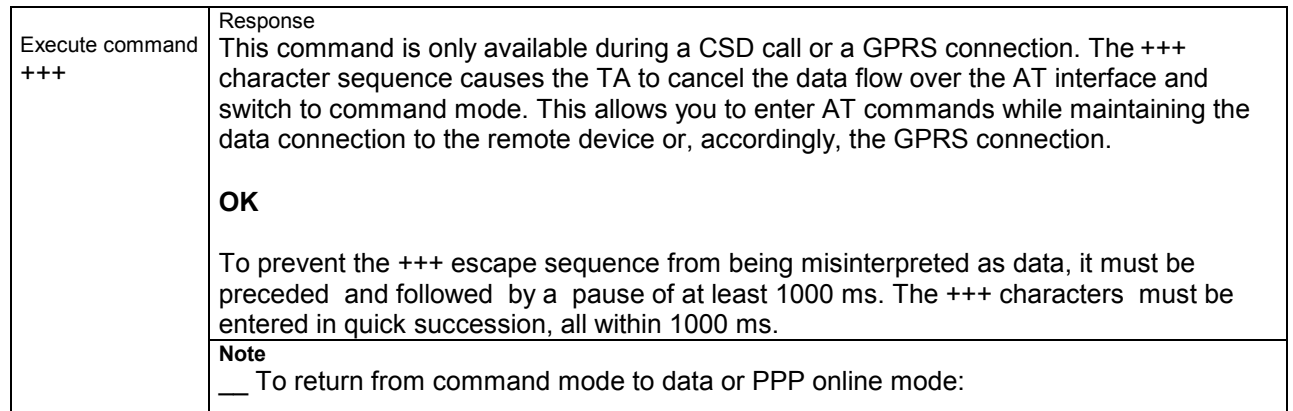

# **2.3 AT\Qn Flow control**

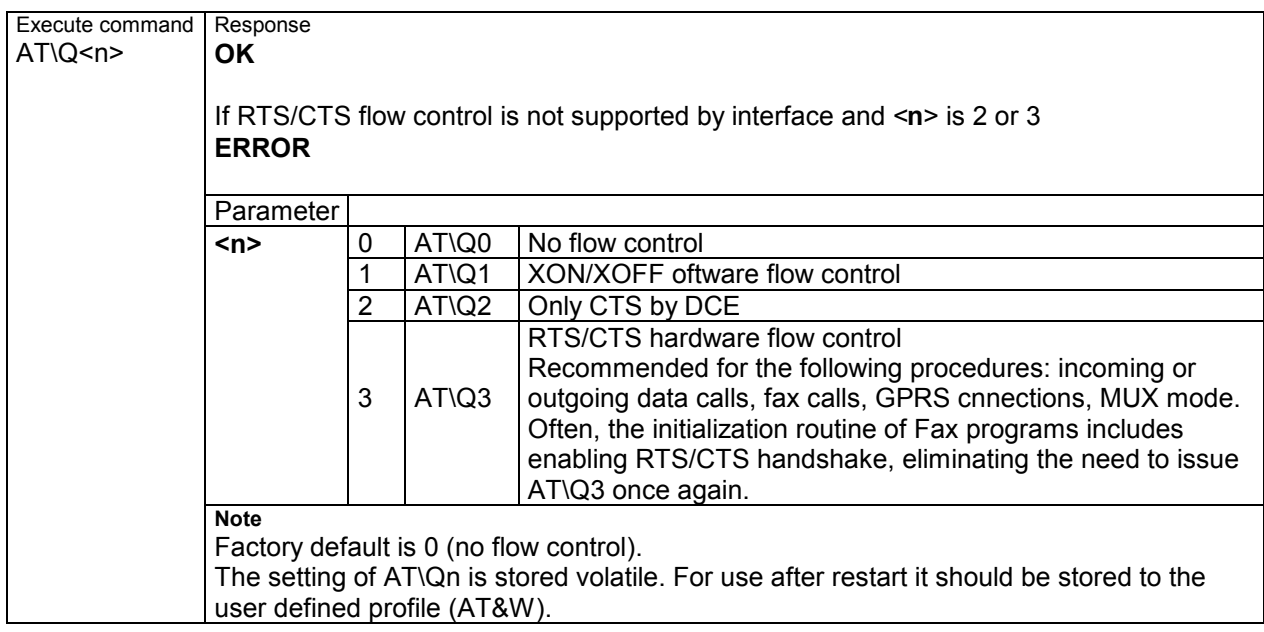

#### **2.4 ATA Answer a call**

TA causes remote station to go off-hook (e.g. answer call).

**Note1***:* Any additional commands on the same command line are ignored.

**Note2:** This command may be aborted generally by receiving a character during execution It can´t be aborted in some connection setup states, such as handshaking.

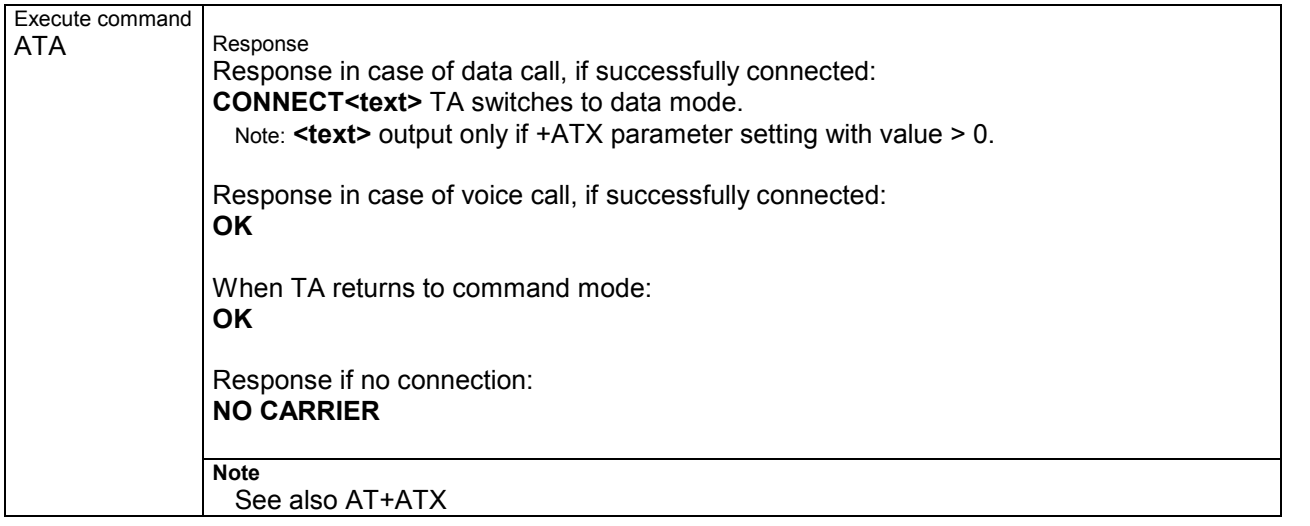

## **ATD Mobile originated call to dial a number**

This command can be used to set up outgoing *voice, data or fax calls*. It also serves to control *supplementary services*. The command may be aborted generally when receiving an ATH command during execution. Abortion is not possible during some states of connection setup such as handshaking.

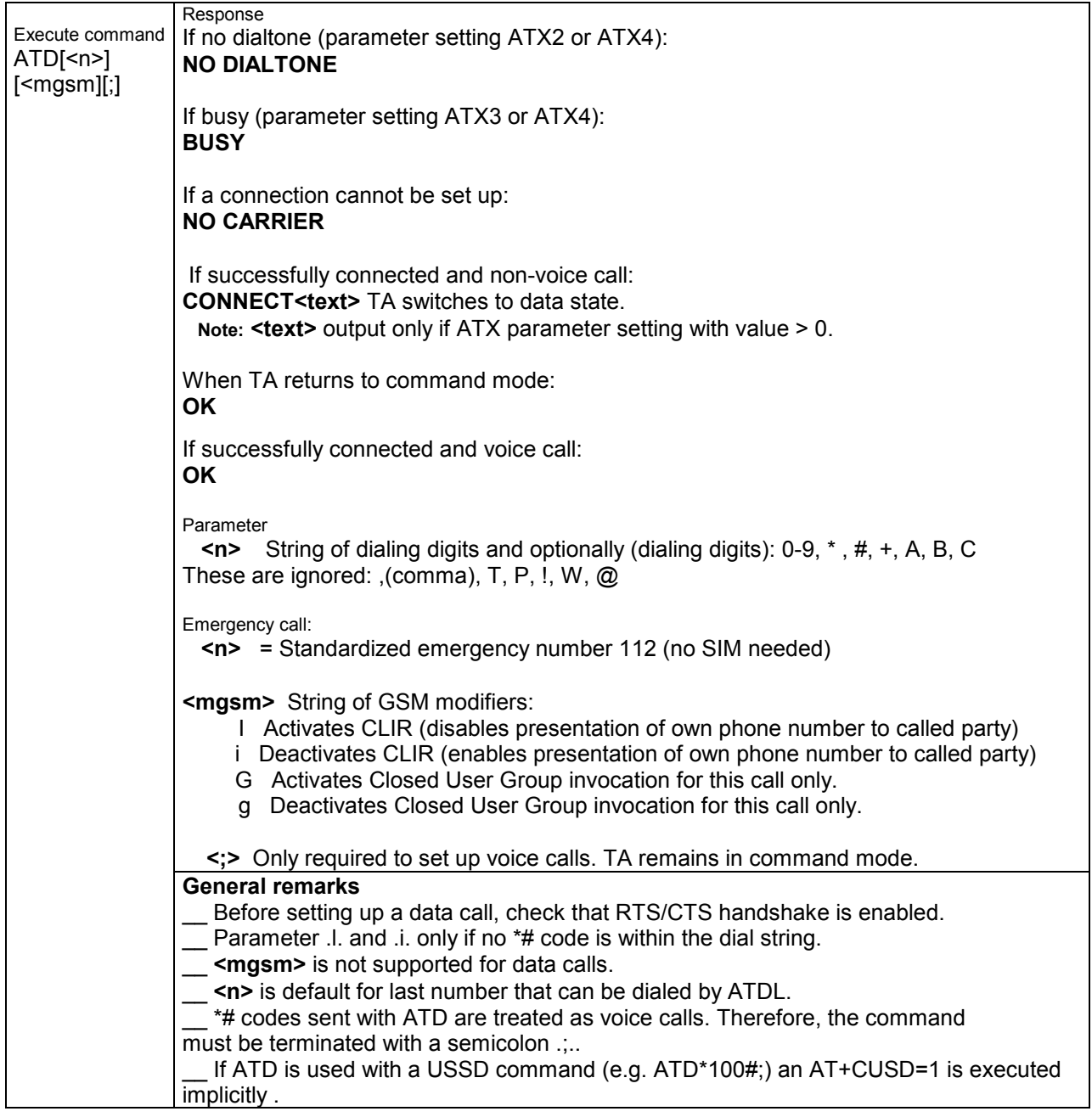

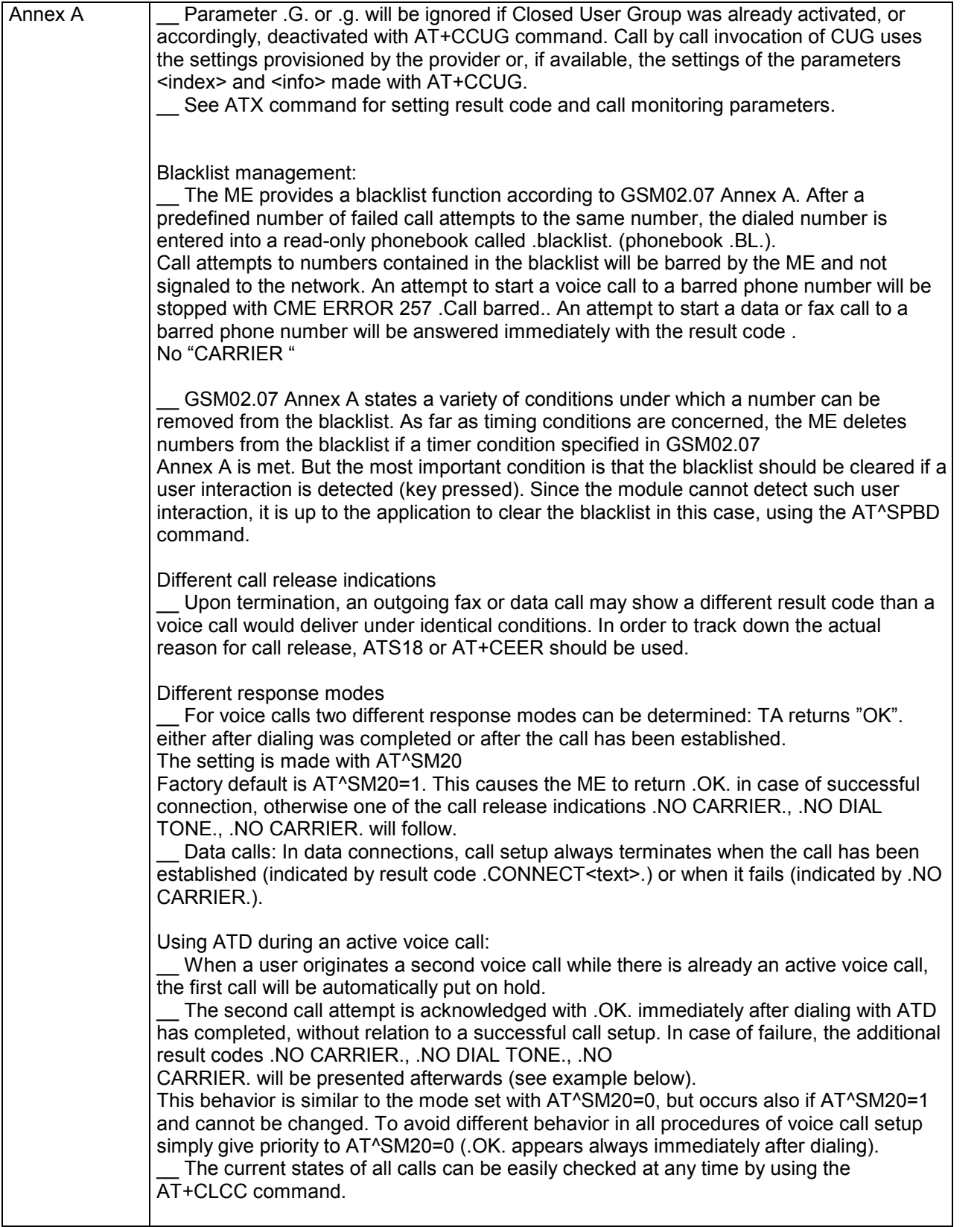

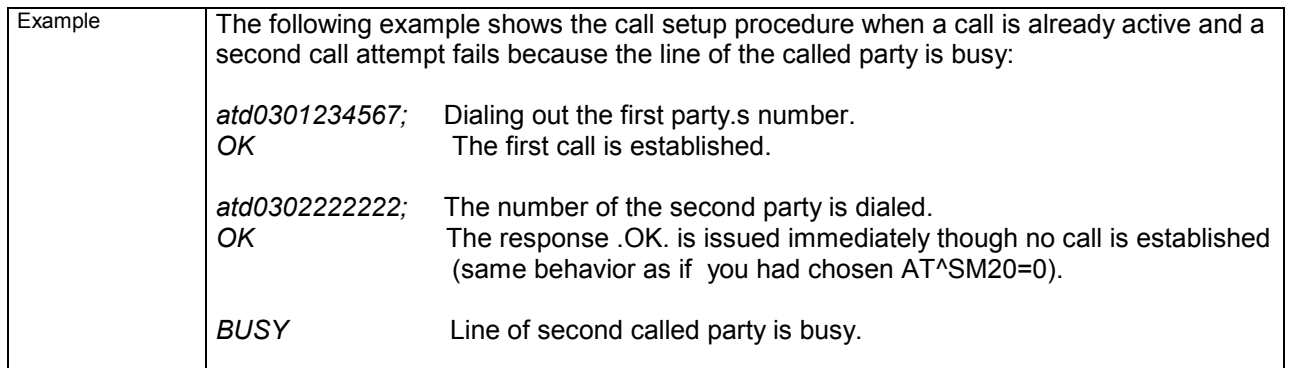

#### **2.6 ATD><mem><n> Originate call to phone number <n> in memory** <mem>

This command allows you to dial a phone number from a specific phonebook. To initiate a call, enter a two letter abbreviation for the phonebook **<mem>**, followed by the memory location **<n>** of the desired entry. The location range of each phonebook can be queried with AT+CPBR.

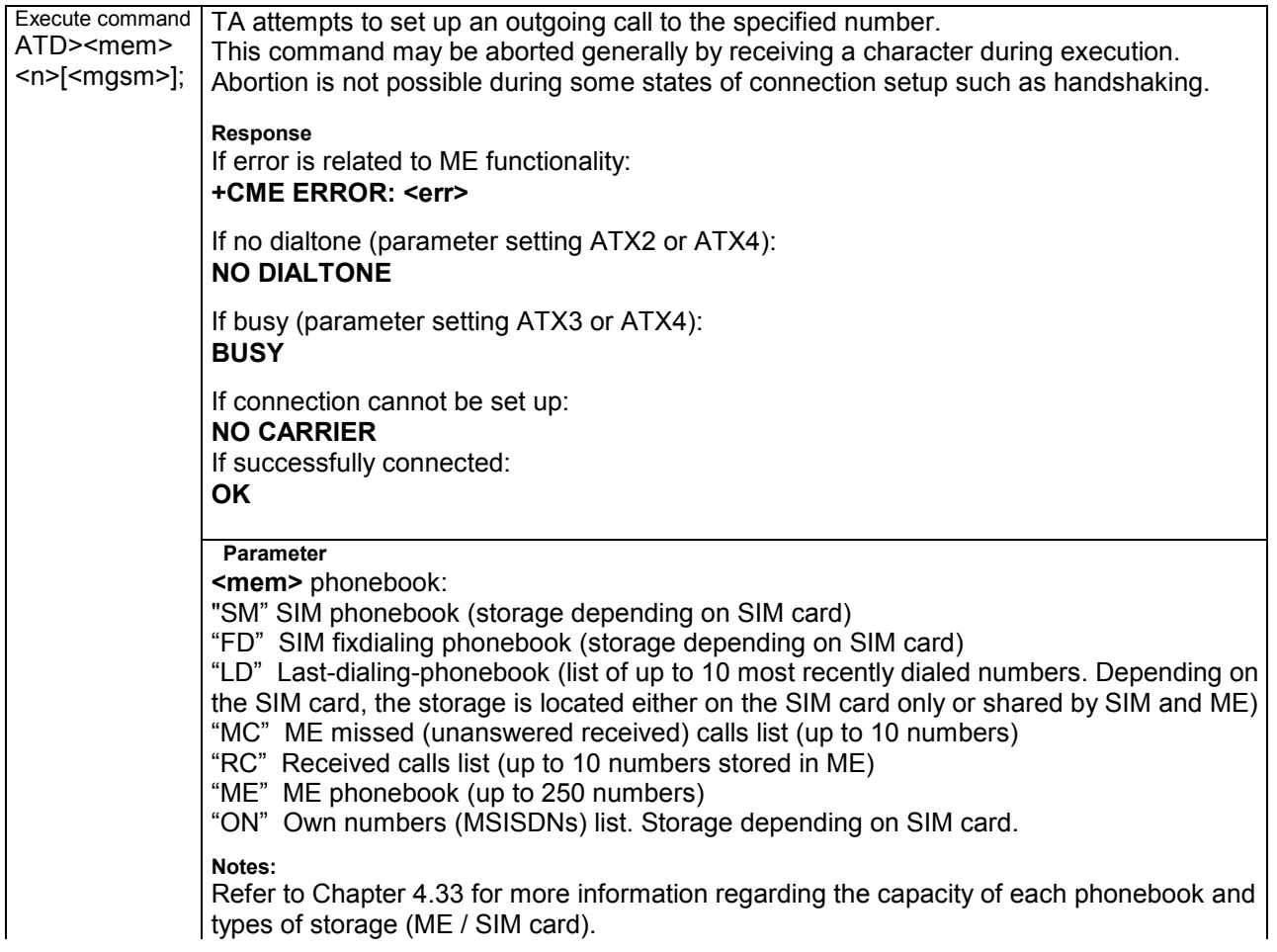

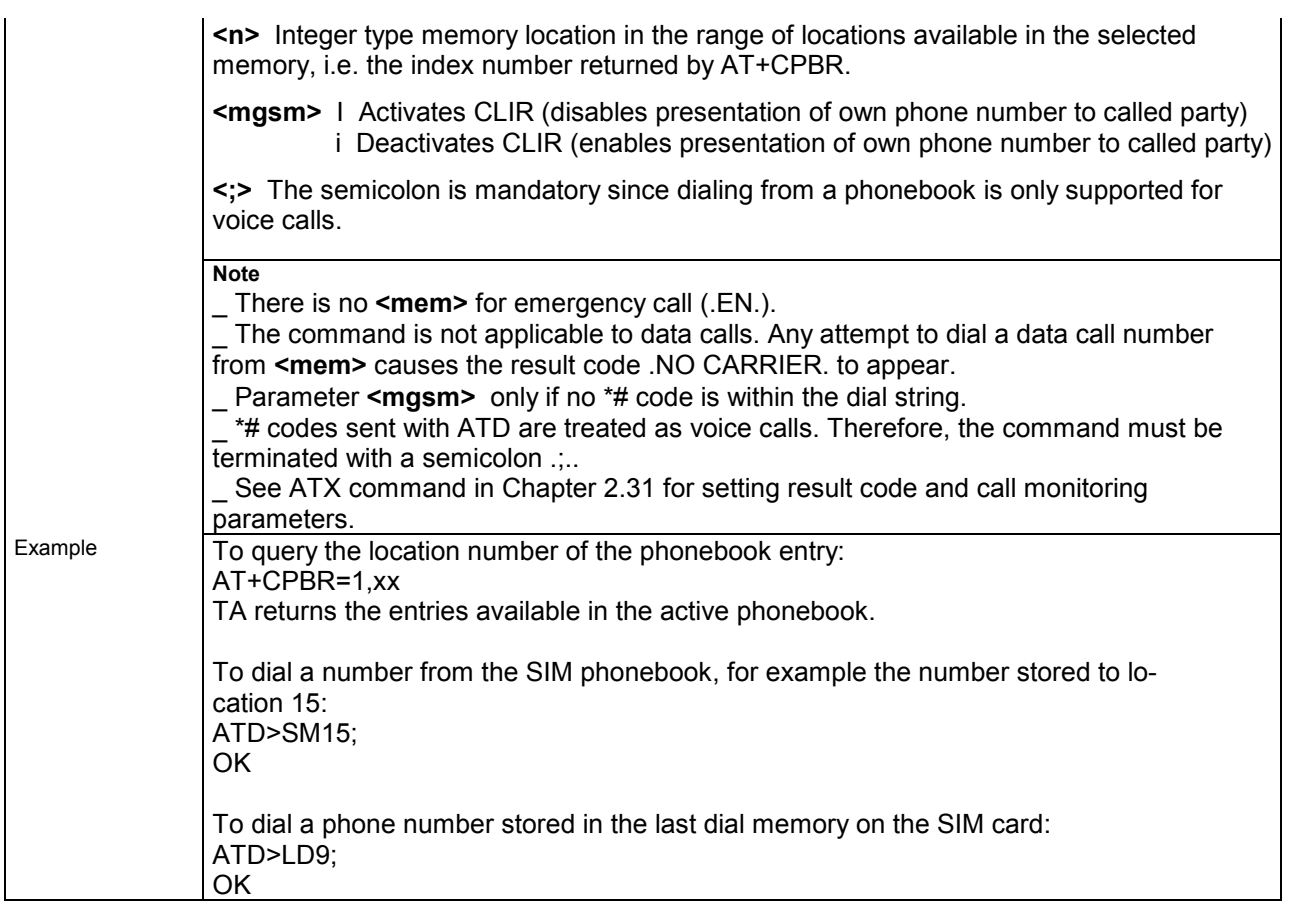

#### **2.7 ATD><n> Originate call to phone number selected from active memory**

This command can be used to dial a phone number selected from the active memory. The active memory is the phonebook selected with AT+CPBS (see Chapter 4.33). To set up a call simply enter the memory location of the desired entry. The memory location range of each phonebook can be queried by AT+CPBR.

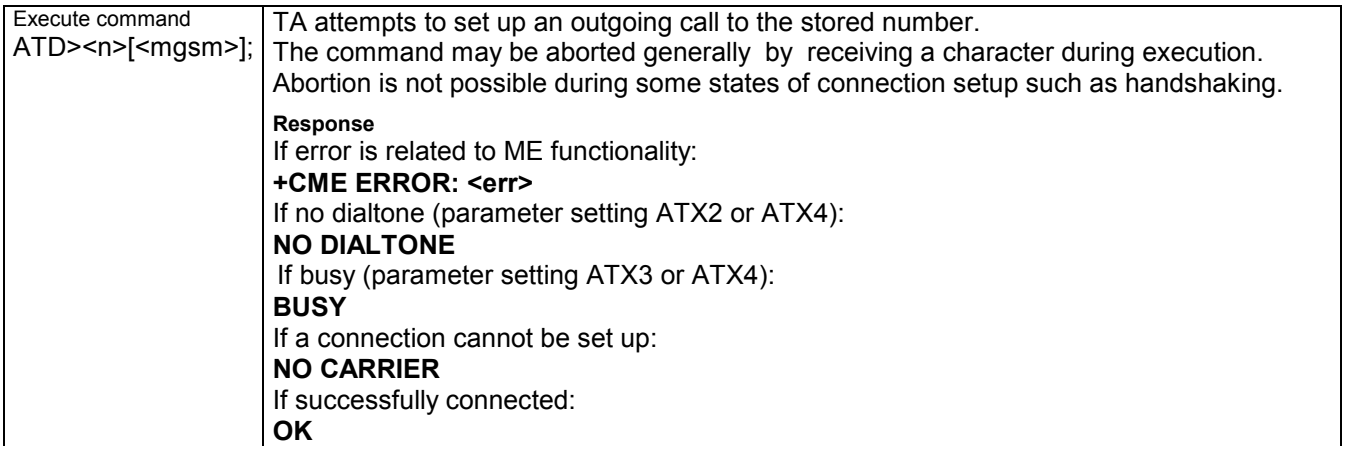

#### Parameter

**<n>** integer type memory location should be in the range of locations available in the memory used, i.e. the index number returned by AT+CPBR. **<mgsm>** I Activates CLIR (disables presentation of own phone number to called party)

 i Deactivates CLIR (enables presentation of own phone number to called party) **<;>** The semicolon is mandatory since dialing from a phonebook is only supported for voice calls.

#### **Note**

\_\_ Parameter **<mgsm>** only if no \*# code is within the dial string.

The command is not applicable to data calls. Any attempt to dial a data call number from **<mem>** causes the result code .NO CARRIER. to appear.

\_\_ \*# codes sent with ATD are treated as voice calls. Therefore, the command must be terminated with a semicolon ....

See ATX command for setting result code and call monitoring parameters.

#### **2.8 ATD><str> Originate call to phone number in memory with corresponding field**

This command searches the active phonebook for a given string **<str>** and dials the assigned phone number. The active phonebook is the one set with AT+CPBS.

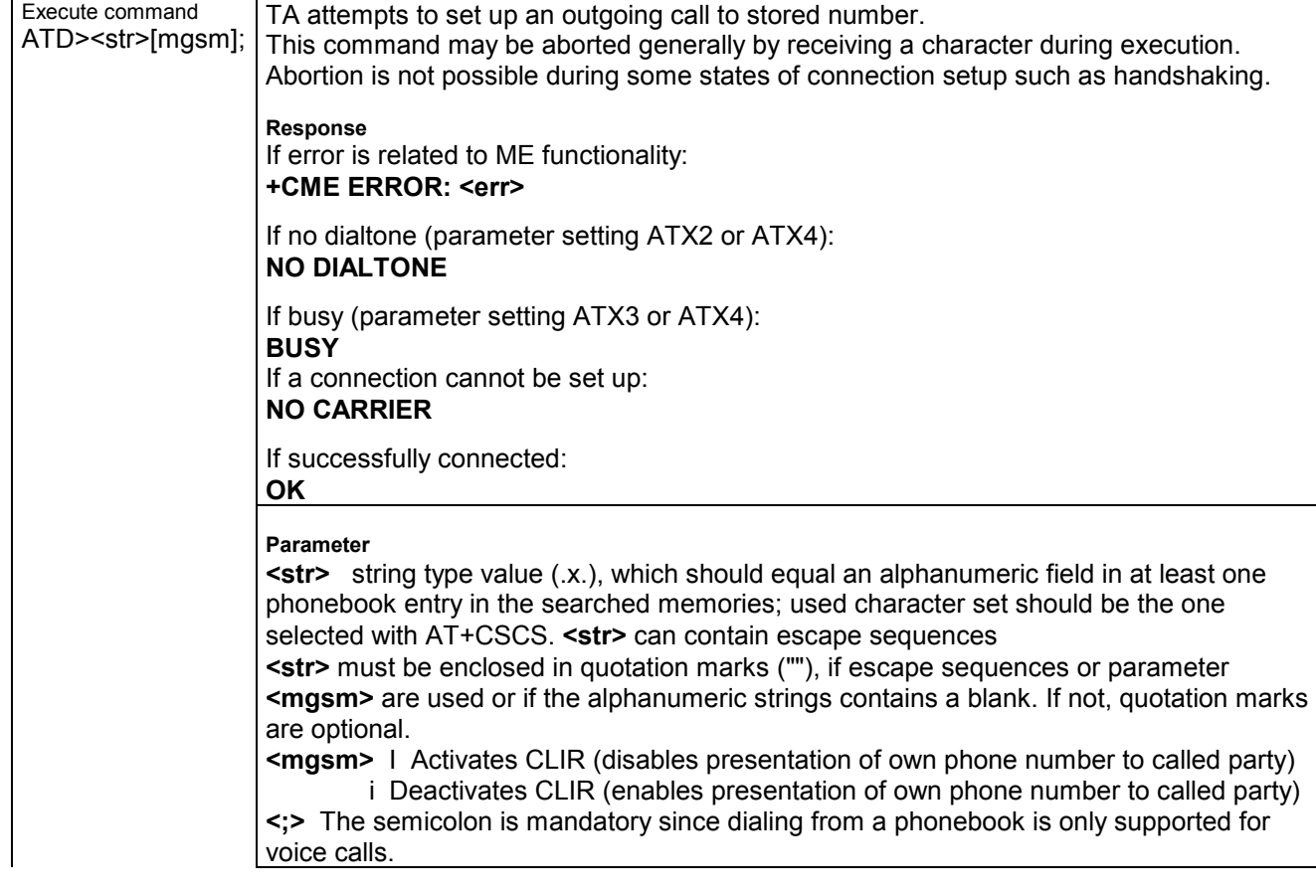

**Note** 

The command is not applicable to data calls. Any attempt to dial a data call number from **<mem>** causes the result code .NO CARRIER. to appear. \_ See ATX command for setting result code and call monitoring parameters. for **<text>**.

#### **2.9 ATDI Mobile originated call to dialable ISDN number <n>**

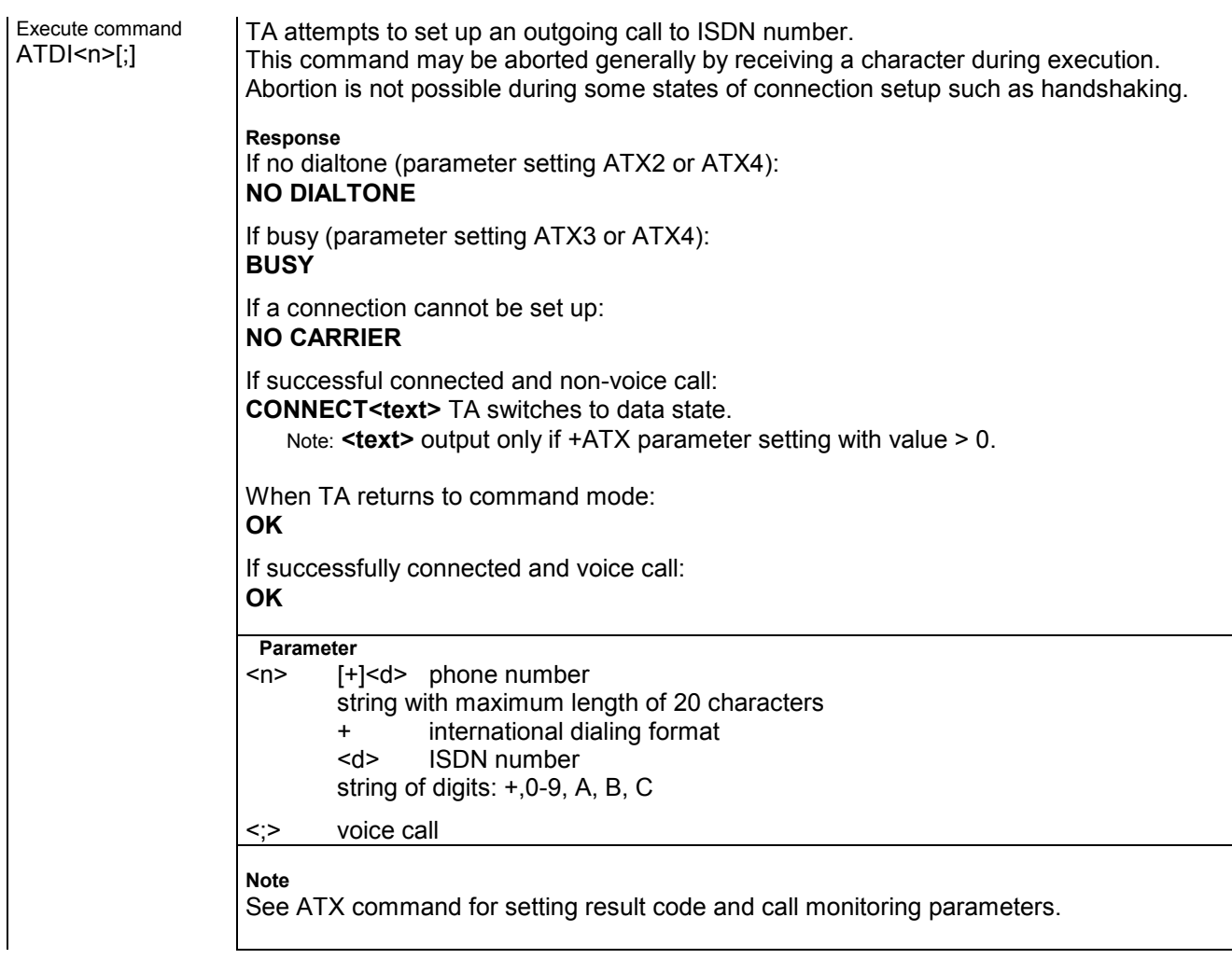

#### **2.10 ATDL Redial last telephone number used**

This command redials the last voice and data call number used in the ATD command.

- \_\_ To redial the last data call number simply enter ATDL .
- $\overline{\phantom{a}}$  To redial the last voice call number type ATDL;

The command may be aborted generally by receiving a character during execution. Abortion is not possible during some states of connection setup such as handshaking.

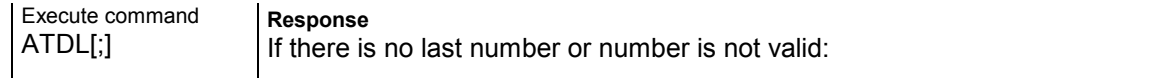

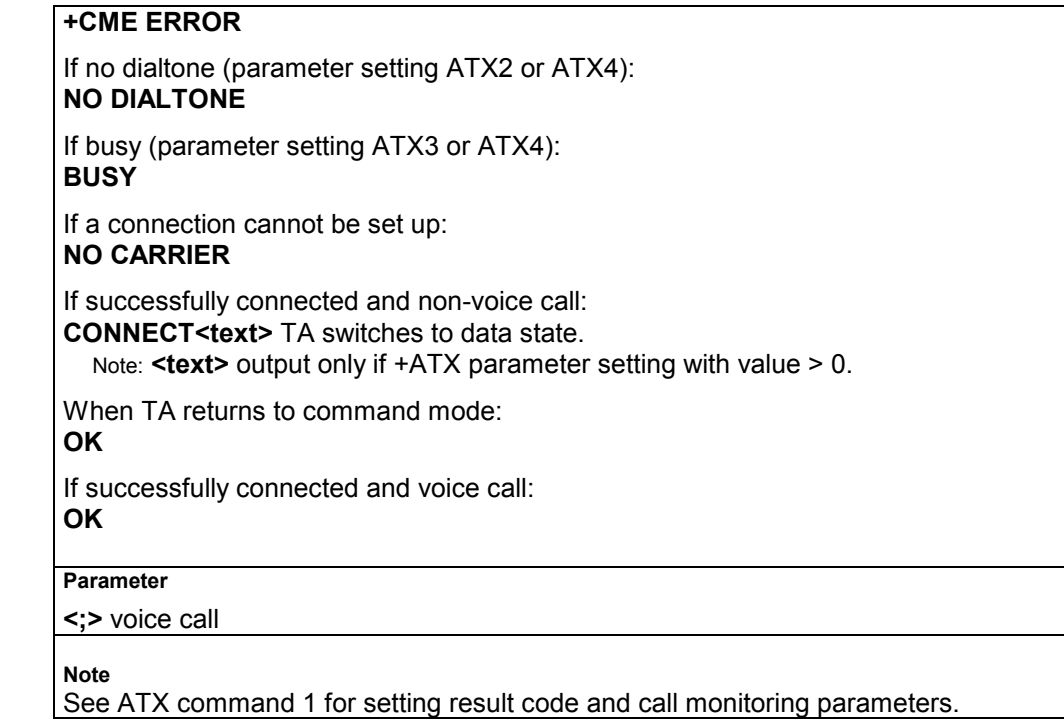

#### **2.11 ATE Enable command echo**

This setting determines whether or not the TA echoes characters received from TE during command state.

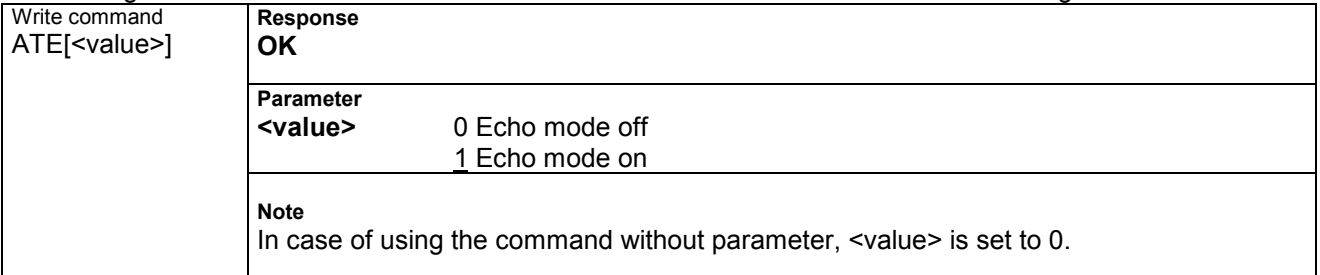

### **2.12 ATH Disconnect existing connection**

Disconnects any call in progress, such as voice, fax or CSD calls. See notes below for GPRS and multiplex mode.

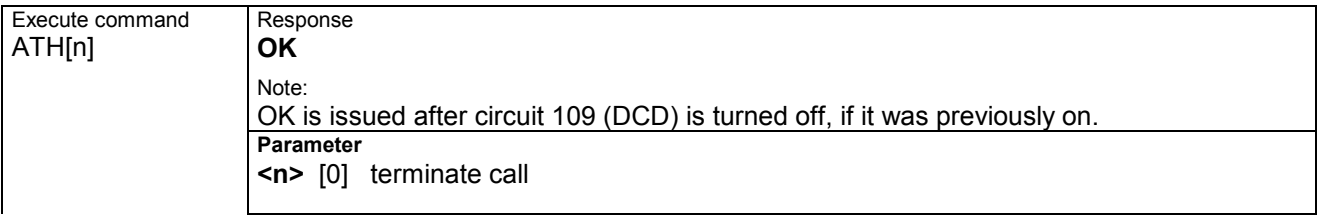

**Note**  Using ATH in Multiplex mode:

▪ ATH terminates every voice, fax or CSD call, no matter on which logical channel ATH was executed.

 For example, if ATH is executed on channel 2 or 3, a voice call on channel 1 will be disconnected, too.

 This behavior is in accordance with ITU-T V.25 ter; (07/97, see .6.3.6 Hook control.: "ATH is terminating any call in progress").

Using ATH while GPRS is active during Multiplex mode:

▪ ATH clears an active PDP context or terminates an existing PPP connection, but only if issued on the same logical channel where GPRS is used. It does not affect PDP contexts and PPP connections on other interfaces or logical channels.

▪ See also request for PDP context activation.

### **2.13 ATI Display product identification information**

ME issues product information text

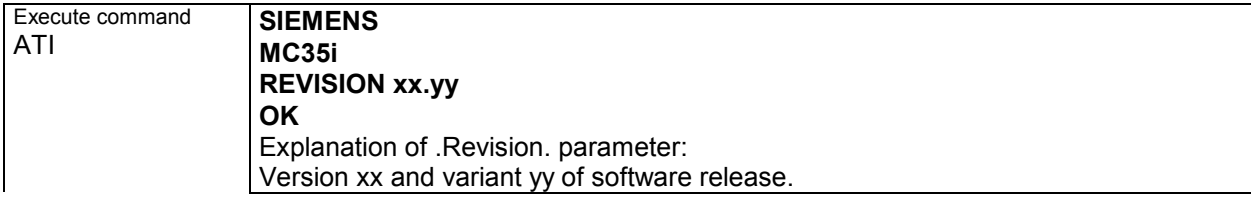

### **2.14 ATI9 Display additional identification information**

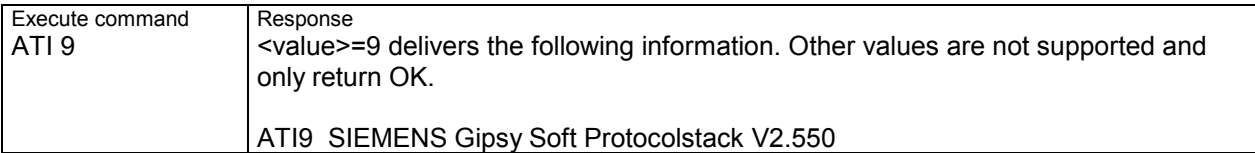

#### **2.15 ATL Set monitor speaker loudness**

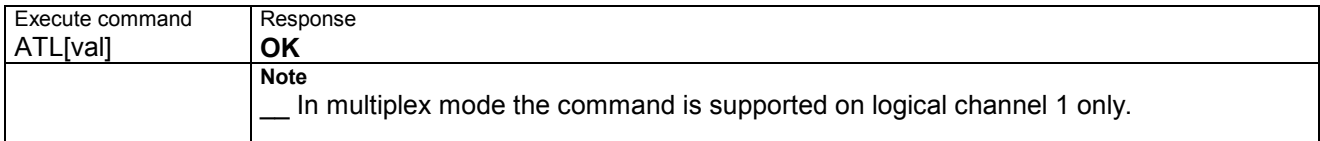

#### **2.16 ATM Set monitor speaker mode**

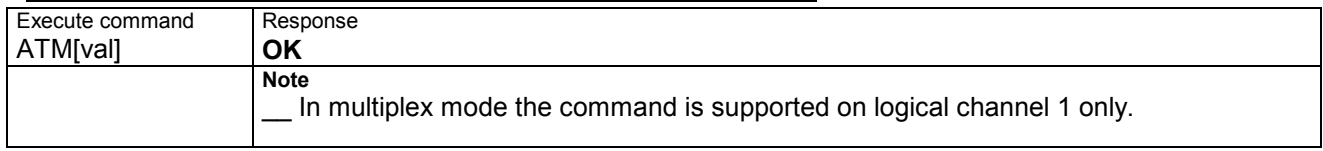

#### **2.17 ATO Switch from command mode to data mode / PPP online mode**

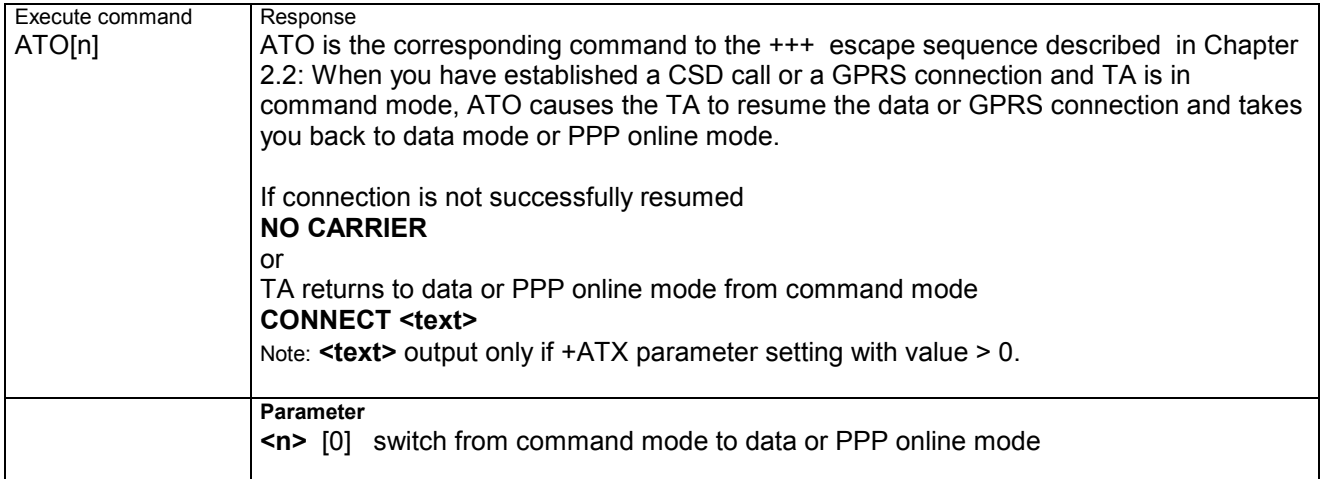

#### **2.18 ATQ Set result code presentation mode**

Specifies whether or not the TA transmits any result code to the TE. Information text transmitted in response is not affected by this setting.

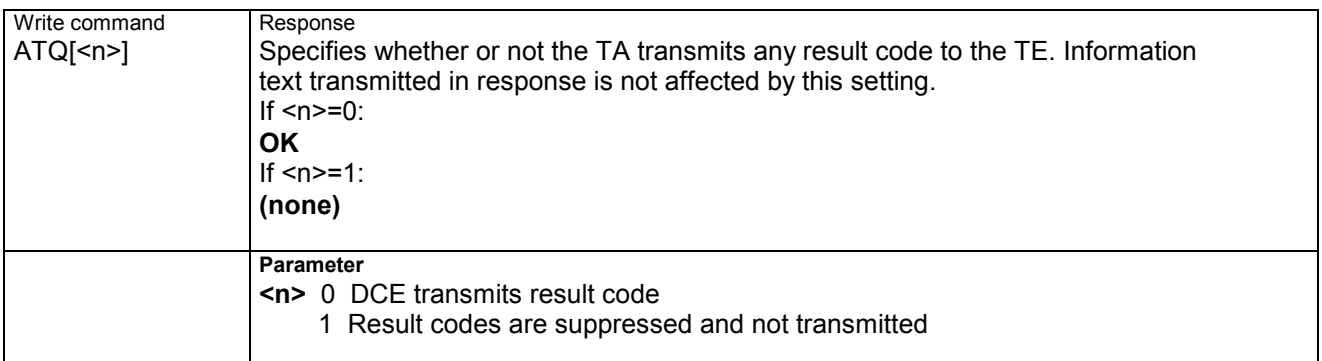

### **2.19 ATP Select pulse dialing**

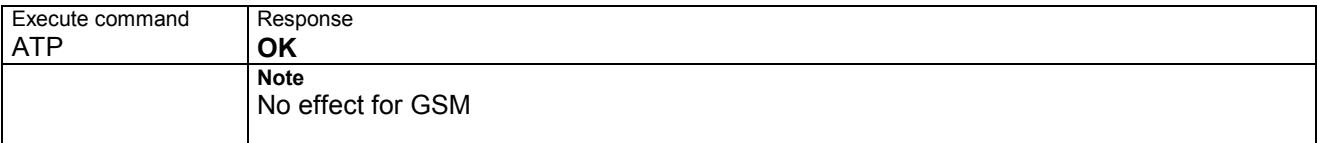

#### **2.20 ATS0 Set number of rings before automatically answering the call**

Specifies whether or not the TA will accept an incoming data / fax call without user intervention.

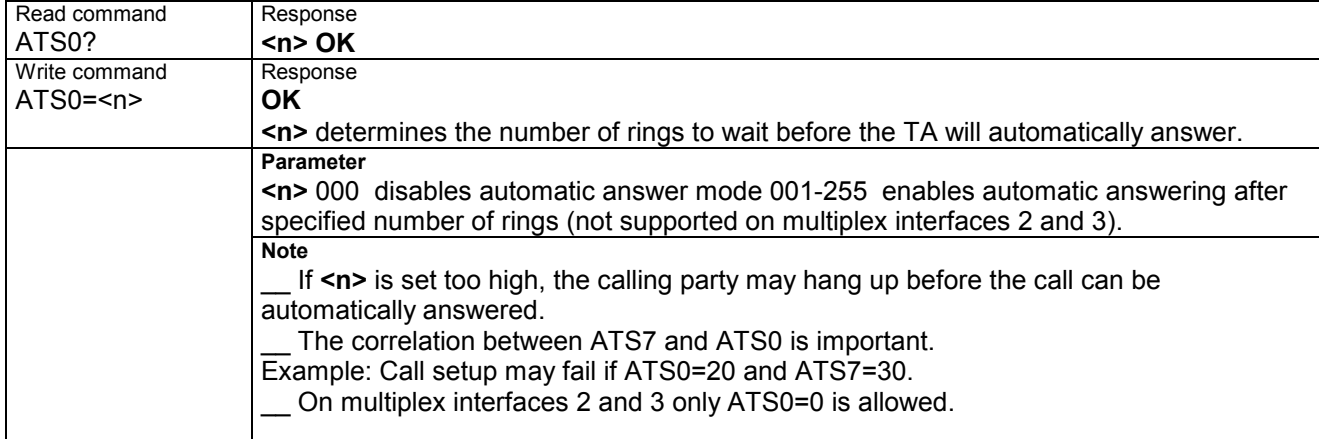

#### **2.21 ATS3 Write command line termination character**

This parameter setting determines the character recognized by TA to terminate an incoming command line.

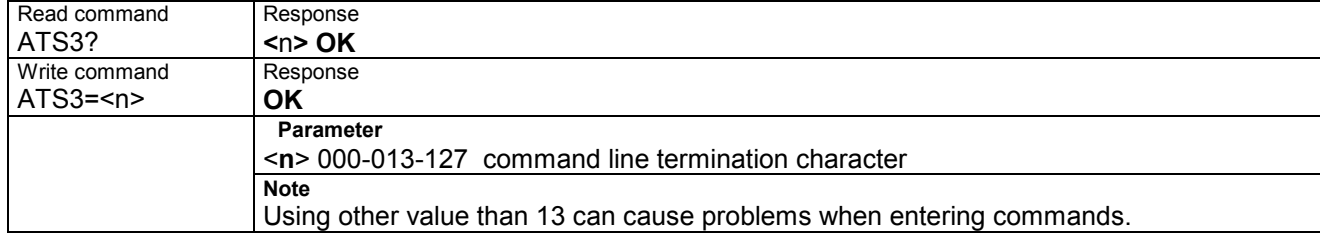

#### **2.22 ATS4 Set response formatting character**

This parameter setting determines the character generated by the TA for result code and information text.

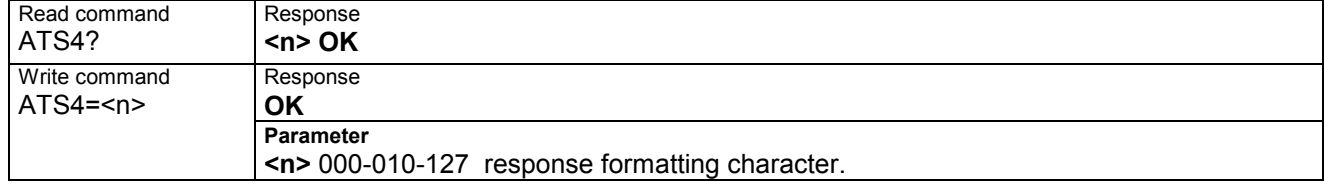

#### **2.23 ATS5 Write command line editing character**

This parameter setting determines the character recognized by TA as a request to delete the immediately preceding character from the command line.

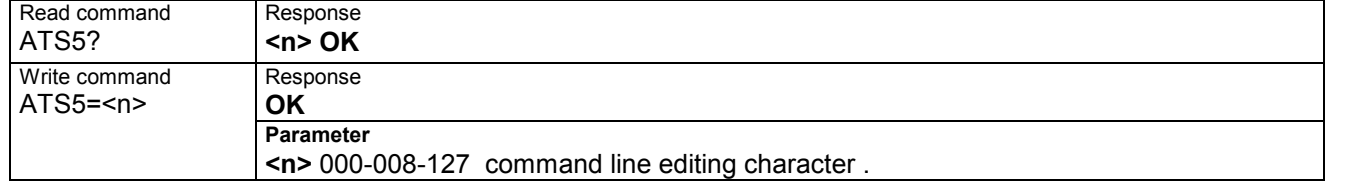

### **2.24 ATS6 Set pause before blind dialing**

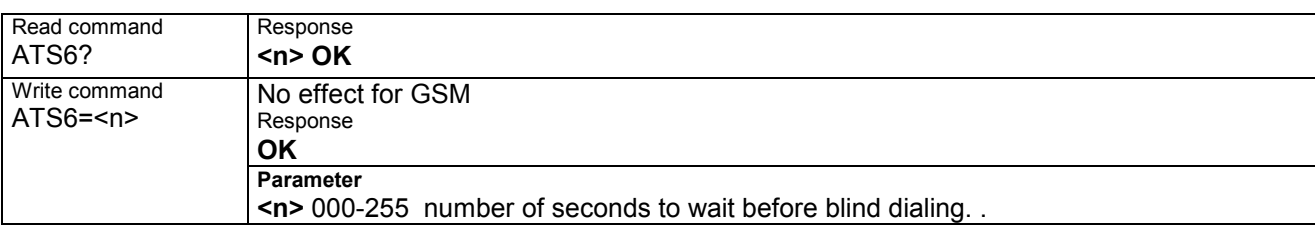

#### **2.25 ATS7 Set number of seconds to wait for connection completion**

Specifies the number of seconds the TA will wait for the completion of the call setup when answering or originating a data call. Also referred to as "no answer timeout". To put it plainly, this is the time to wait for the carrier signal. If no carrier signal is received within the specified time, the TA hangs up.

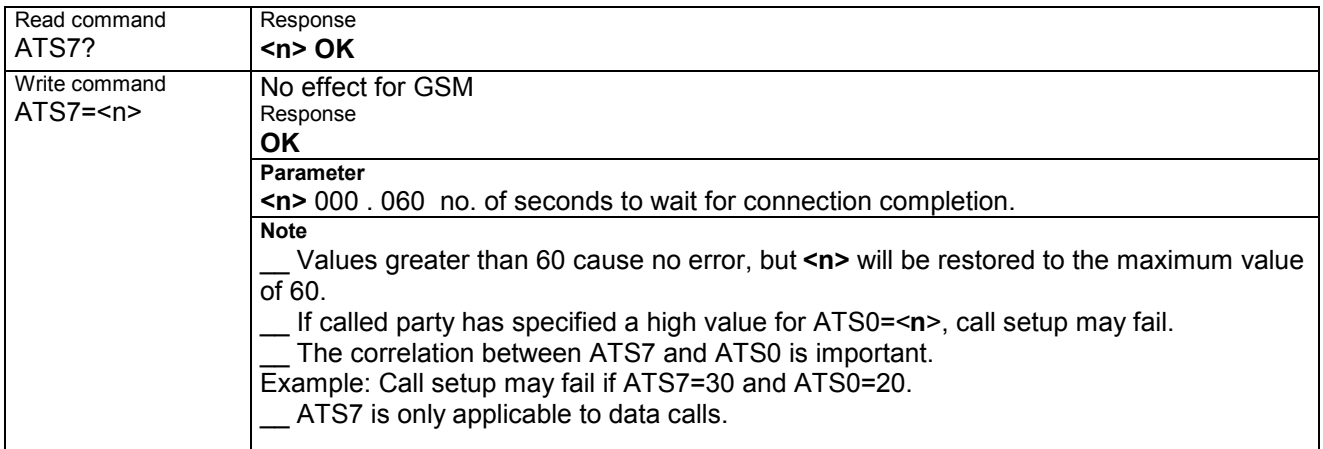

#### **2.26 ATS8 Set number of seconds to wait for comma dial modifier**

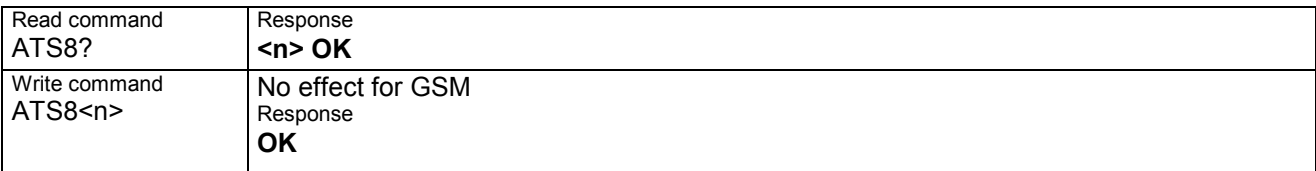

#### **2.27 ATS10 Set disconnect delay after indicating the absence of data carrier**

This parameter setting determines the amount of time, that the TA remains connected in absence of a data carrier. If the data carrier is detected before disconnect, the TA remains connected.

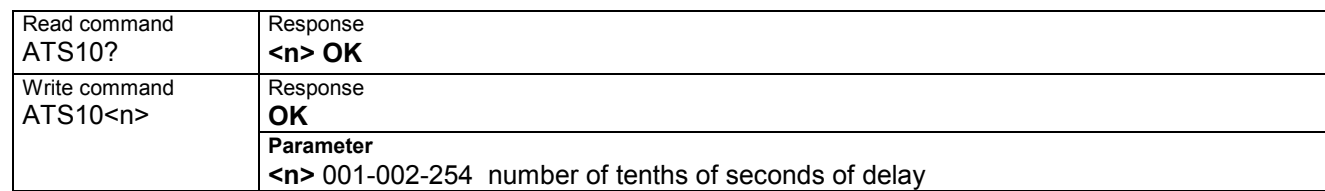

#### **2.28 ATS18 Extended error report**

The write command enables or disables the presentation of more detailed error messages reported in the case of unsuccessful CSD or fax calls.

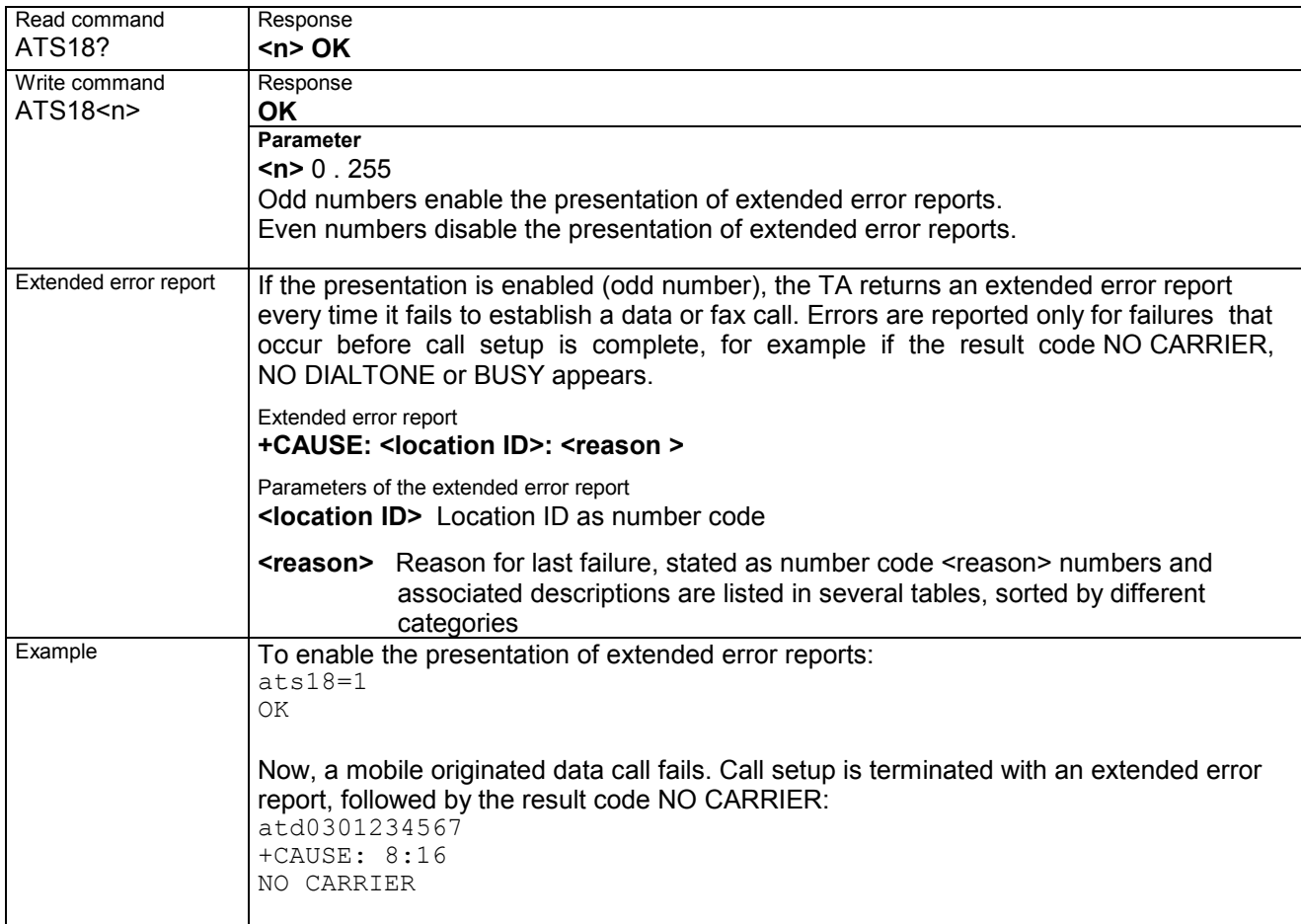

### **2.29 ATT Select tone dialing**

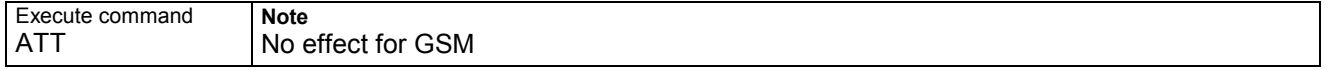

### **2.30 ATV Set result code format mode**

This parameter setting determines the contents of the header and trailer transmitted with result codes and information responses.

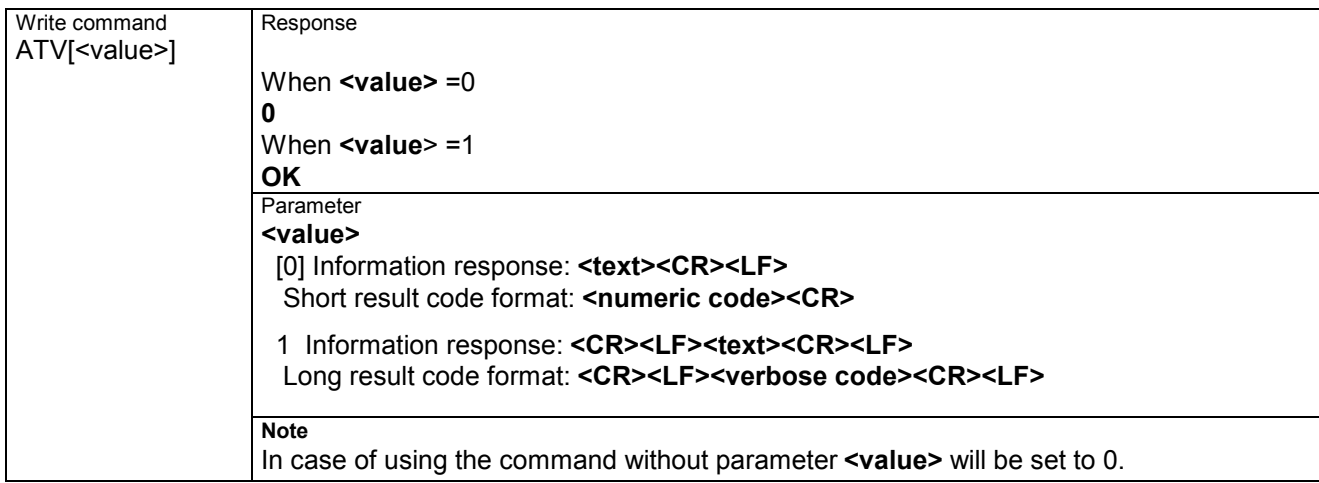

#### **2.31 ATX Set CONNECT result code format and call monitoring**

This parameter setting determines whether or not the TA detects the presence of dial tone and busy signal and whether or not TA transmits particular result codes.

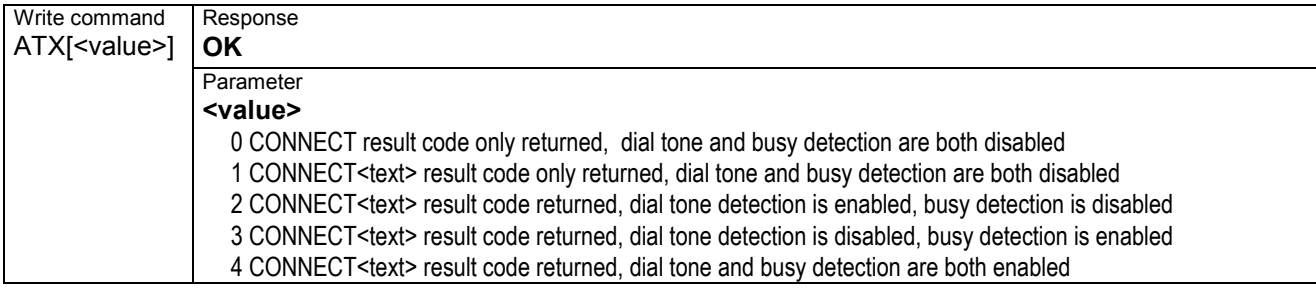

### **2.32 ATZ Set all current parameters to user defined profile**

TA sets all current parameters to the user profile stored with AT&W. If a connection is in progress, it will be terminated. All defined GPRS contexts which are not activated or not online will be undefined (see +CGDCONT,+CGQREQ,+CGQMIN commands).

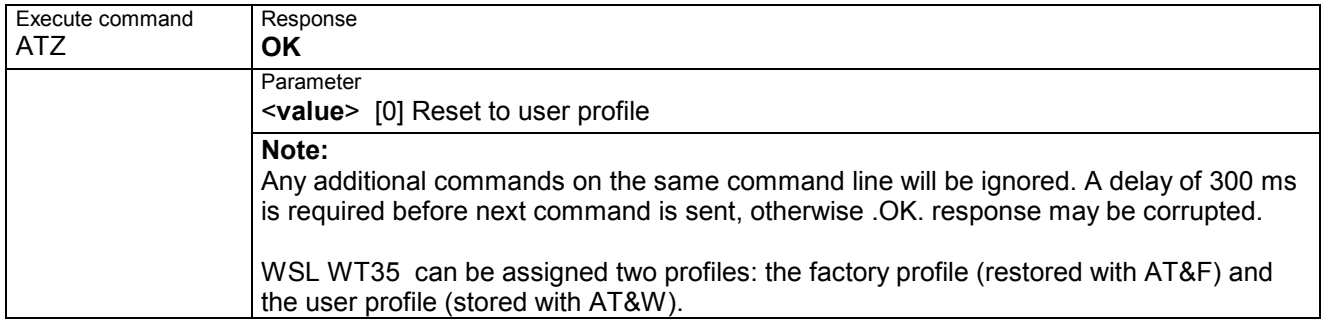

#### **2.33 AT&C Set circuit Data Carrier Detect (DCD) function mode**

This parameter determines how the state of circuit 109(DCD) relates to the detection of received line signal from the distant end.

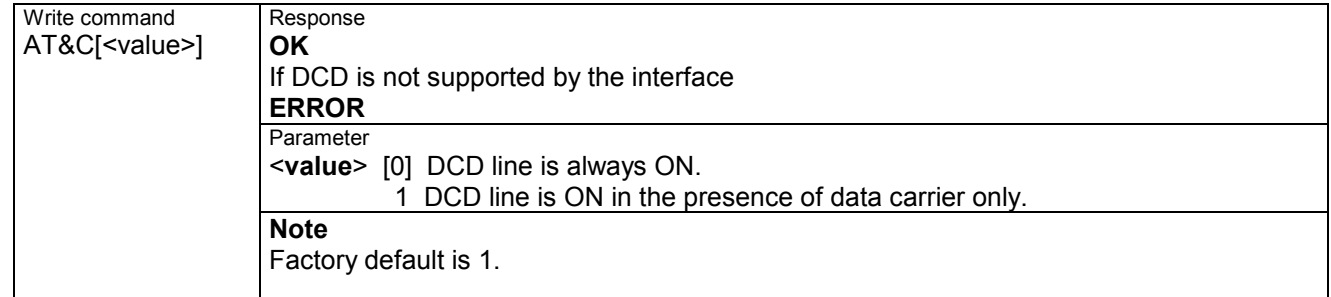

#### **2.34 AT&D Set circuit Data Terminal Ready (DTR) function mode**

This command is only intended for data calls. The <value> parameter determines how the TA responds when circuit 108/2 (DTR) is changed from ON to OFF during data mode.

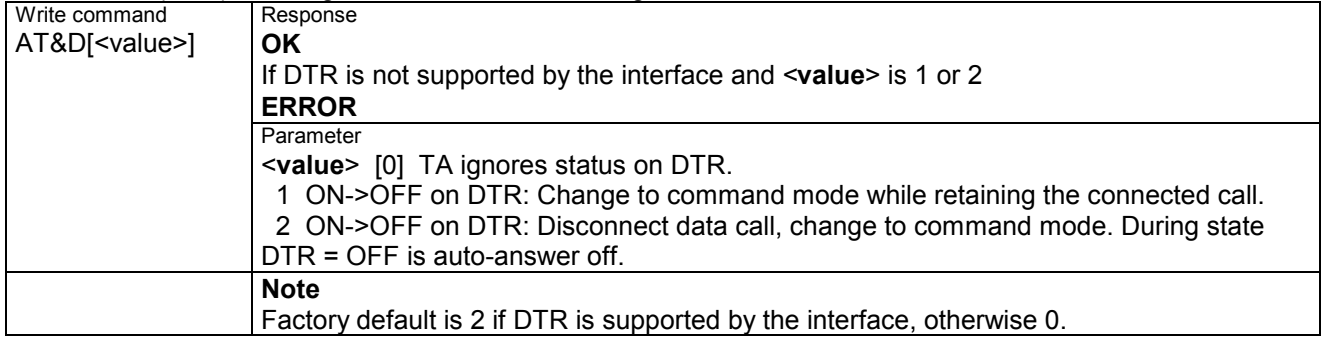

#### **2.35 AT&F Set all current parameters to manufacturer defaults**

TA sets all current parameters to the manufacturer defined profile.

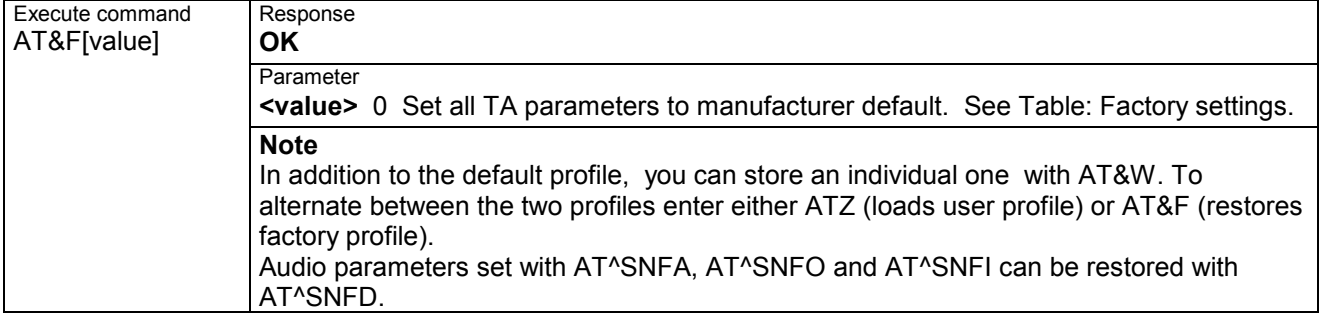

#### **Table: Factory settings**

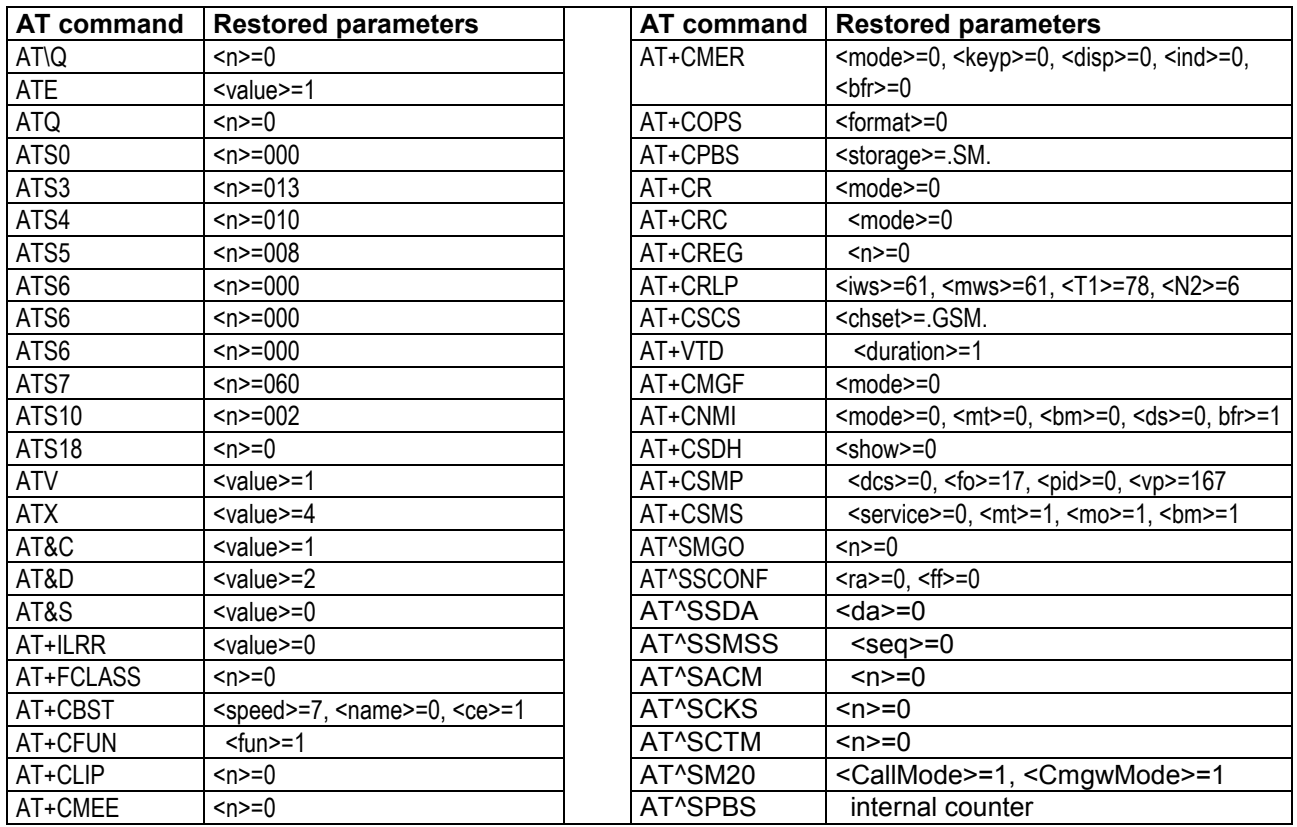

### **2.36 AT&S Set circuit Data Set Ready (DSR) function mode**

This parameter determines how the TA sets circuit 107 (DSR) depending on the communication state of the TA interfacing TE.

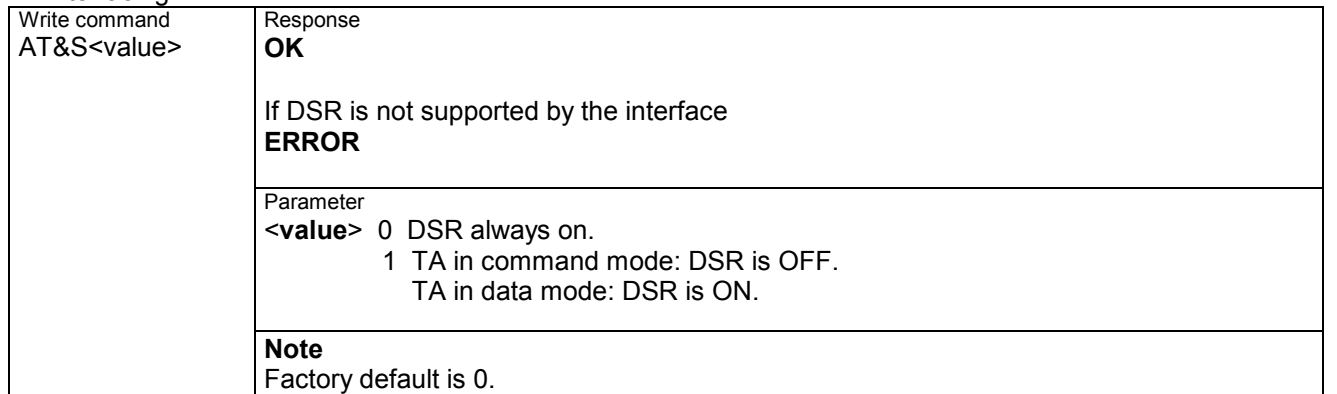

### **2.37 AT&V Display current configuration**

TA returns the current parameter setting. The configuration varies depending on whether or not PIN authentication has been done, or Multiplex mode has been activated.

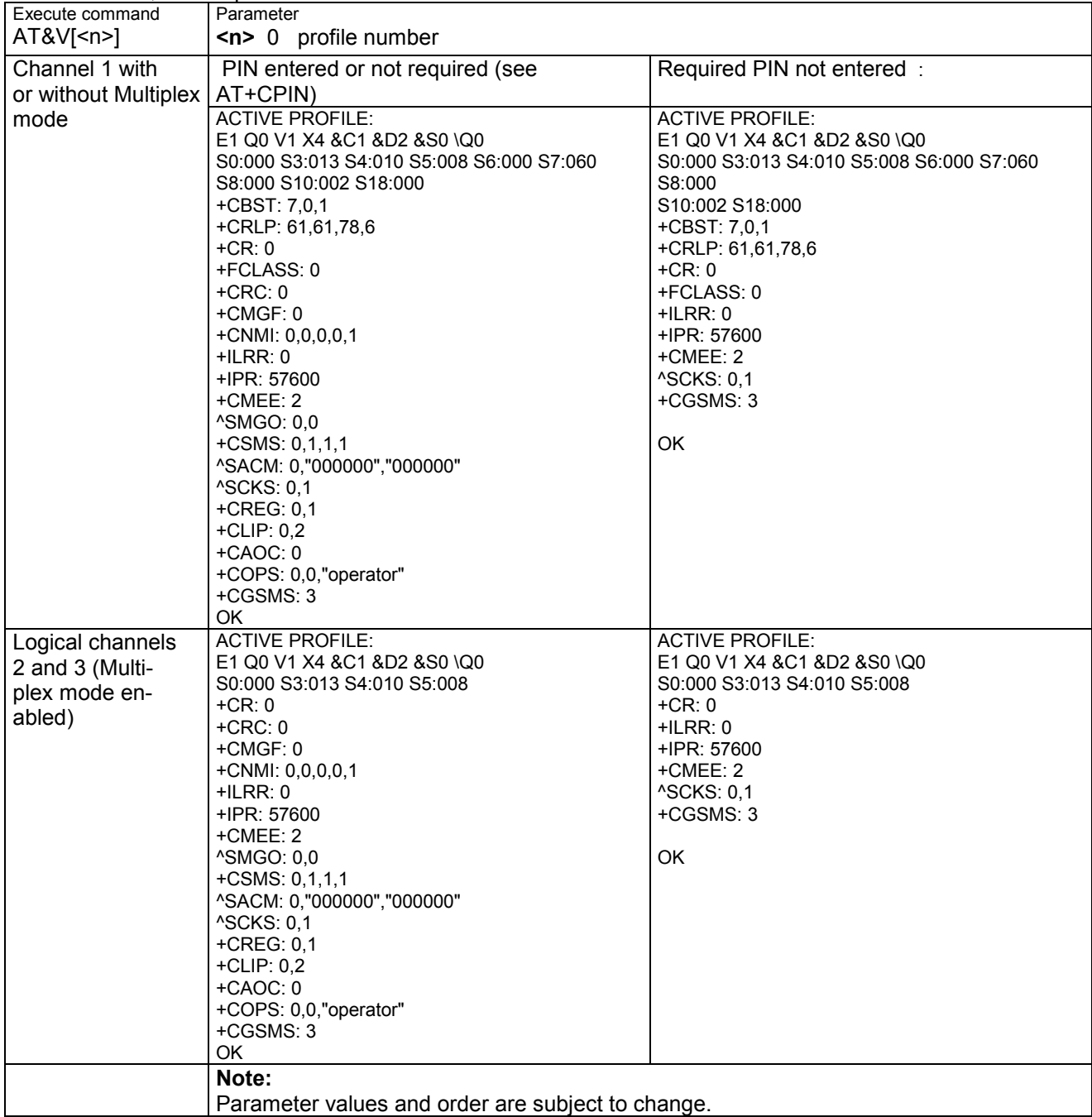

#### **2.38 AT&W Store current configuration to user defined profile**

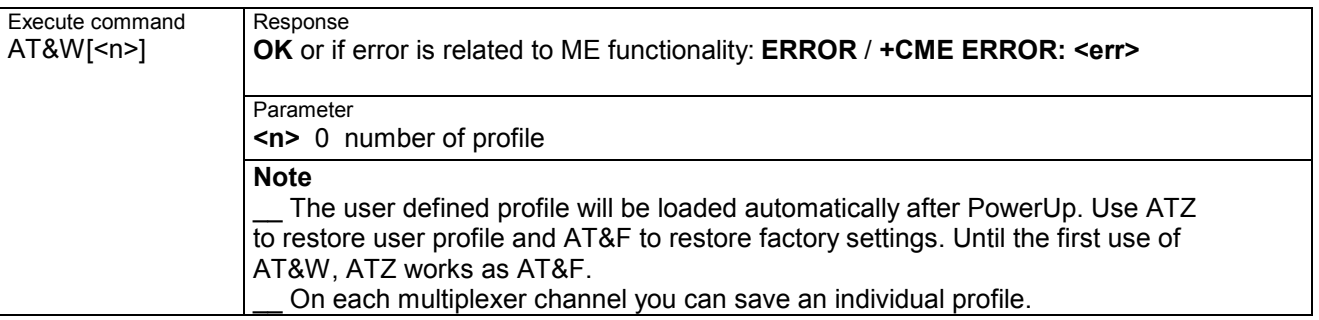

TA stores the current settings to a user defined profile in the non-volatile memory.

#### **Table : List of settings stored to user profile on multiplex channel 1**

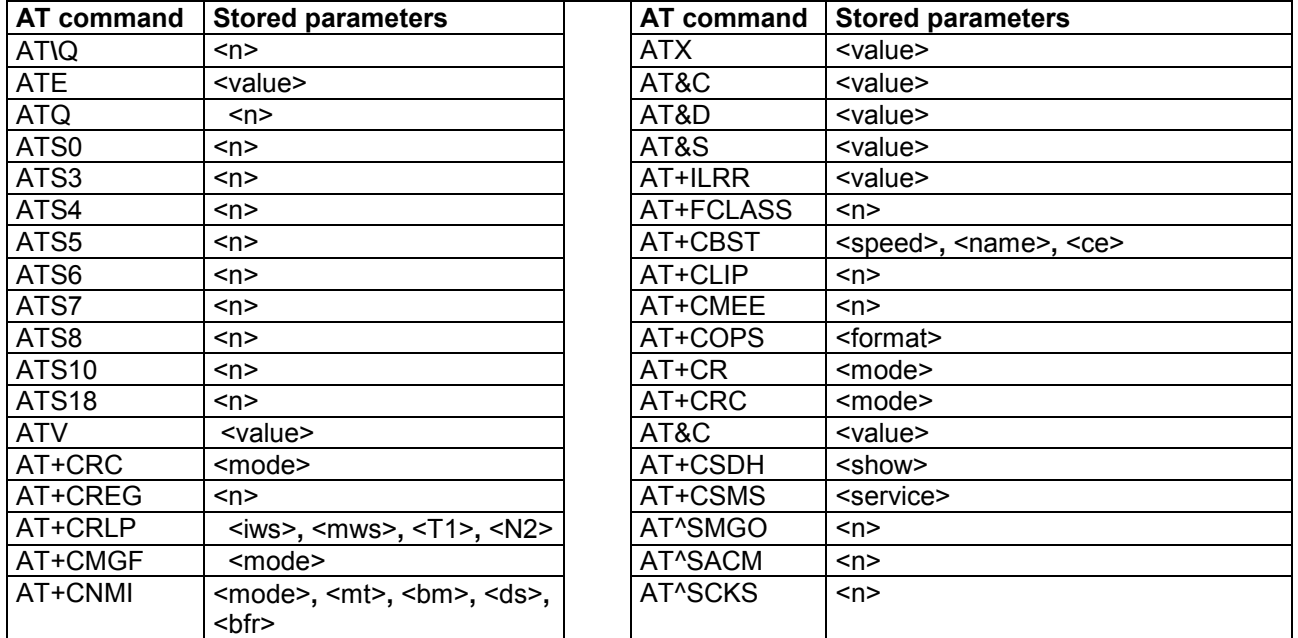

#### **Table : List of settings stored to user profile on multiplex channel 2 and 3**

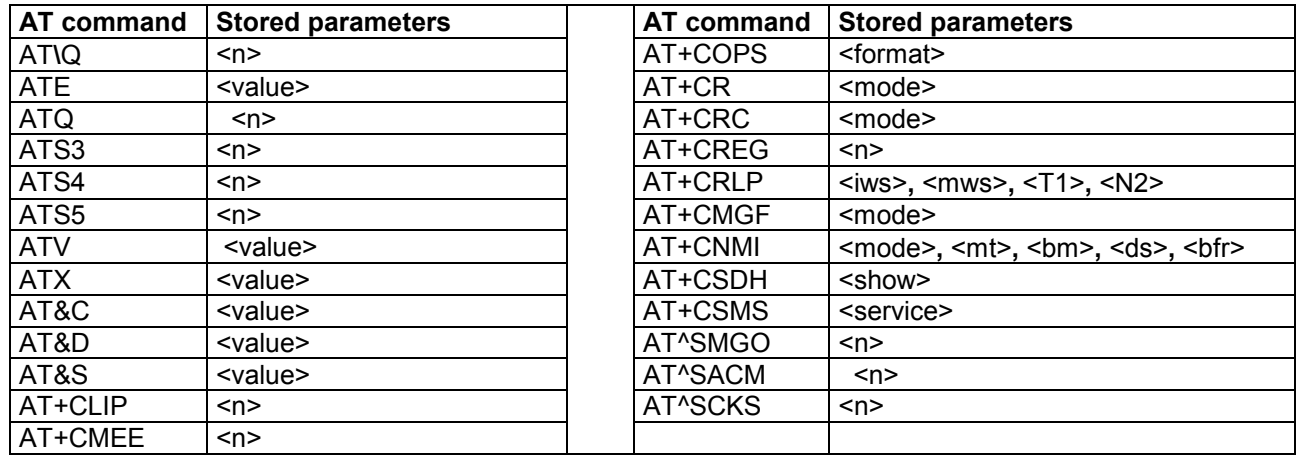

#### **2.39 AT+GCAP Request complete TA capabilities list**

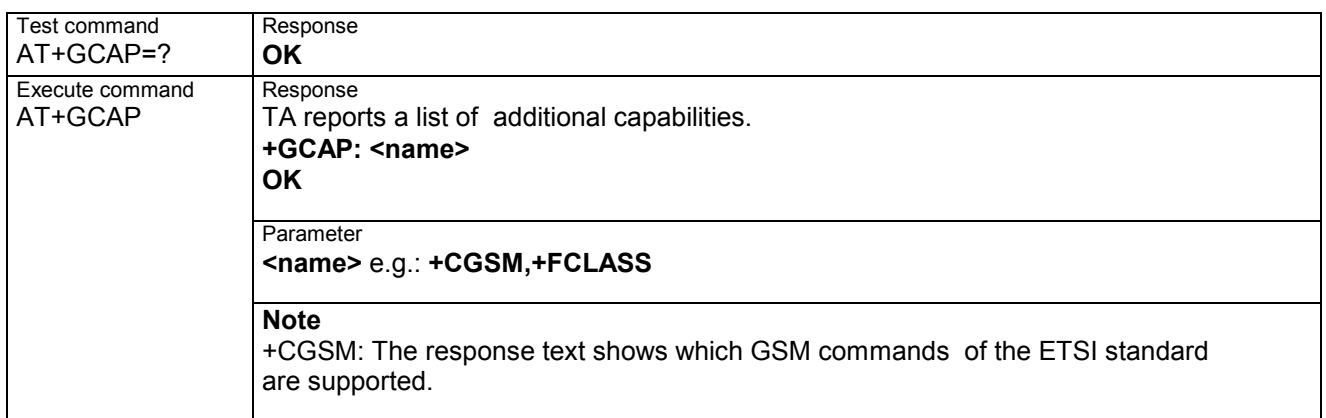

#### **2.40 AT+GMI Request manufacturer identification**

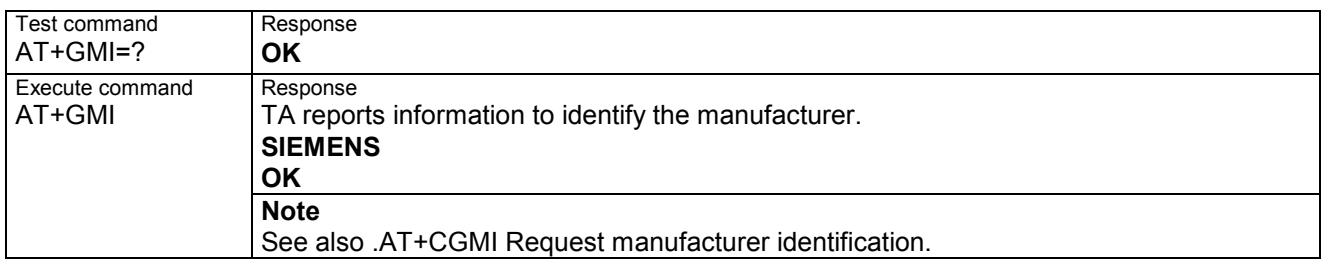

## **2.41 AT+GMM Request TA model identification**

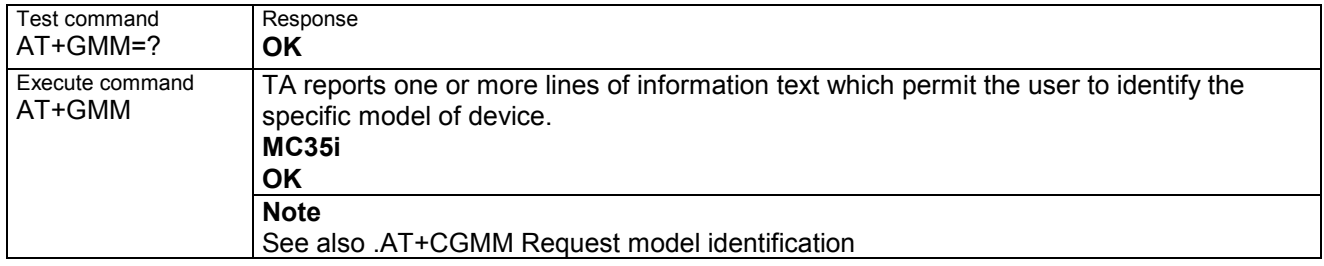

#### **2.42 AT+GMR Request TA revision identification of software status**

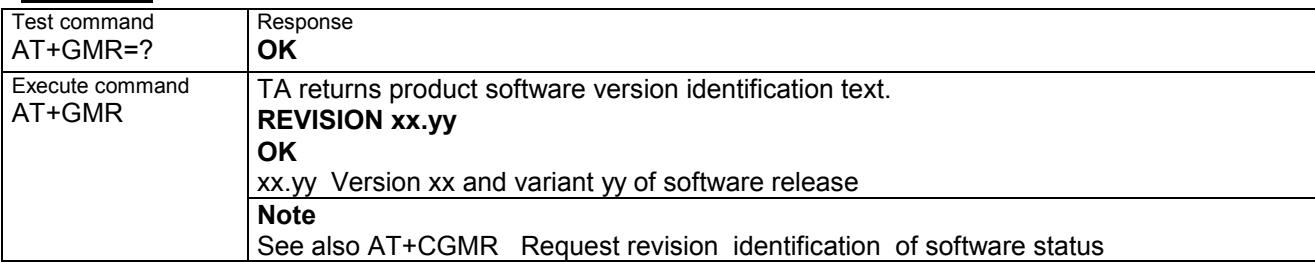

#### **2.43 AT+GSN Request TA serial number identification(IMEI)**

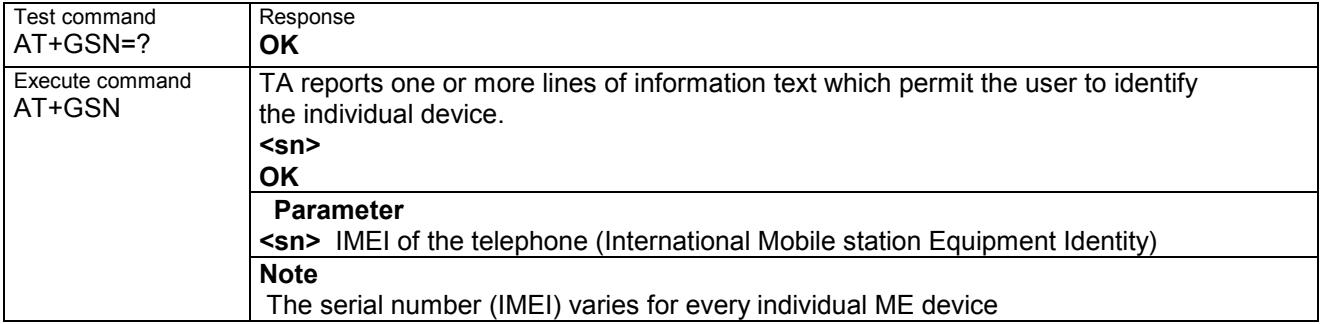

#### **2.44 AT+ILRR Set TE-TA local rate reporting**

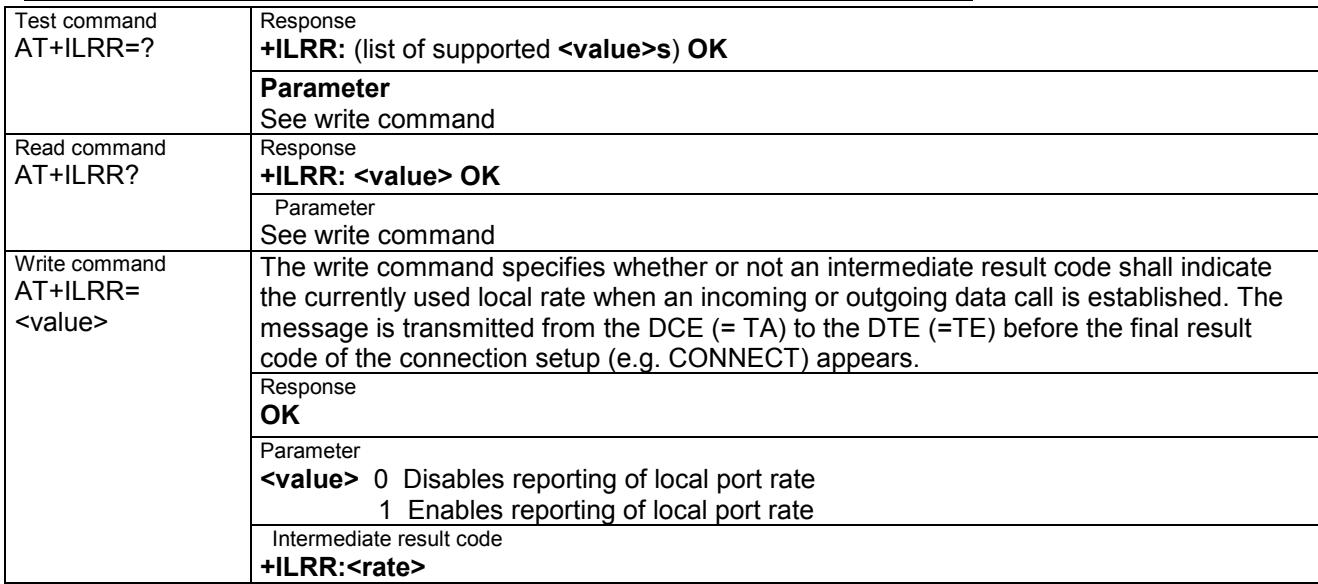

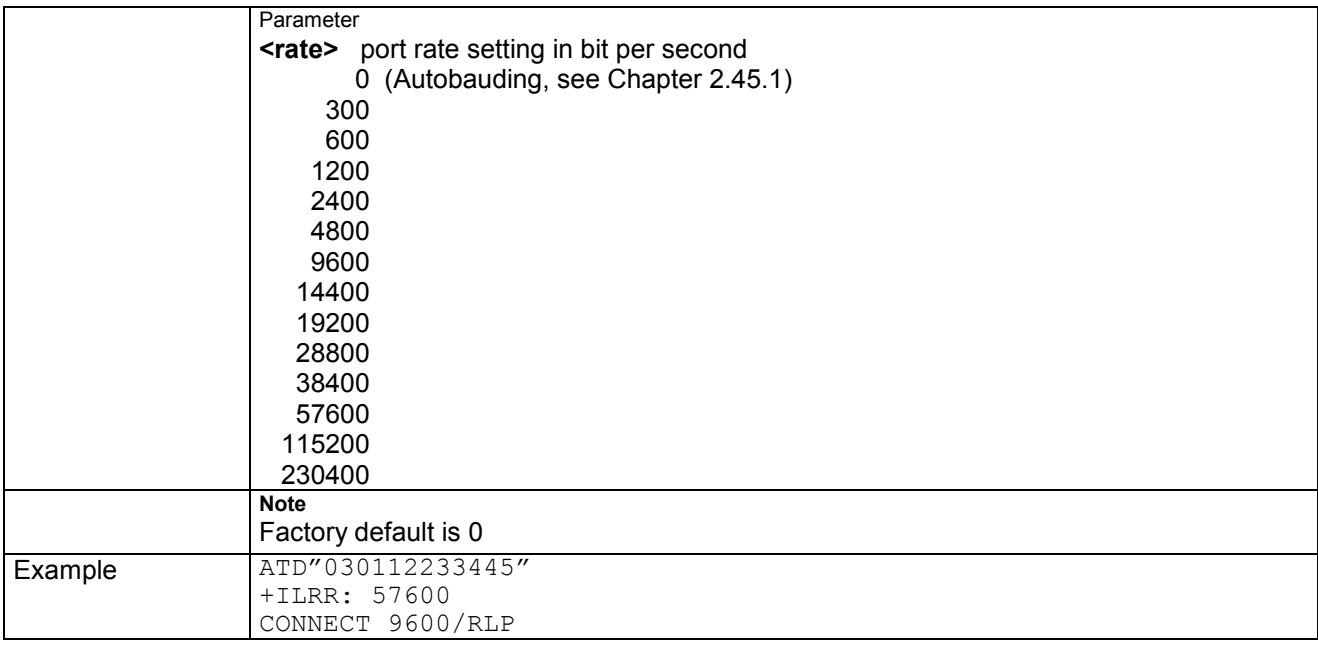

#### **2.45 AT+IPR Set fixed local rate**

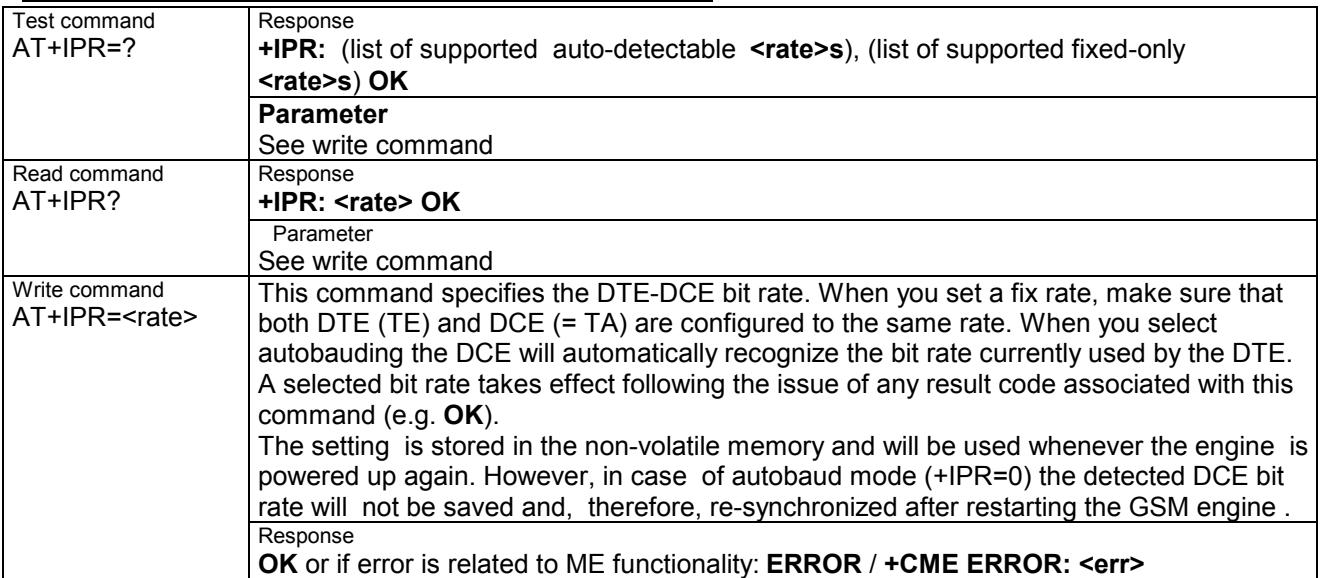

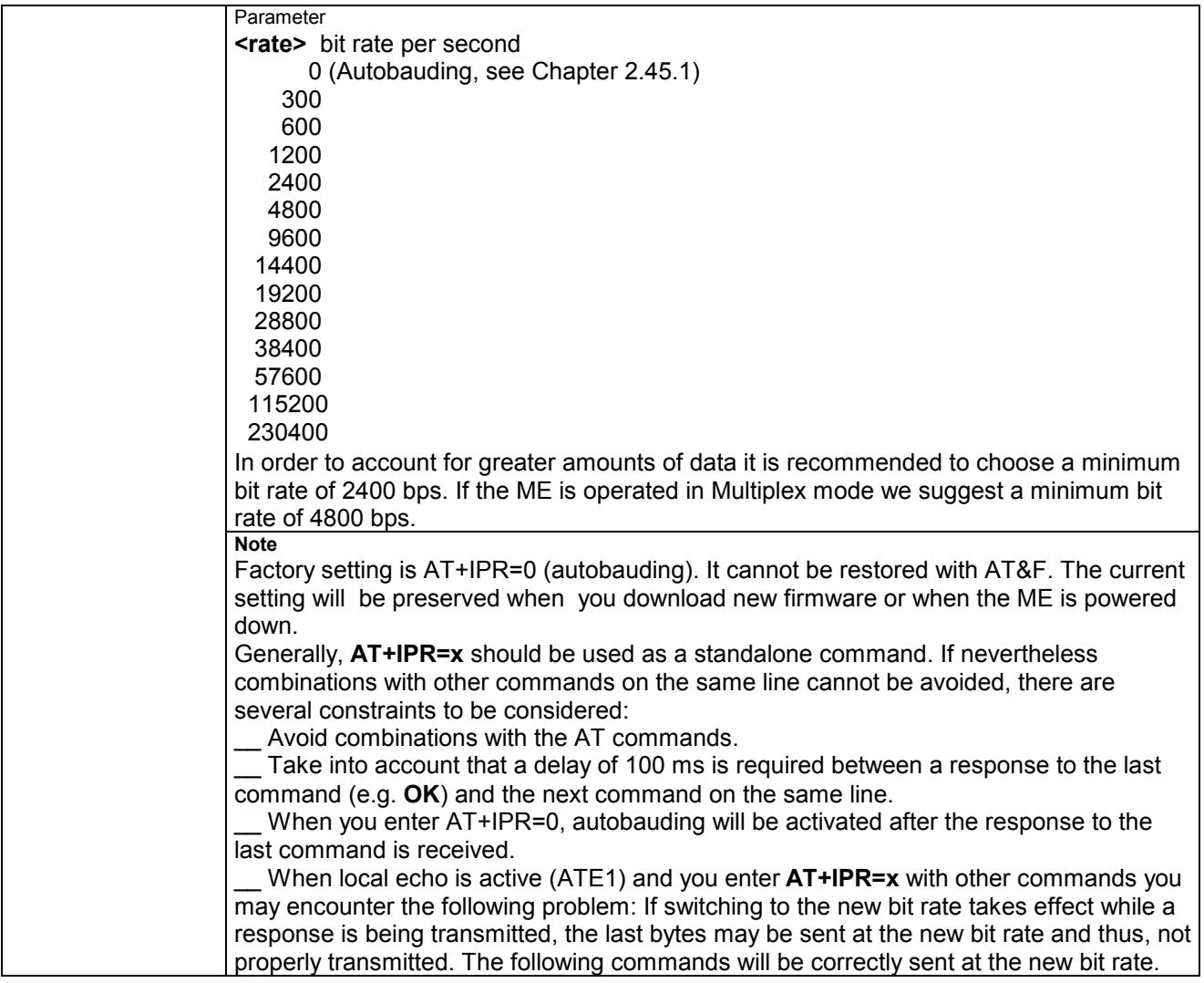

#### **2.45.1 Autobauding**

#### **Synchronization between DTE and DCE**

Ensure that DTE and DCE are correctly synchronized and the bit rate used by the DTE is detected by the DCE (= ME). To allow the bit rate to be synchronized simply issue an "AT" or "at" string. This is necessary

\_\_ after you have activated autobauding

when you start up the module while autobauding is enabled. It is recommended to wait 3 to 5 seconds before sending the first AT character. Otherwise undefined characters might be returned.

If you want to use autobauding and autoanswer at the same time, you can easily enable the DTE-DCE synchronization, when you activate autobauding first and then configure the autoanswer mode (ATS0\_0).

#### **Restrictions on autobauding operation**

The serial interface has to be operated at 8 data bits, no parity and 1 stop bit (factory setting).

\_\_ The A/ command (and a/) cannot be used.

\_\_ Only the strings .AT. or .at. can be detected (neither .aT. nor .At.).

Unsolicited Result Codes that may be issued before the ME detects the new bit rate (by receiving the first AT command string) will be sent at the previously detected bit rate.

The Unsolicited Result Codes "^SYSSTART" and "^SYSSTART ALARM MODE" are not indicated when you start up the ME while autobauding is enabled.

It is not recommended to switch to autobauding from a bit rate that cannot be detected by the autobaud mechnism (e.g. 300 baud). Responses to +IPR=0 and any commands on the same line might be corrupted.

When entering several AT commands on the same line.

#### **Autobauding and bit rate after restart**

The most recently detected bit rate cannot be stored when MC35i is powered down (with AT^SMSO). Therefore, MC35i will use 57600 bps by default, until the first AT character was transmitted and the bit rate was correctly detected.

For example, URCs generated after restart will be output with 57600 bps. The same applies to autoanswer calls if SIM PIN1 authentication is done automatically and autoanswer mode ATS0\_0 is stored to the user profile determined with AT&W (if not stored to the user profile ATS0 is reset to its default 000 after restart and thus not relevant for autobauding).

#### **Autobauding and multiplex mode**

If autobauding is active you cannot switch to multiplex mode. Vice versa, when you run the multiplex mode, the write command AT+IPR=<rate> cannot be used.

# **3 AT Commands originating from GSM 07.07**

These AT Commands are according to ETSI (European Telecommunications Standards Institute) GSM 07.07 document.

### **3.1 AT+CACM Accumulated call meter (ACM) reset or query**

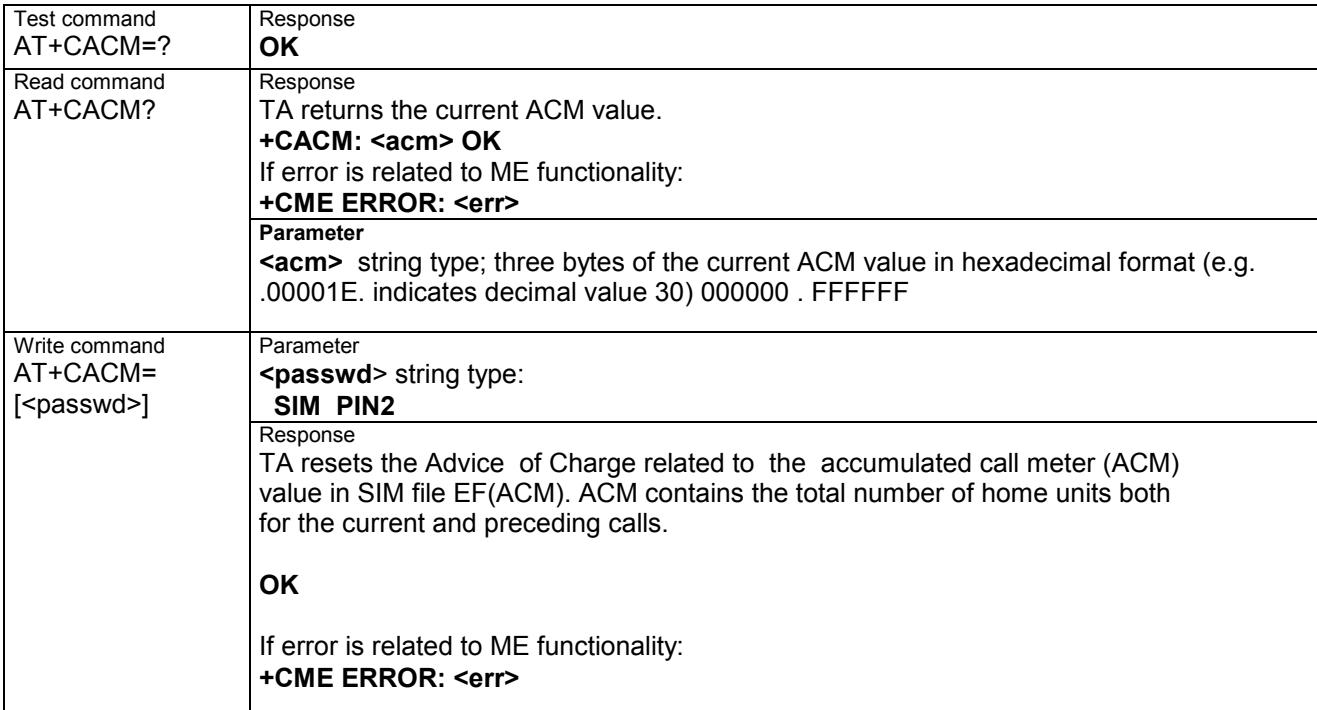

## **3.2 AT+CALA Set alarm time**

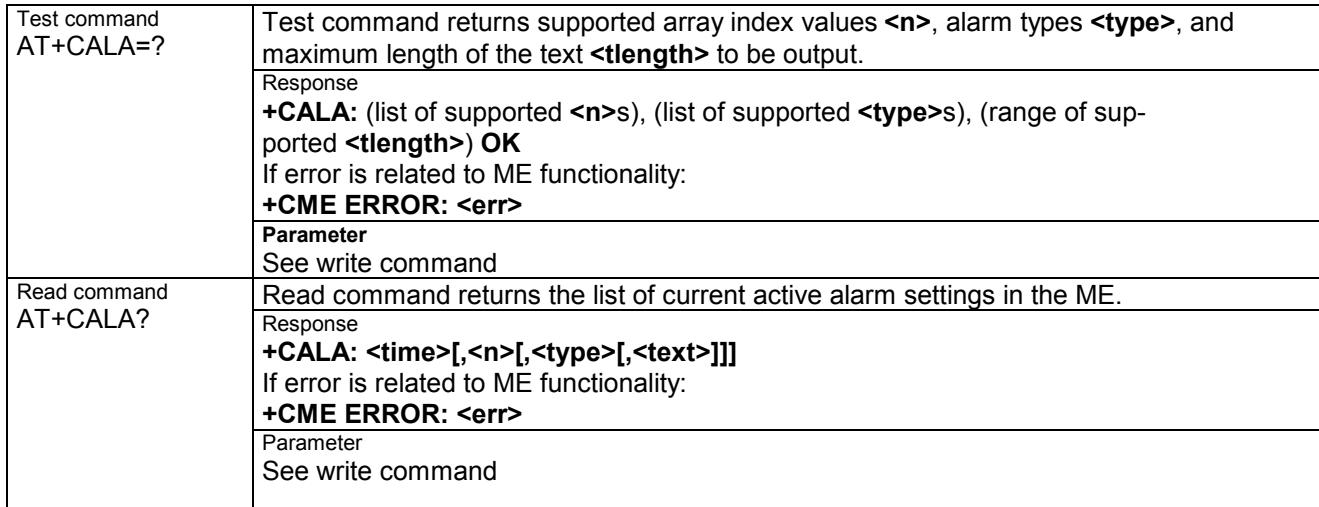
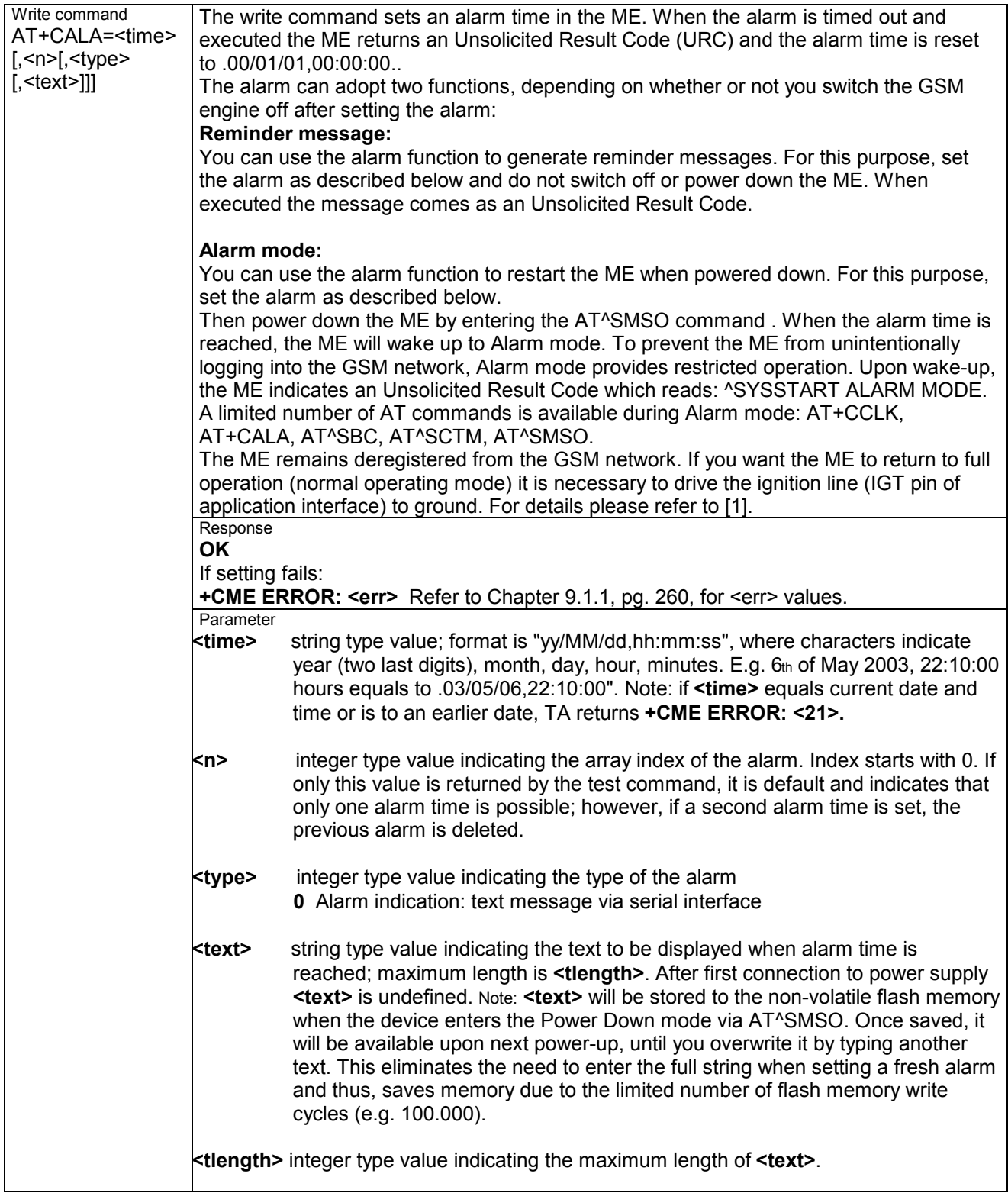

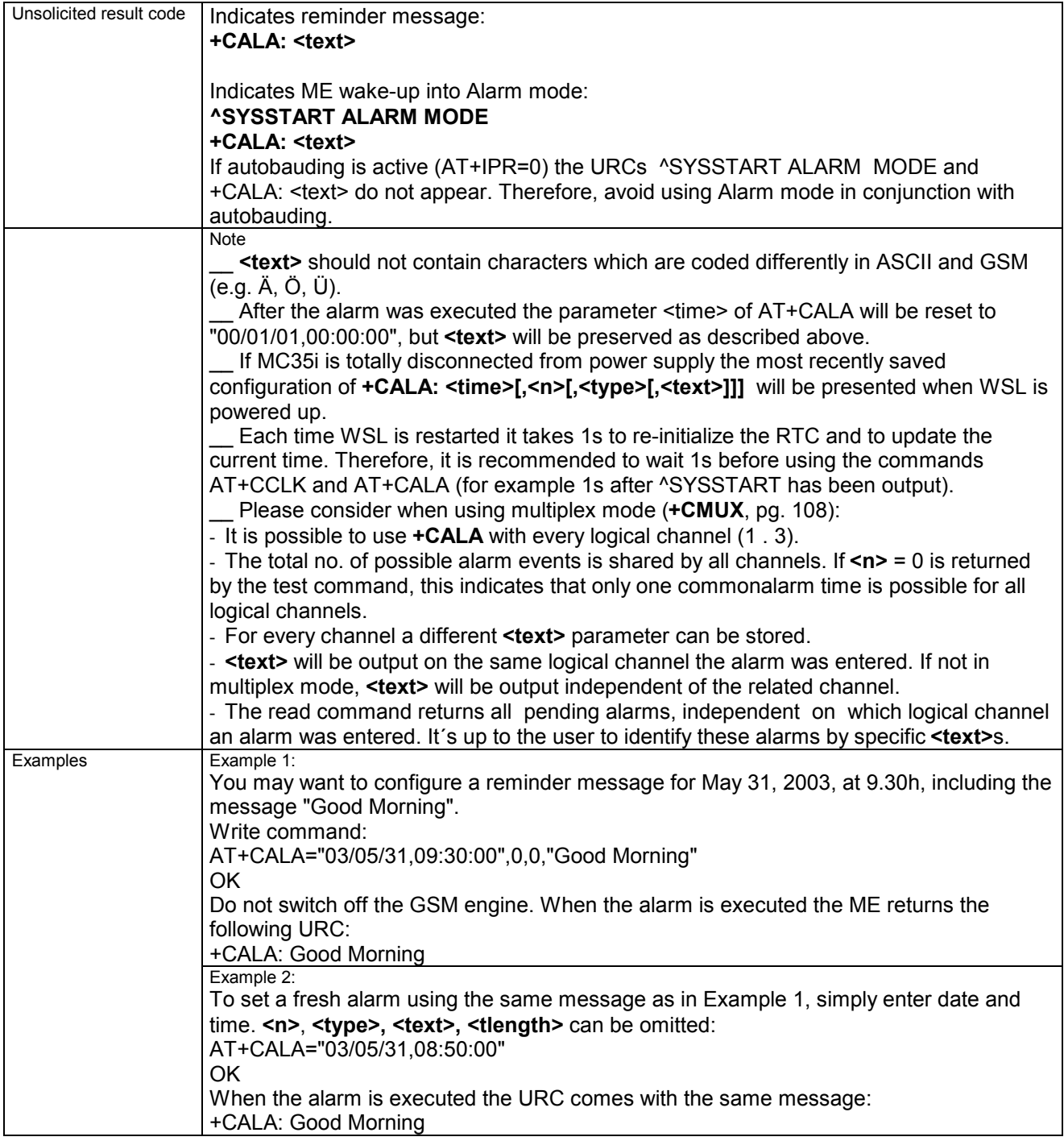

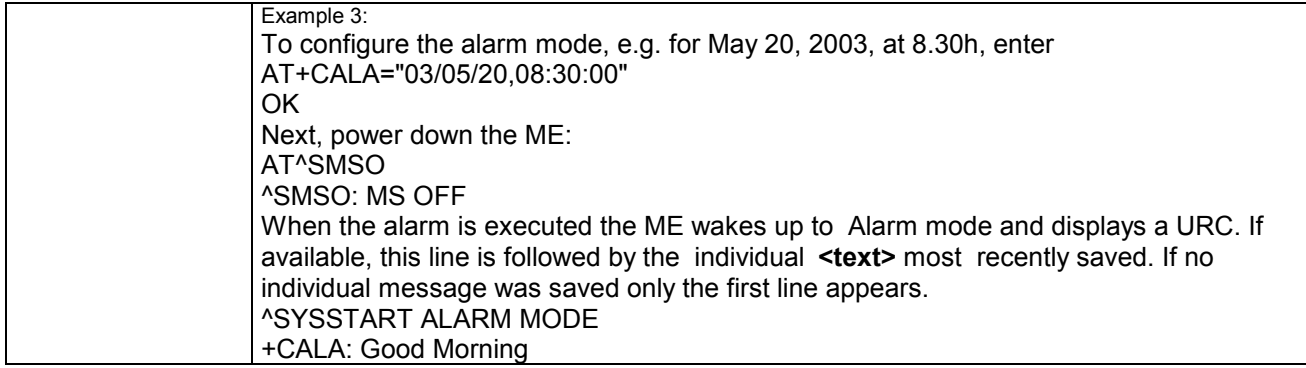

#### **Table : Summary of AT commands available in Alarm mode**

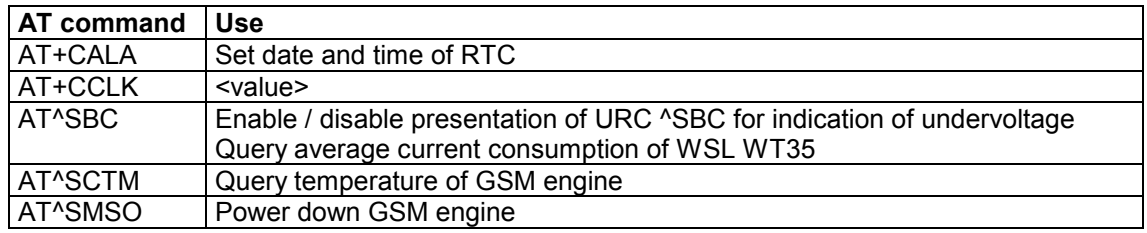

#### **3.3 AT+CAMM Accumulated call meter maximum (ACMmax) set or query**

#### Test command AT+CAMM=? Response OK Response **+CALA: <time>[,<n>[,<type>[,<text>]]]**  If error is related to ME functionality: **+CME ERROR: <err>**  Read command AT+CAMM? **Parameter** See write command Response TA sets the Advice of Charge related to the accumulated call meter maximum value in SIM file EF (ACMmax). ACMmax contains the maximum number of home units allowed to be consumed by the subscriber. **OK**  If error is related to ME functionality: **+CME ERROR: <err>**  Write command AT+CAMM= [<acmax>[,<passwd>]] **Parameter <acmmax>** string type; three bytes of the max. ACM value in hexadecimal format (e.g. .00001E. indicates decimal value 30) 000000 disable ACMmax feature 000001-FFFFFF **<passwd>** string type SIM PIN2

## **3.4 AT+CAOC Advice of Charge information**

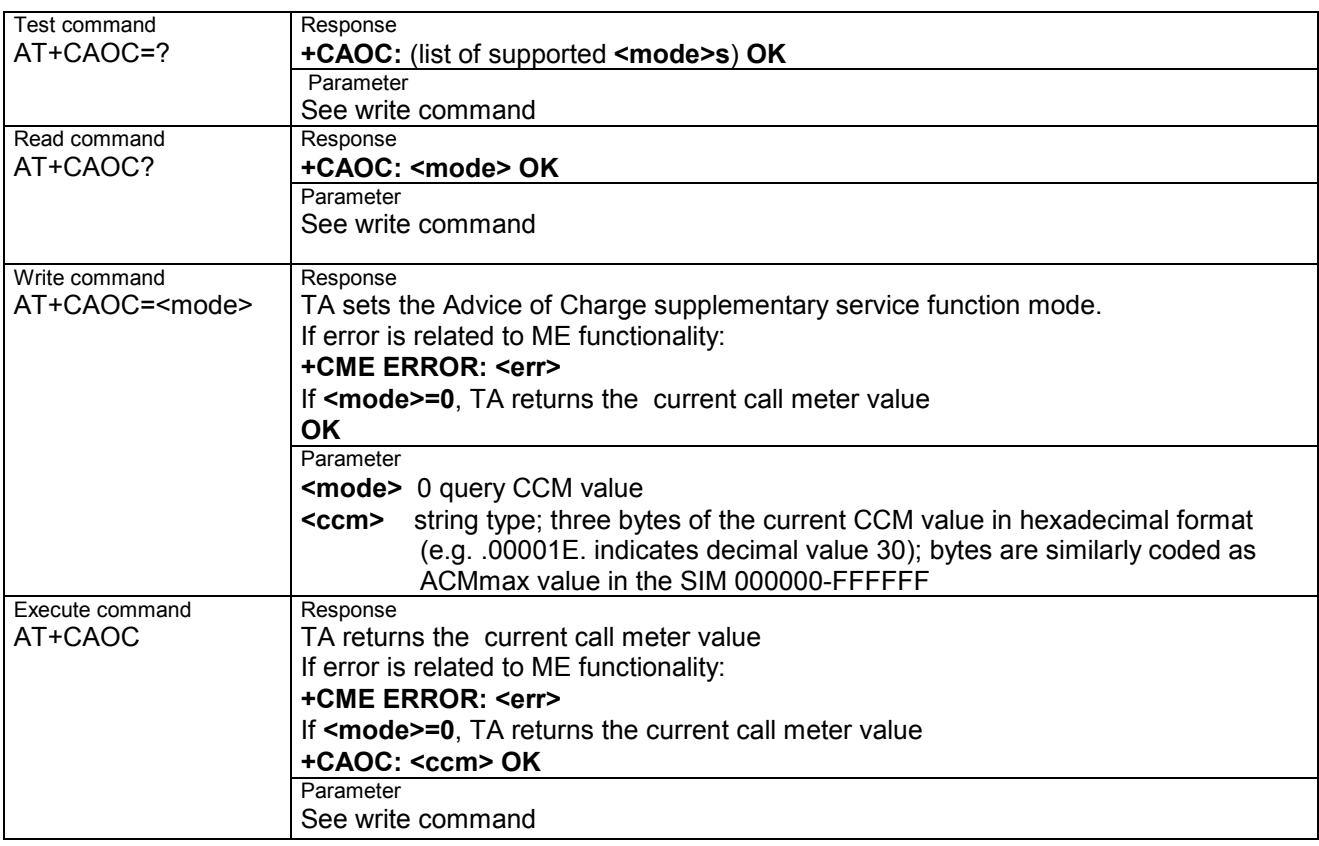

## **AT+CBST Select bearer service type**

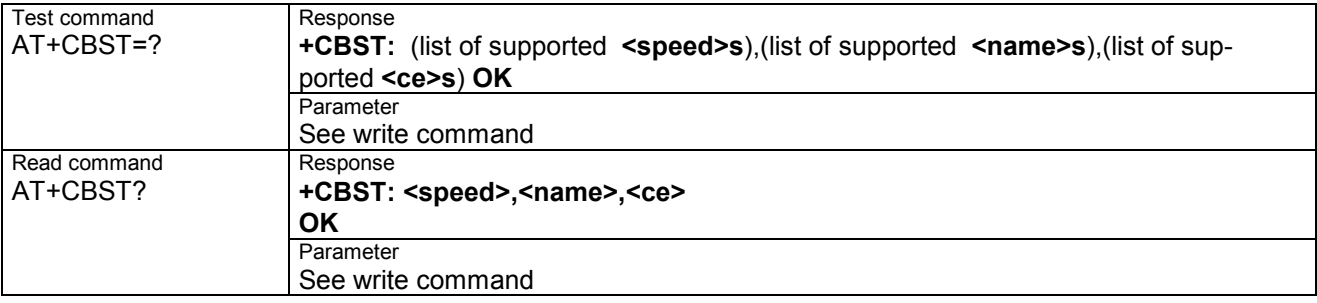

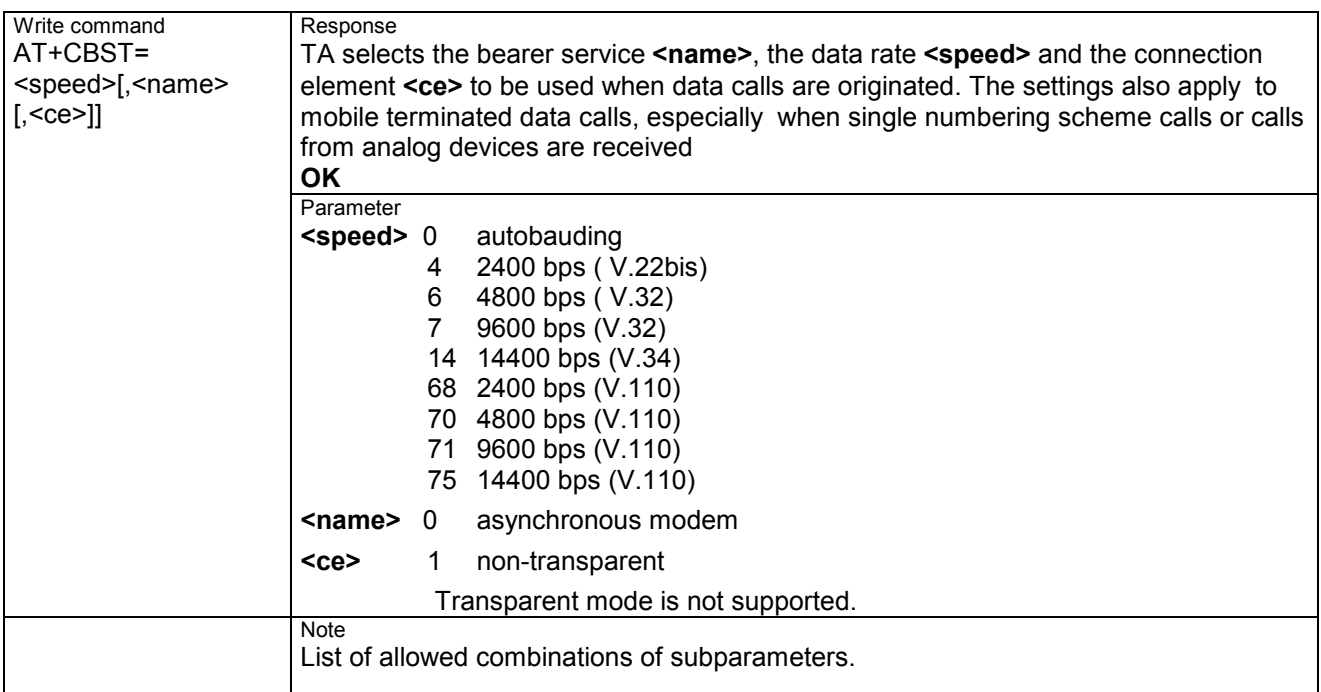

## **3.6 AT+CCFC Call forwarding number and conditions control**

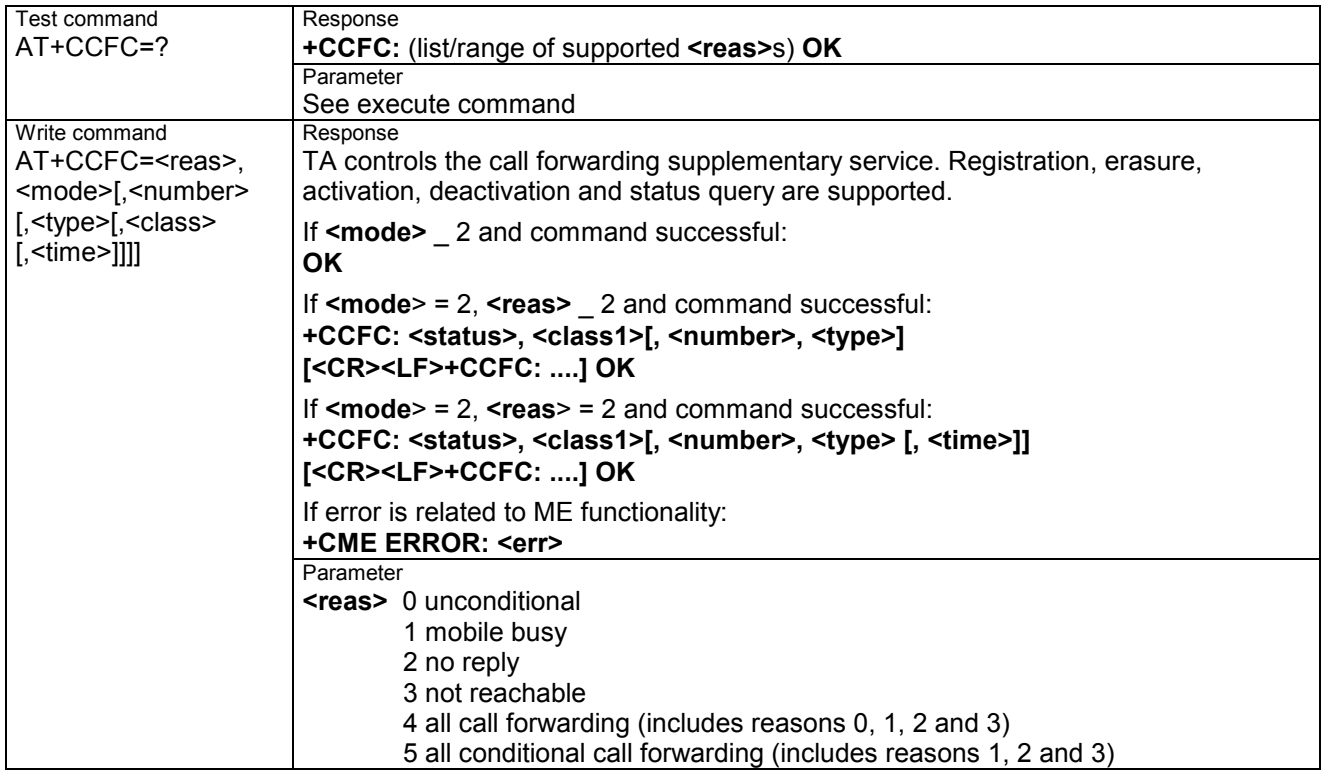

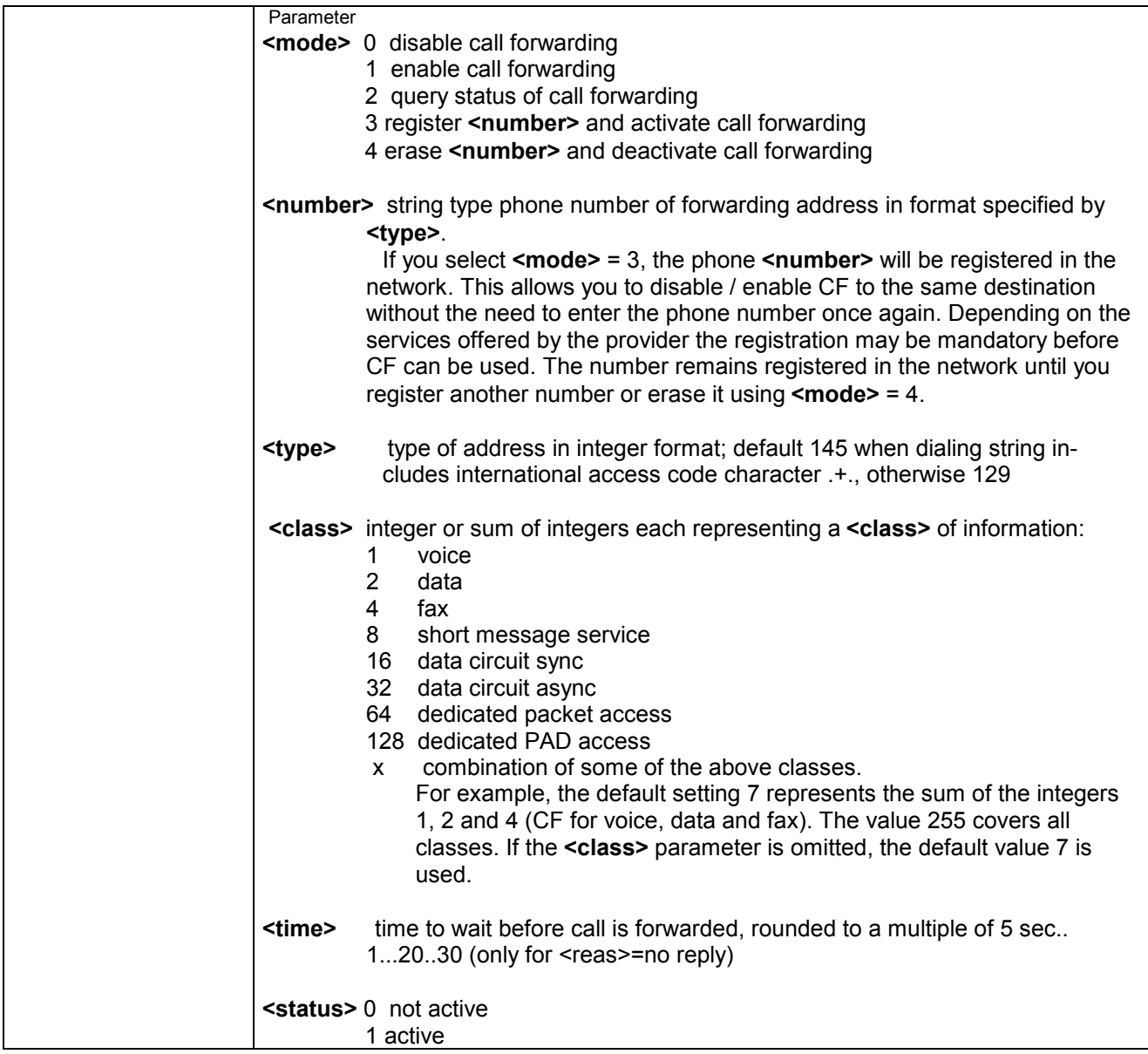

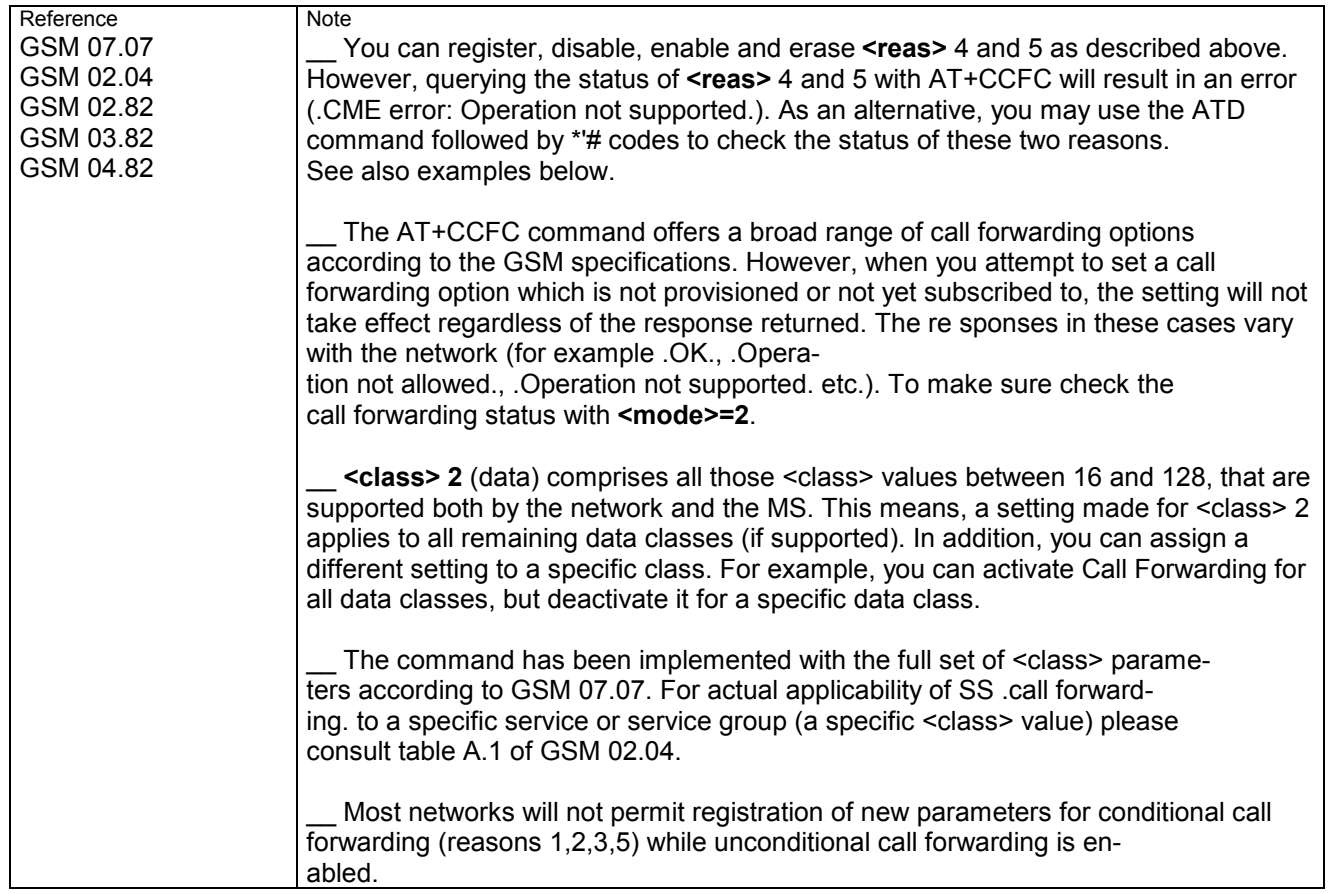

#### **3.6.1 Examples: Call forwarding**

Please note that when you configure or query call forwarding without specifying any classes, the settings will refer to classes 1, 2 and 4 only (=default).

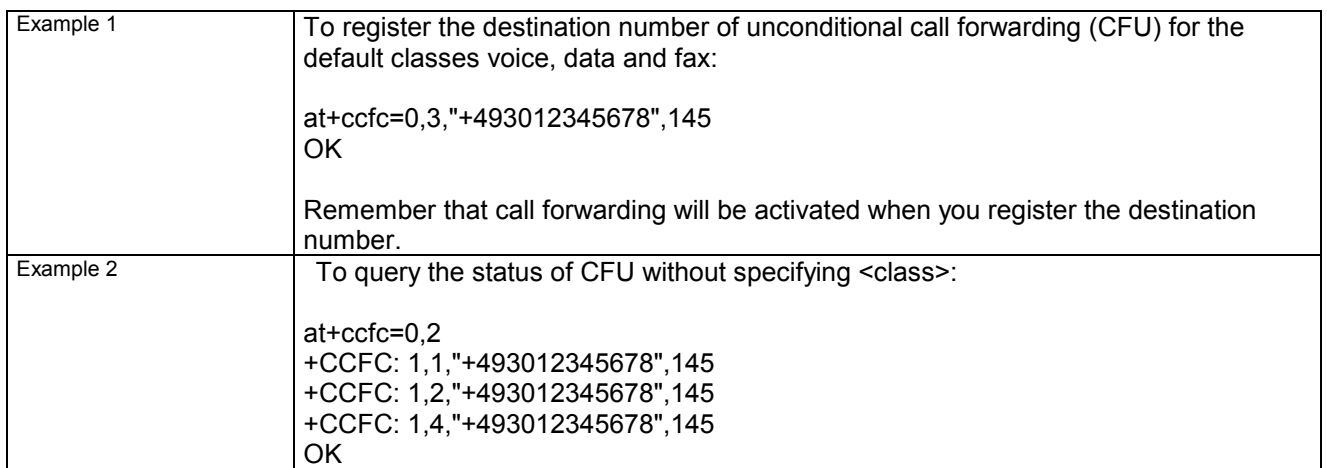

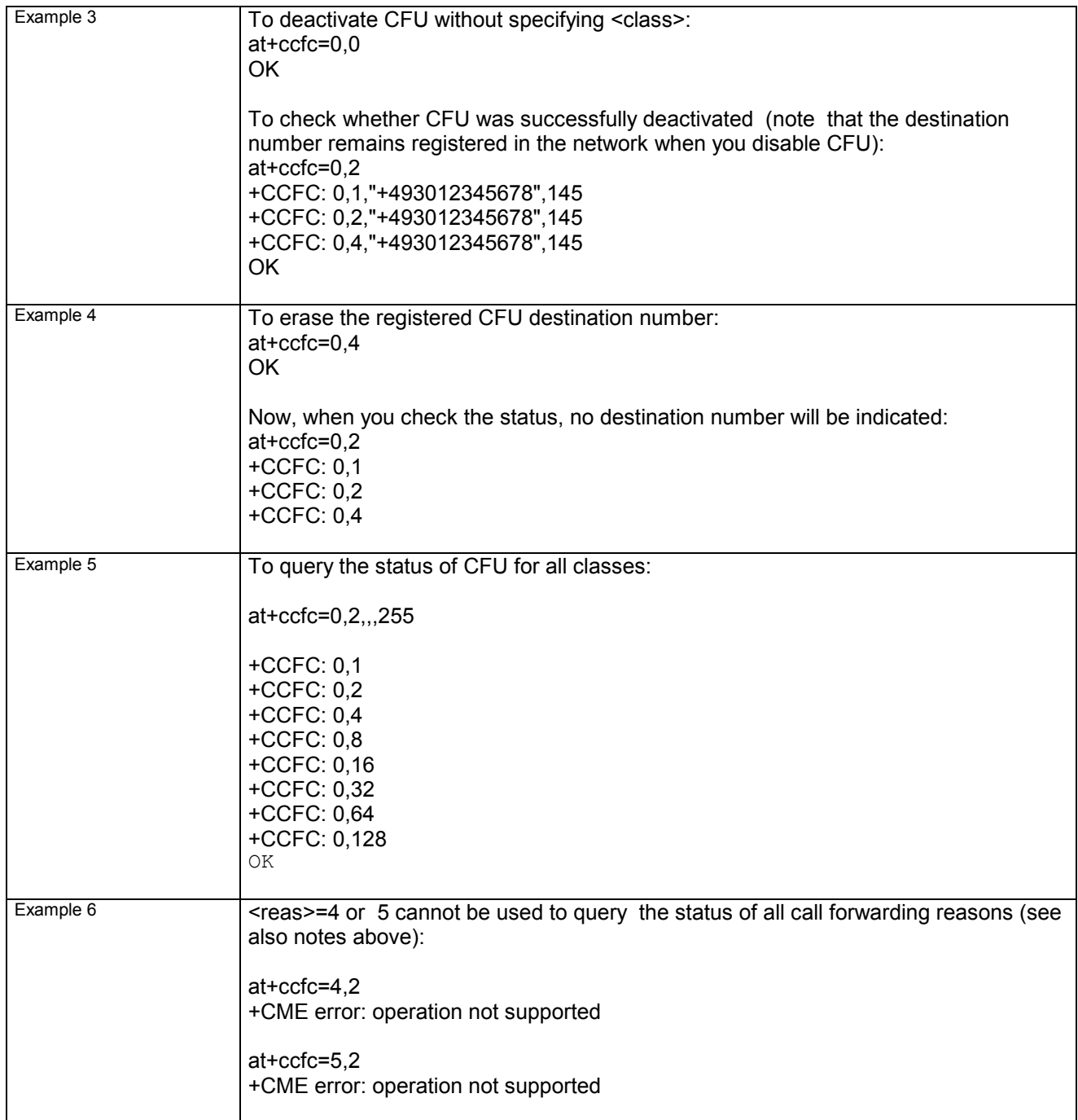

## **3.7 AT+CCLK Real Time Clock**

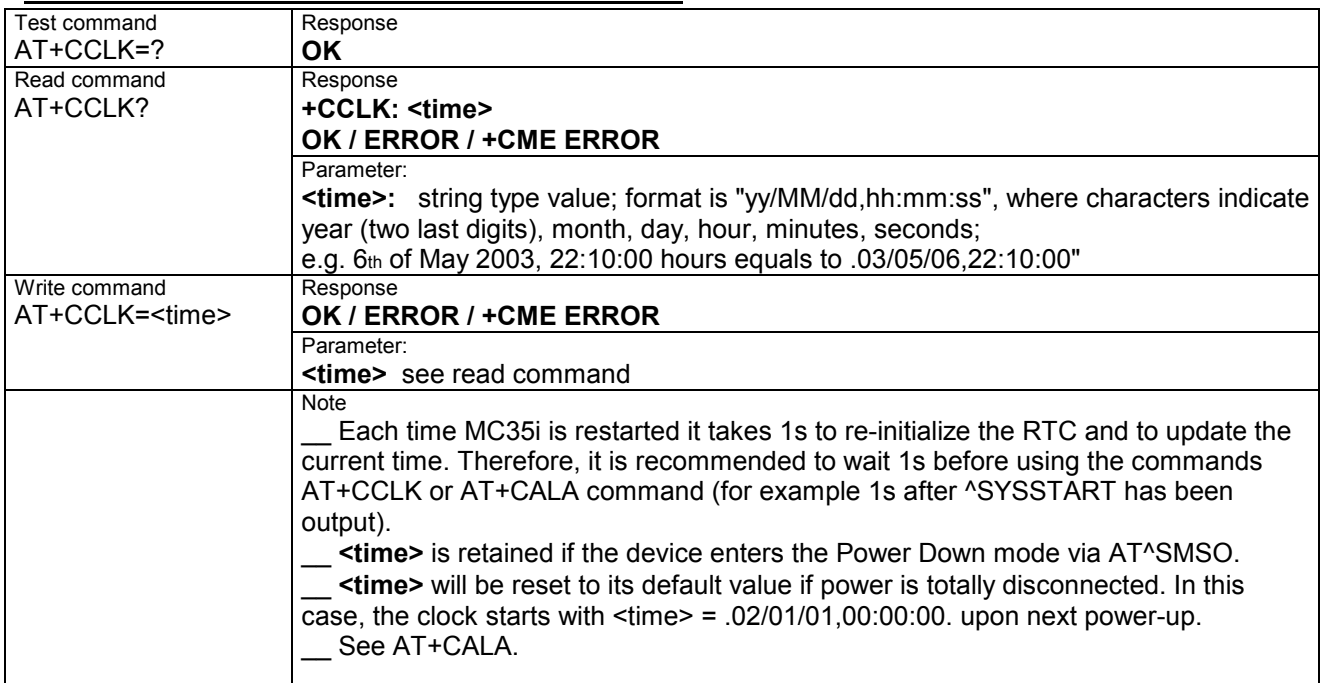

## **3.8 AT+CCUG: Closed User Group**

The Test command returns the supported parameters.

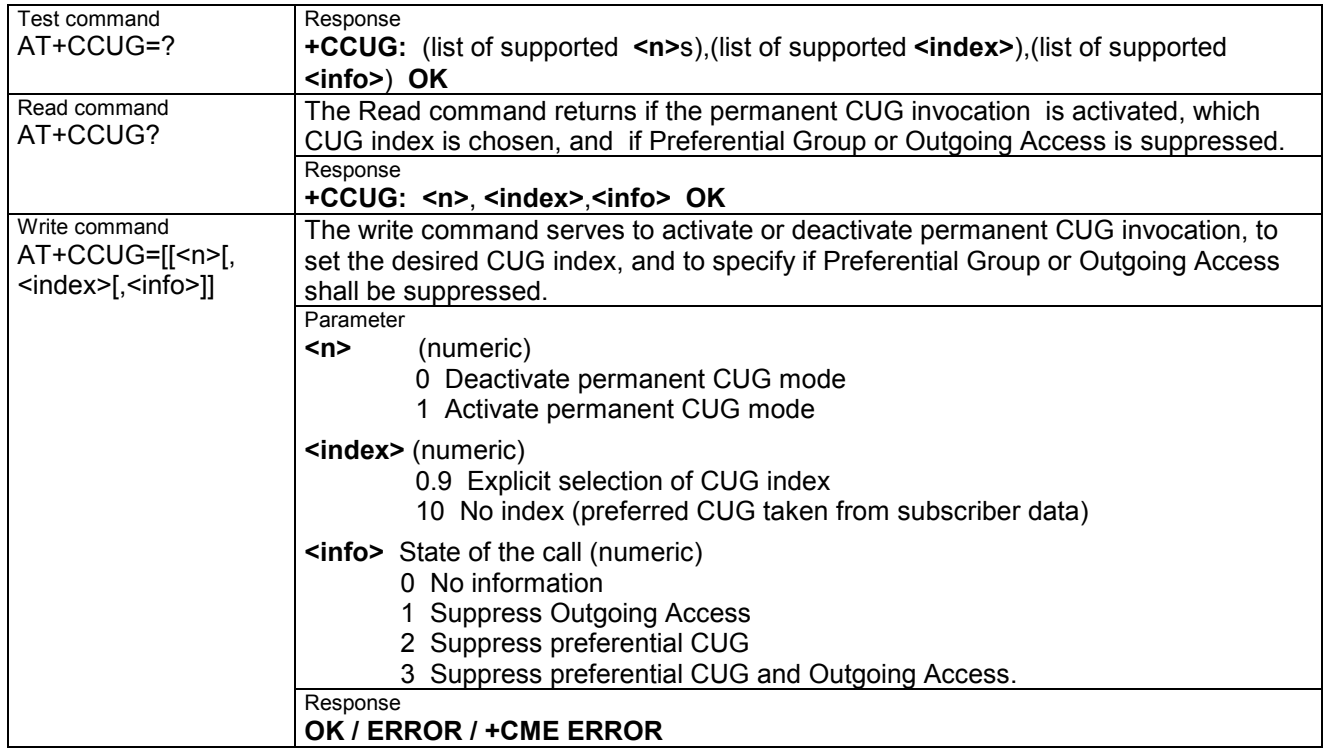

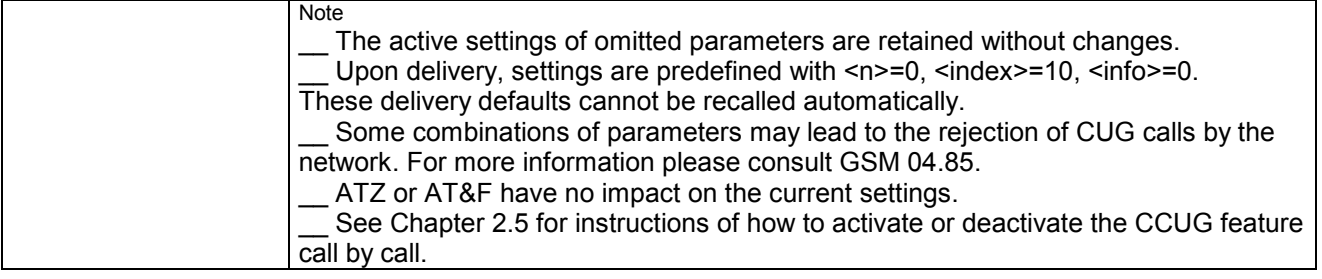

## **AT+CCWA Call waiting**

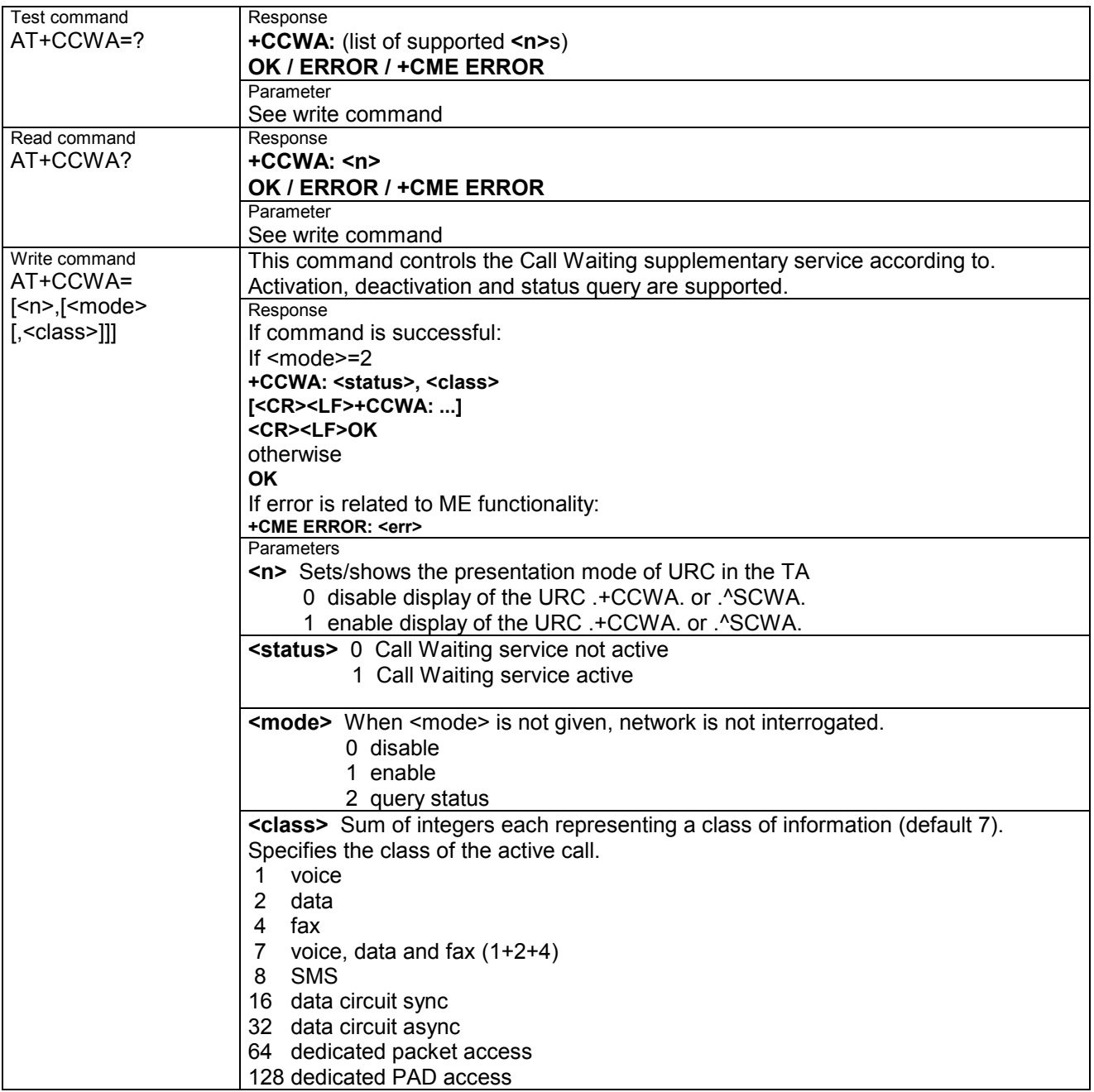

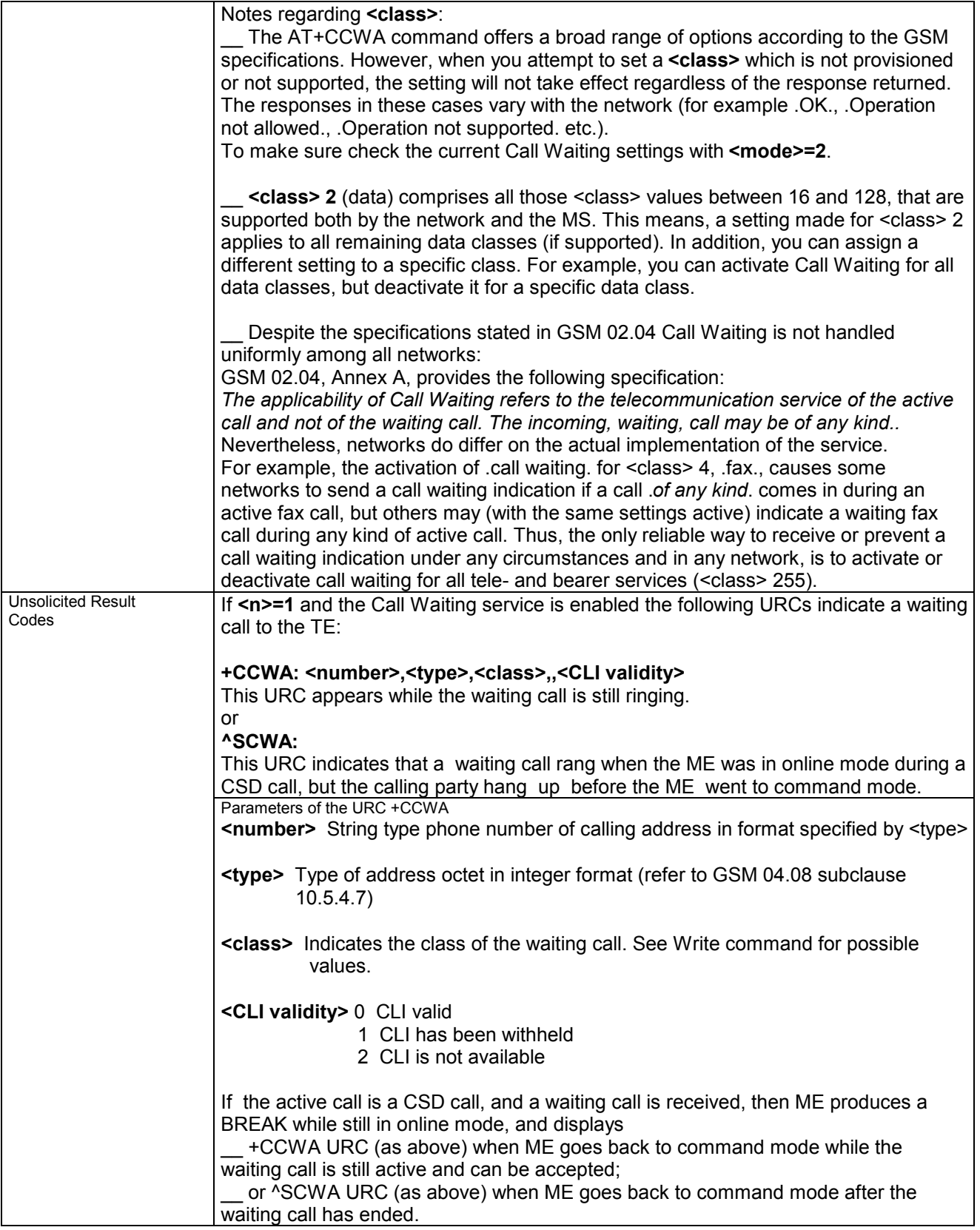

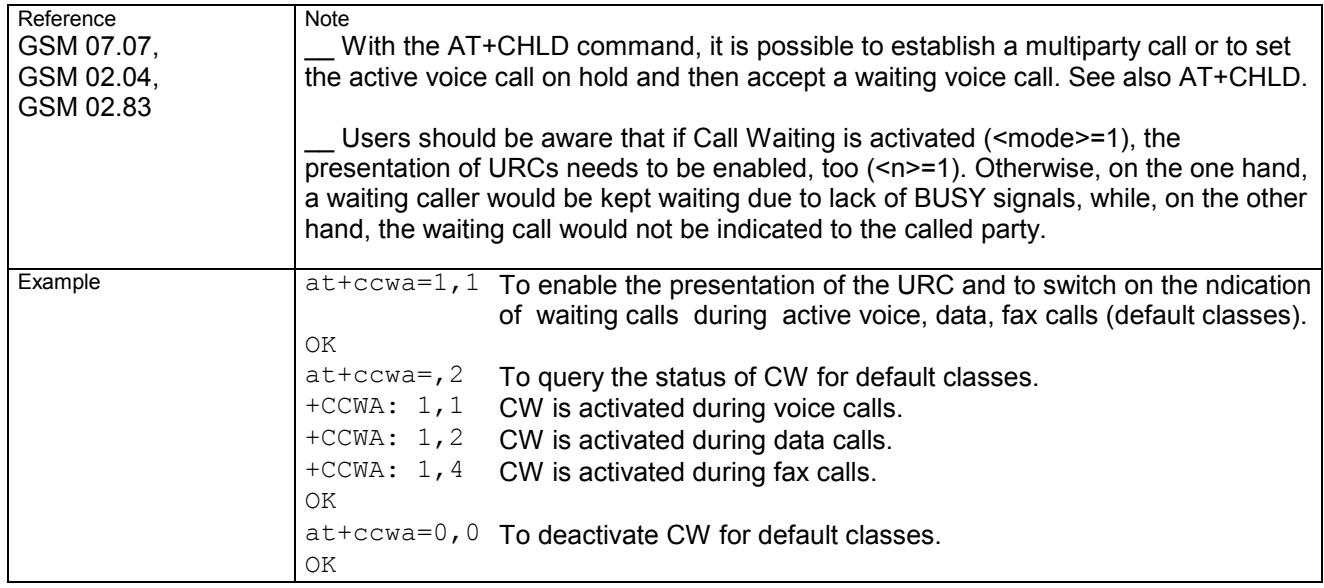

## **3.10 AT+CEER Extended error report**

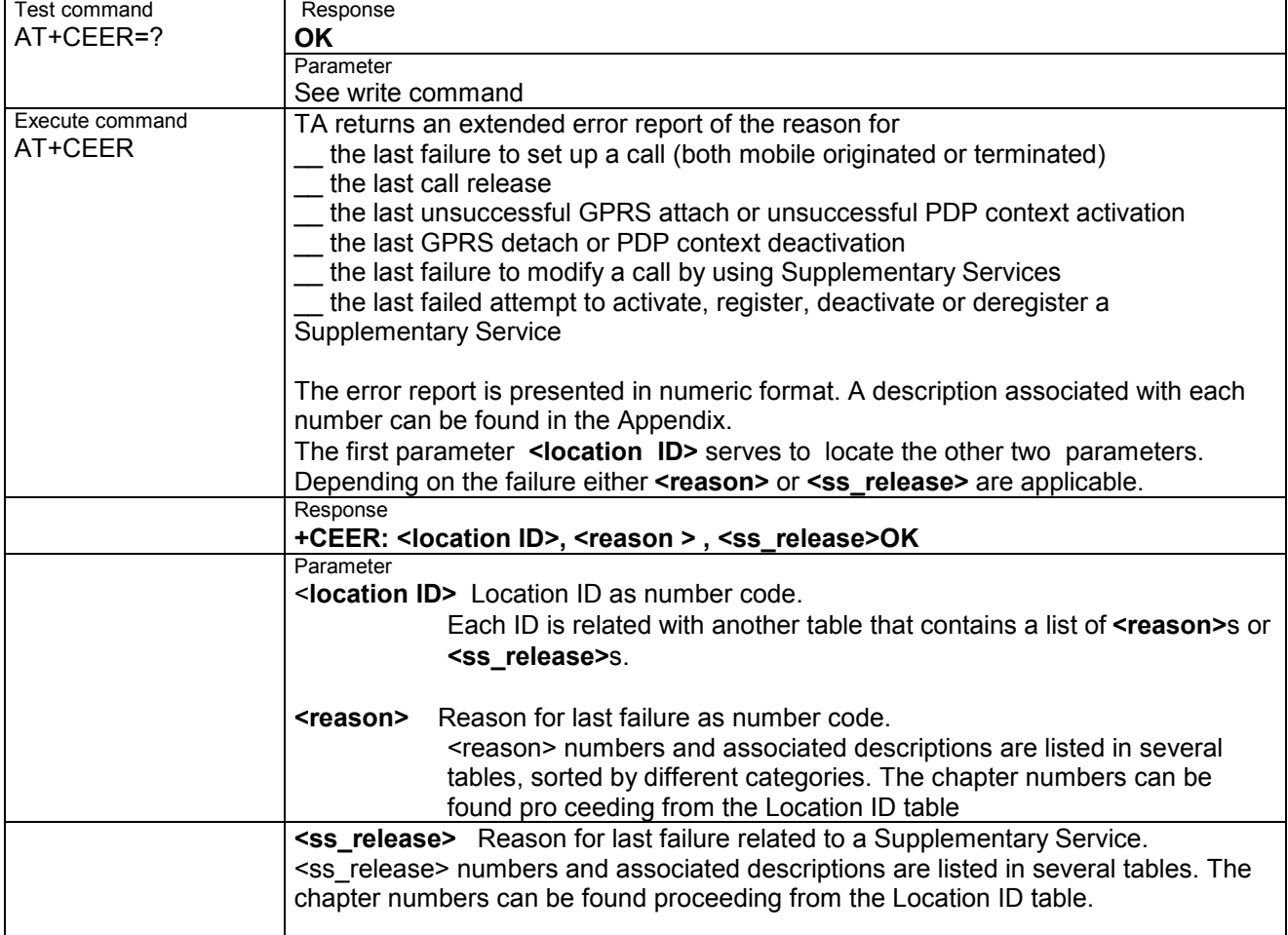

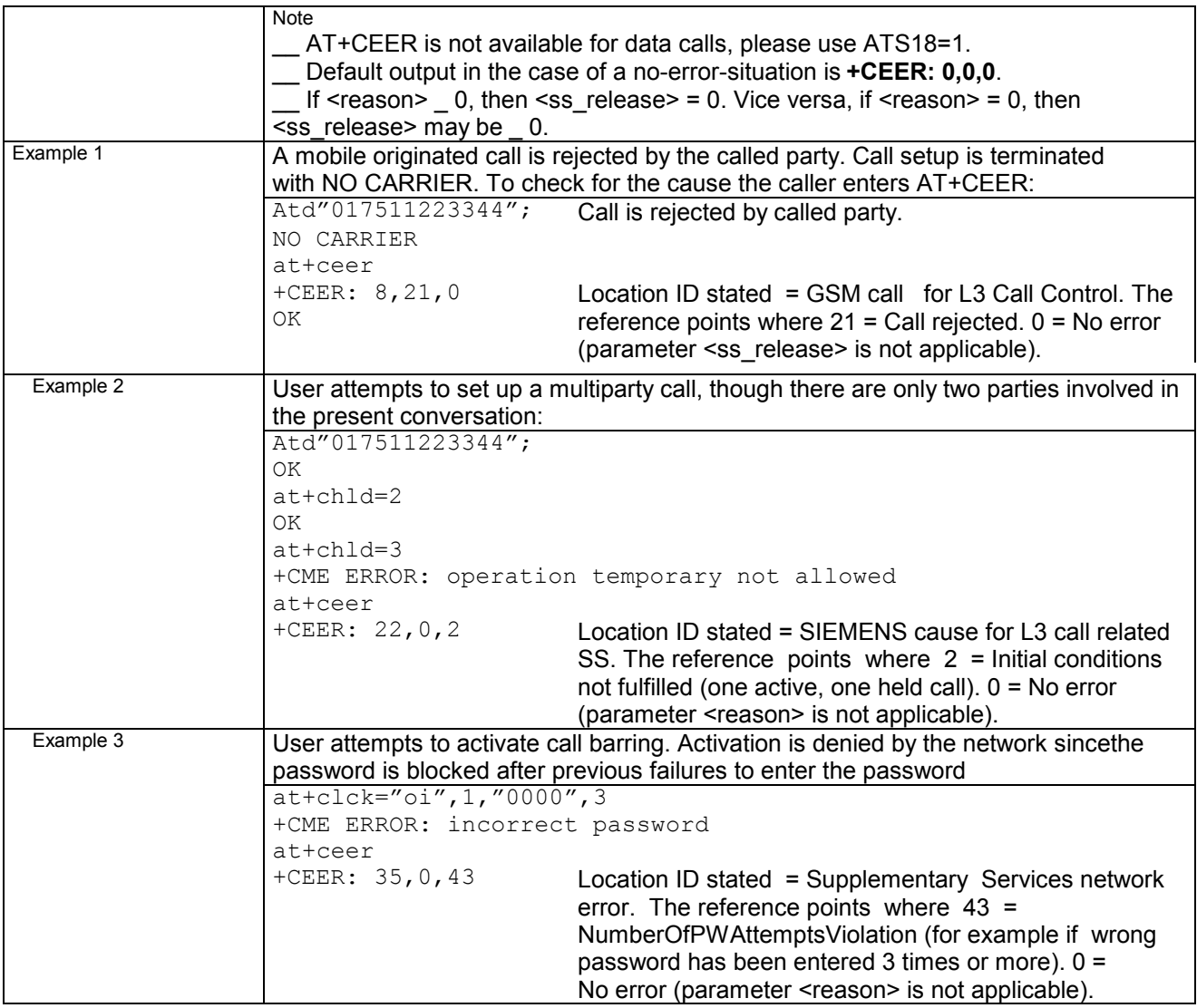

## **3.11 AT+CFUN Set phone functionality**

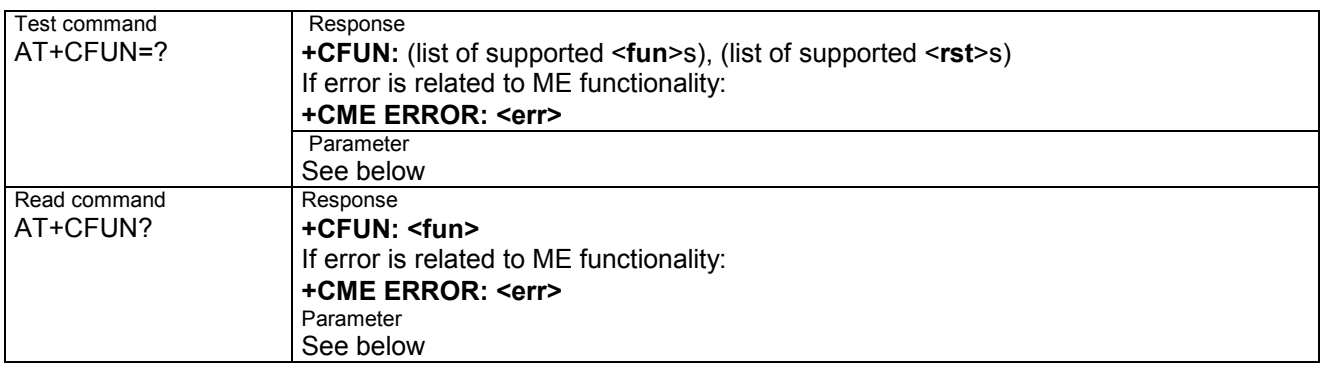

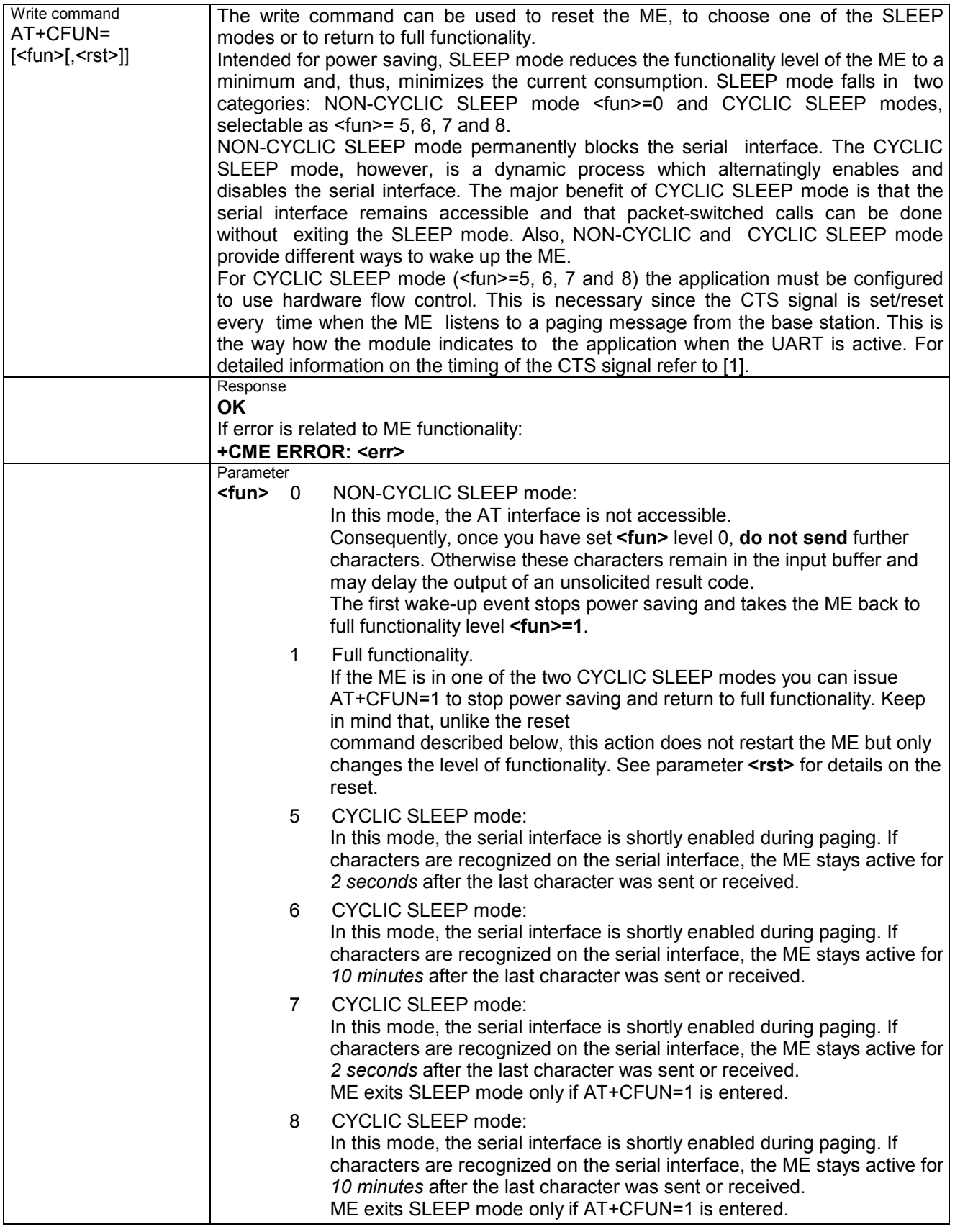

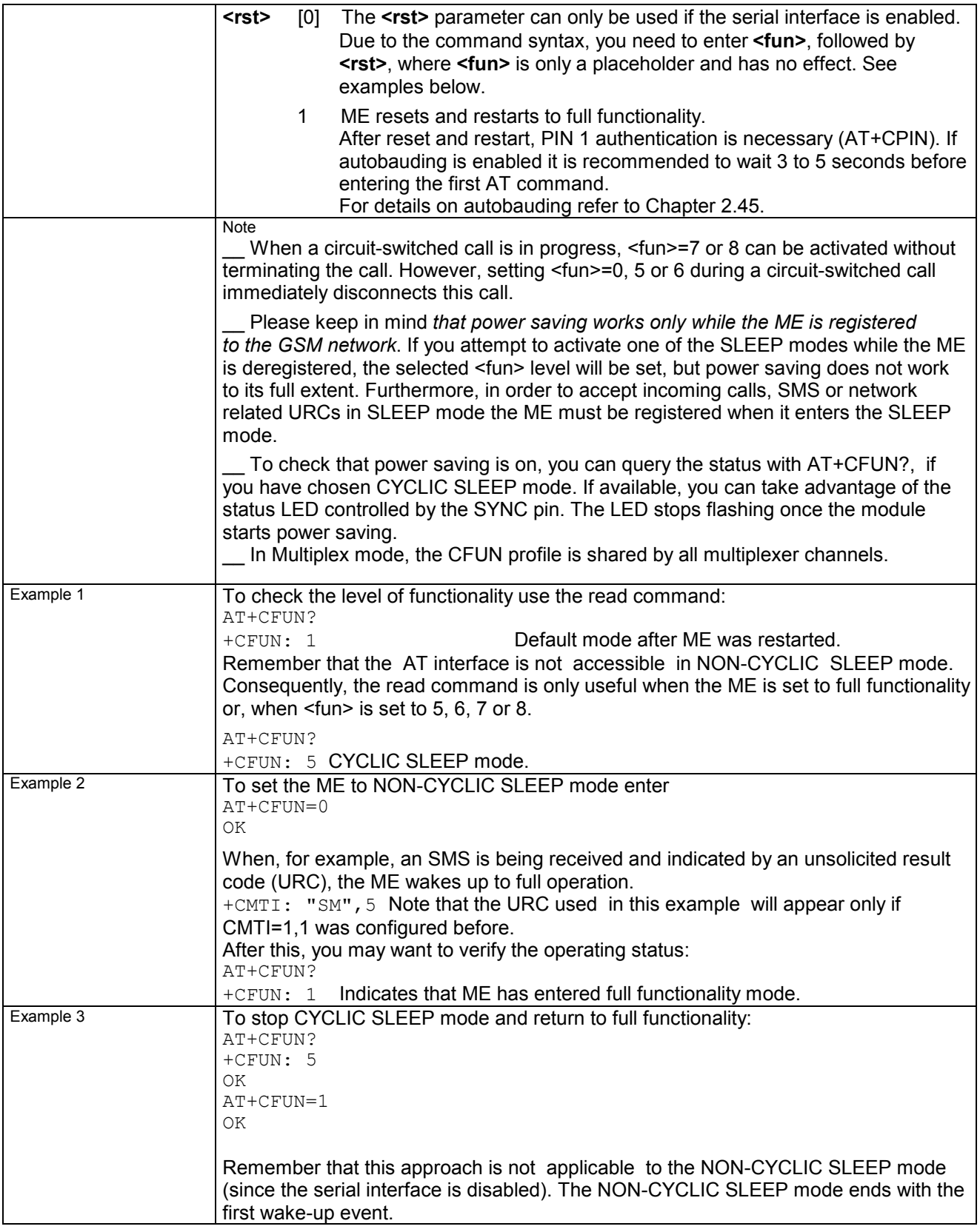

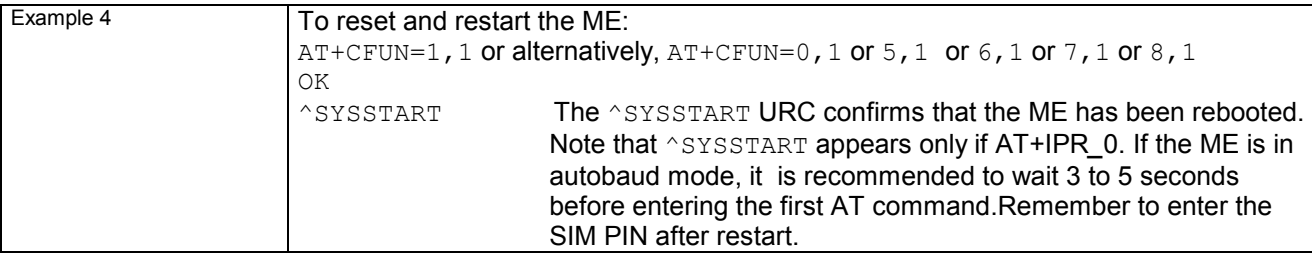

#### **3.11.1 Wake up the ME from SLEEP mode**

A wake-up event is any event that switches off the SLEEP mode and causes the ME to return to full functionality. In short, it takes the ME back to AT+CFUN=1.

Definitions of the state transitions described in Table 8:

Yes = ME exits SLEEP mode.

No = ME does not exit SLEEP mode.

#### Table 8: Wake-up events in NON-CYCLIC and CYCLIC SLEEP modes

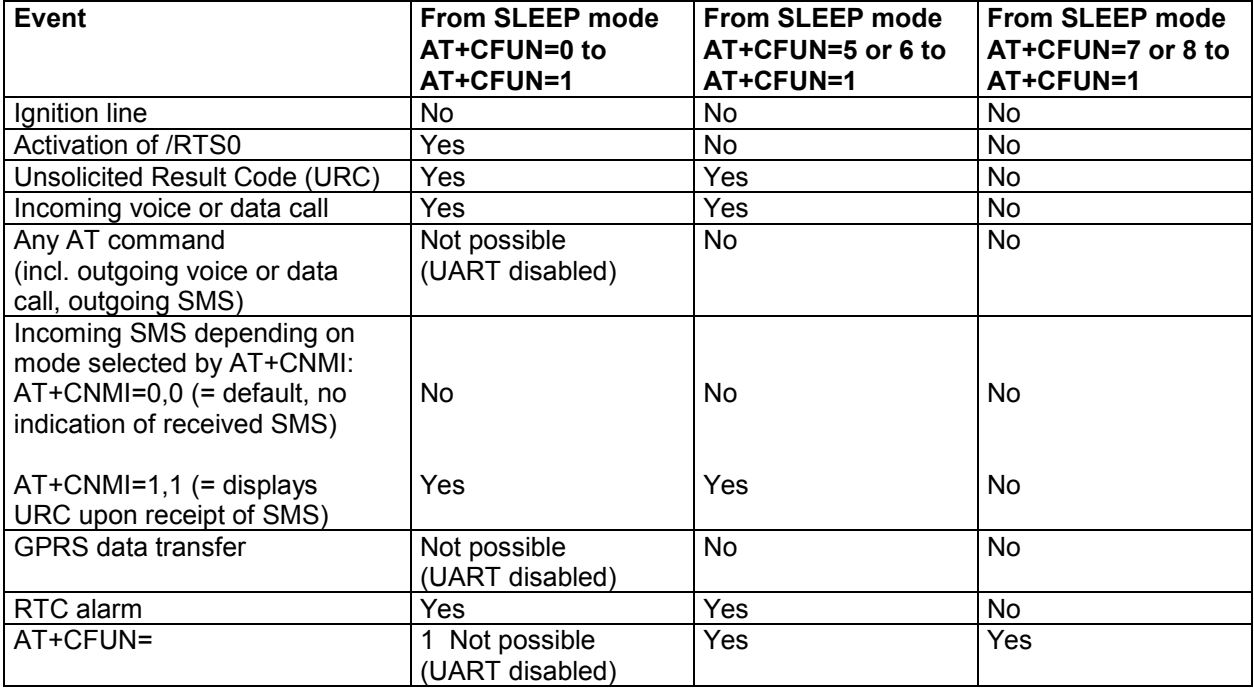

Recommendation:

In NON-CYCLIC SLEEP mode, you can set an RTC alarm to wake up the ME and return to full functionality. This is a useful approach because, in this mode, the AT interface is not accessible.

# **3.12 AT+CGMI Request manufacturer identification**

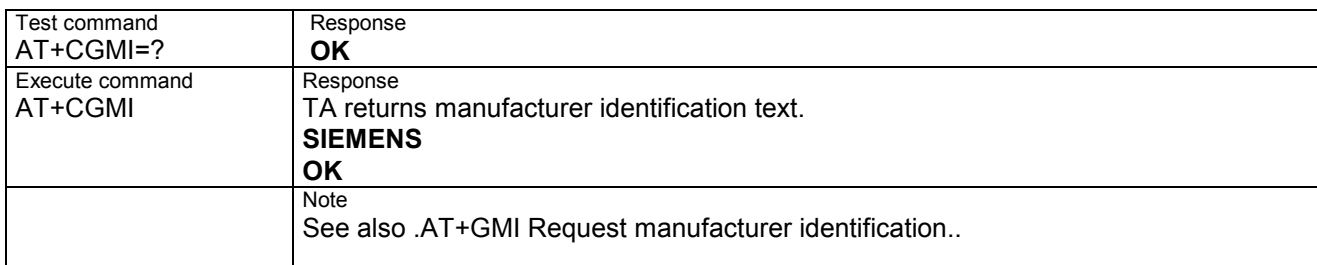

#### **3.13 AT+CGMM Request model identification**

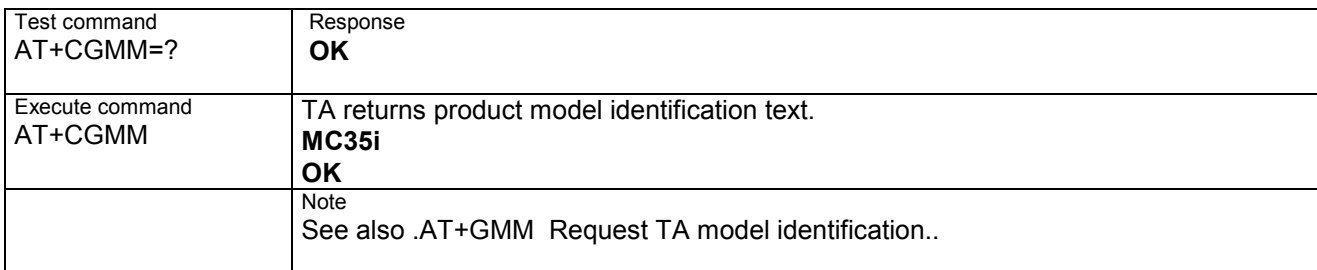

#### **3.14 AT+CGMR Request revision identification of software status**

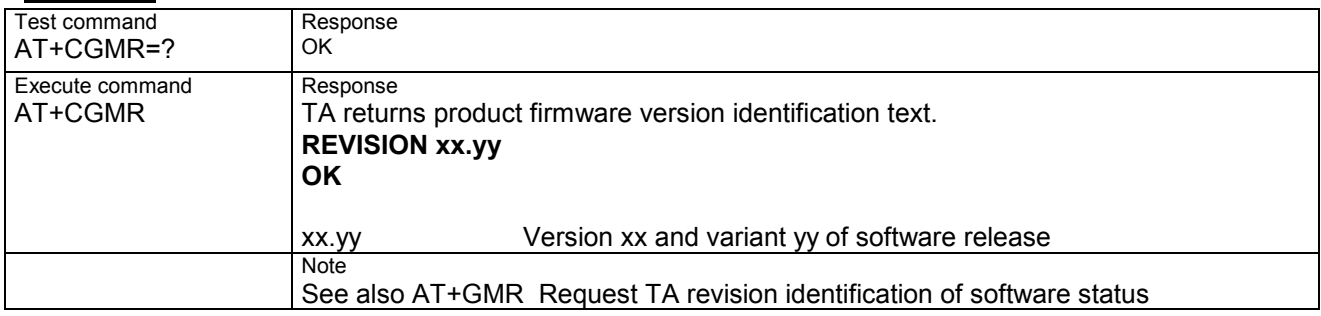

## **3.15 AT+CGSN Request product serial number identification (IMEI) identical to GSN**

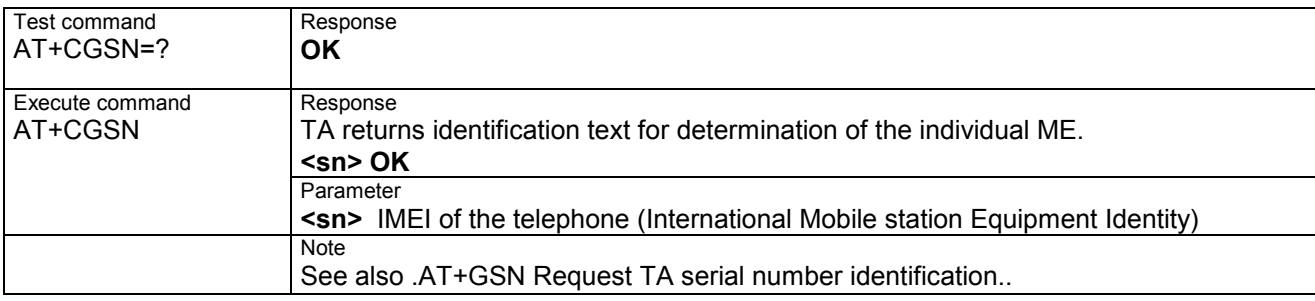

# **3.16 AT+CHLD Call hold and multiparty**

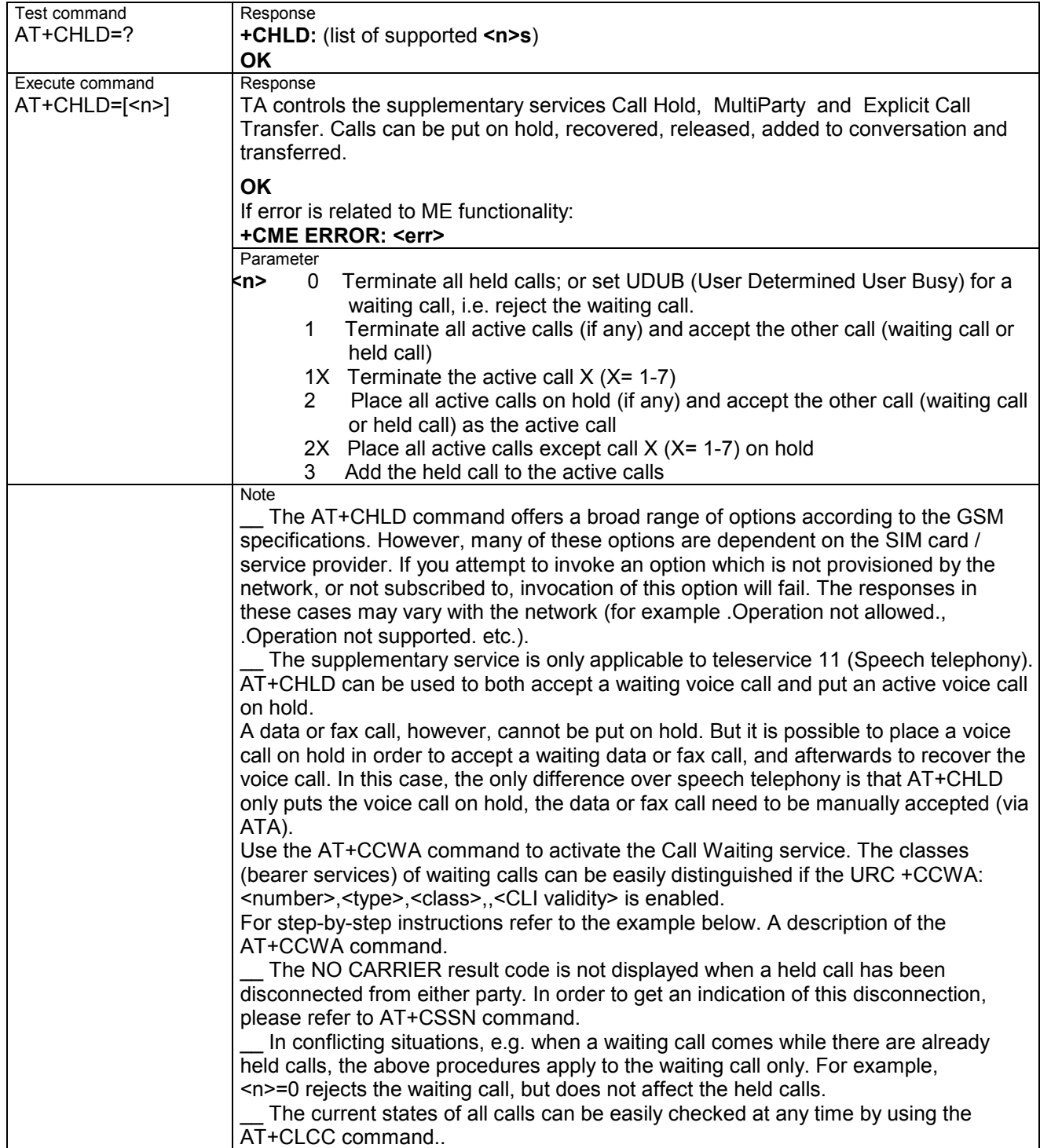

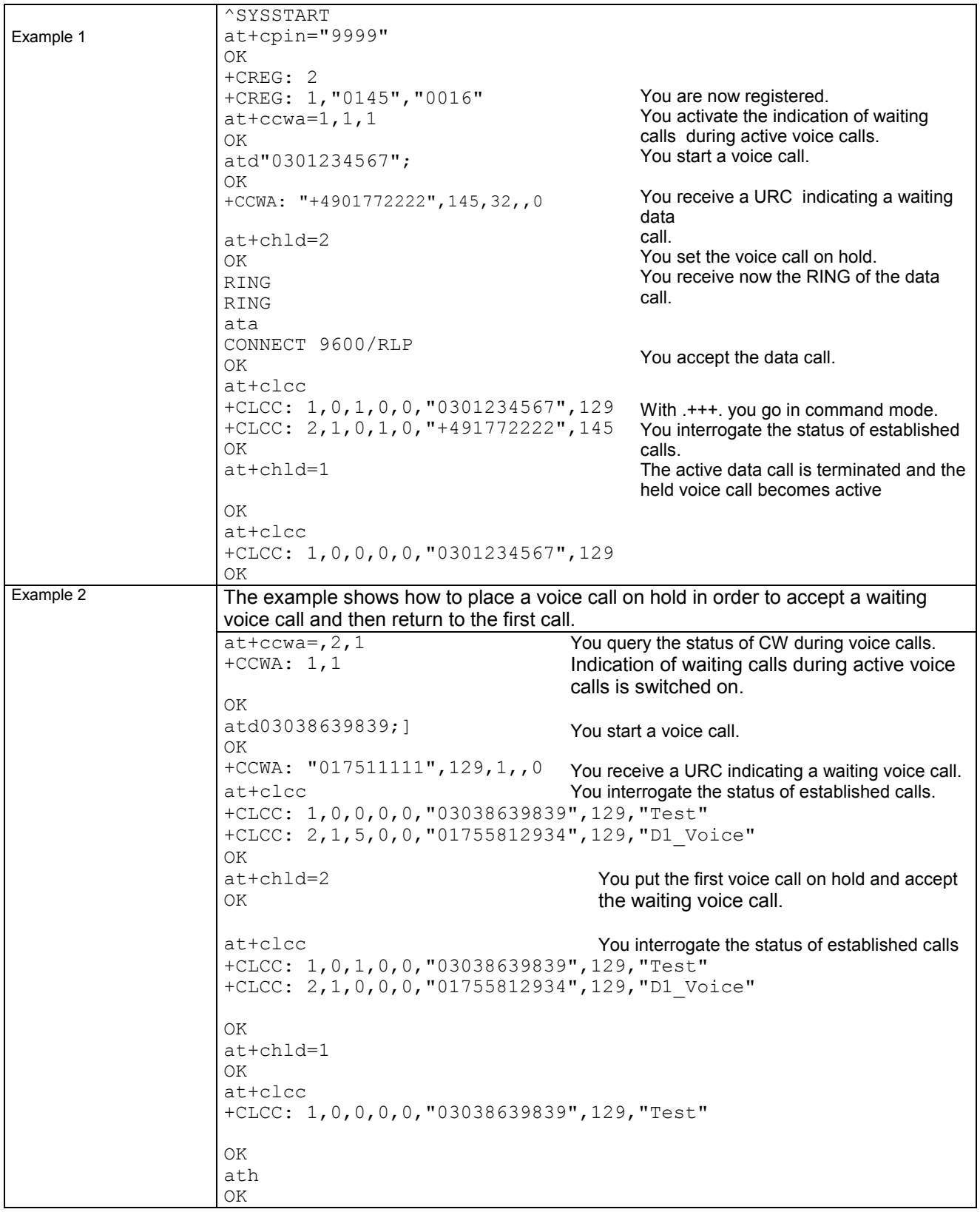

## **3.17 AT+CHUP Hang up call**

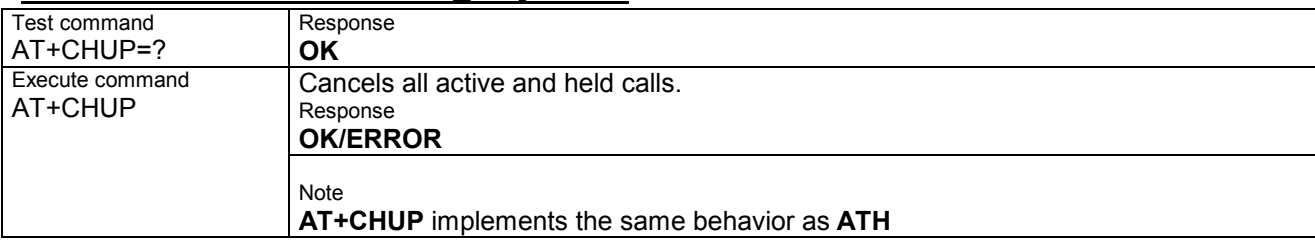

## **3.18 AT+CIMI Request international mobile subscriber identity**

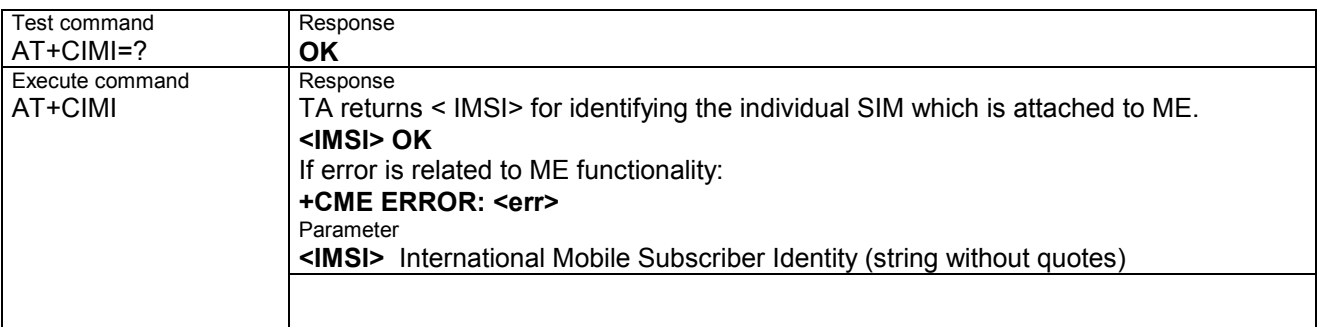

## **3.19 AT+CIND Indicator control**

Supports indicator event reporting for the following items: signal quality, service availability generation of sound in the ME, indication of unread short messages, full SMS storage, call in progress and roaming activities.

There are two ways to display the status and event reports by indicators:

1. You can directly query the current status of each indicator, simply by using the Read command AT+CIND?.

The Read command returns the status no matter whether the indicator has been registered with the Write command AT+CIND=[<stat>[,<stat>[,...]]].

2. You can take advantage of Unsolicited Result Codes. These are the +CIEV URCs which the ME automatically sends to the application, whenever the value of the associated indicator changes. The presentation of these URCs depends on two settings:

a) The indicators must be registered with the Write command AT+CIND=[<stat>[,<stat>[,...]]].

By default, all of them are registered when the ME is switched on. Any URCs you do not need can easily be excluded if deregistered with <stat>=0.

b) The URC presentation mode must be enabled with AT+CMER .

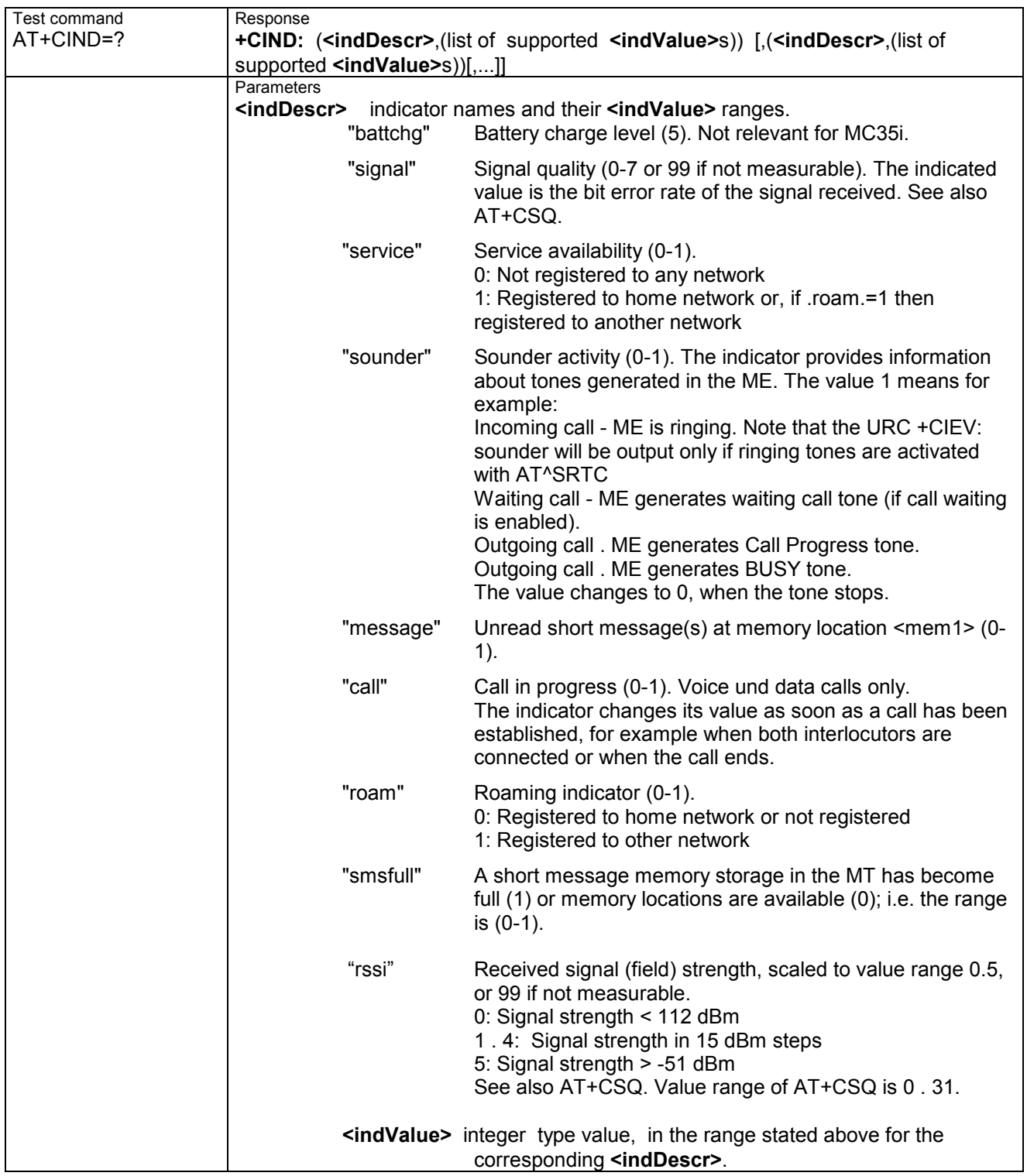

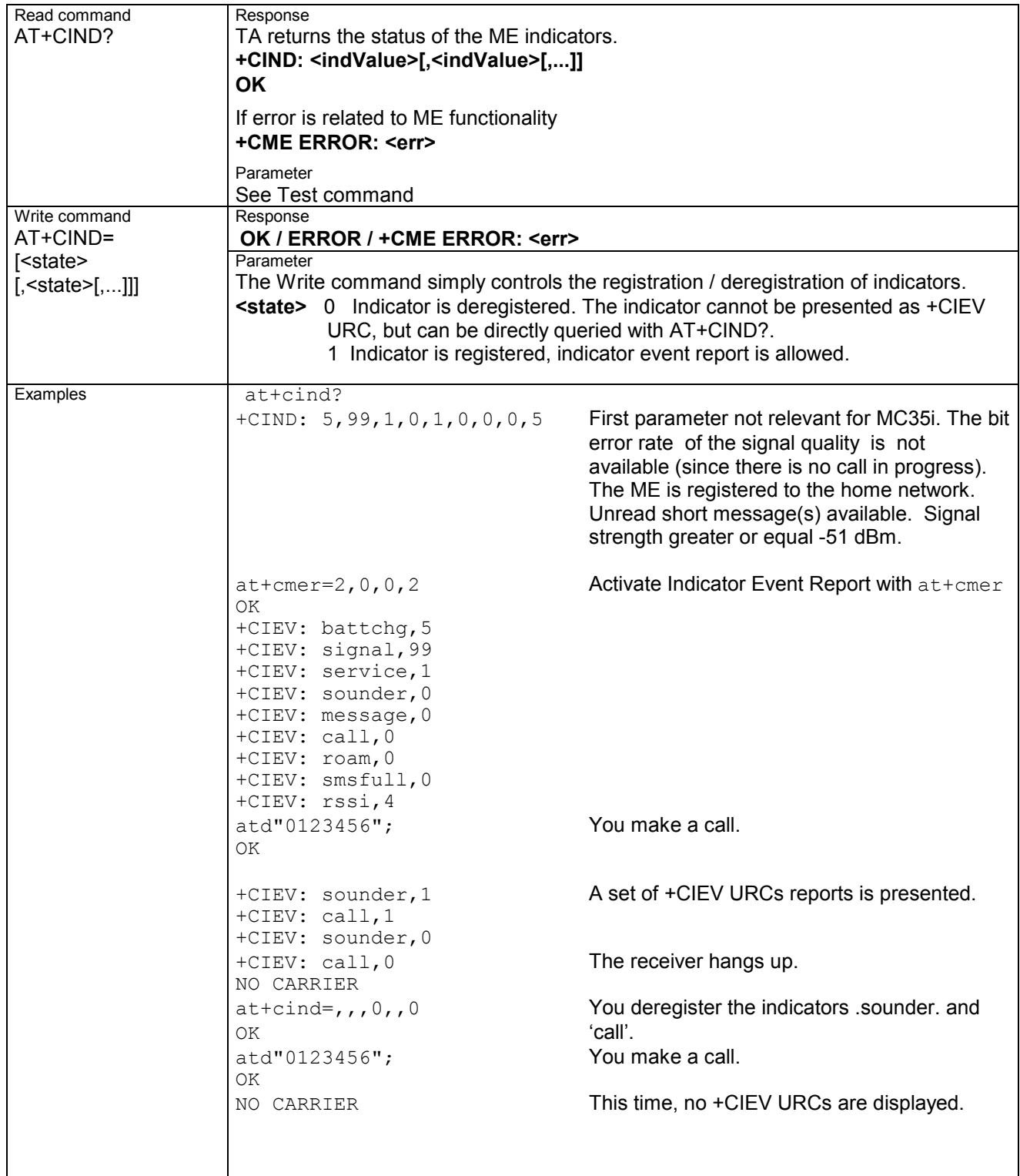

## **3.20 AT+CLCC List current calls of ME**

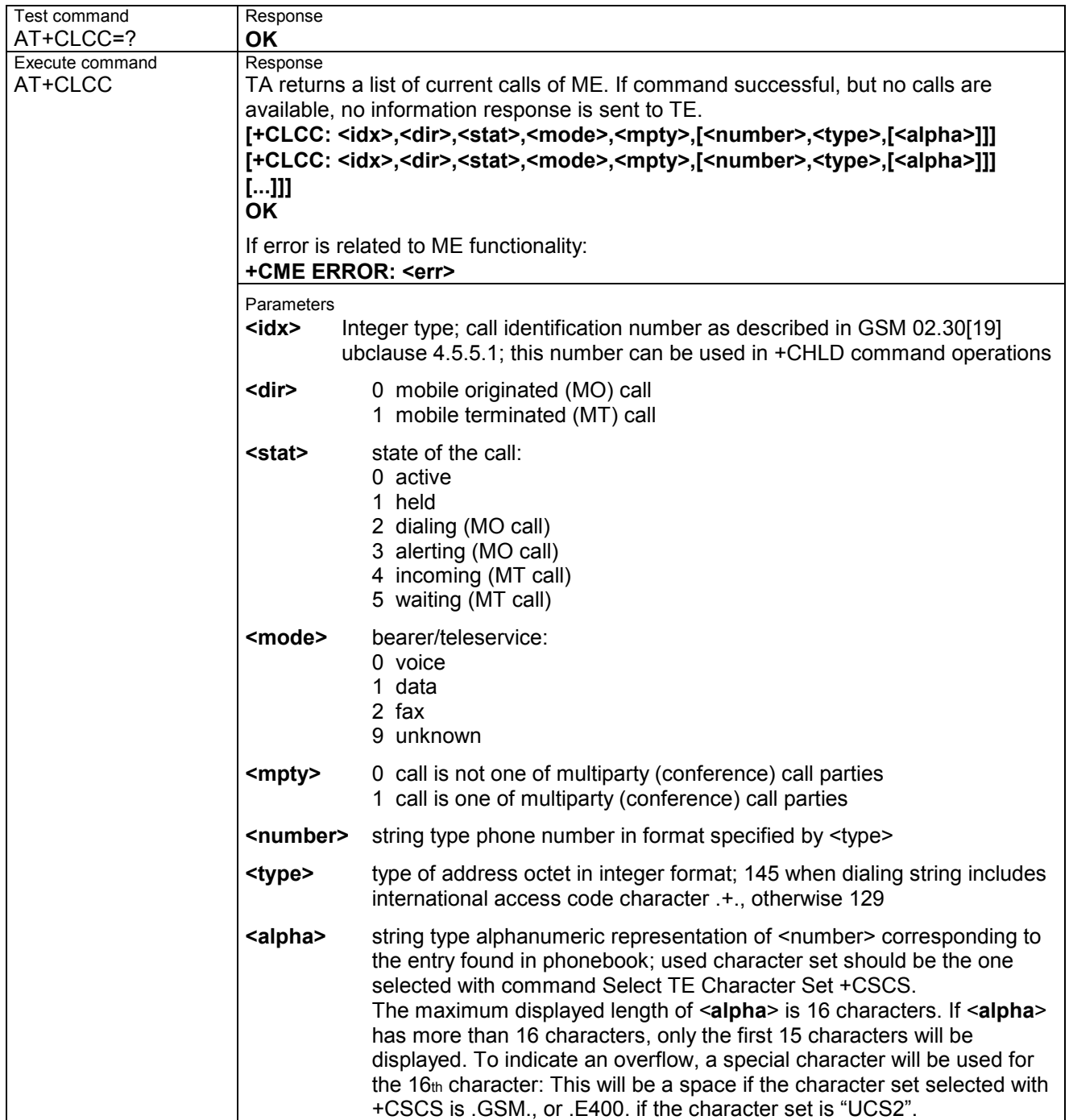

# **3.21 AT+CLCK Facility lock**

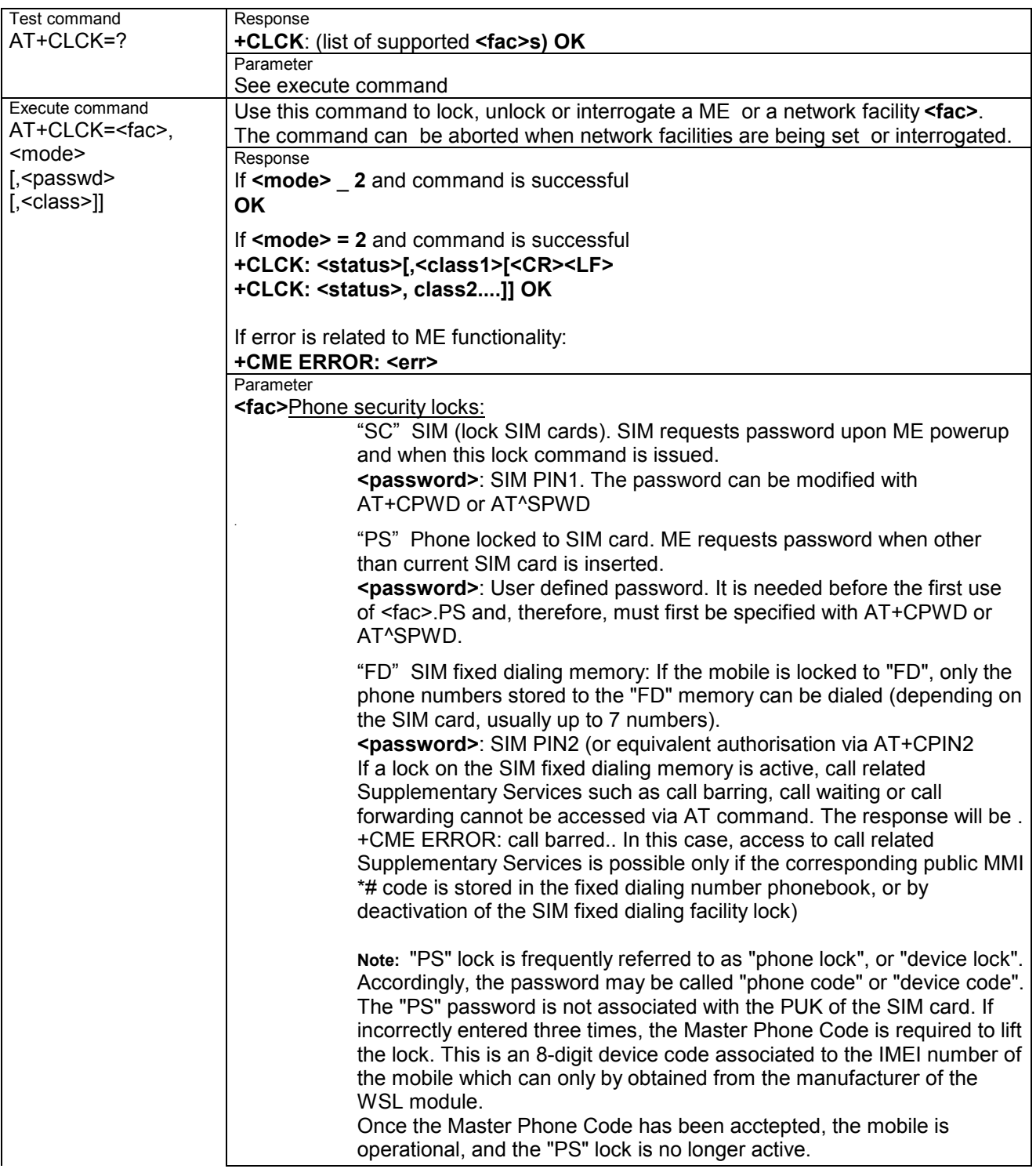

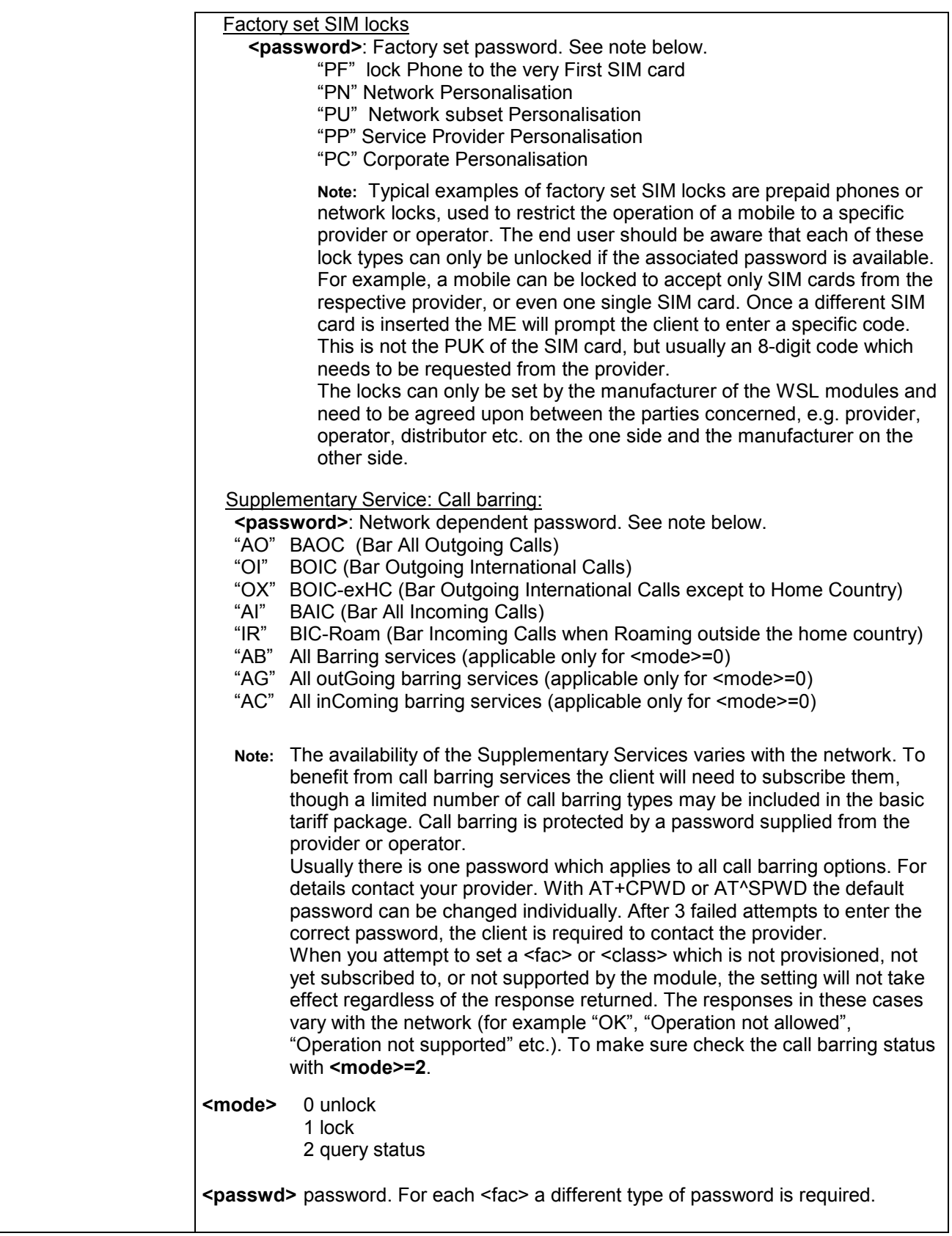

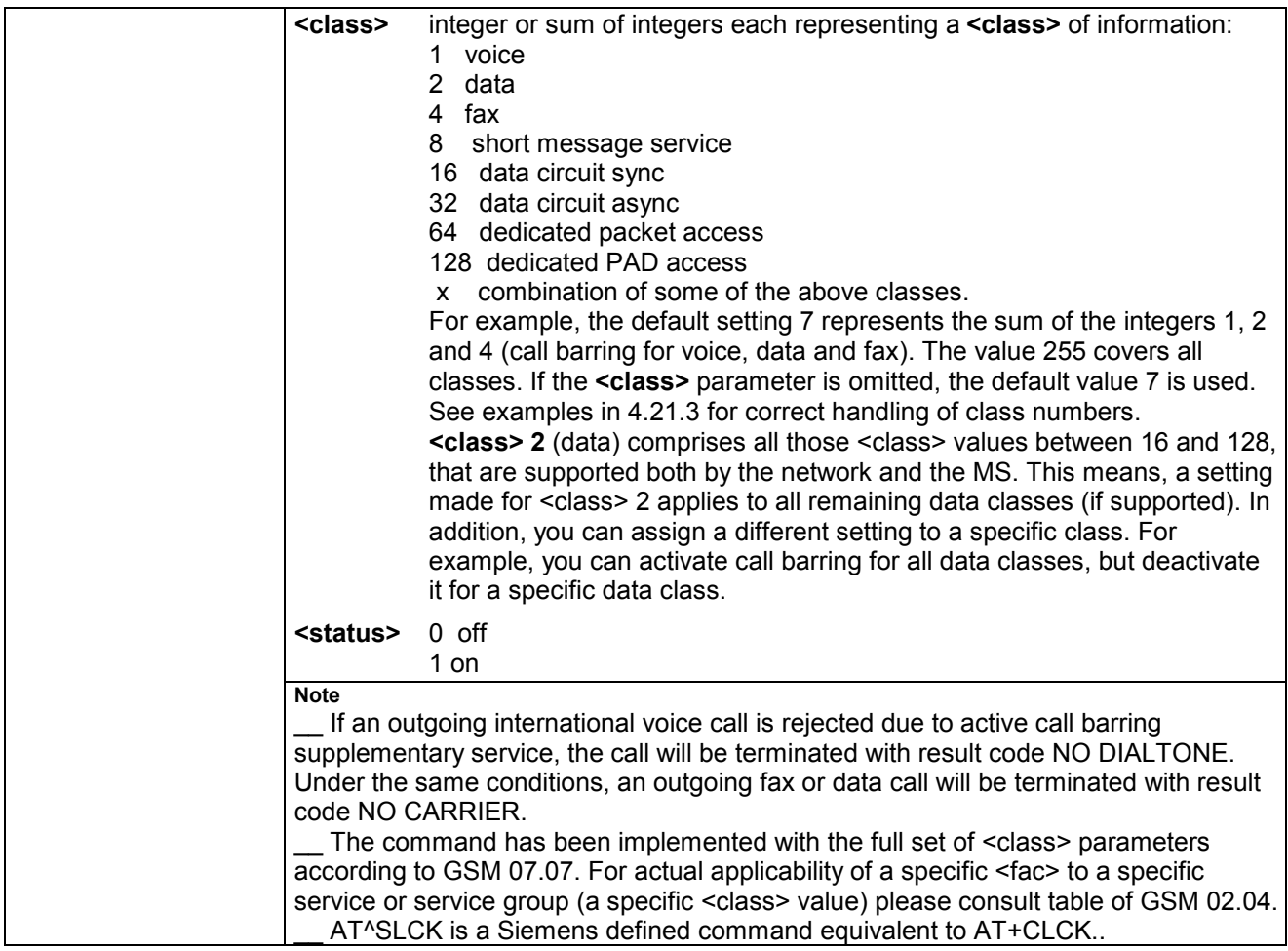

## **3.21.1 Examples: Enabling / disabling PIN 1 authentication**

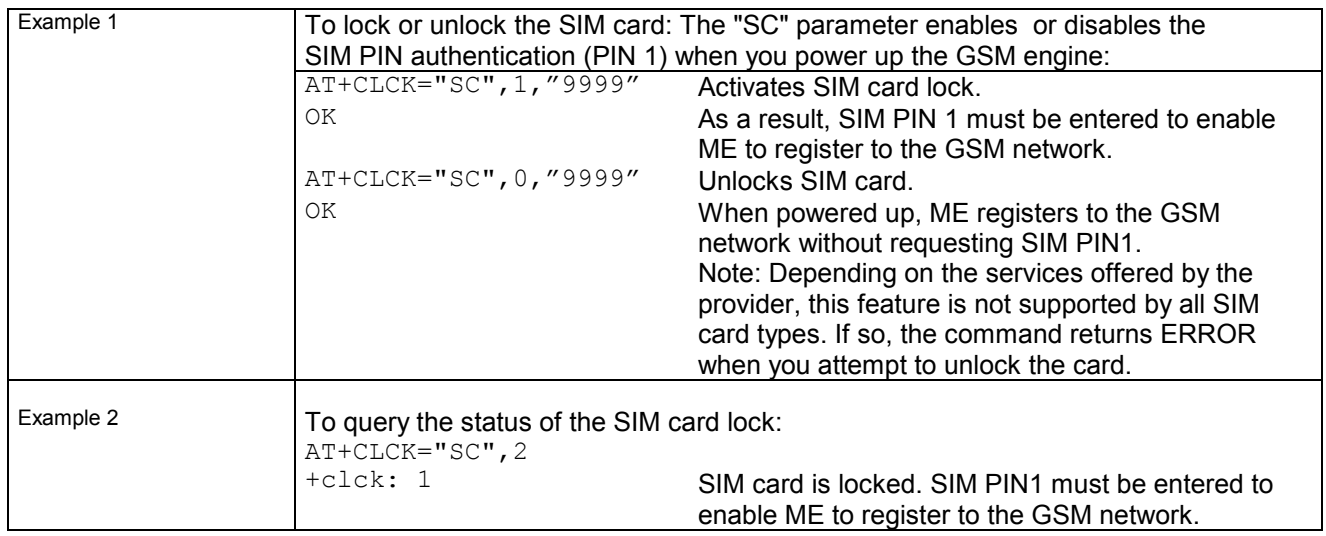

#### **3.21.2 Examples: Phone lock**

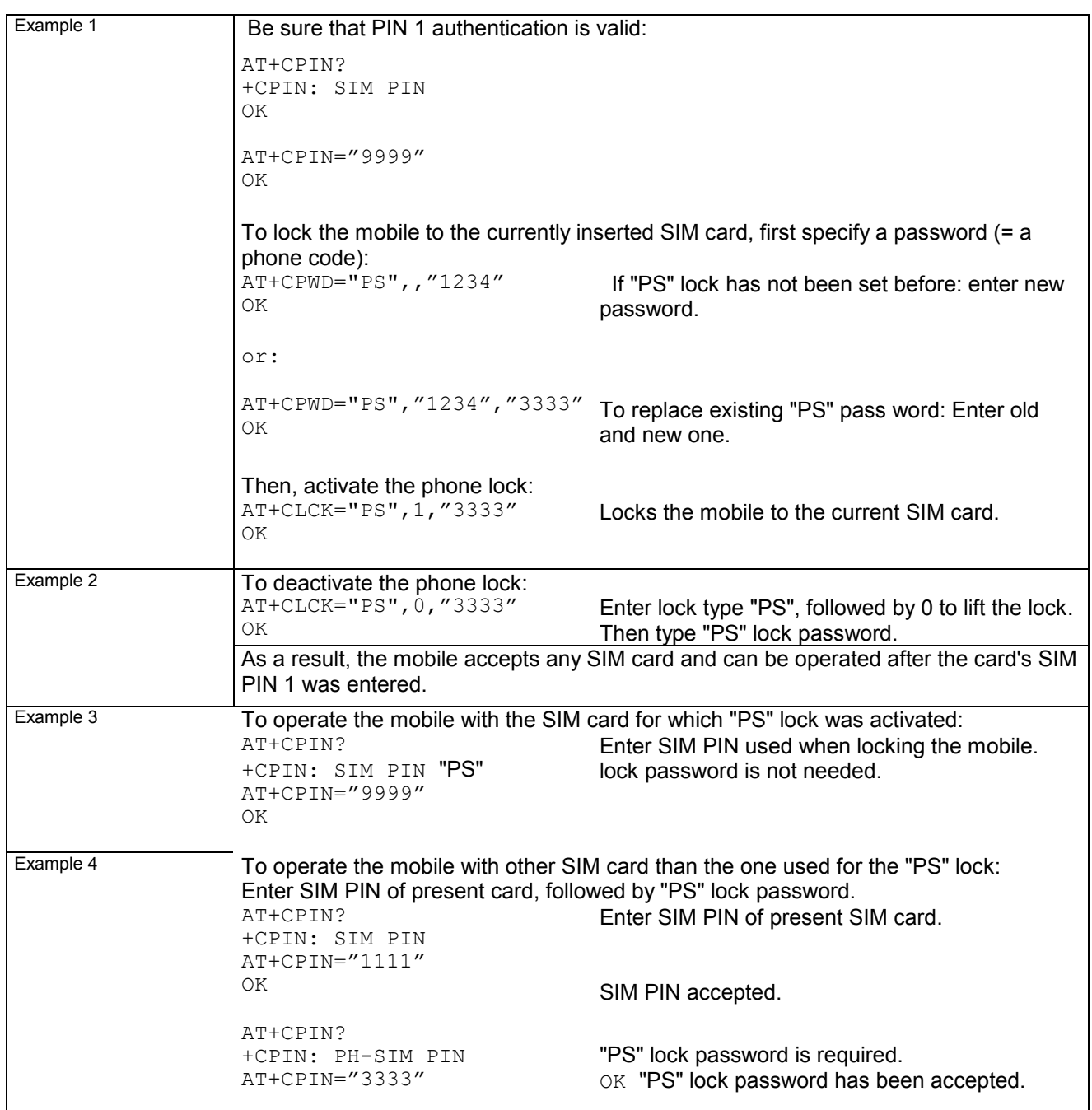

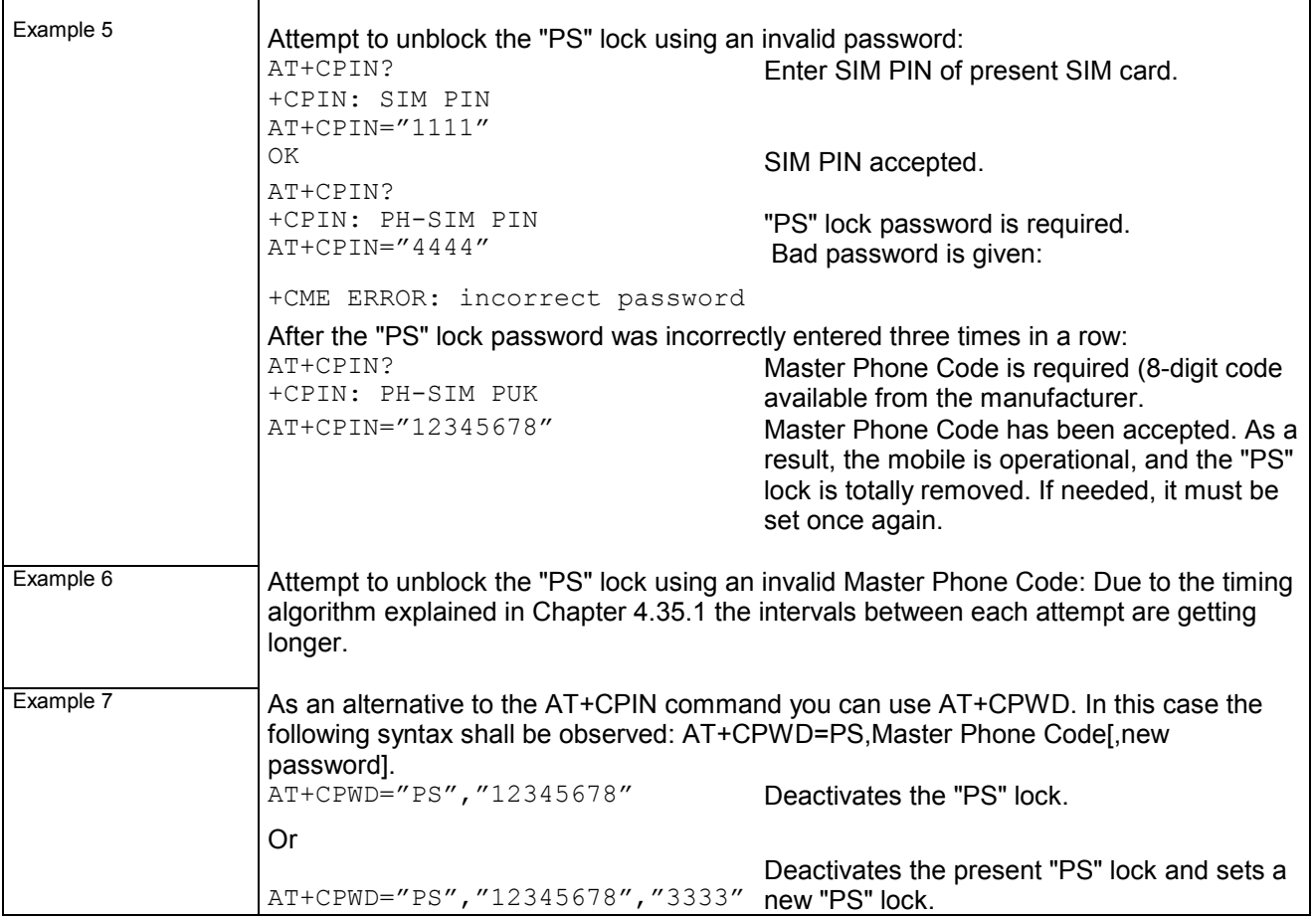

#### **3.21.3 Examples: Call barring**

Please note that when you configure or query call barring without specifying any classes, the settings will refer to classes 1, 2 and 4 only (default setting).

Usually, the service is subject to a password supplied from the provider.

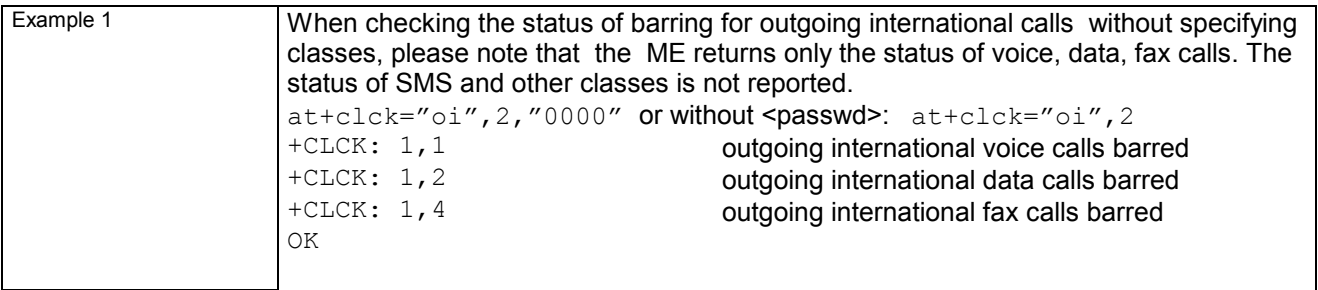

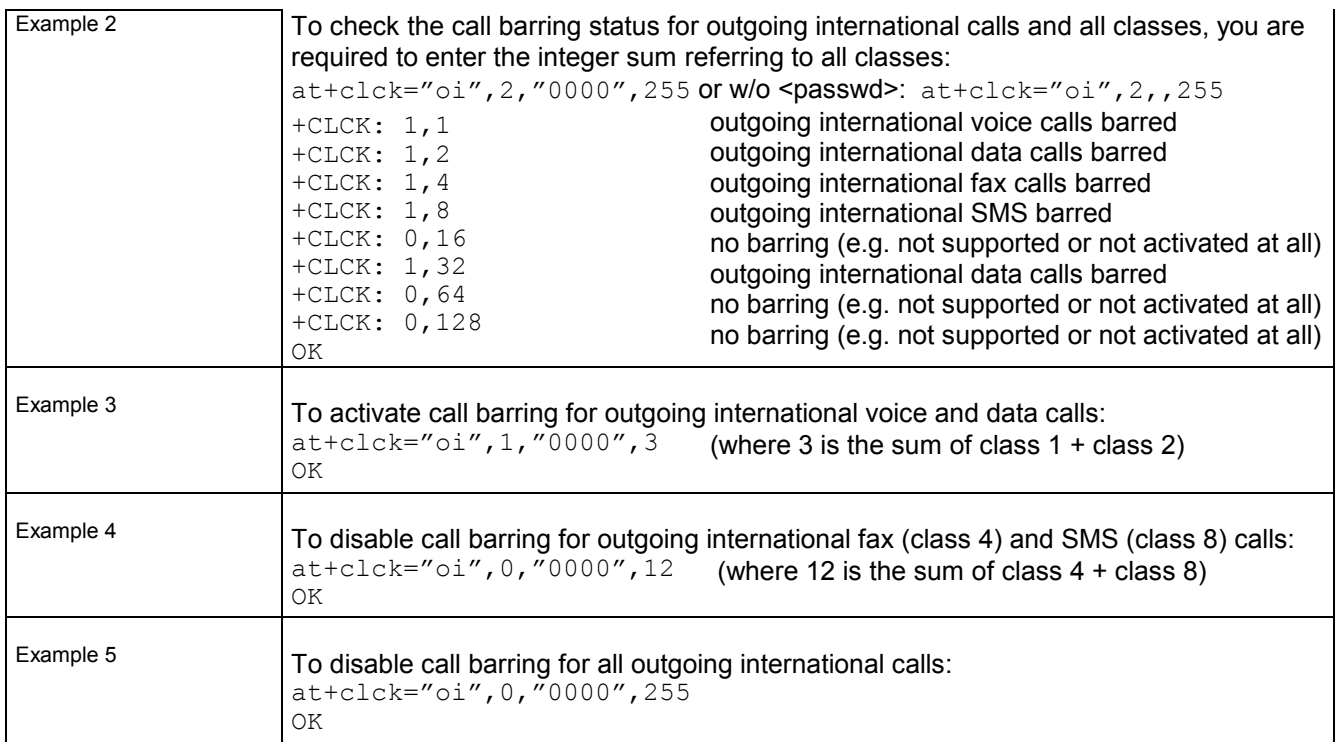

## **3.22 AT+CLIP Calling line identification presentation**

This command refers to the GSM supplementary service CLIP (Calling Line Identification Presentation) that enables a called subscriber to get the calling line identity (CLI) of the calling party when receiving a mobile terminated call.

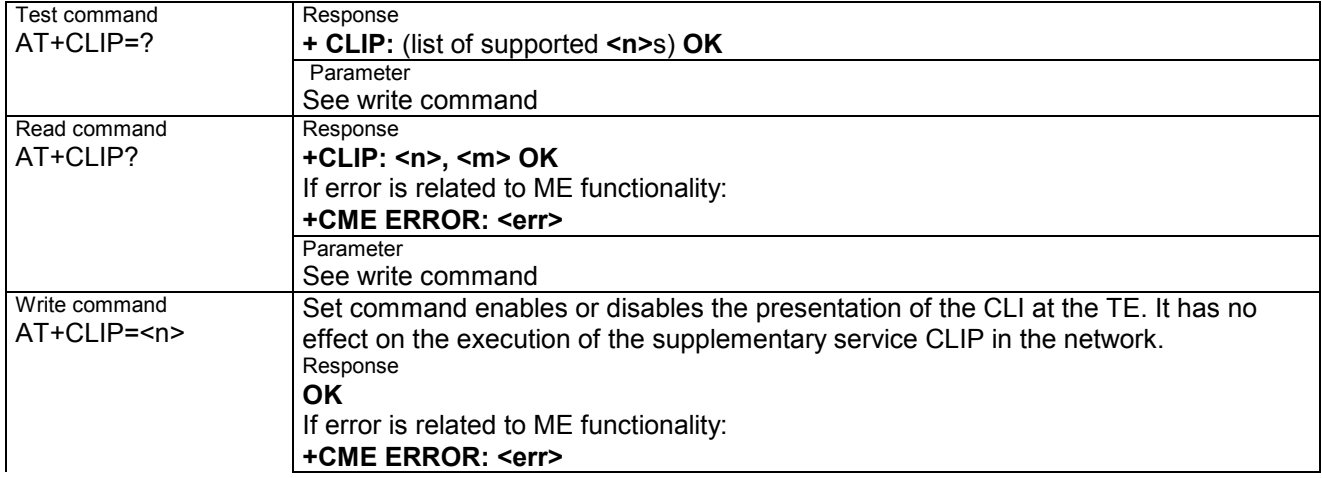

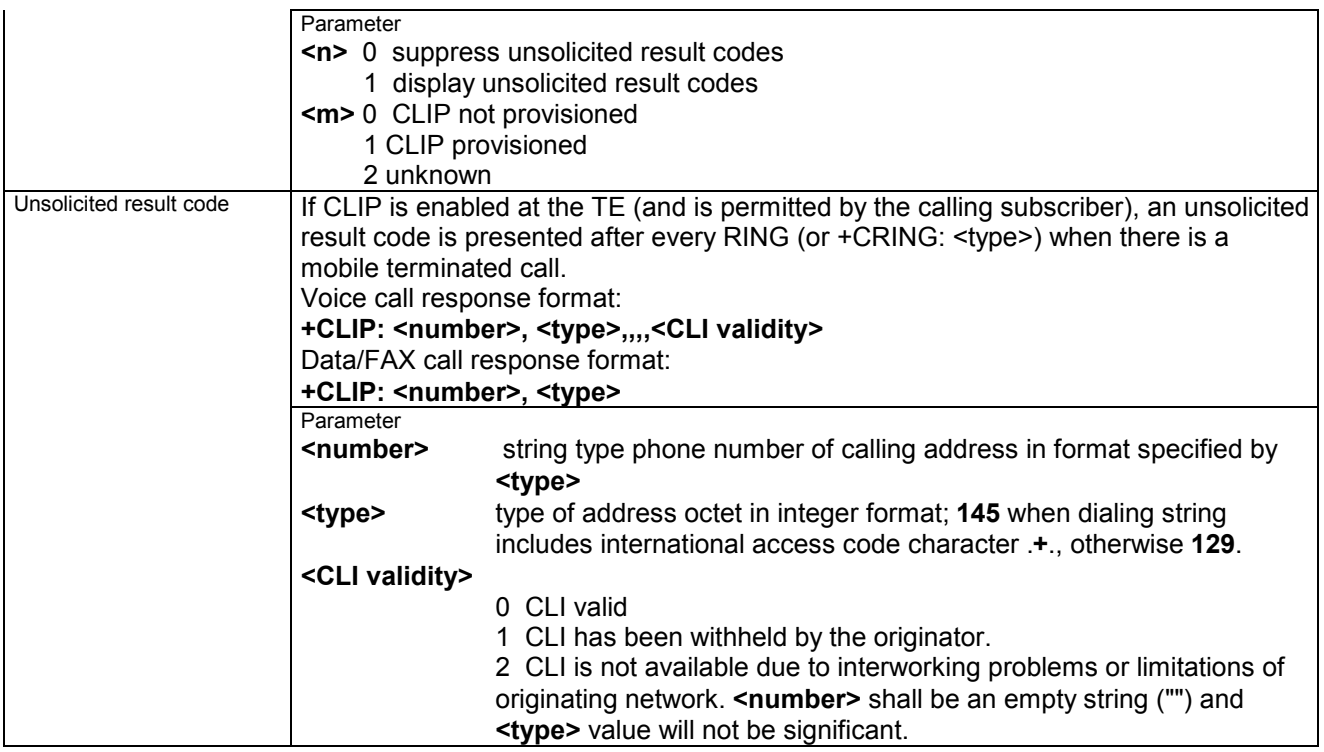

## **3.23 AT+CLIR Calling line identification restriction**

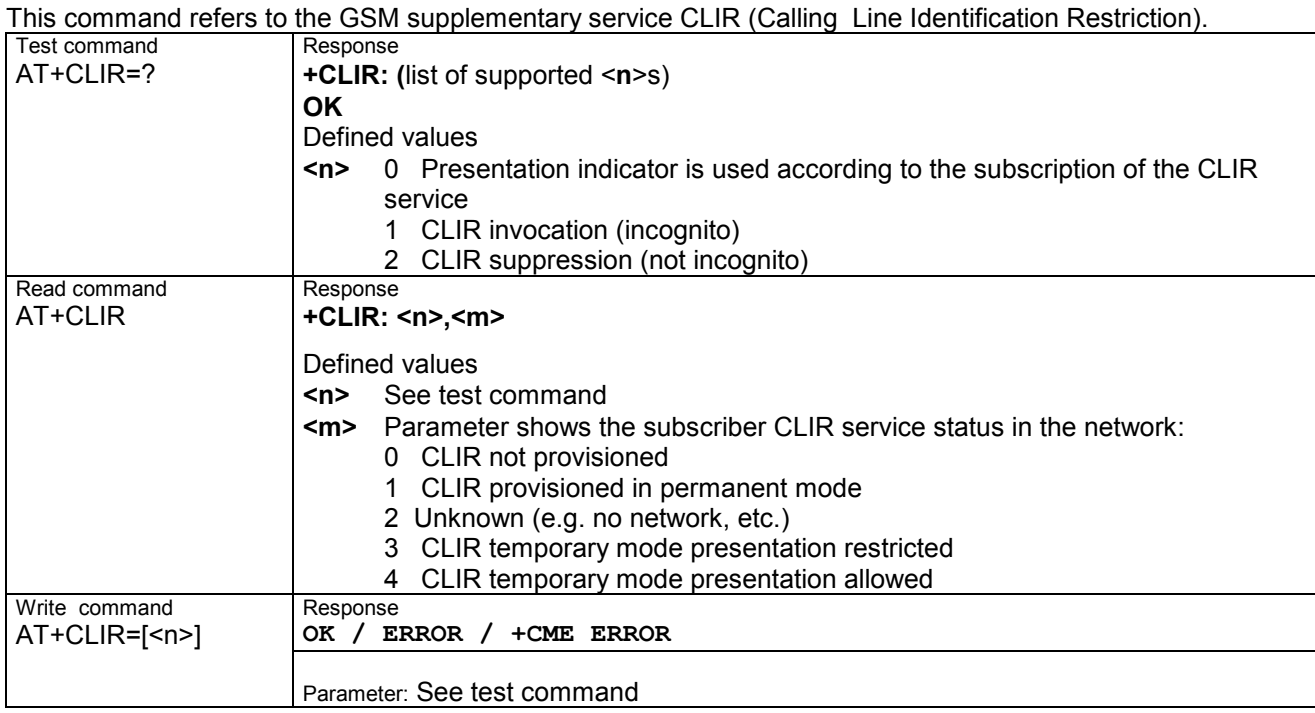

## **3.24 AT+CLVL Loudspeaker volume level**

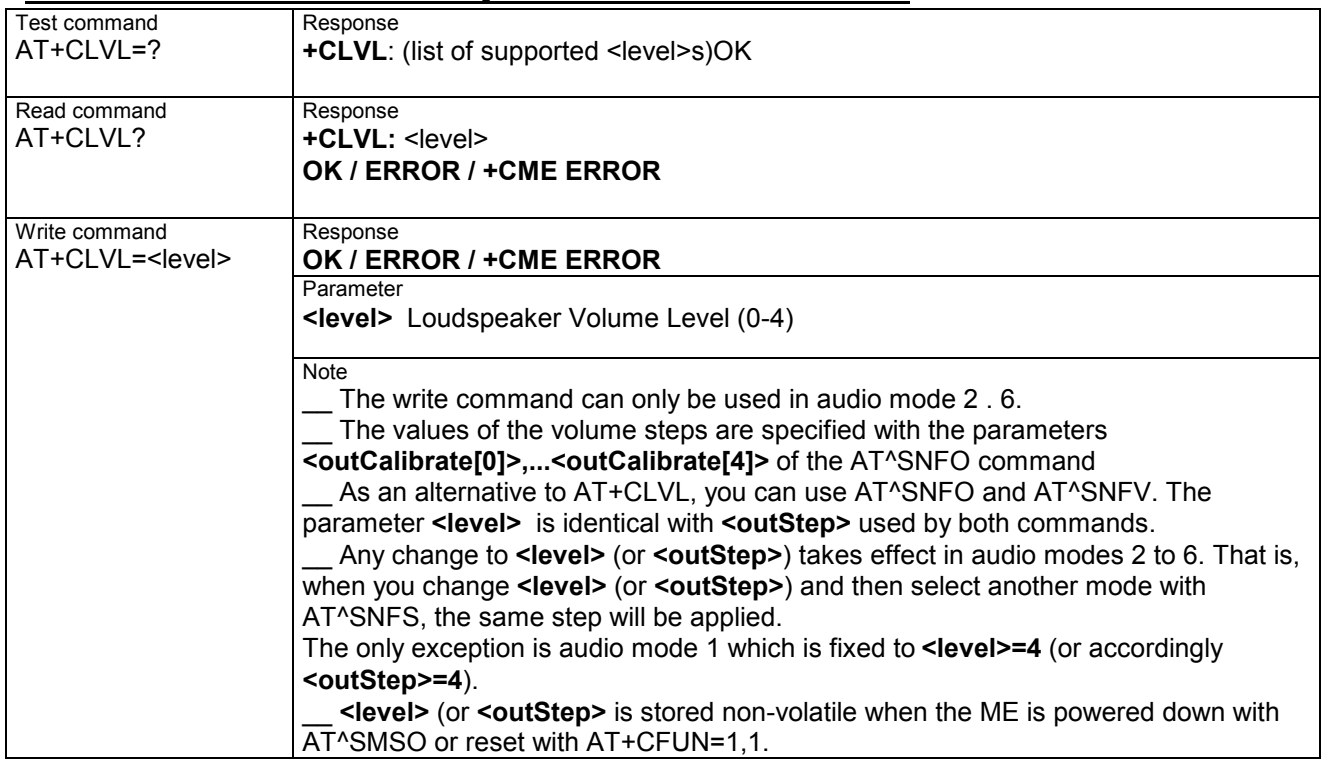

## **3.25 AT+CMEE Report mobile equipment error**

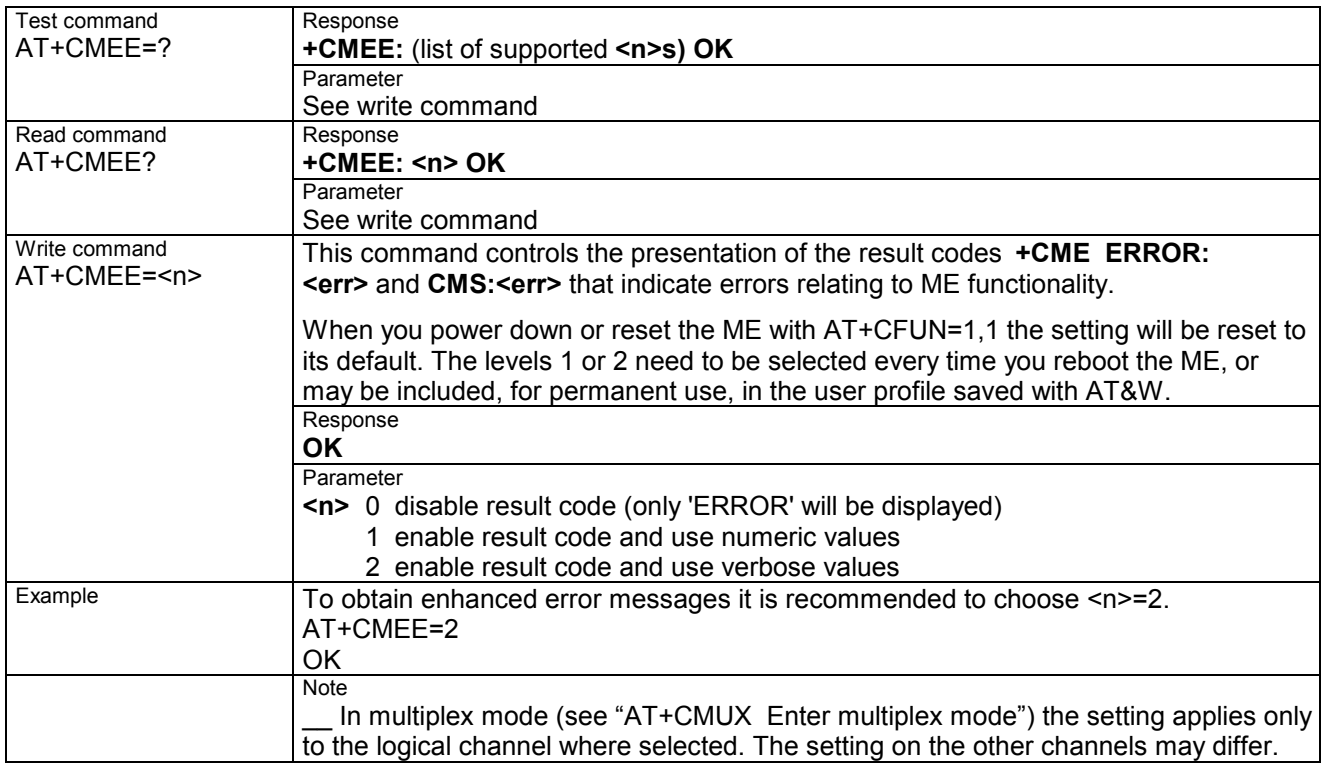

# **3.26 AT+CMER Mobile equipment event reporting**

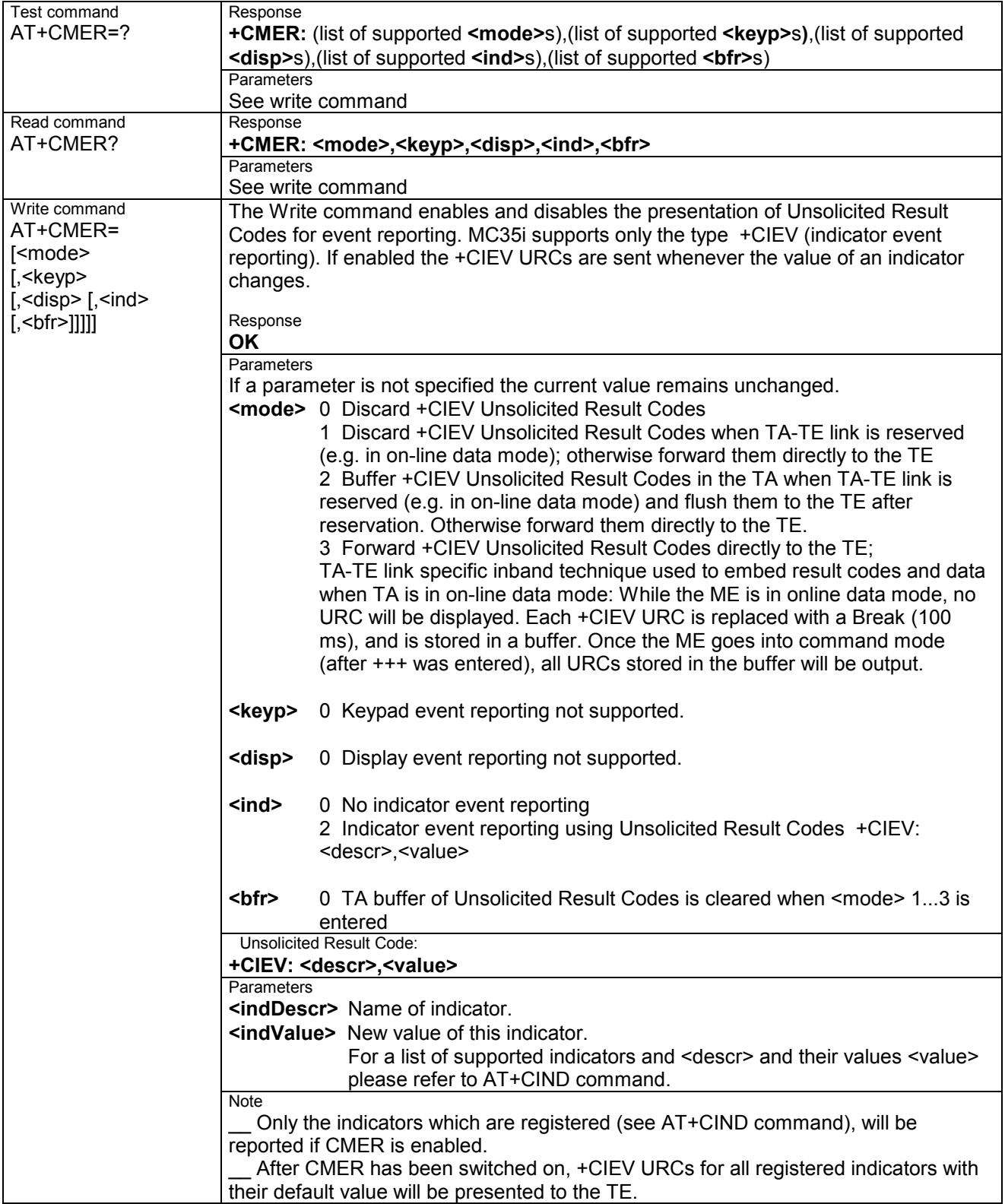

## **3.27 AT+CMUT Mute control**

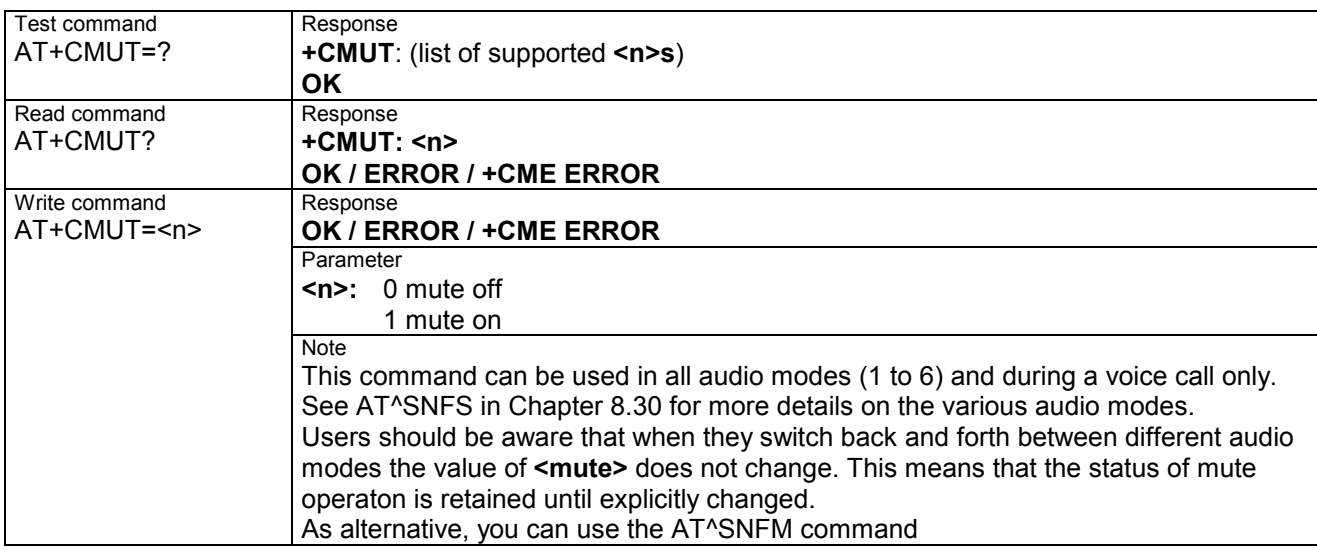

## **3.28 AT+CMUX Enter multiplex mode**

Multiplex mode according to the ETSI TS 101 669 and GSM 07.10 enables one physical serial asynchronous interface to be partitioned into three virtual channels. This allows you to take advantage of up to 3 simultaneous sessions running on the serial interface. For example, you can send or receive data or make a call on the first channel, while the other two channels are free to control the module with AT commands.

The WSL module incorporates an internal multiplexer and thus integrates all the functions needed to implement full-featured multiplex solutions. For the application on top, customers have the flexibility to create their own multiplex programs conforming to the multiplexer protocol. To help system integrators save the time and expense of designing multiplexer applications, SIEMENS AG offers WinMUX2k, a ready-to-use multiplex driver for Windows 2000 and Windows XP. Another approach is to develop customized solutions based on the sources of the WinMux2k driver.

Refer to [4] which provides a detailed description of the multiplex architecture and step-by-step in structions of how to install and configure the multiplex mode. The WinMUX2k driver and its source files can be supplied on request. Please contact your local distributor to obtain the latest installation software and user's guide.

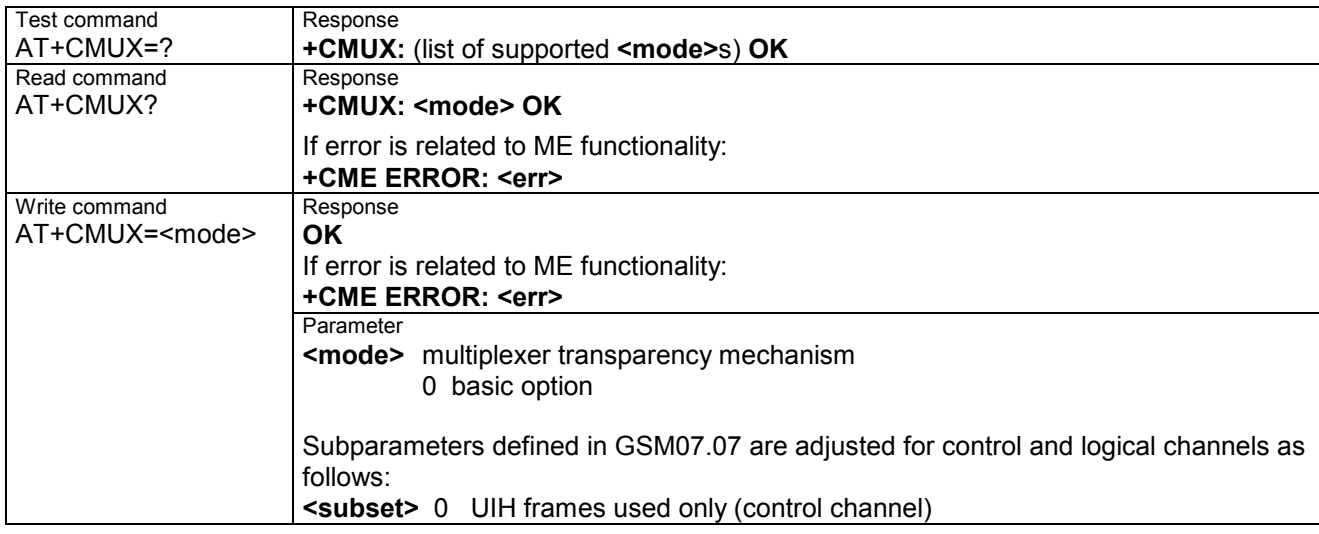

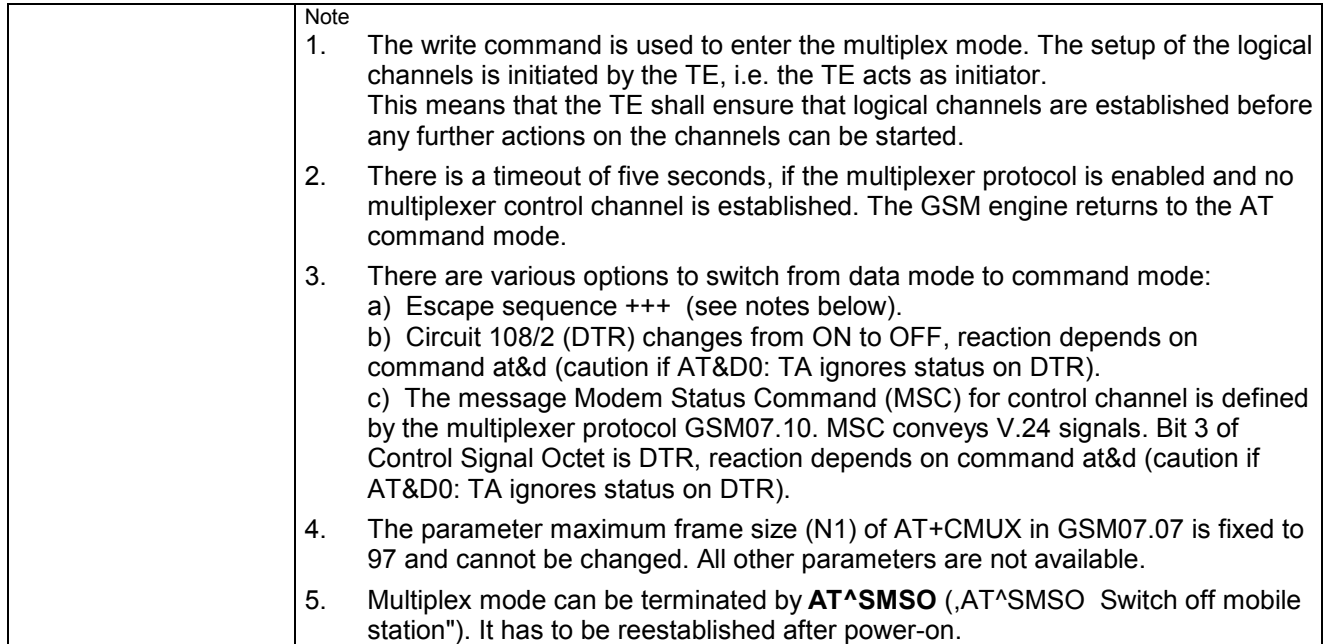

## **3.28.1 Restricted use of AT commands in Multiplex mode**

In multiplex mode, CSD and fax calls can only be set up on logical channel 1. Due to this restriction, AT commands have a different behavior on channels 2+3 compared to channel 1. Several commands are not available, others return different responses. This chapter summarizes the concerned commands. For general rules and restrictions to be considered in Multiplex mode please refer to [4].

#### **Table : Availability of AT commands on virtual channels**

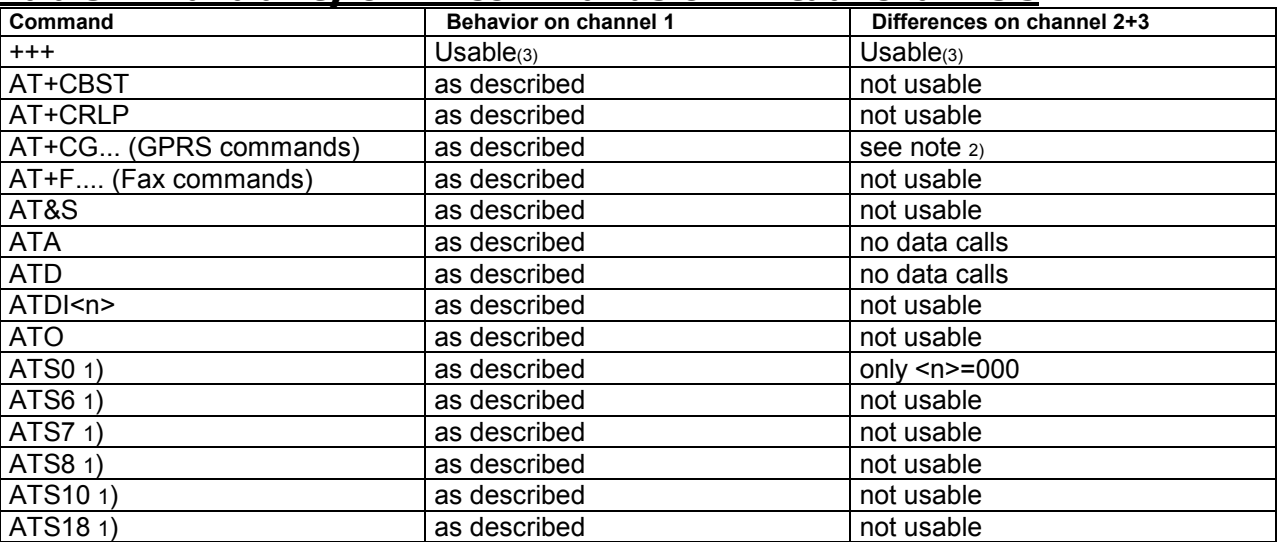

1) Siemens GSM engines support the registers S0 - S29. You can change S0, S3, S4, S5, S6, S7,S8, S10 and S18 using the related ATSn commands (see starting from pg. 30).

2) PDP contexts can be defined on any channel, but are visible and usable only on the channel on which they are defined (thus it is not possible to define a context on channel 2 and activate it on channel 3). GPRS connections can be established on two channels at a time.

3) The applicability of the +++ escape sequence depends on the customer.s external application based on the Mulitplexer Protocol. The WinMux2k driver uses the +++ escape sequence as described in Chapter 2.2. Recommendations for implementing an appropriate modem status command (MSC)

**Table : Summary of AT commands with different behavior in Multiplex mode** 

| Command          | <b>Description</b>                                                                                                    |
|------------------|----------------------------------------------------------------------------------------------------|
| ATQ <sub>n</sub> | It is recommended to use hardware flow control (AT\Q3). XON/XOFF<br>flow control (AT\Q1) is not supported in Multiplex mode.                                                                                                    |
| AT&V             | Different configurations on channels 1, 2 and 3                                                                                                    |
| AT+IPR           | Before you start Multiplex mode, it is recommended to set the ME to 57600 bps. For<br>GPRS we suggest to use 115200 bps or 230400 bps.                                                                                                    |
|                  | The bit rate cannot be changed while Multiplex mode is active, therefore do not use<br>AT+IPR= <rate> in this mode.</rate>                                                                                                    |
| $AT+IPR=0$       | Autobauding is not compatible with Multiplex mode. It is neither possible to start MUX<br>when autobauding is active, nor to set autobauding during Multiplex mode.                                                                                                    |
| AT+CALA          | Alarm calls can be separately configured on each channel. The read command<br>returns the total number of alarm calls activated on all channels.                                                                                                    |
| AT+CMEE          | Presentation mode can be separately configured for each channel.                                                                                                    |
| AT+CNMA          | If Multiplex mode is activated the +CNMI parameter will be set to zero on all channels,<br>if one channel fails to acknowledge an incoming message within the required time.                                                                                           |
| AT+CNMI          | Phase 2+ parameters can only be used on one channel. The parameters for <mt><br/>and <ds> on the other channels have to be set to zero. If either a SM or a Status<br/>Report is not acknowledged, all +CNMI parameters will be set to zero on all channels.</ds></mt> |

## **3.29 AT+COPN Read operator names**

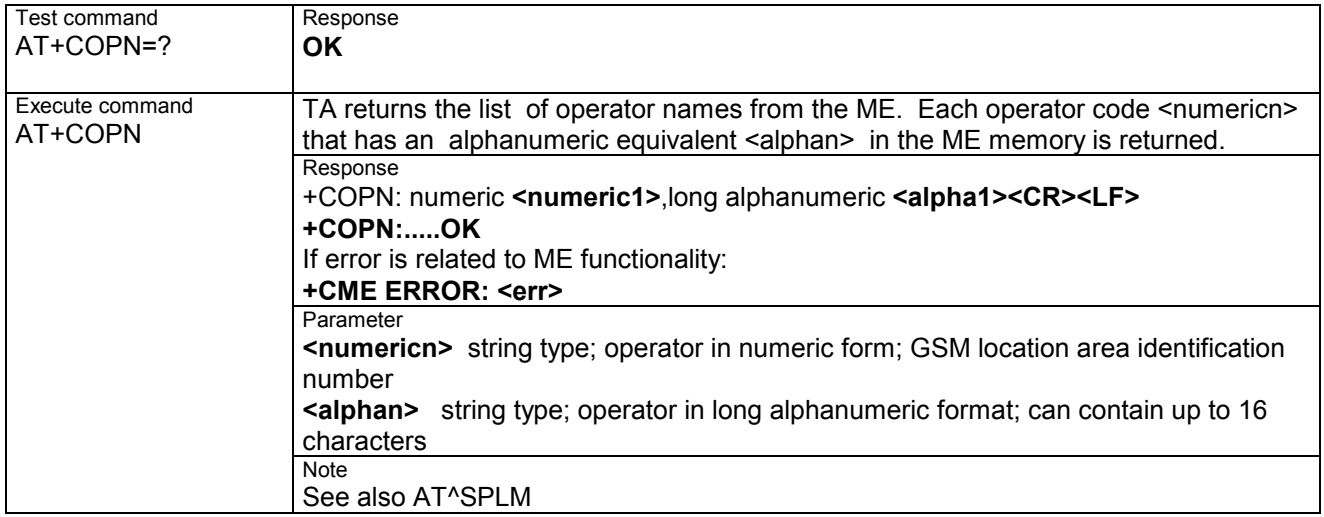

## **3.30 AT+COPS Operator selection**

This command can be used to query the present status of the ME's network registration and to determine whether automatic or manual network selection shall be used.

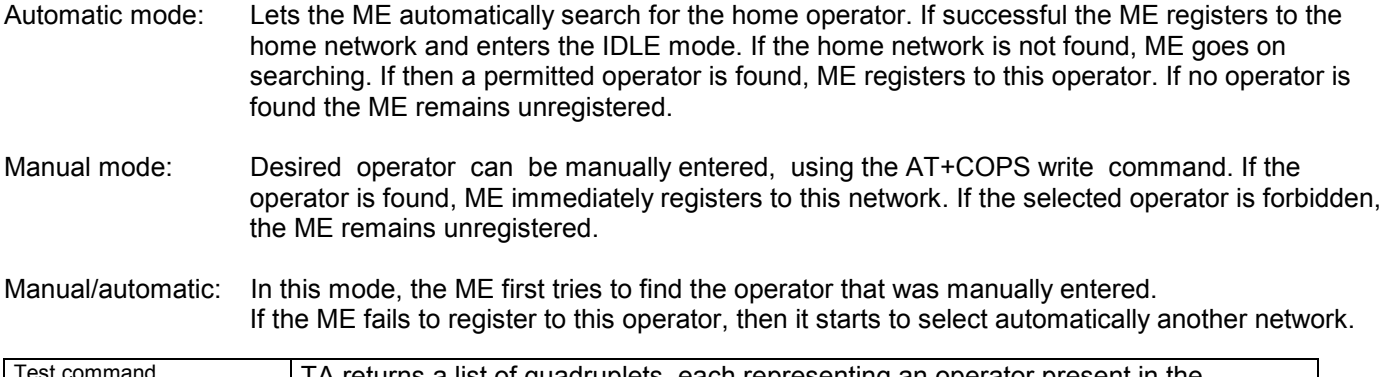

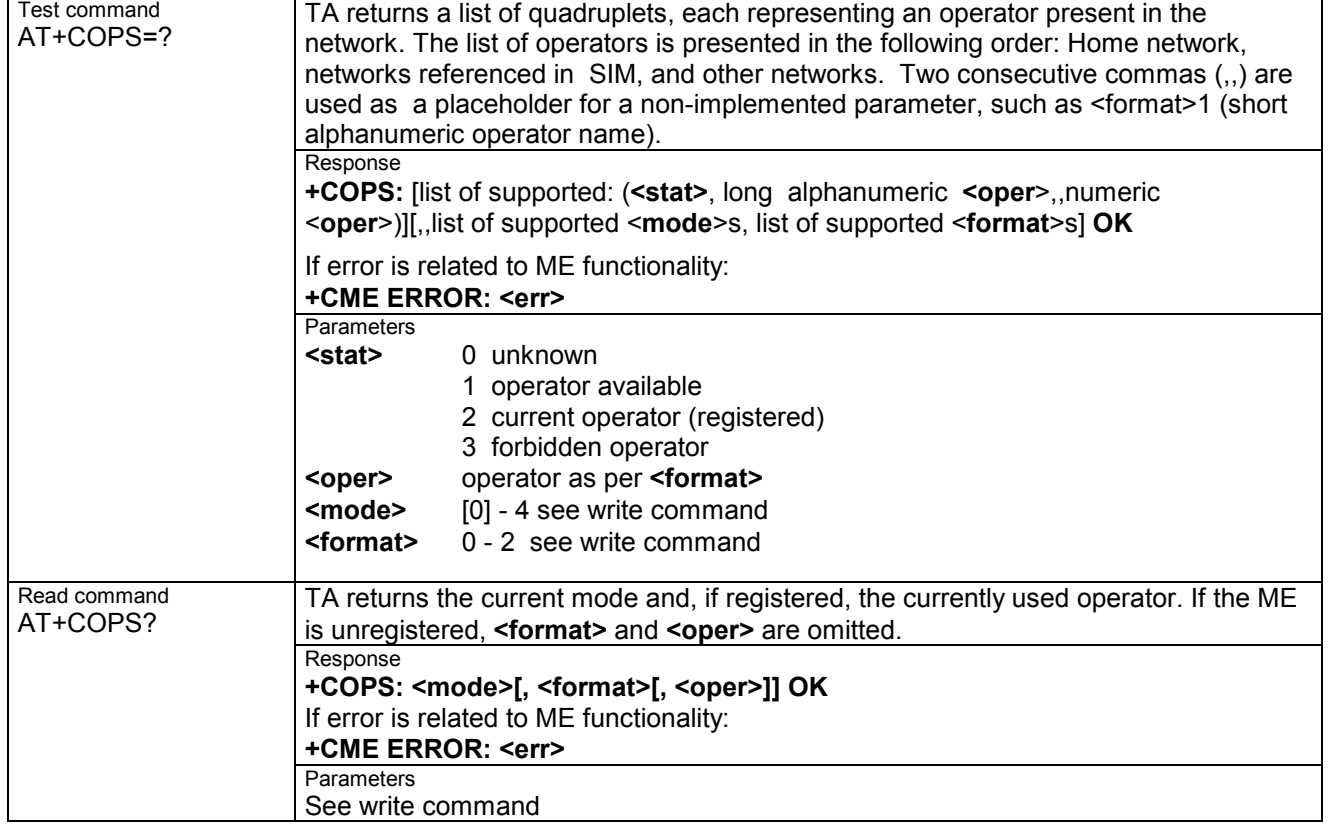
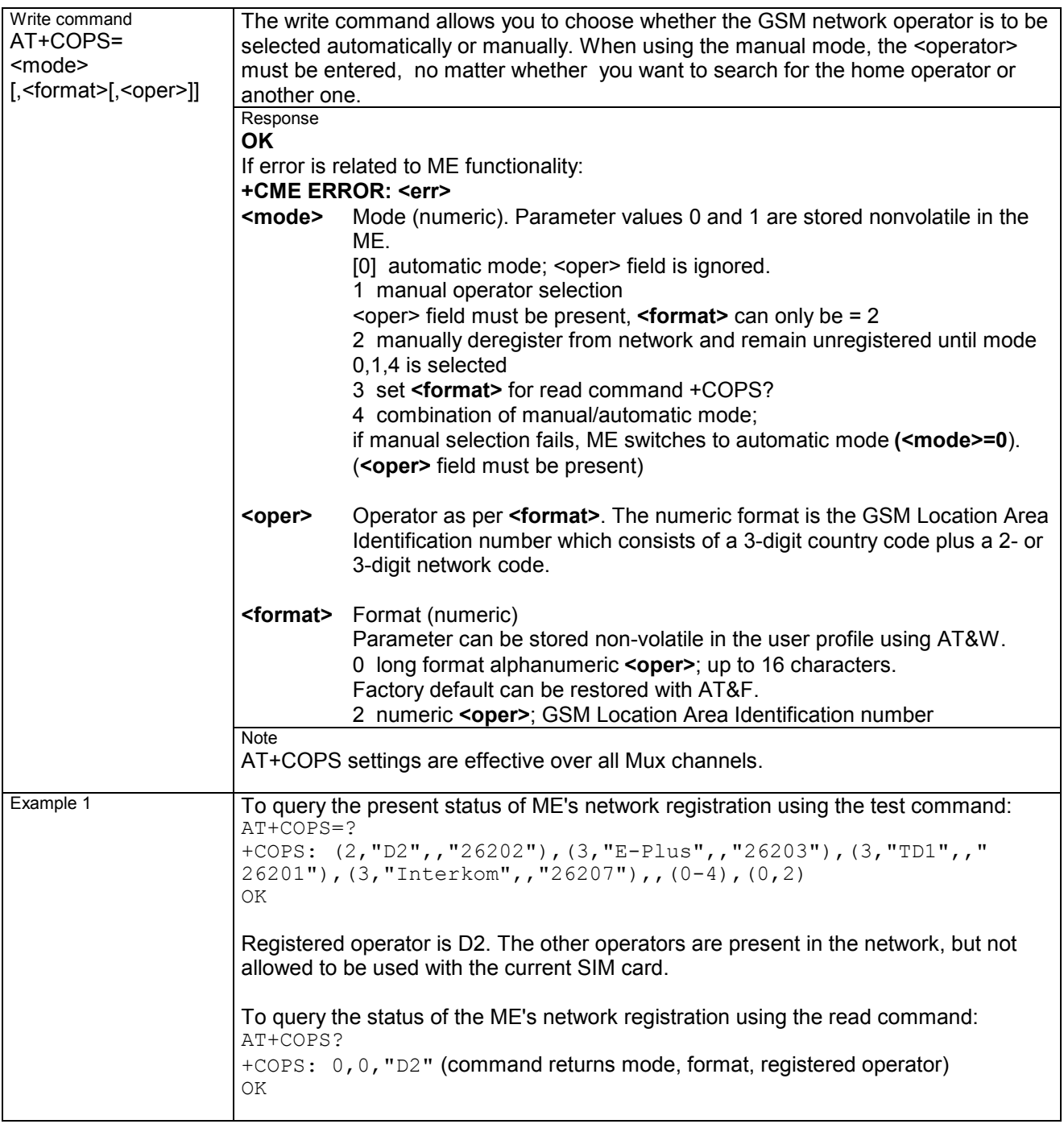

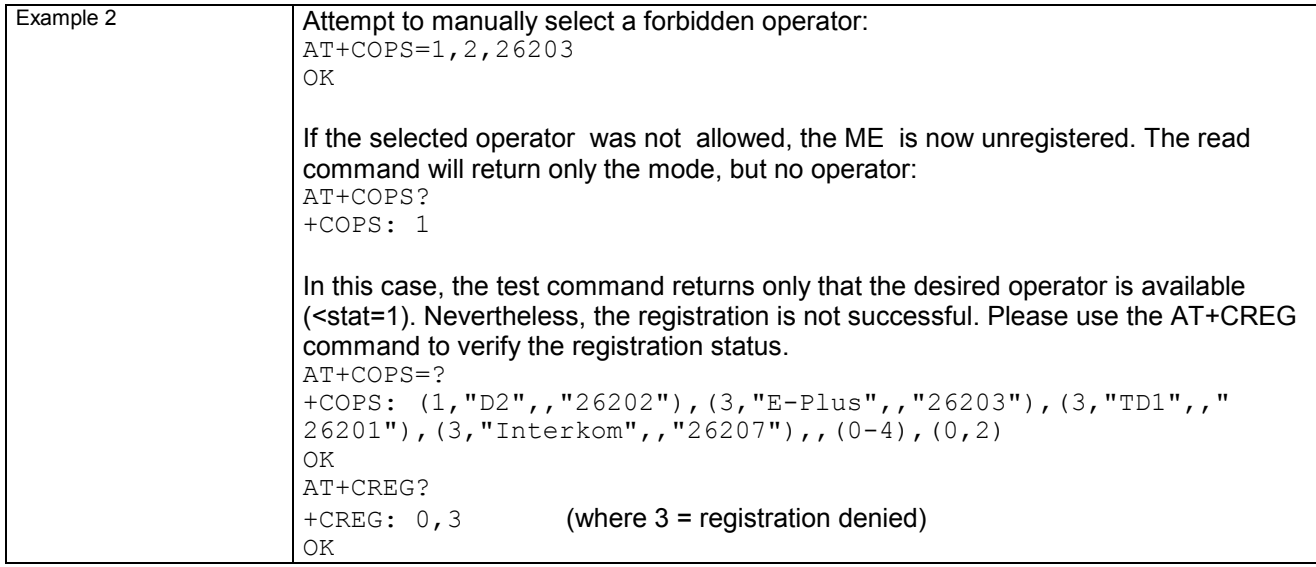

#### **3.31 AT+CPAS Mobile equipment activity status**

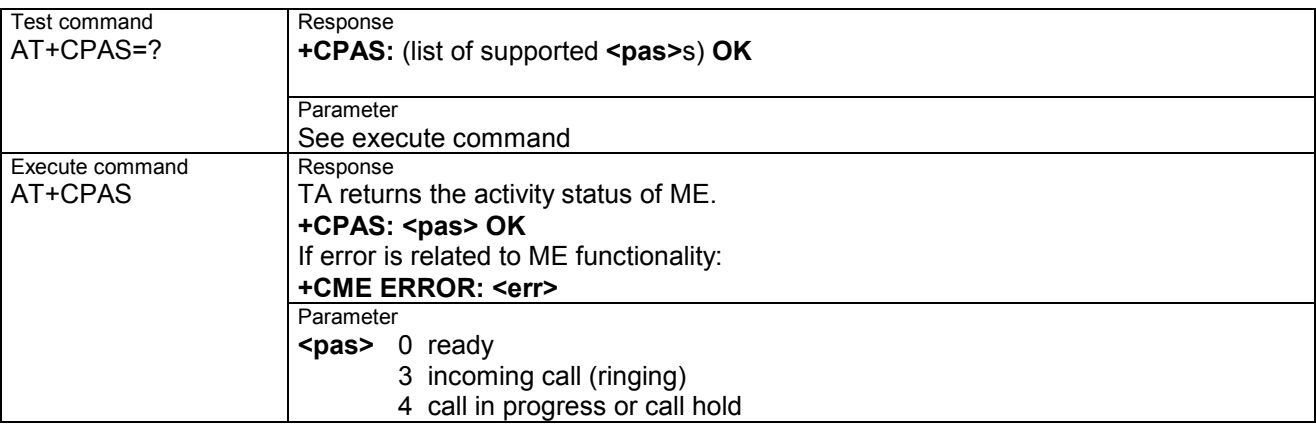

#### **3.32 AT+CPBR Read current phonebook entries**

The test command returns location range supported by the current storage as a compound value and the maximum length of **<number>** and **<text>** fields.

Note: If SIM storage is selected, the length may not be available. If storage does not offer format information, the format list should be empty parentheses.

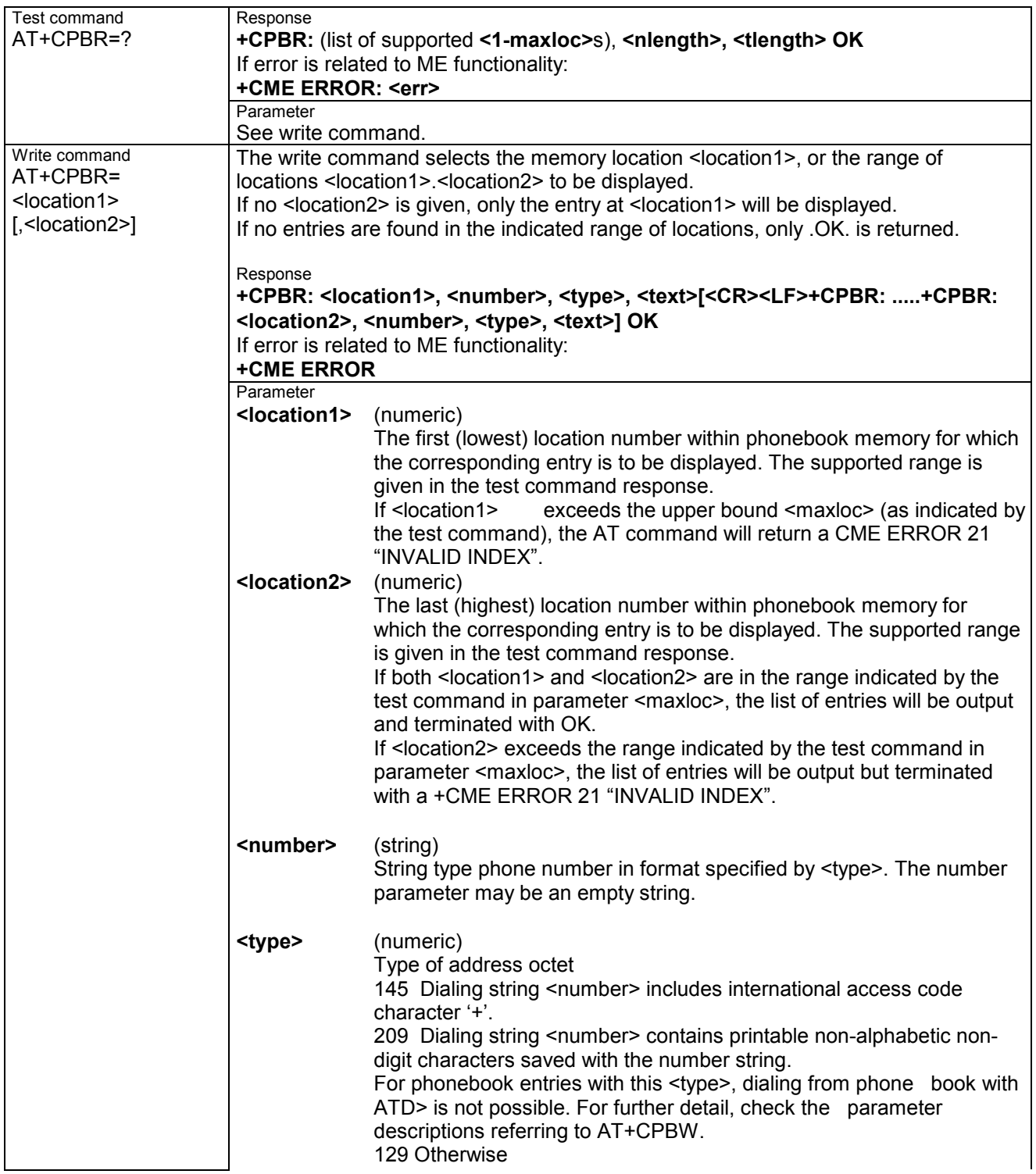

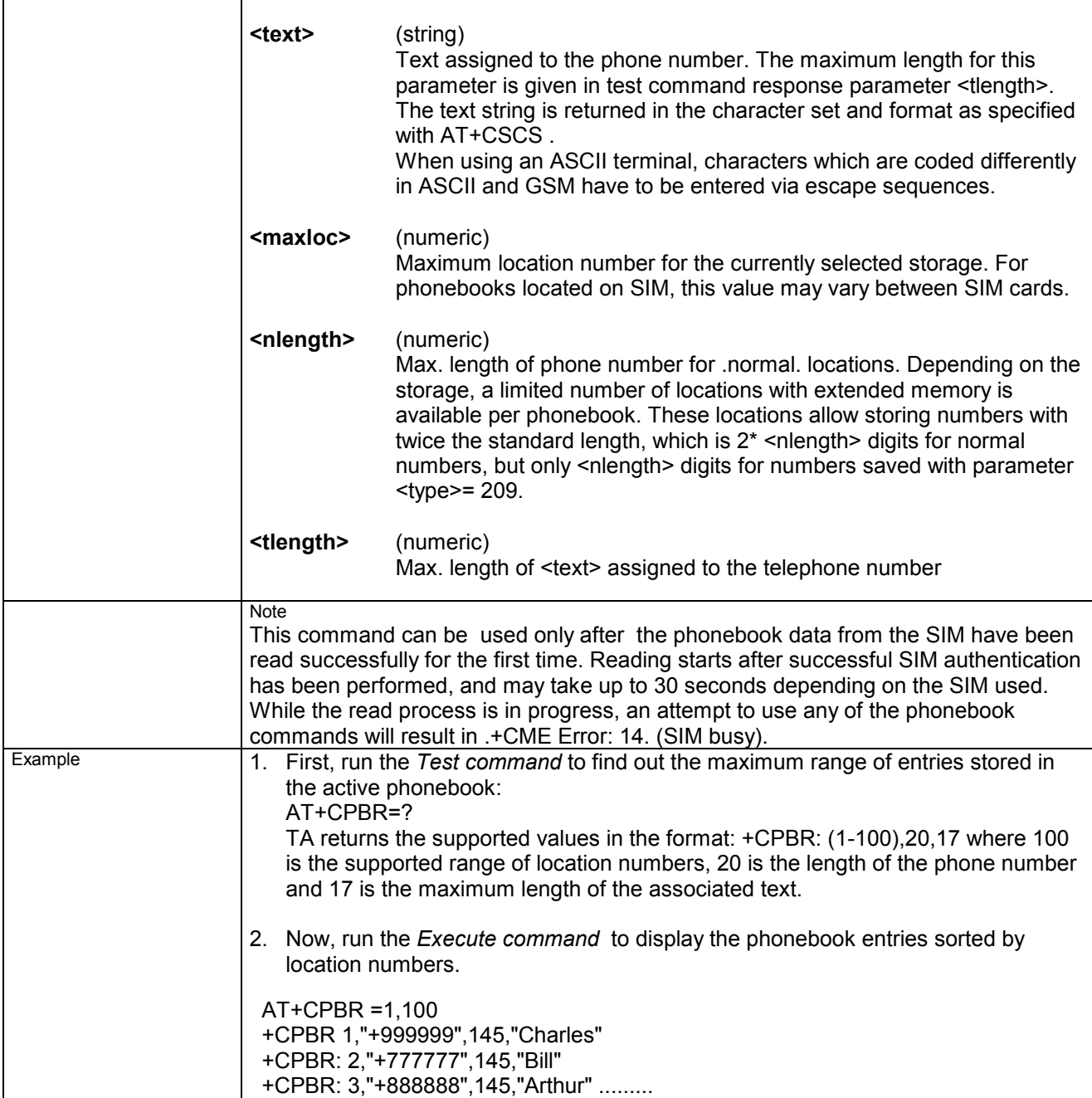

#### **3.33 AT+CPBS Select phonebook memory storage**

This command is used to select the active phonebook storage, i.e. the phonebook storage that all subsequent phonebook commands will be operating on.

Phonebooks .MC. (missed calls), .RC. (Received Calls) and .ME. are stored permanently within the ME. Furthermore, depending on the facilities offered by the SIM, phonebook .LD. (Last Dialed) may reside partly or completely in ME memory.

In the.MC., .RC. and .LD. phonebooks, automatic deletion of the entries stored in ME will be performed if the SIM card is changed. If the same SIM is removed and reinserted, no automatic deletion is performed. Calls made after last switch-on will be lost from .LD., .MC. and .RC. phonebook, if the SIM is removed and reinserted during normal operation.

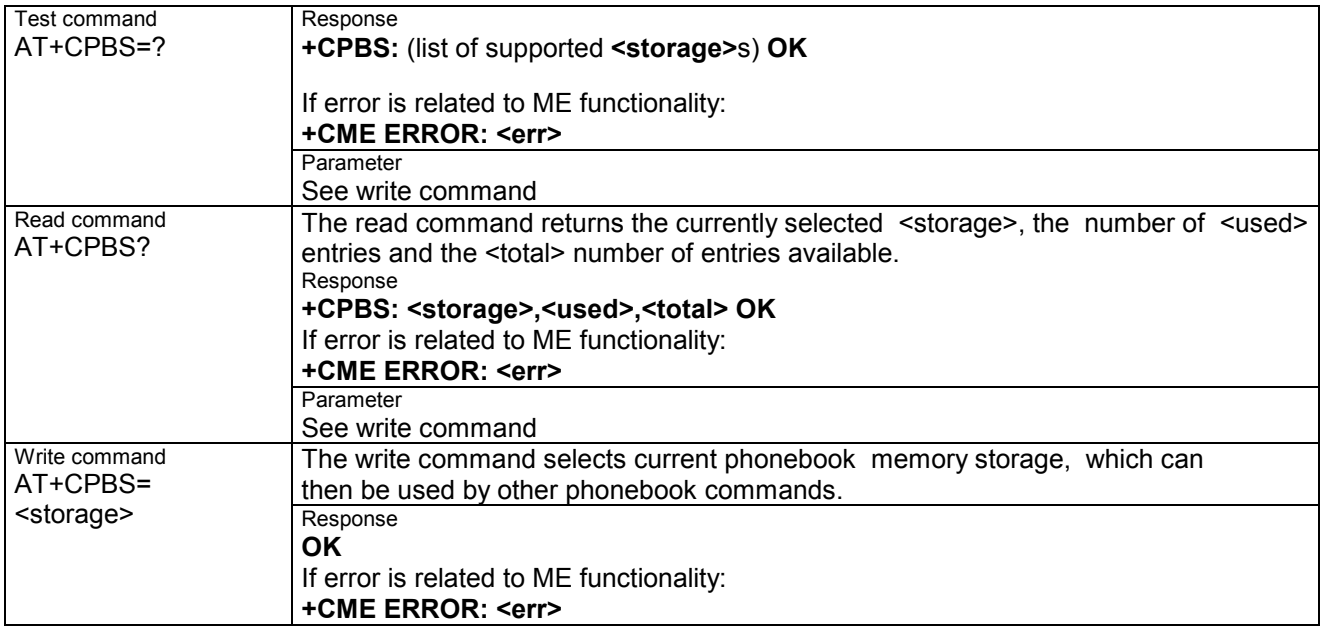

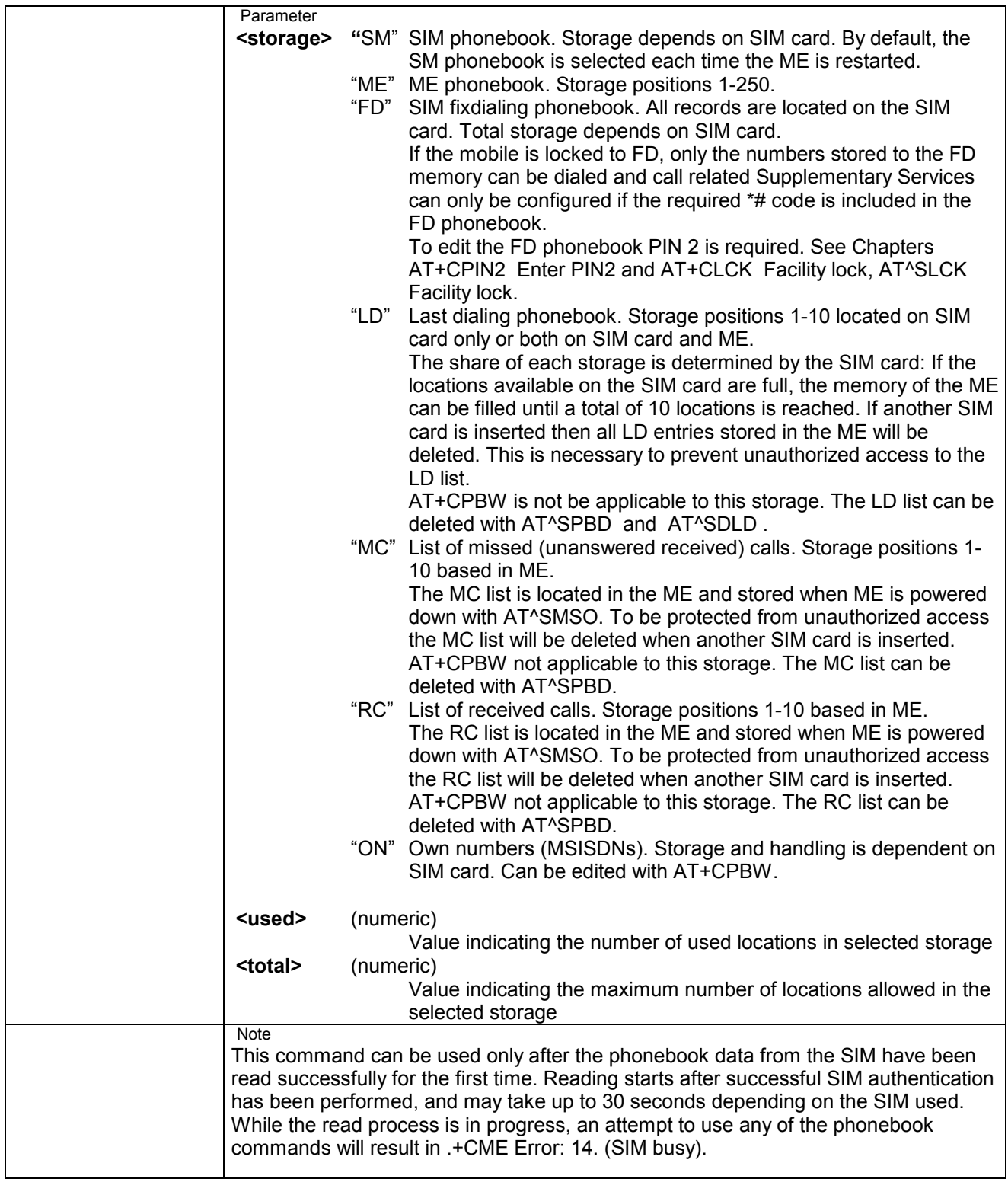

# **3.34 AT+CPBW Write phonebook entry**

The test command returns the location range supported by the current storage, the maximum length of **<number>** field, the range of supported **<type>** values and the maximum length of **<text>** field.

Note: The length may not be available while SIM storage is selected. If storage does not offer format information, the format list should be empty parenthesises.

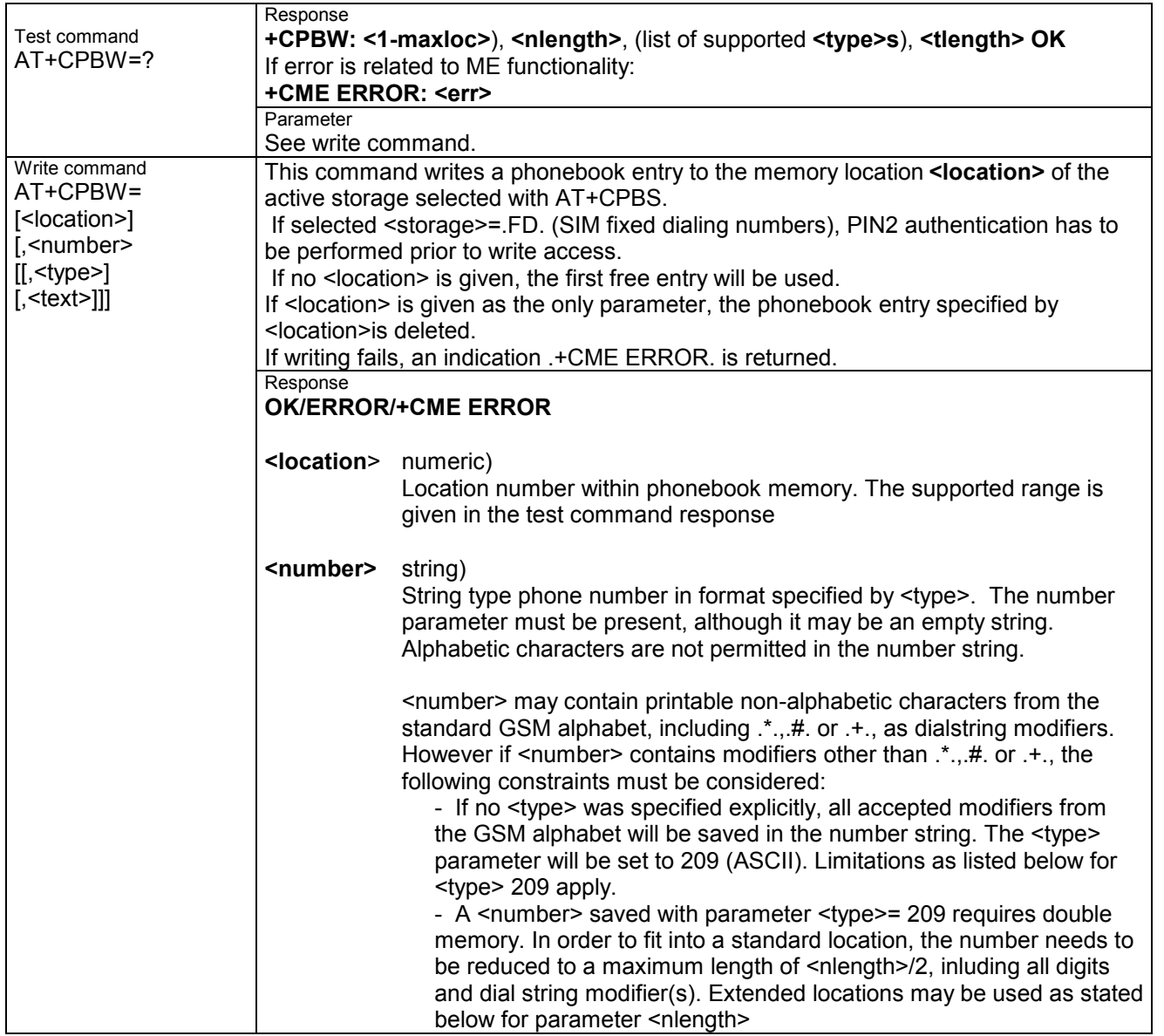

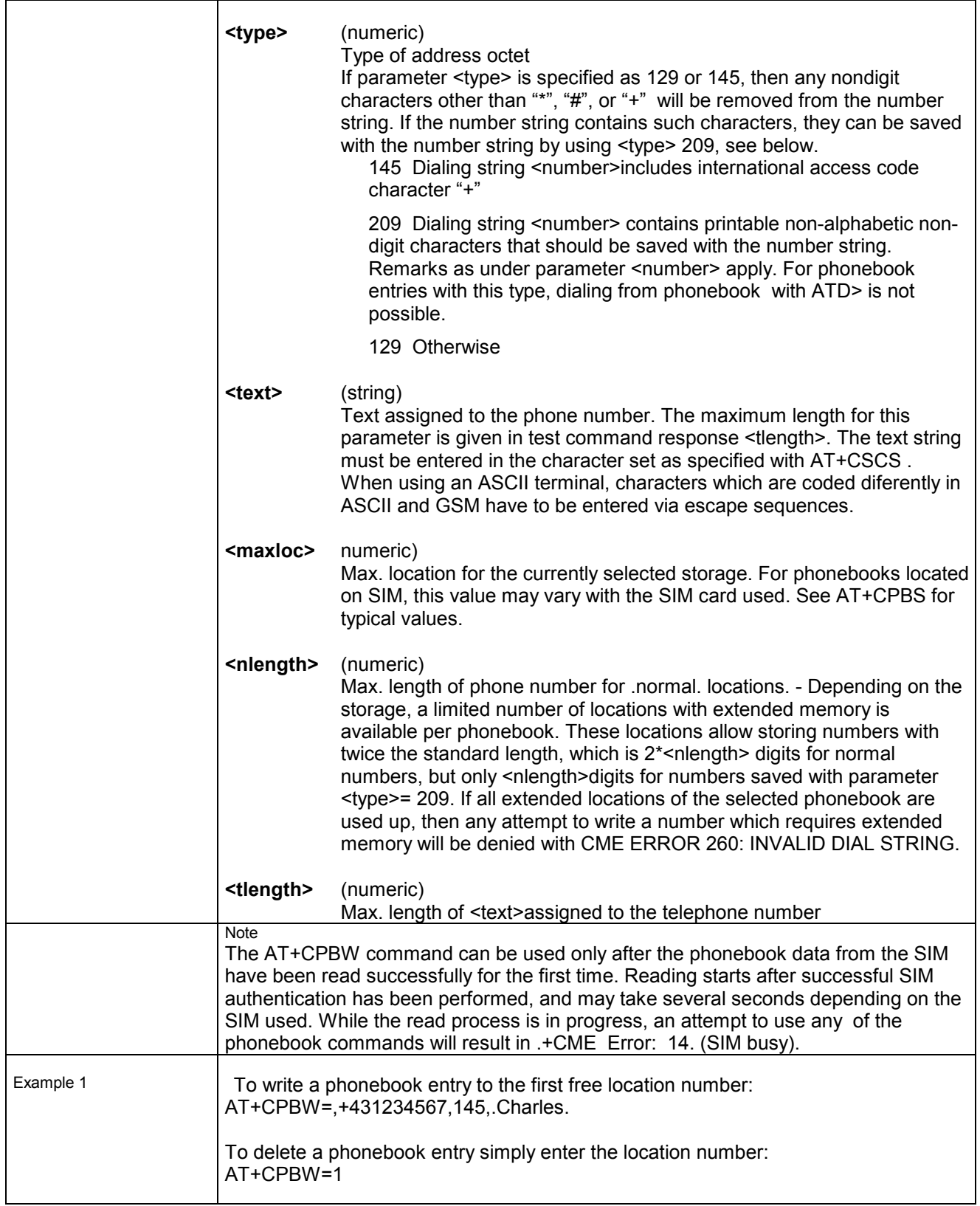

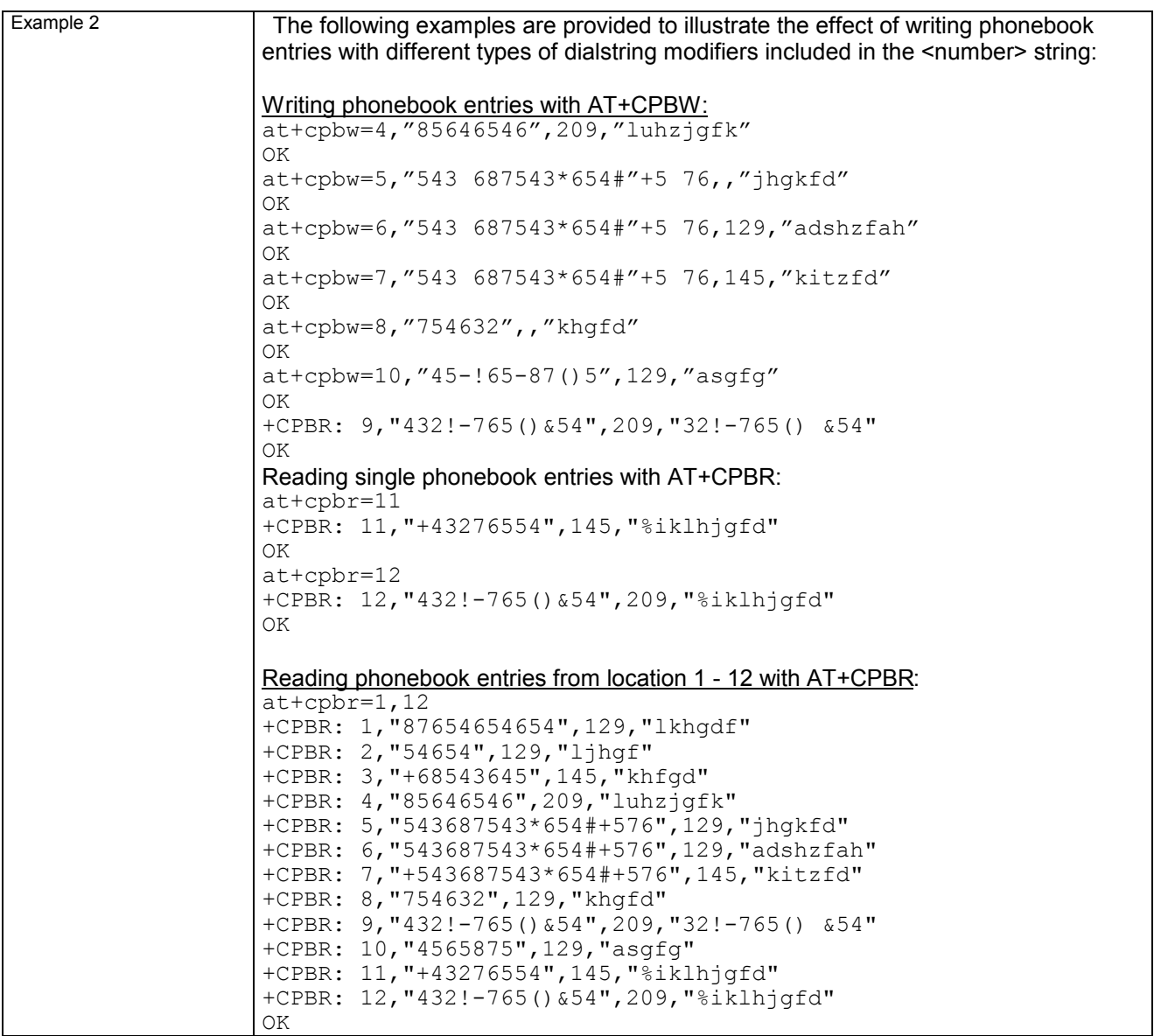

## **3.35 AT+CPIN Enter PIN**

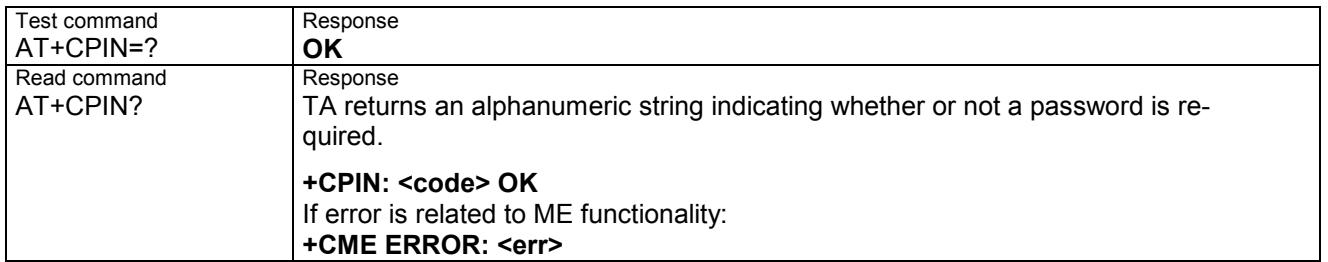

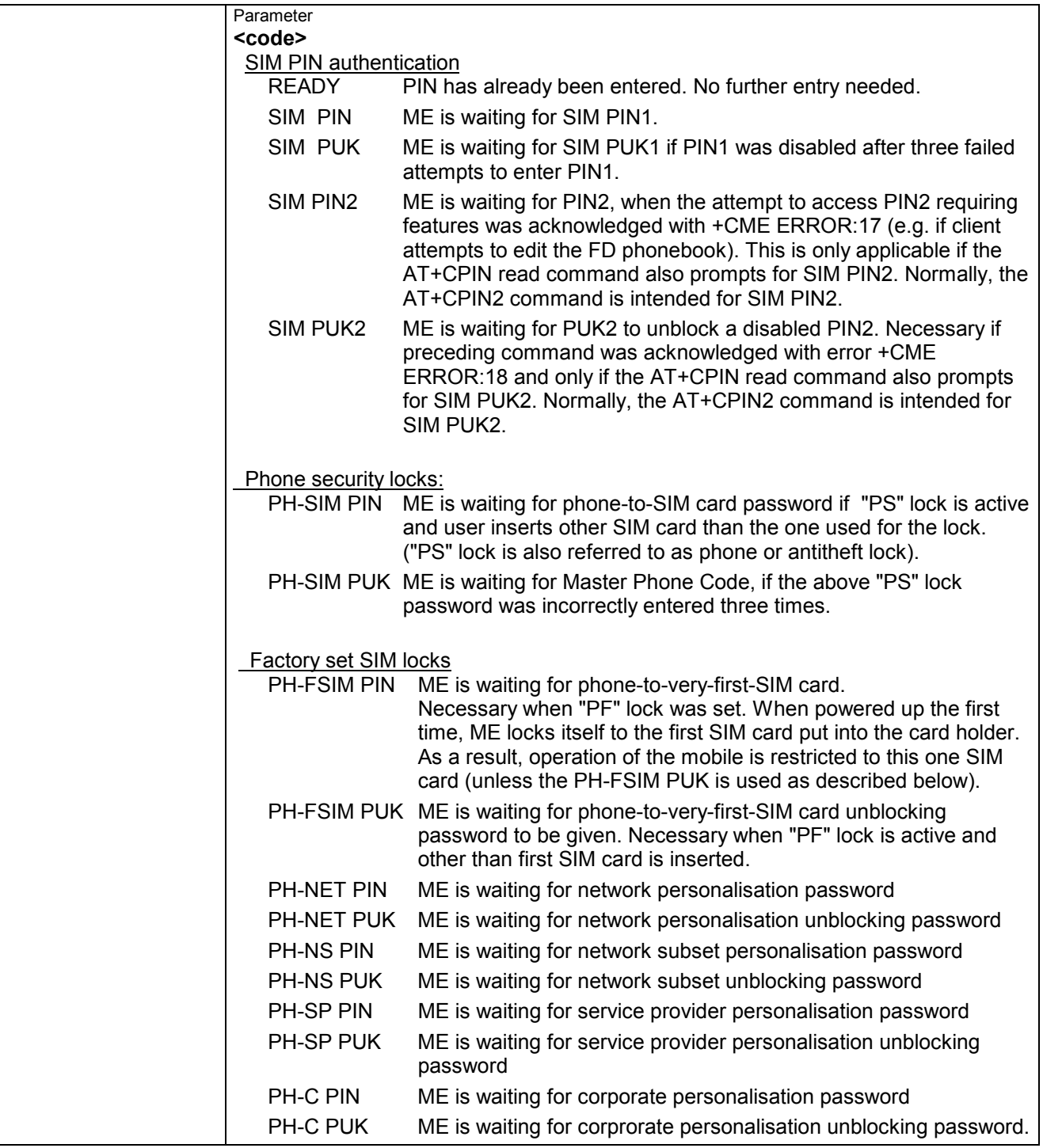

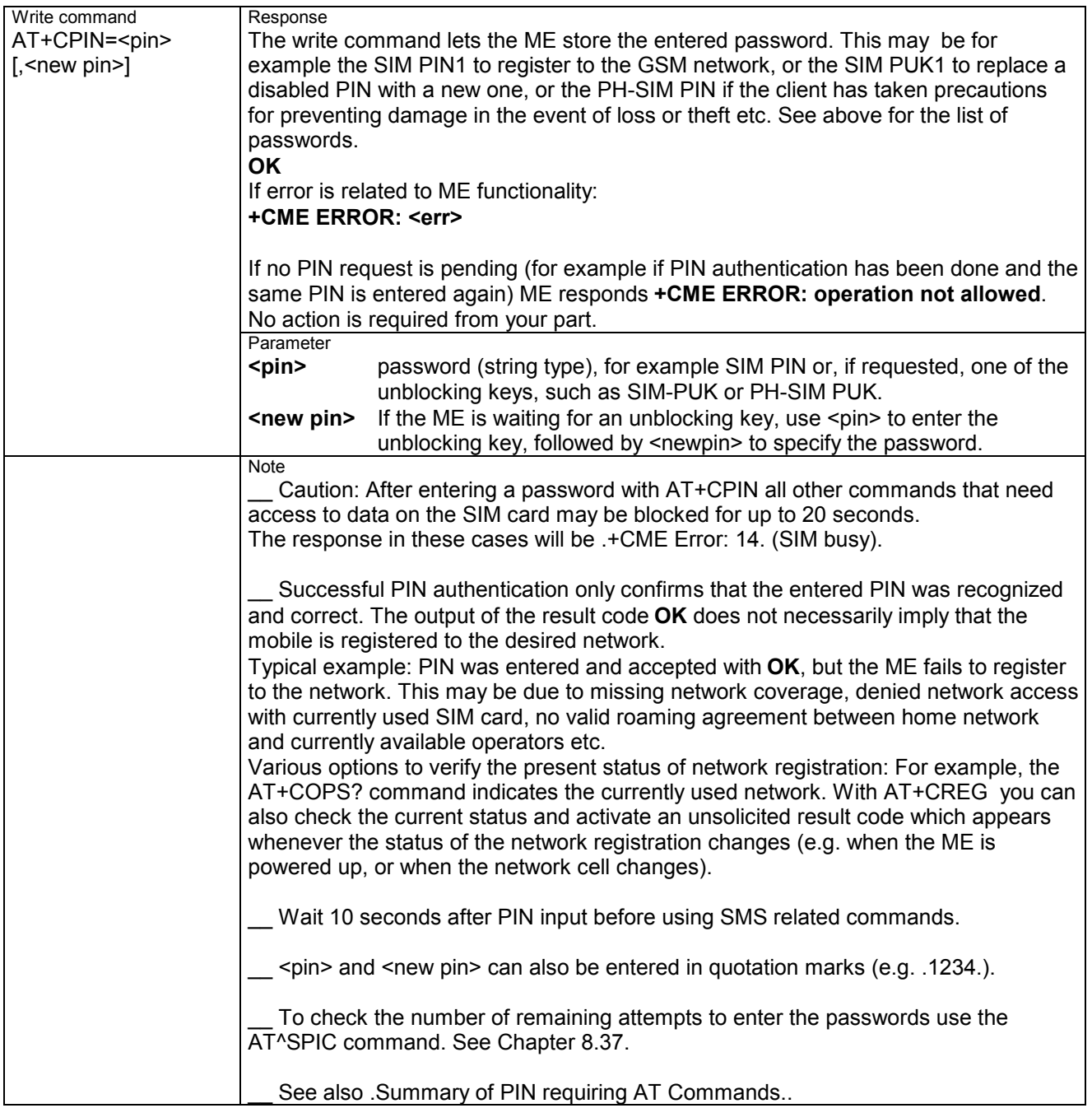

#### **3.35.1 What to do if PIN or password authentication fails?**

PIN1 / PUK1: After three failures to enter PIN1, the SIM card is blocked (except for emergency calls). +CME ERROR: 12 will prompt the client to unblock the SIM card by entering the associated PUK (= PIN Unblocking Key / Personal Unblocking Key). After ten failed attempts to enter the PUK, the SIM card will be invalidated and no longer operable. In such a case, the card needs to be replaced. PIN1 consists of 4 to 8 digits, PUK1 is an 8-digit code only.

To unblock a disabled PIN1 you have three options:

- You can enter AT+CPIN=PUK1,new PIN1.
- \_\_ You can enter AT+CPWD=.SC.,PUK1,new PIN1.
- $\overline{\phantom{a}}$  You can use the ATD command followed by the GSM code \*\*05\*PUK\*newPIN\*newPIN#;.

PIN2 / PUK2: PIN2 allows access to the features. The handling of PIN2 varies with the provider. PIN2 may either be a specific code supplied along with an associated PUK2, or a default code such as 0000. In either case, the client is advised to replace it with an individual code. Incorrect input of PUK2 will permanently block the additional features subject to PIN2 authentification, but usually has no effect on PIN1.

PIN2 consists of 4 digits, PUK2 is an 8-digit code only.

To unblock a disabled PIN2 you have three options:

- You can enter AT+CPIN2=PUK2,new PIN2.
- You can enter AT+CPWD=.P2.,PUK2,new PIN2.
- You can use the ATD command followed by the GSM code

\*\*052\*PUK\*newPIN\*newPIN#;.

Phone lock: If the mobile was locked to a specific SIM card (= "PS" lock or phone lock), the PUK that came with the SIM card cannot be used to remove the lock. After three failed attempts to enter the correct password, ME returns +CPIN: PH-SIM PUK (= response to read command AT+CPIN?), i.e. it is now waiting for the Master Phone Code. This is an 8-digit device code associated to the IMEI number of the mobile which can only by obtained from the manufacturer of the module.

There are three ways to enter the Master Phone Code:

- \_\_ You can enter AT+CPIN=Master Phone Code,new password.
- \_\_ You can enter AT+CPWD=.PS.,Master Phone Code,new password.
- $\overline{\phantom{a}}$  You can use the ATD command followed by the GSM code \*\*052\*PUK\*newPIN\*newPIN#;.

Usually, the Master Phone Code will be supplied by mail or e-mail. The received number may be enclosed in the \*# codes typically used for the ATD option. If you use the AT+CPIN or AT+CPWD command, it is important to crop the preceding \*#0003\* characters and the appended #.

Example: You may be given the string \*#0003\*12345678#. When prompted for the PH-SIM PUK simply enter 12345678.

If incorrectly input, the Master Phone Code is governed by a specific timing algorithm: (n-1)\*256 seconds (see table below). The timing should be considered by system integrators when designing an individual MMI.

#### **Table : Timing algorithm of incorrect password input**

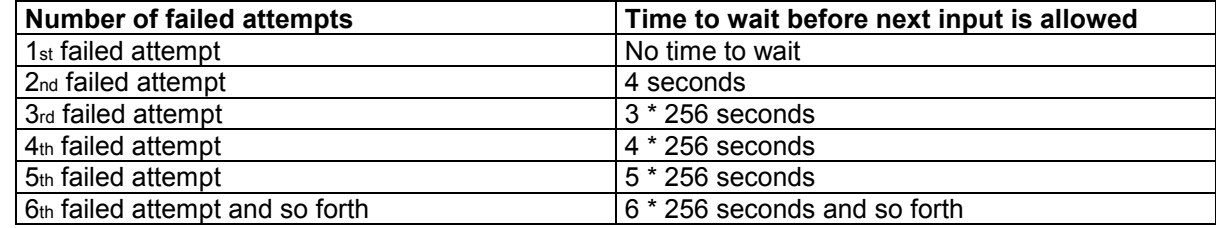

SIM locks: These are factory set locks, such as "PF", "PN", "PU", "PP", "PC". An 8-digit unlocking code is required to operate the mobile with a different SIM card, or to lift the lock. The code can only be obtained from the provider.

Failure to enter the password is subject to the same timing algorithm as the Master Phone Code (see Table Timing algorithm of incorrect password input).

Call barring: Supported modes are "AO", "OI", "OX", "AI", "IR", "AB", "AG", "AC". If the call barring password is entered incorrectly three times, the client will need to contact the service provider to obtain a new one.

# **3.36 AT+CPIN2 Enter PIN2**

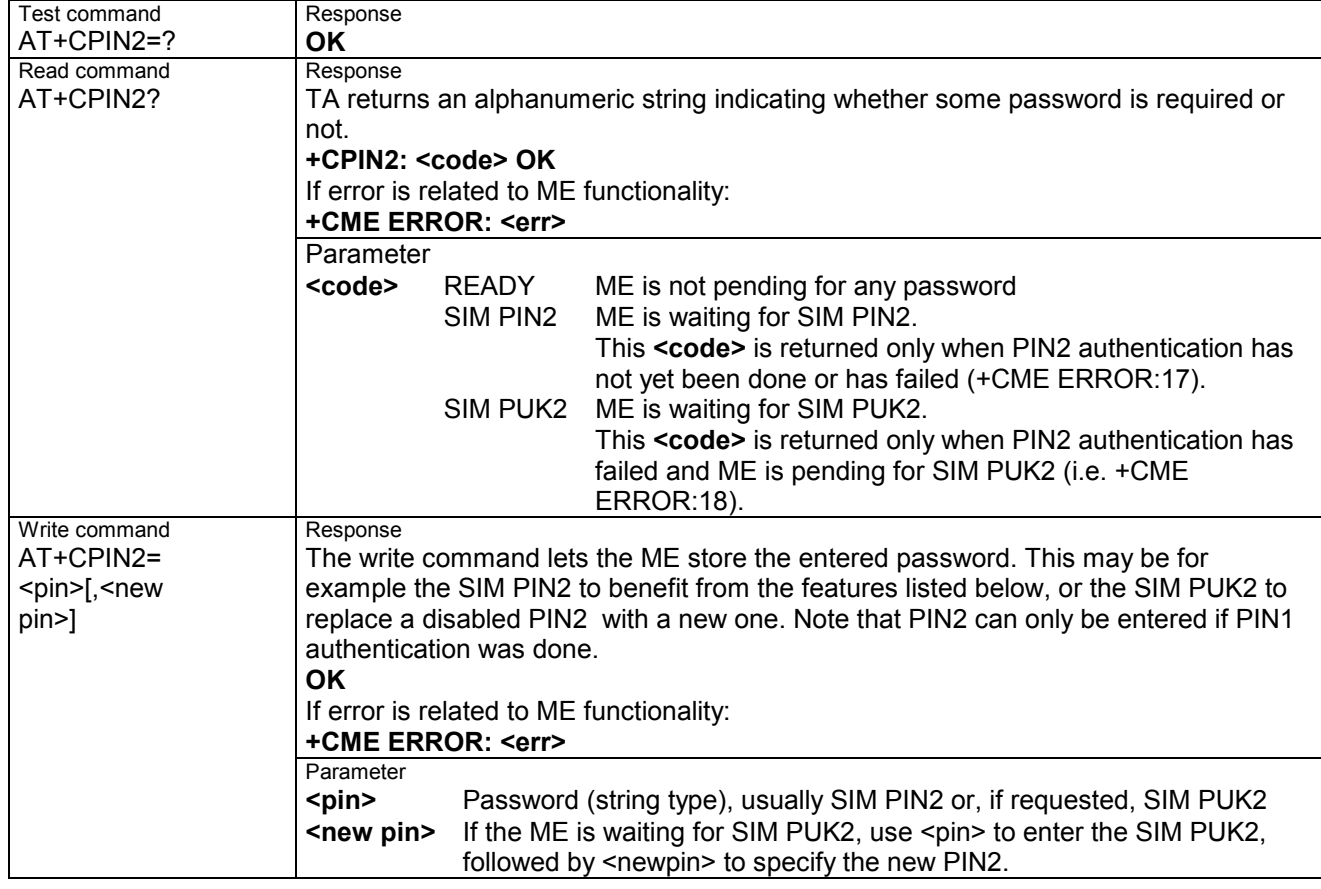

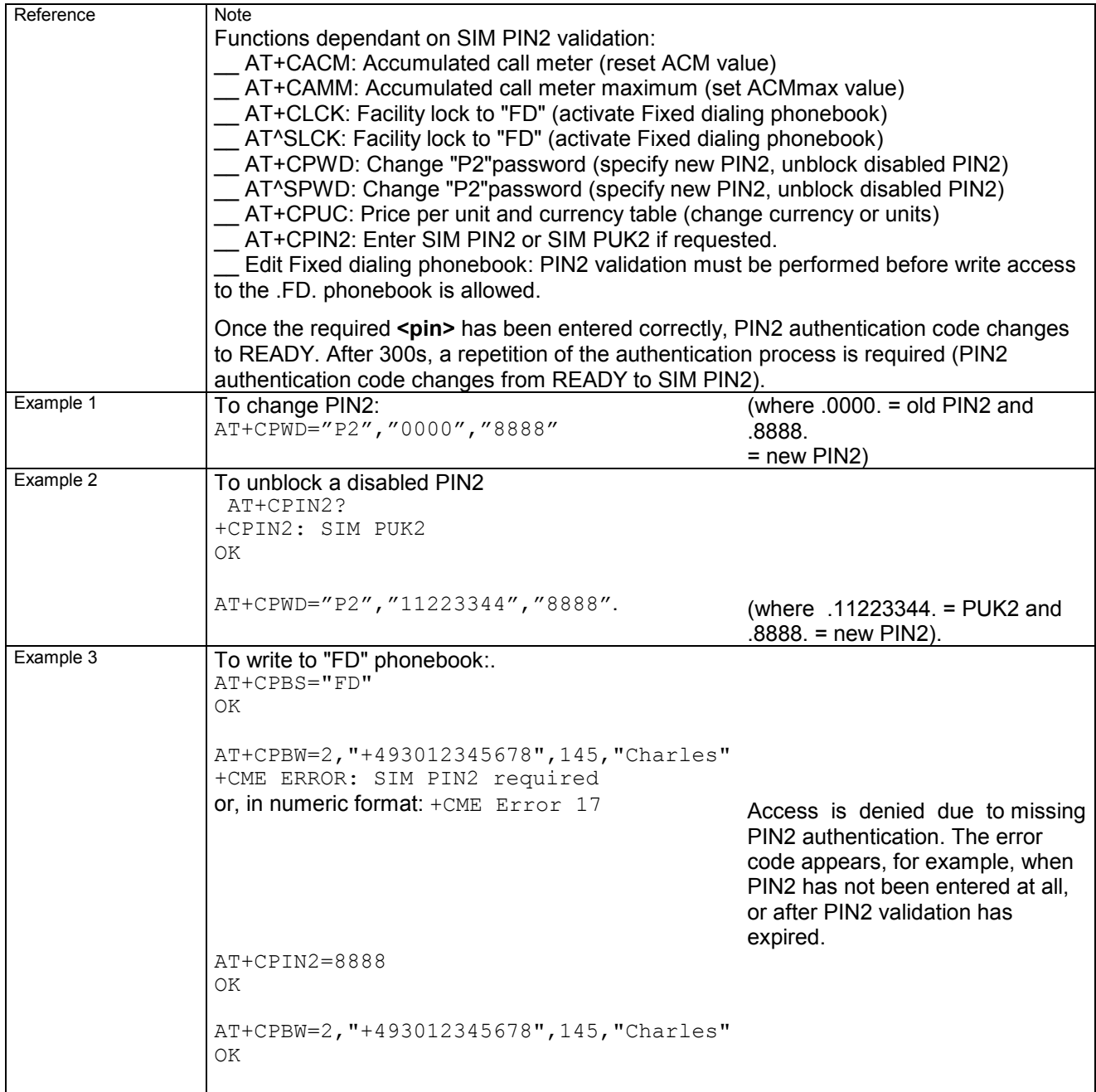

# **3.37 AT+CPUC Price per unit and currency table**

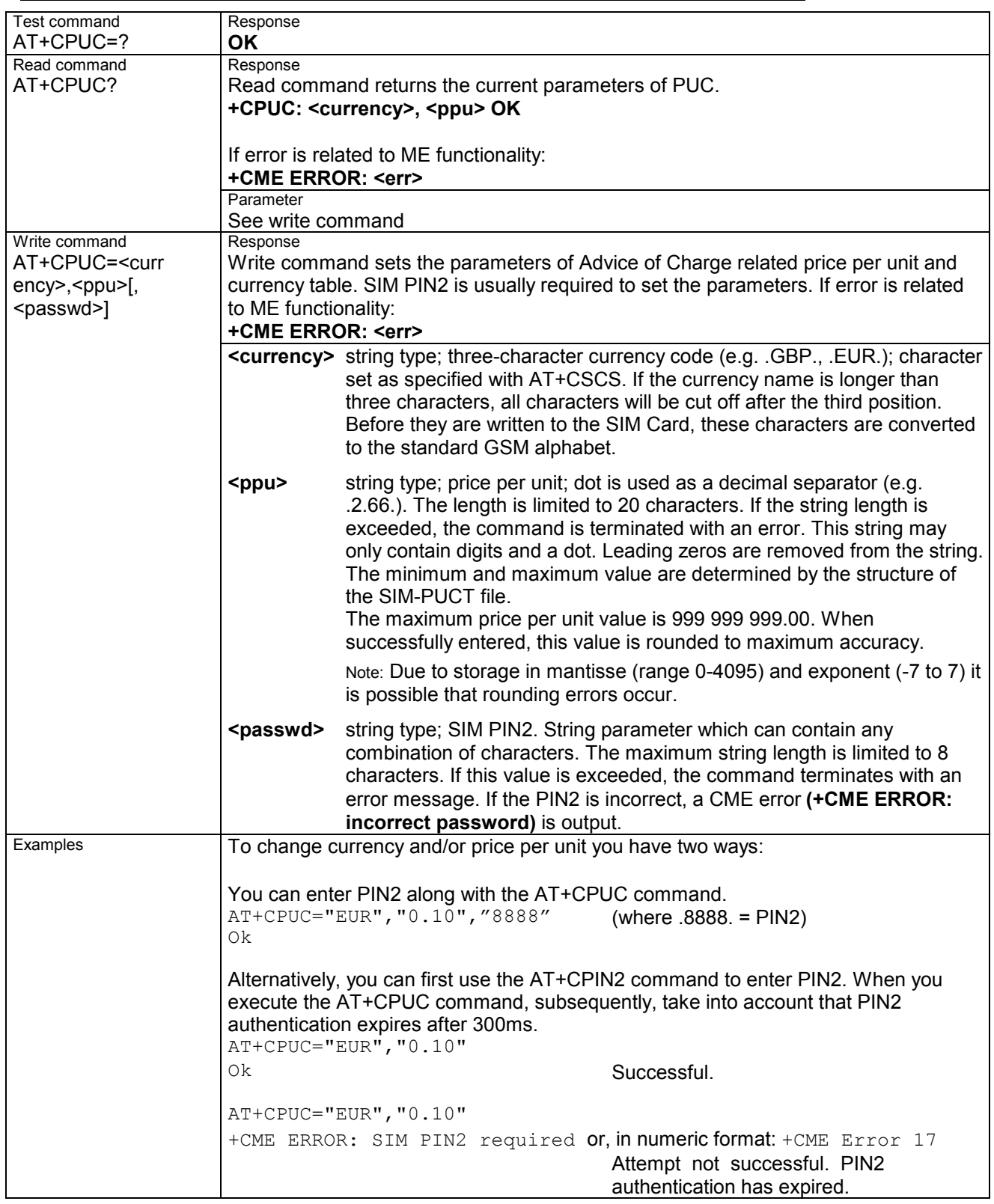

# **3.38 AT+CPWD Change password**

Use this command when you want to

- \_ change PIN1 or PIN2,
- \_\_ change the password supplied from your provider for call barring,
- \_\_ set individual phone security passwords,

\_\_ enter the unblocking key (e.g. PUK. PUK2, Master Phone Code) to restore a disabled password.

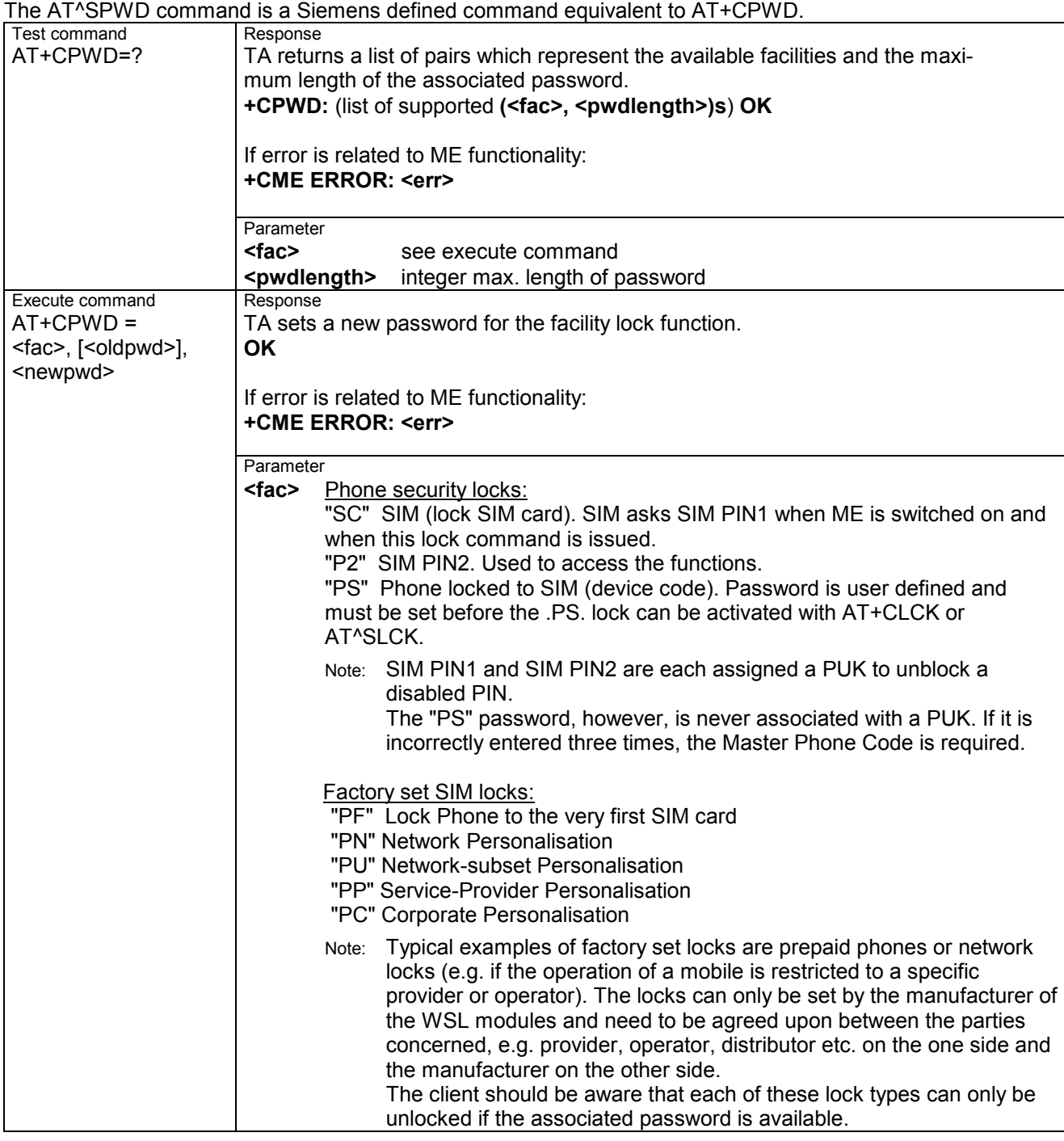

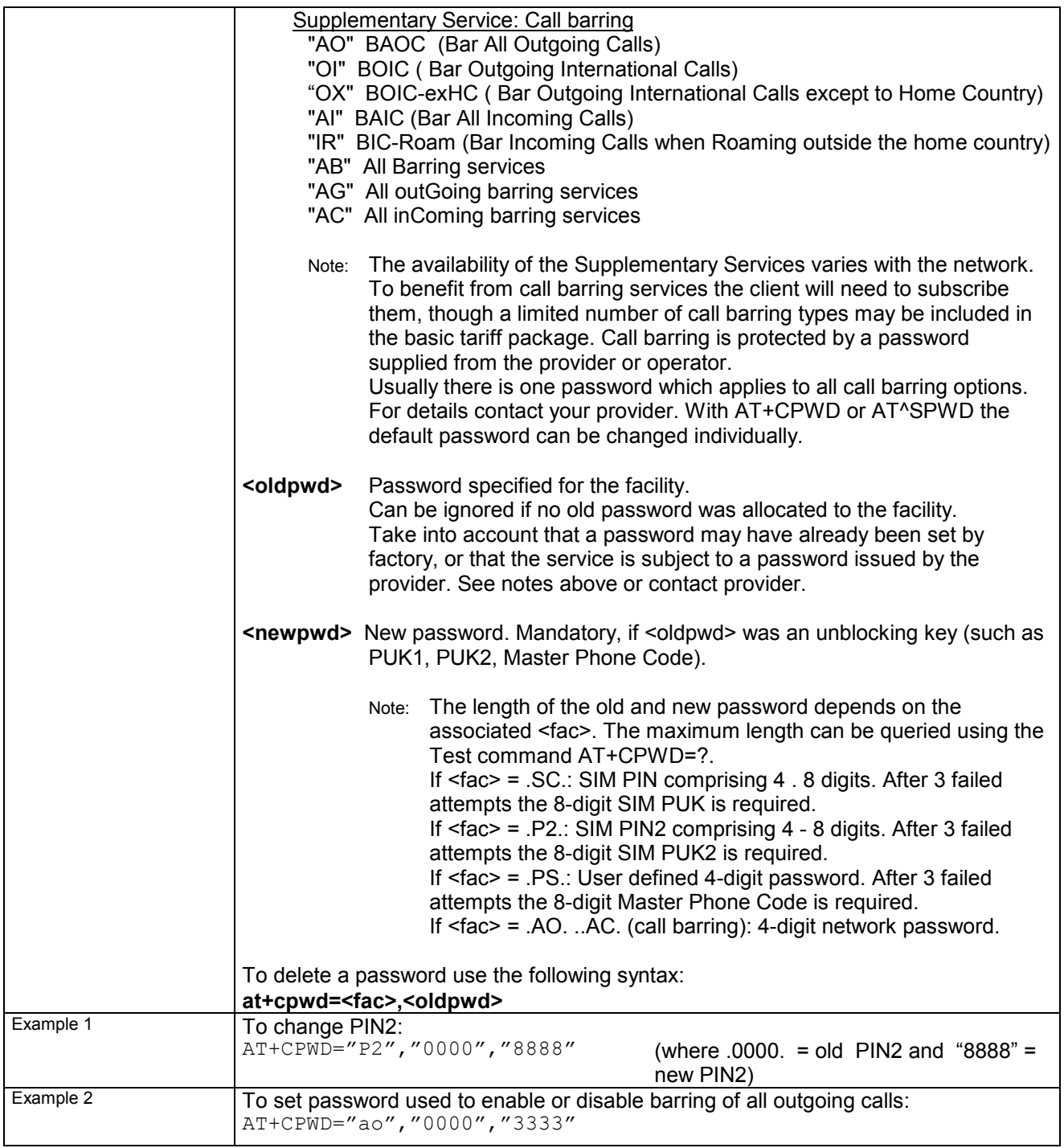

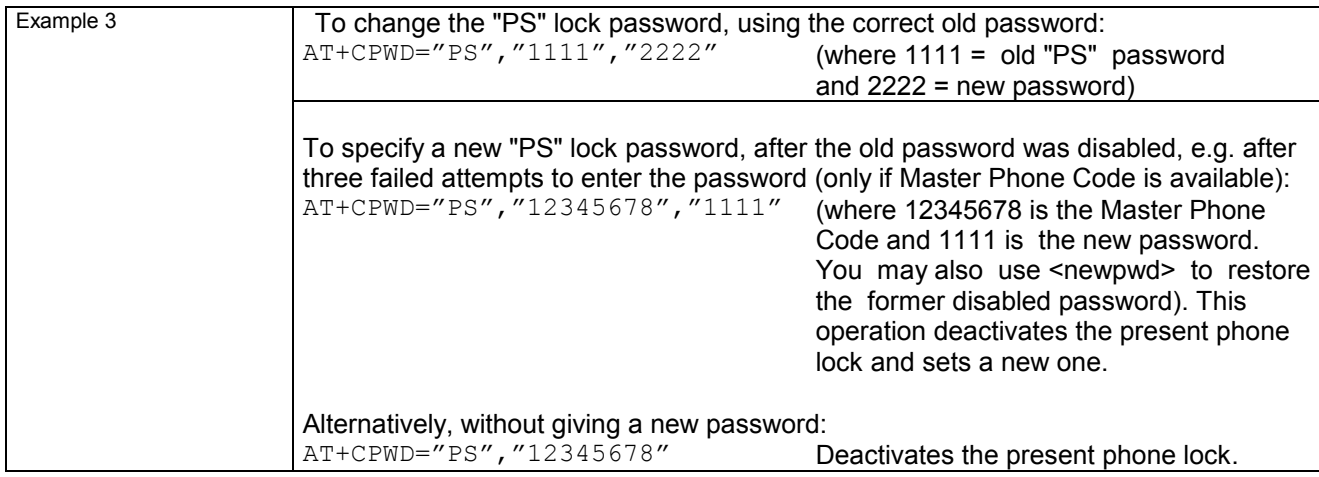

## **3.39 AT+CR Service reporting control**

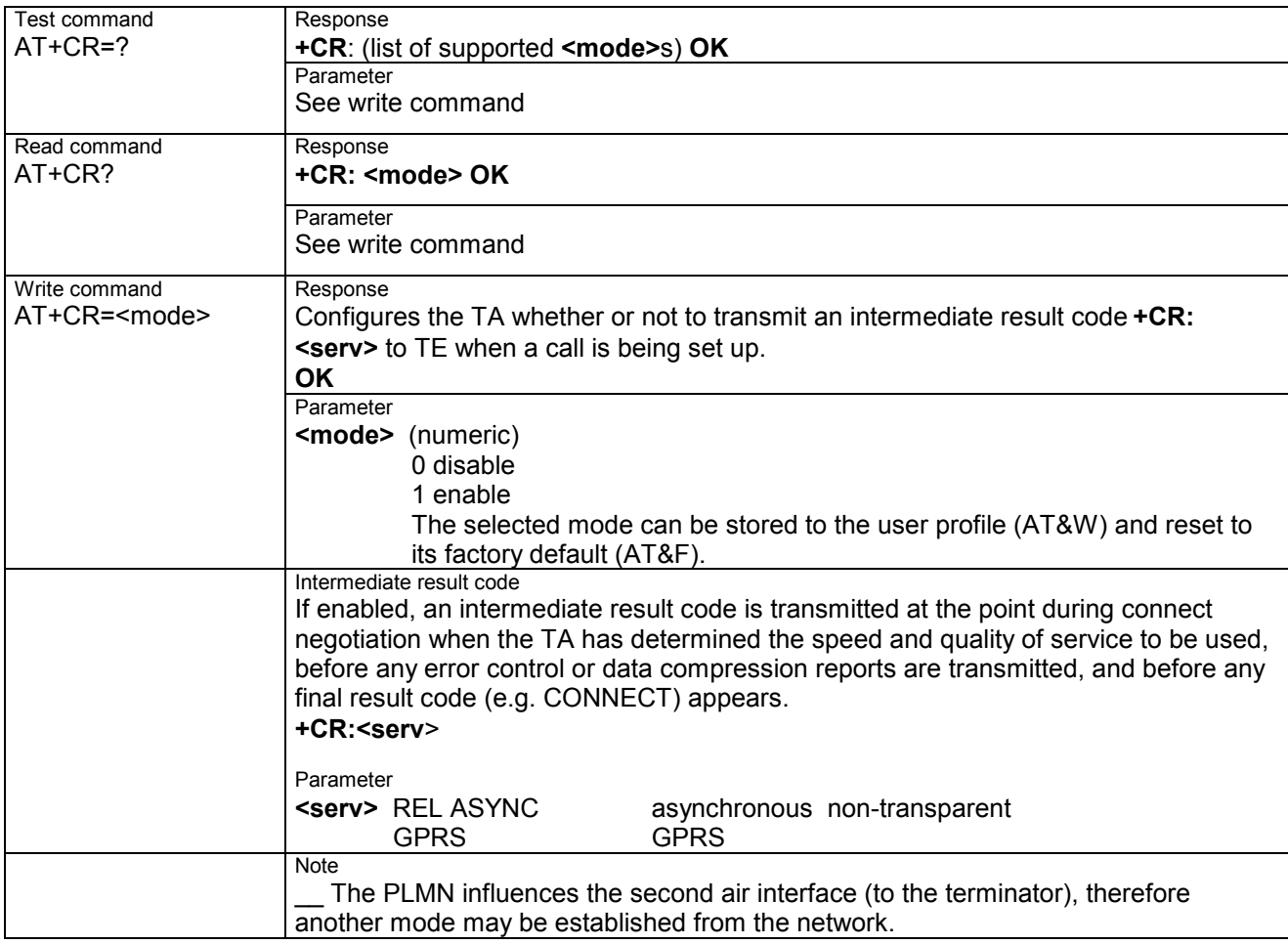

#### **3.40 AT+CRC Set Cellular Result Codes for incoming call indication**

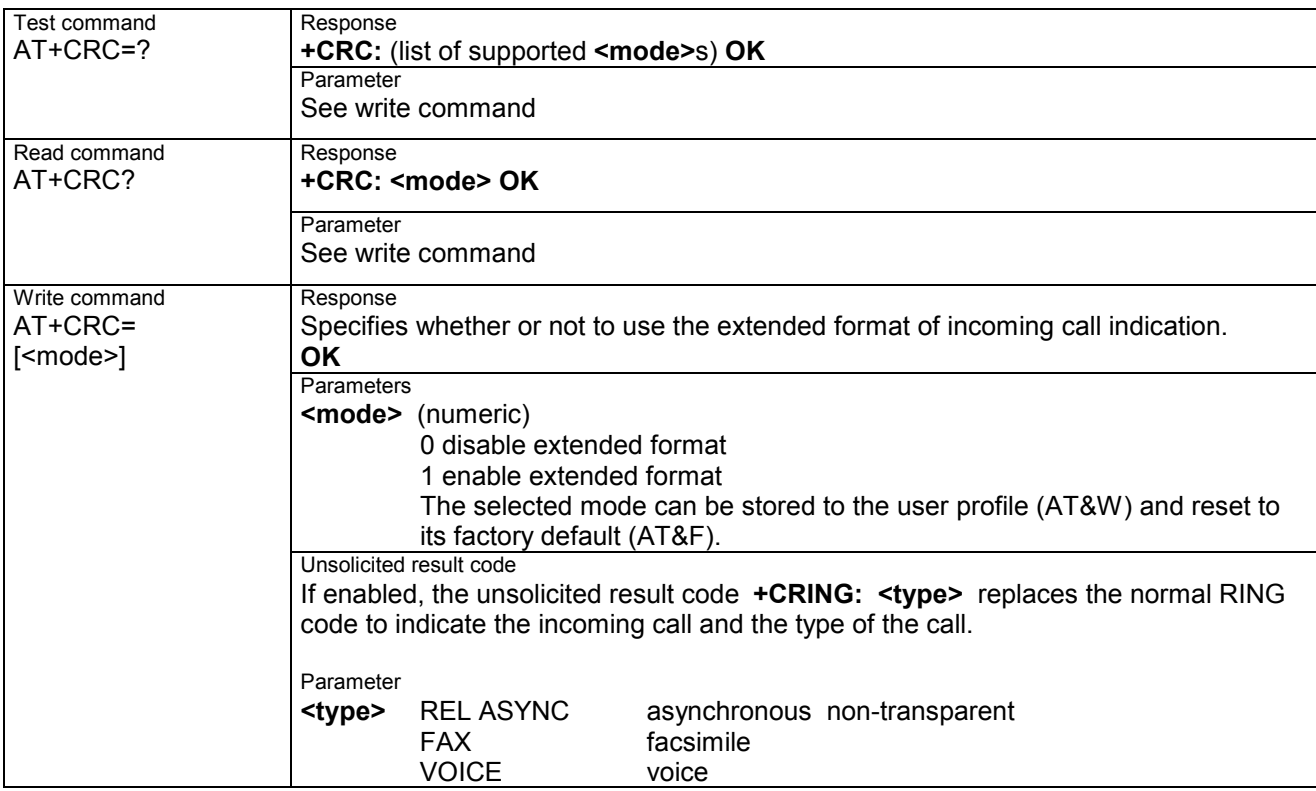

## **3.41 AT+CREG Network registration**

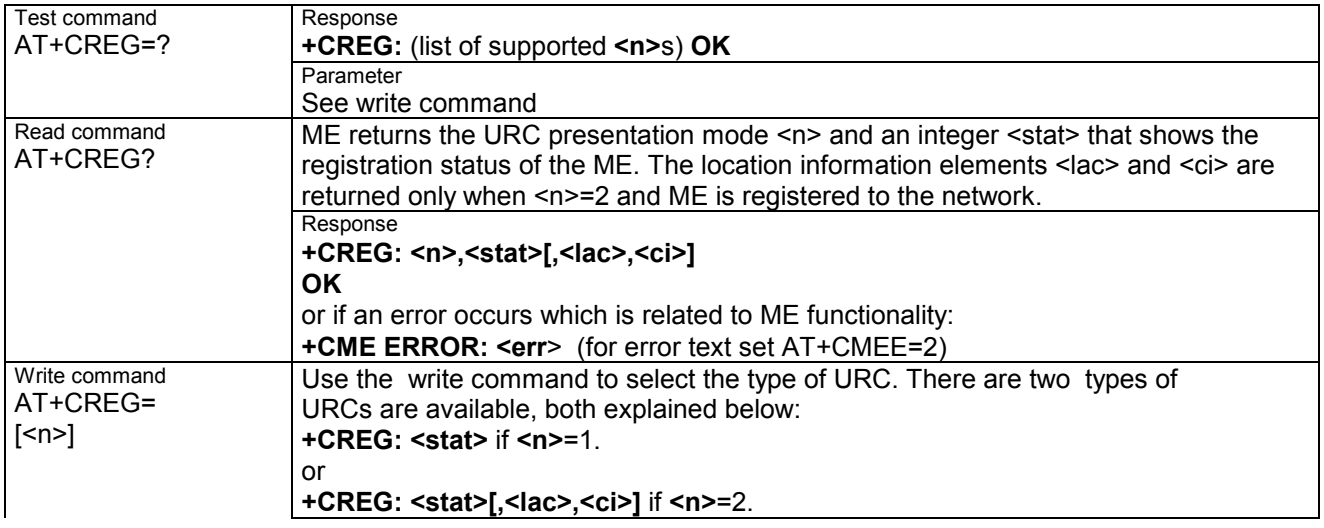

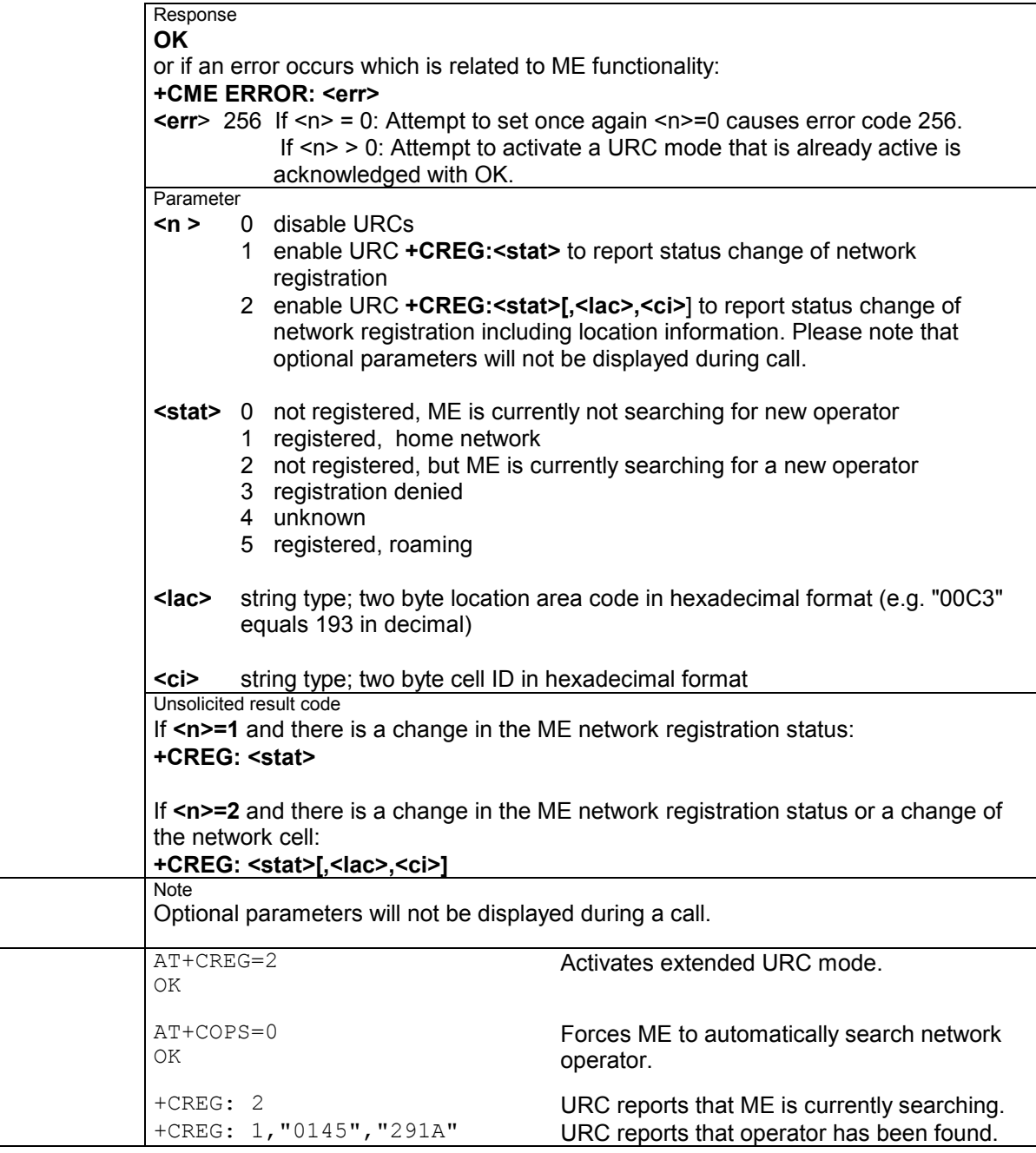

**Example** 

#### **3.42 AT+CRLP Select radio link protocol param. for orig. nontransparent data call**

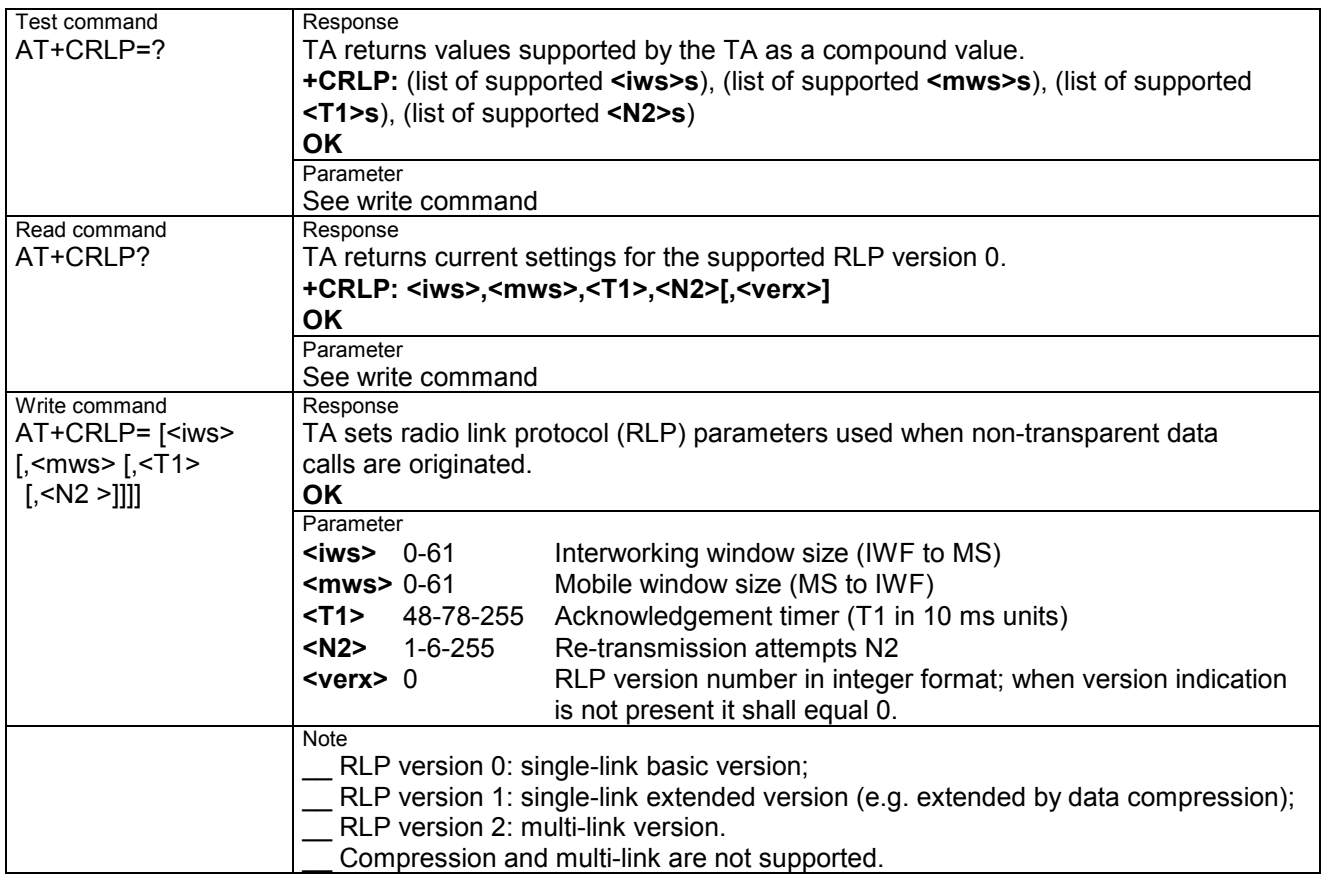

# **3.43 AT+CRSM Restricted SIM access**

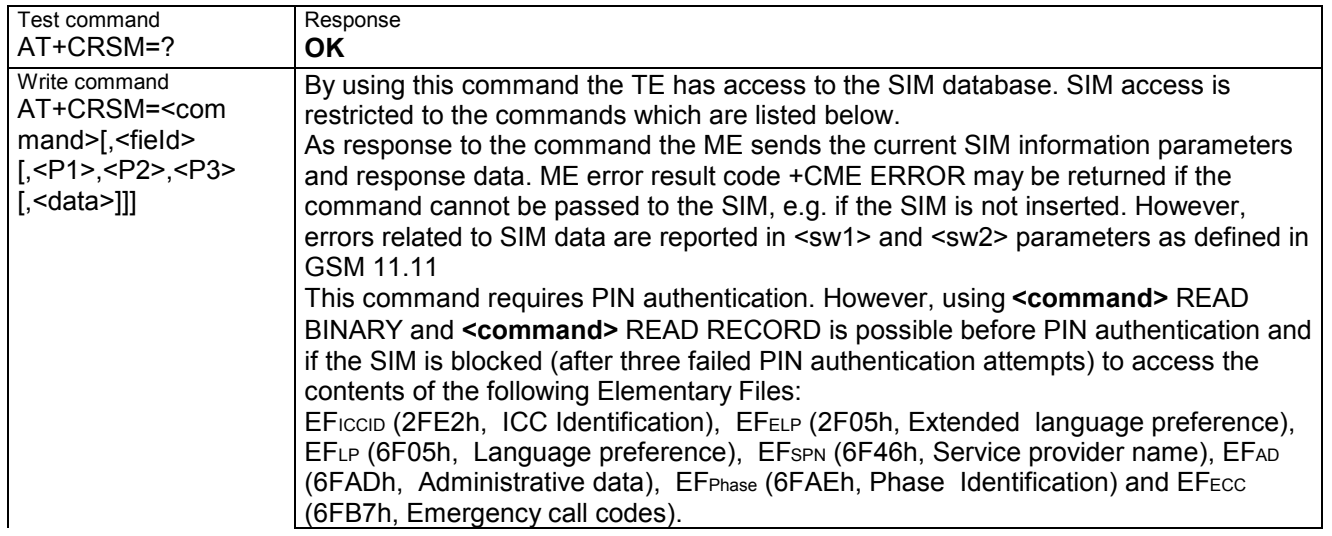

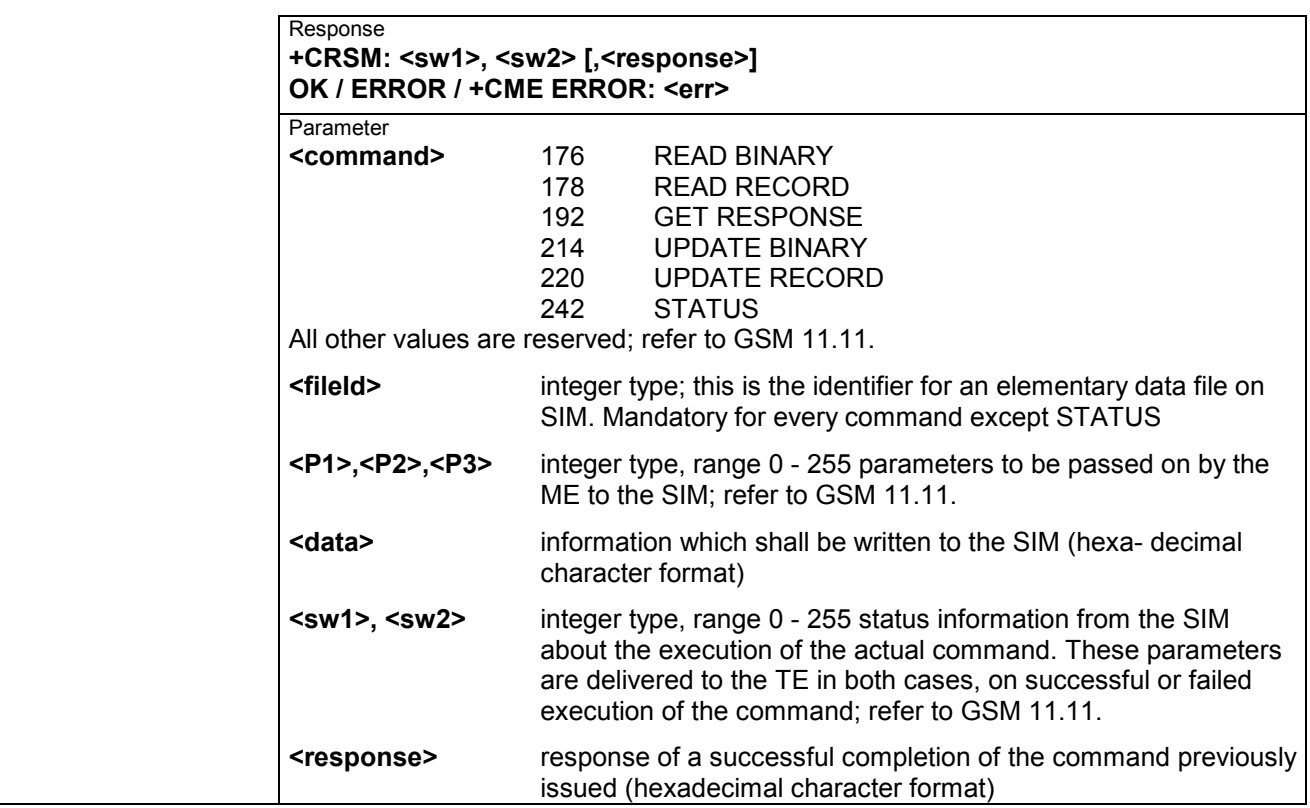

# **3.44 AT+CSCS Set TE character set**

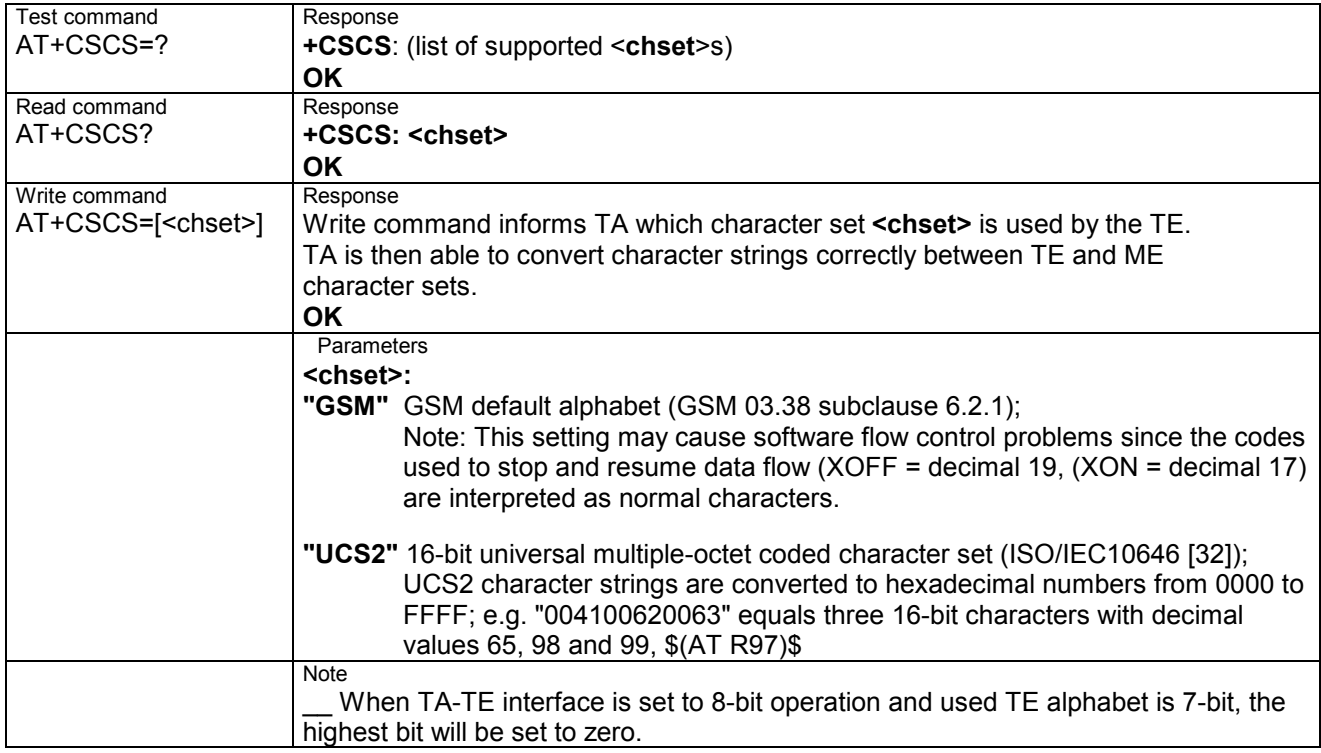

# **3.45 AT+CSNS Single Numbering Scheme**

The AT+CSNS command enables the ME to accept incoming calls when no bearer capability information is provided with the call, e.g. single numbering scheme calls or calls originitating from analog devices. The command must be set before the call comes. By default, when you do not modify the settings, all calls received without bearer element are assumed to be voice.

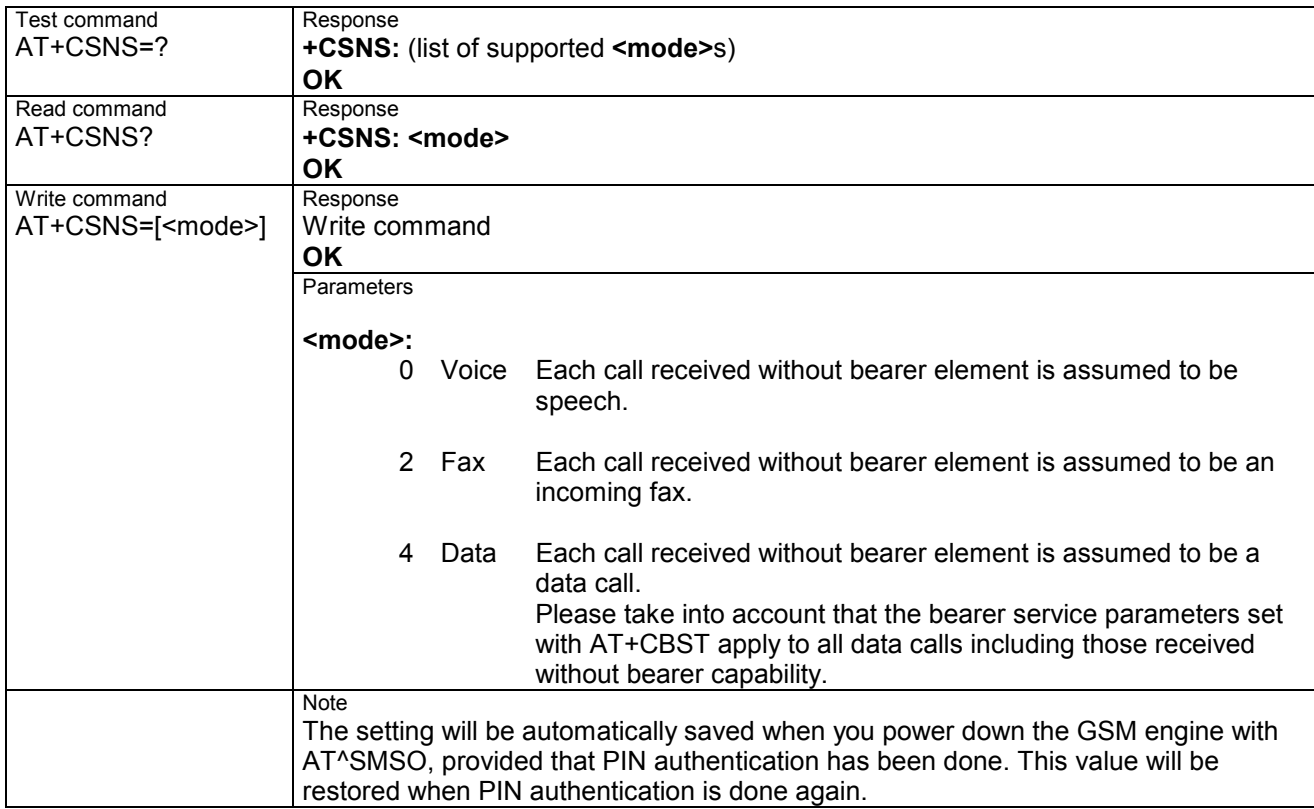

# **3.46 AT+CSQ Signal quality**

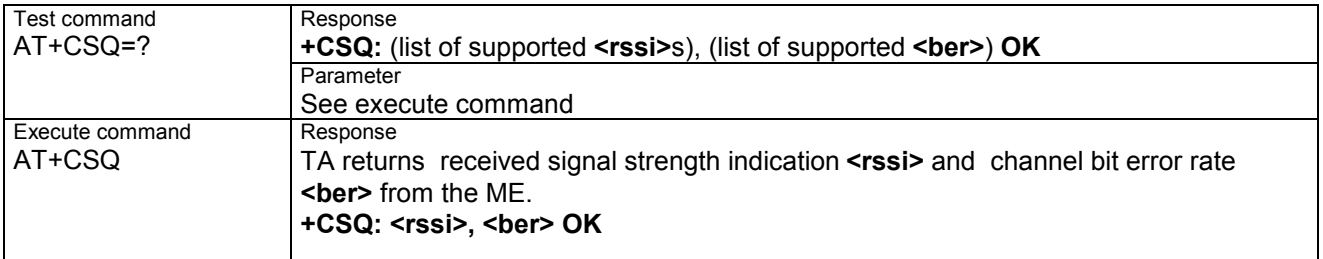

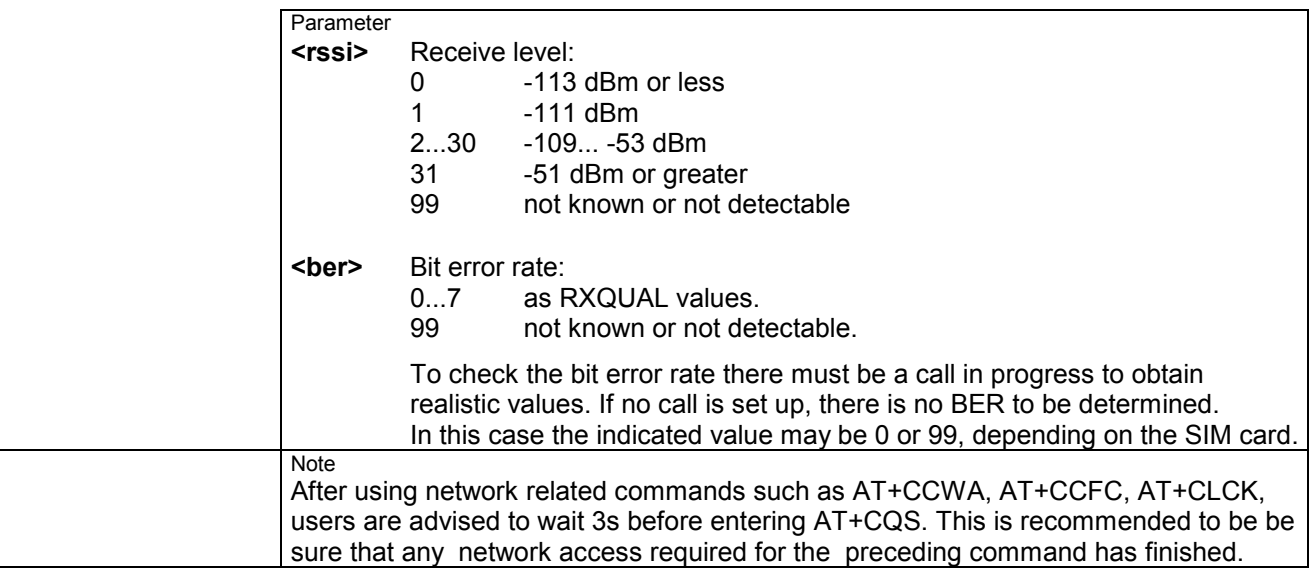

## **3.47 AT+CSSN Supplementary service notifications**

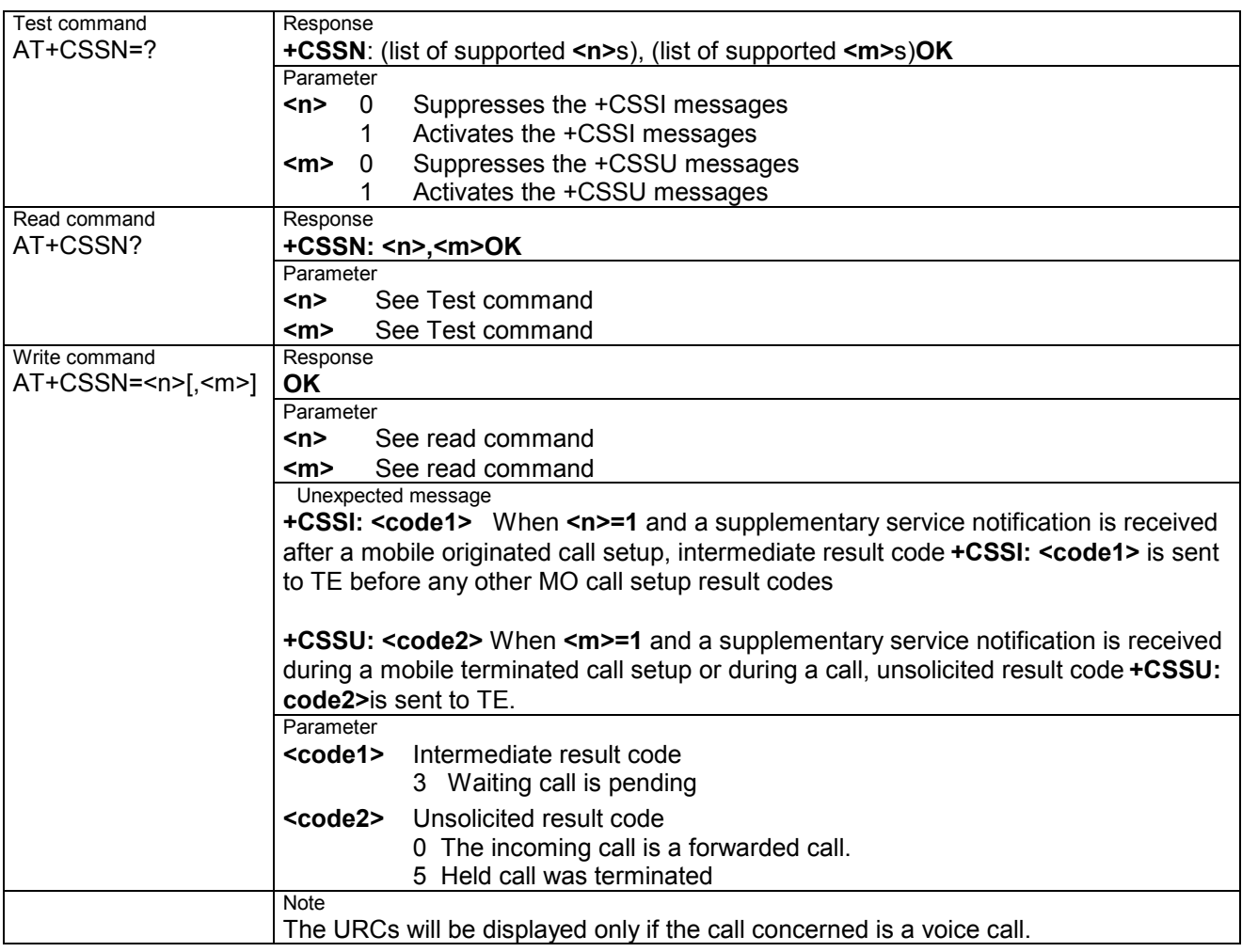

# **3.48 AT+CUSD Unstructured supplementary service data**

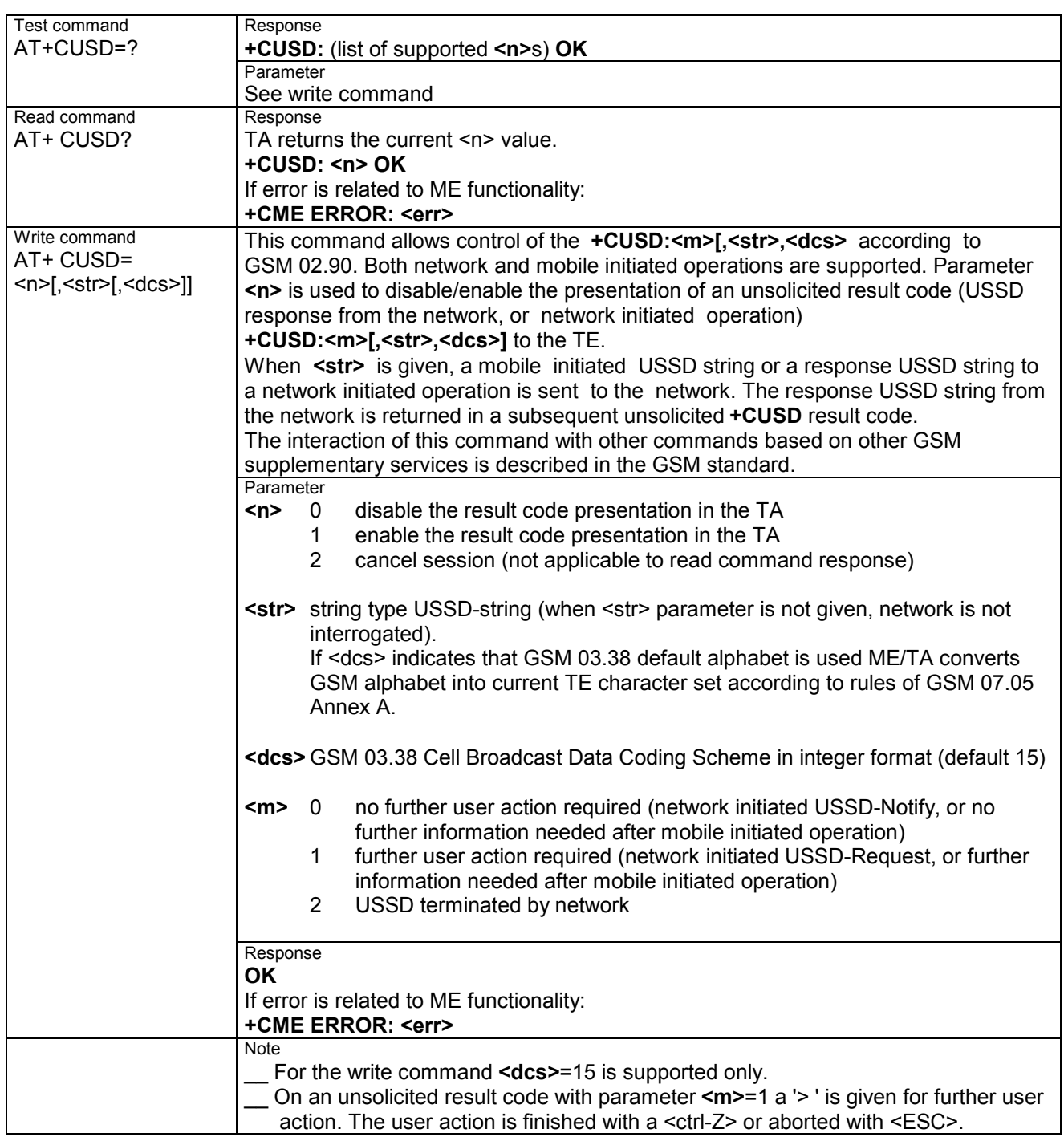

#### **3.49 AT+VTD=<n> Tone duration**

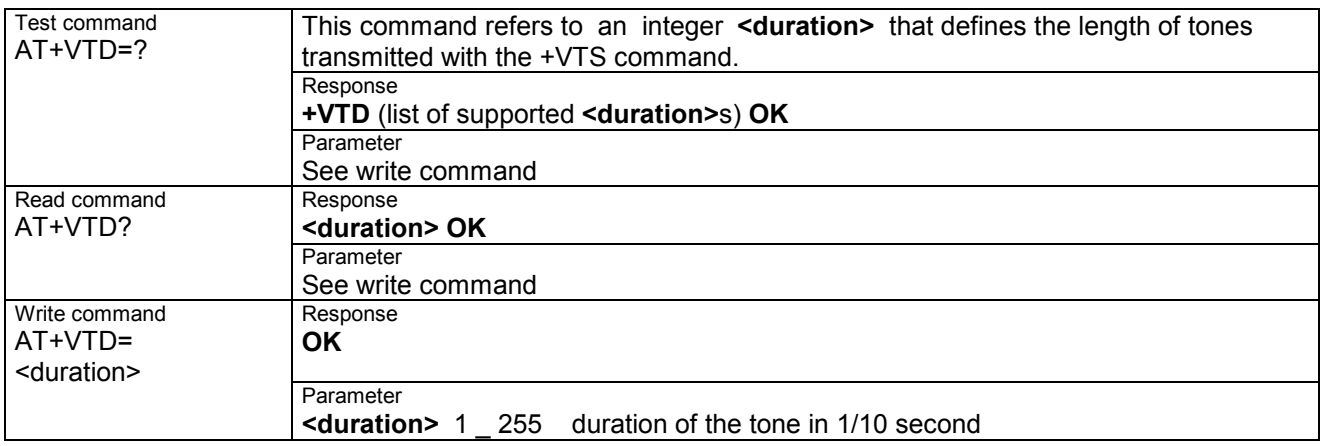

#### **3.50 AT+VTS DTMF and tone generation (<Tone> in {0-9, \*, #, A, B, C, D})**

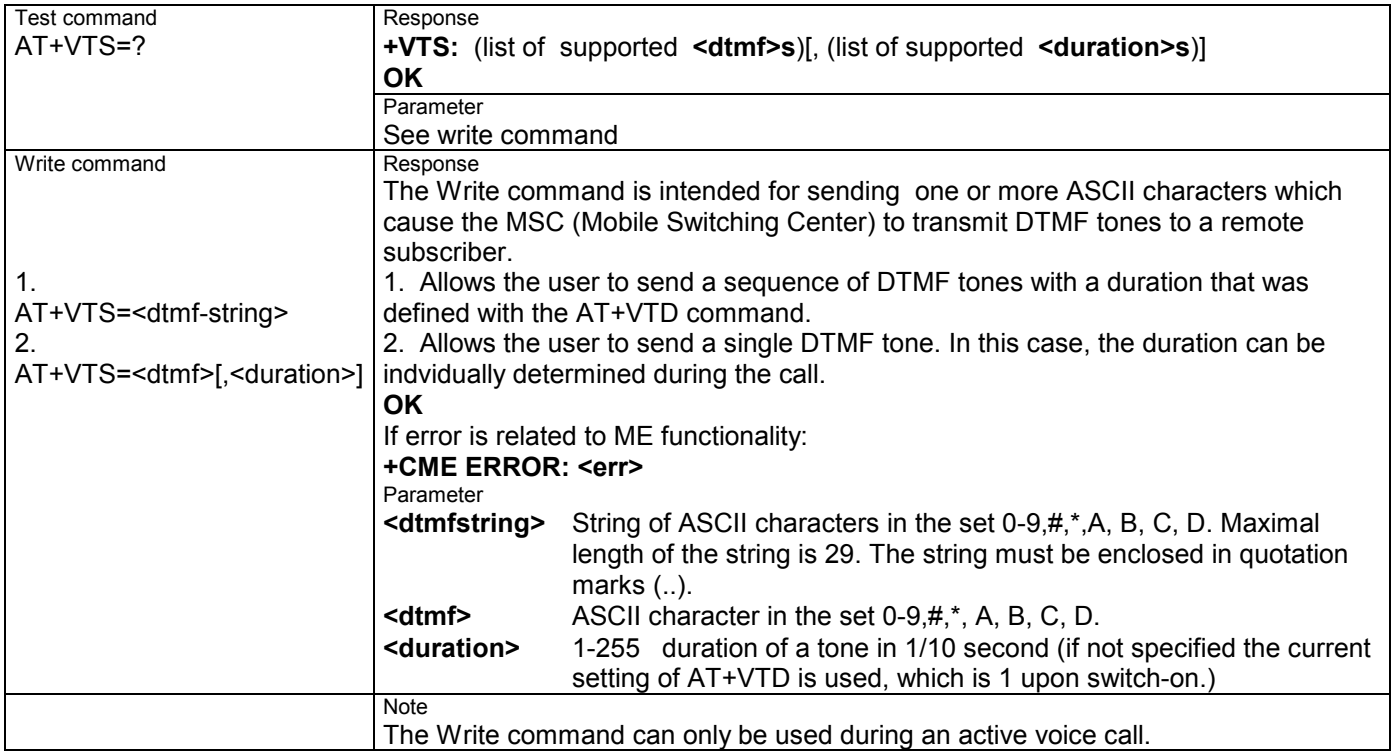

# **3.51 AT+WS46 Select wireless network**

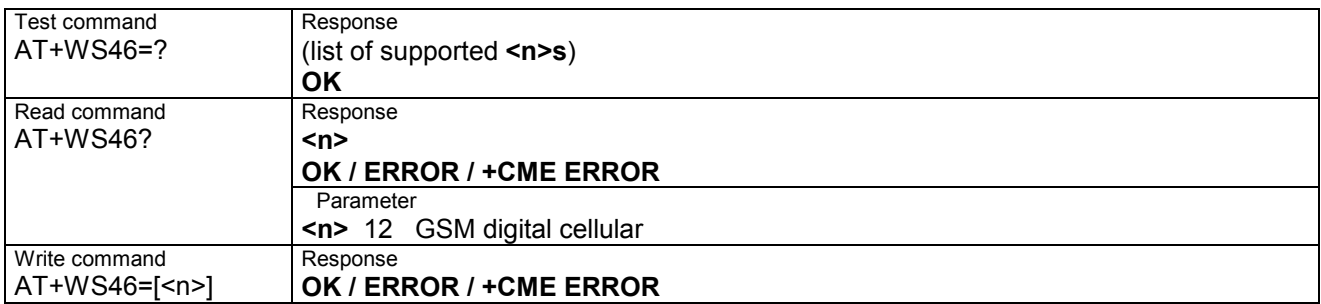

# **4 AT commands originating from GSM 07.05 for SMS**

The SMS related AT Commands are according to the GSM 07.05 specification issued by ETSI (European Telecommunications Standards Institute).

### **4.1 AT+CMGC Send an SMS command**

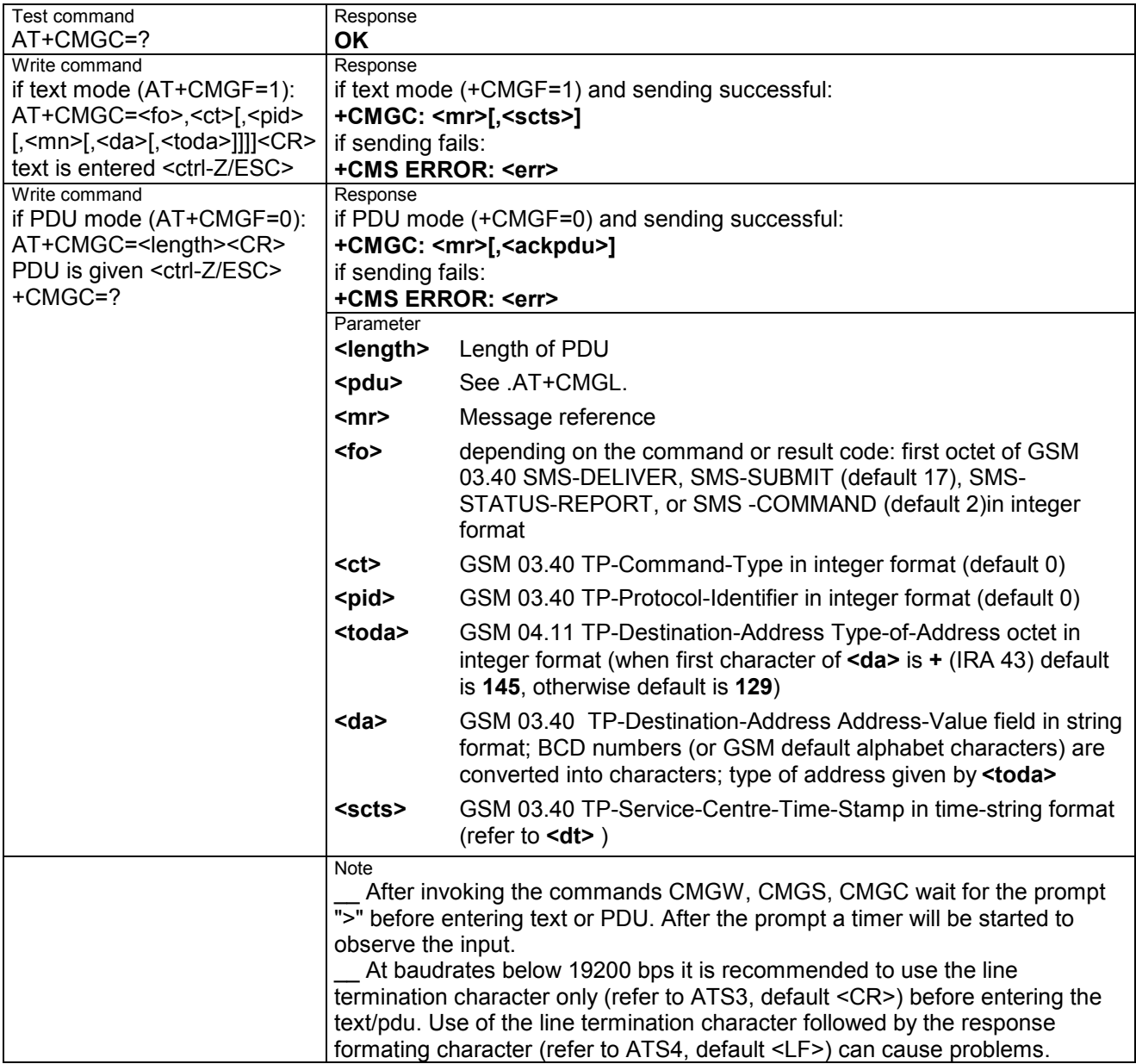

## **AT+CMGD Delete SMS message**

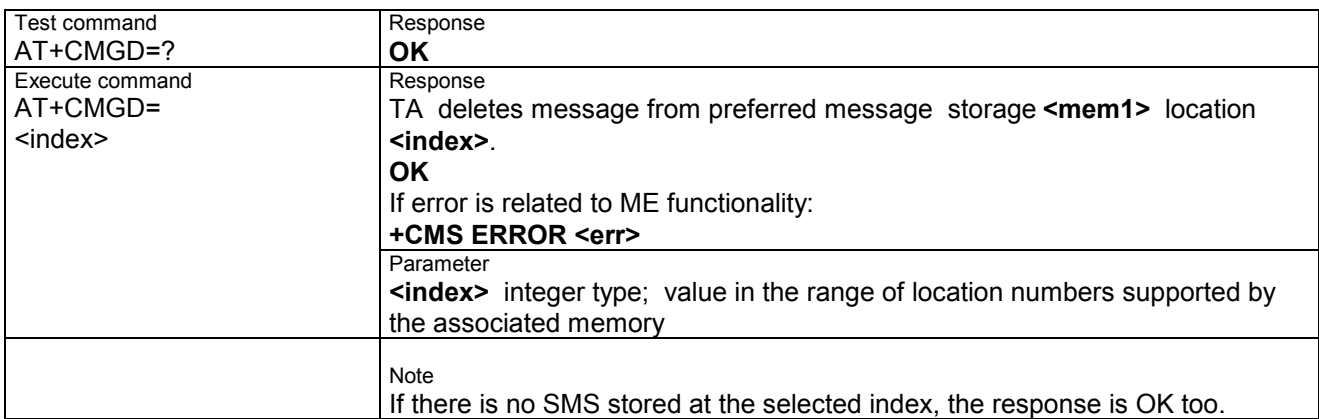

#### **4.3 AT+CMGF Select SMS message format**

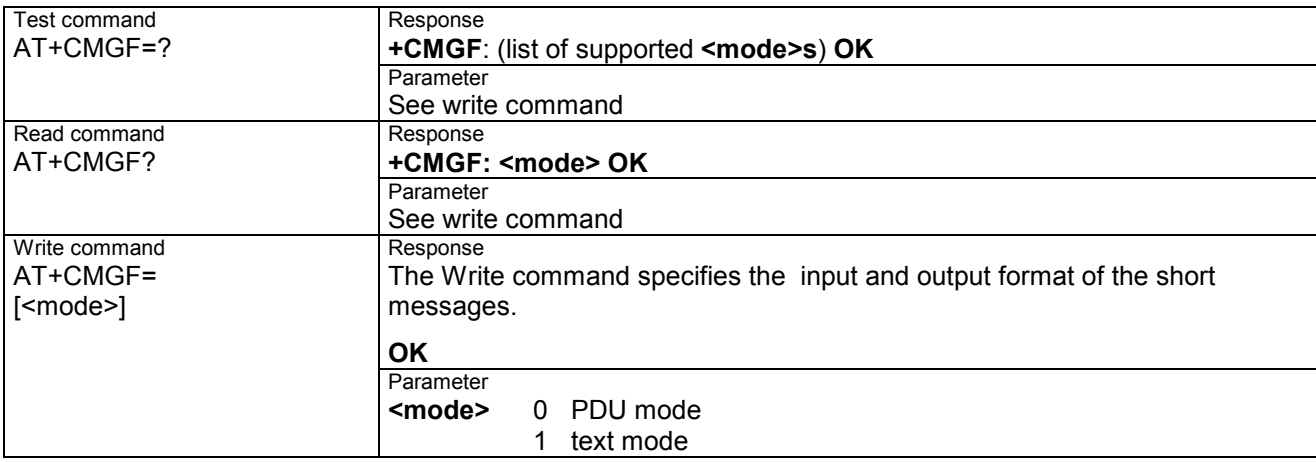

#### **4.4 AT+CMGL List SMS messages from preferred store**

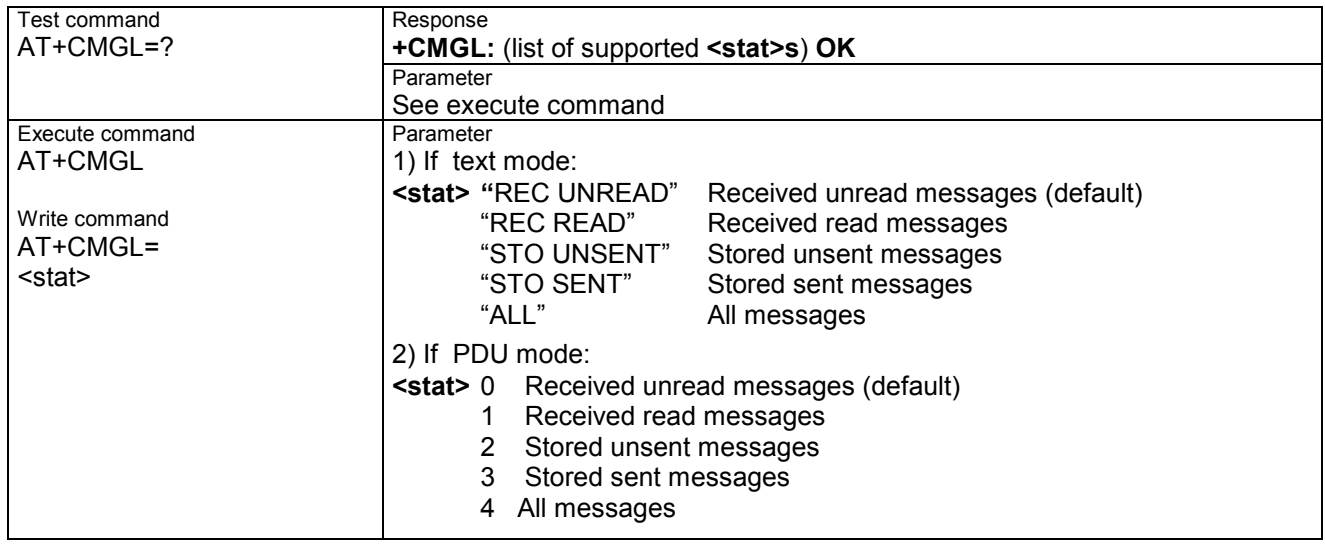

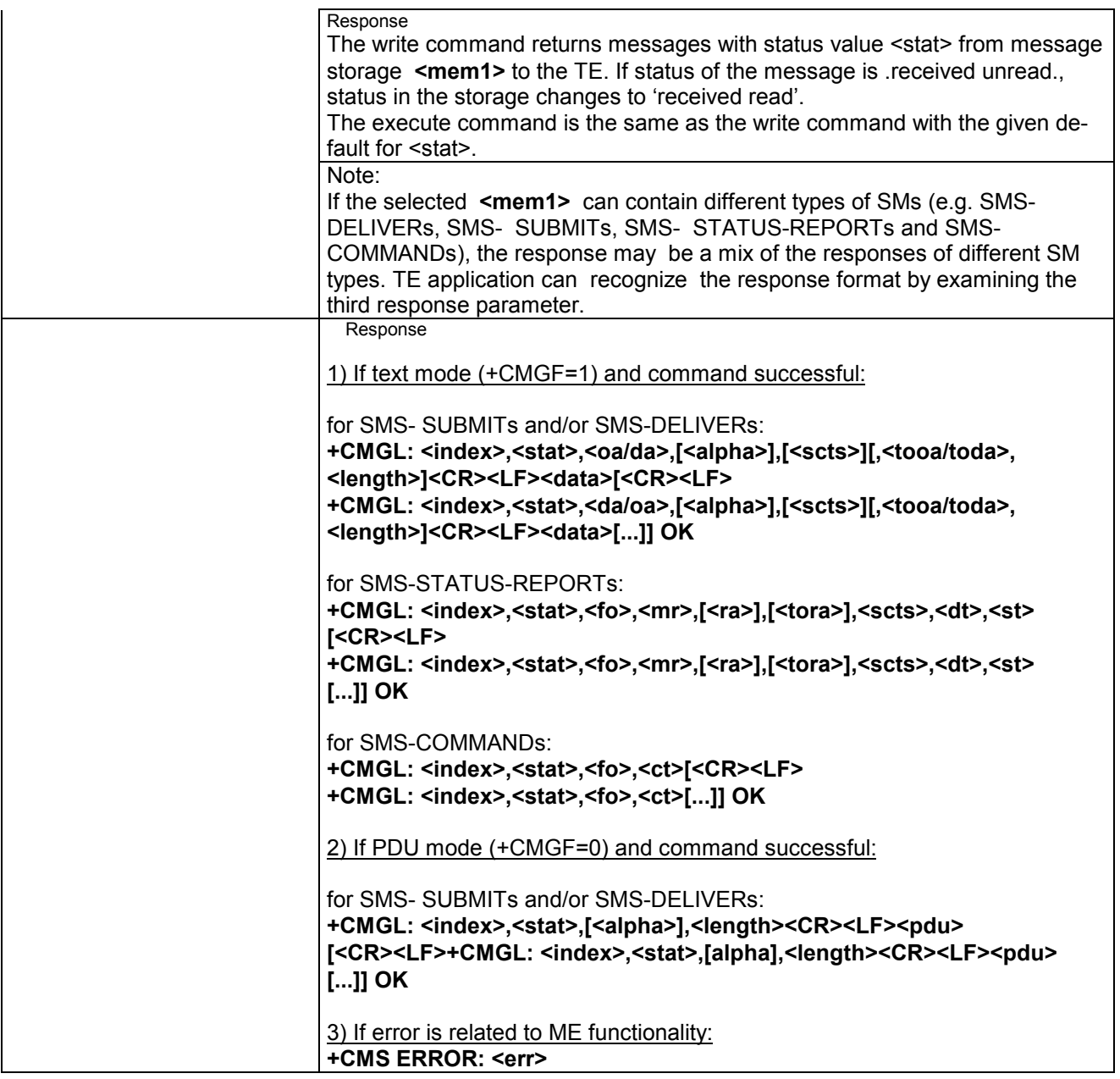

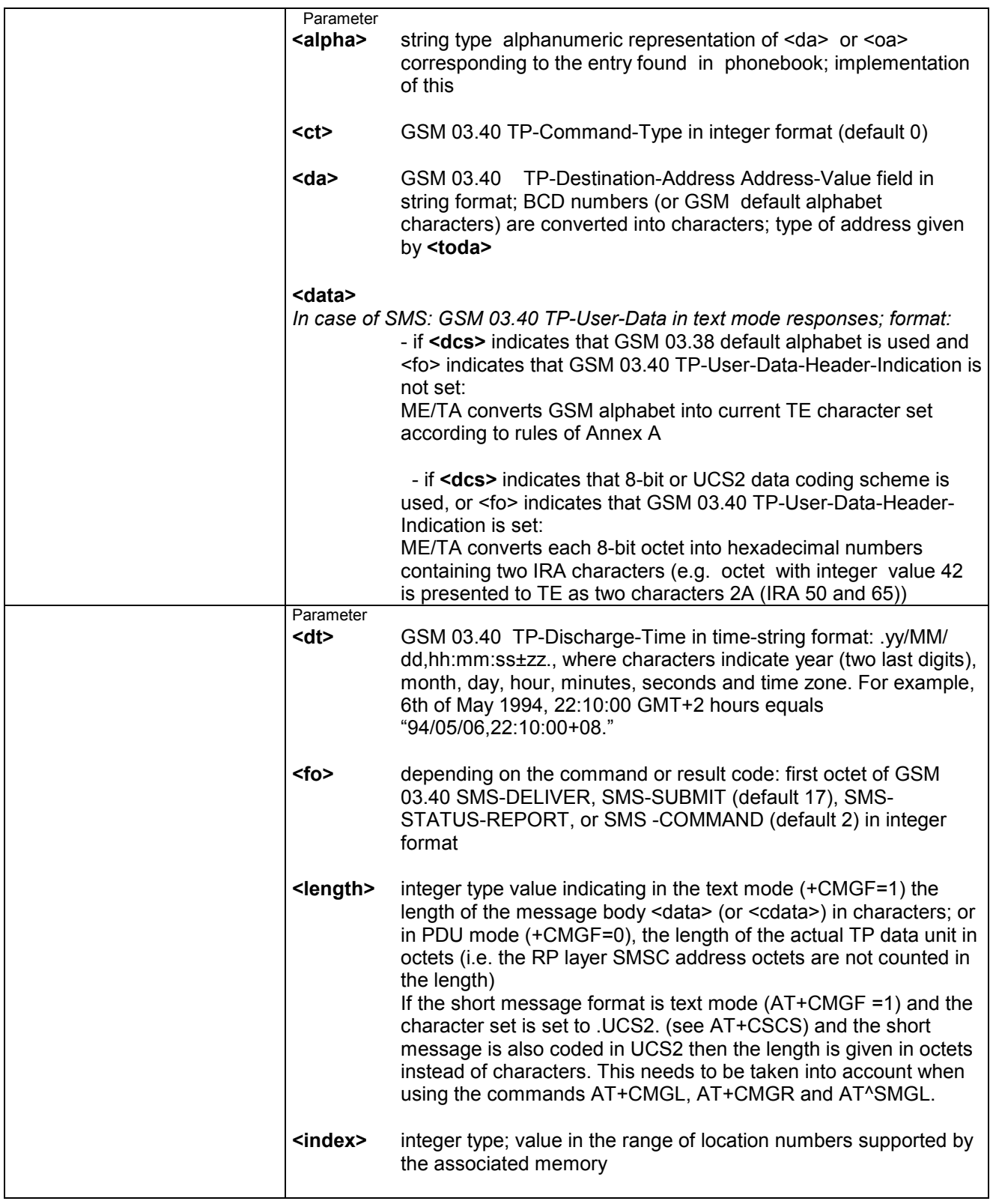

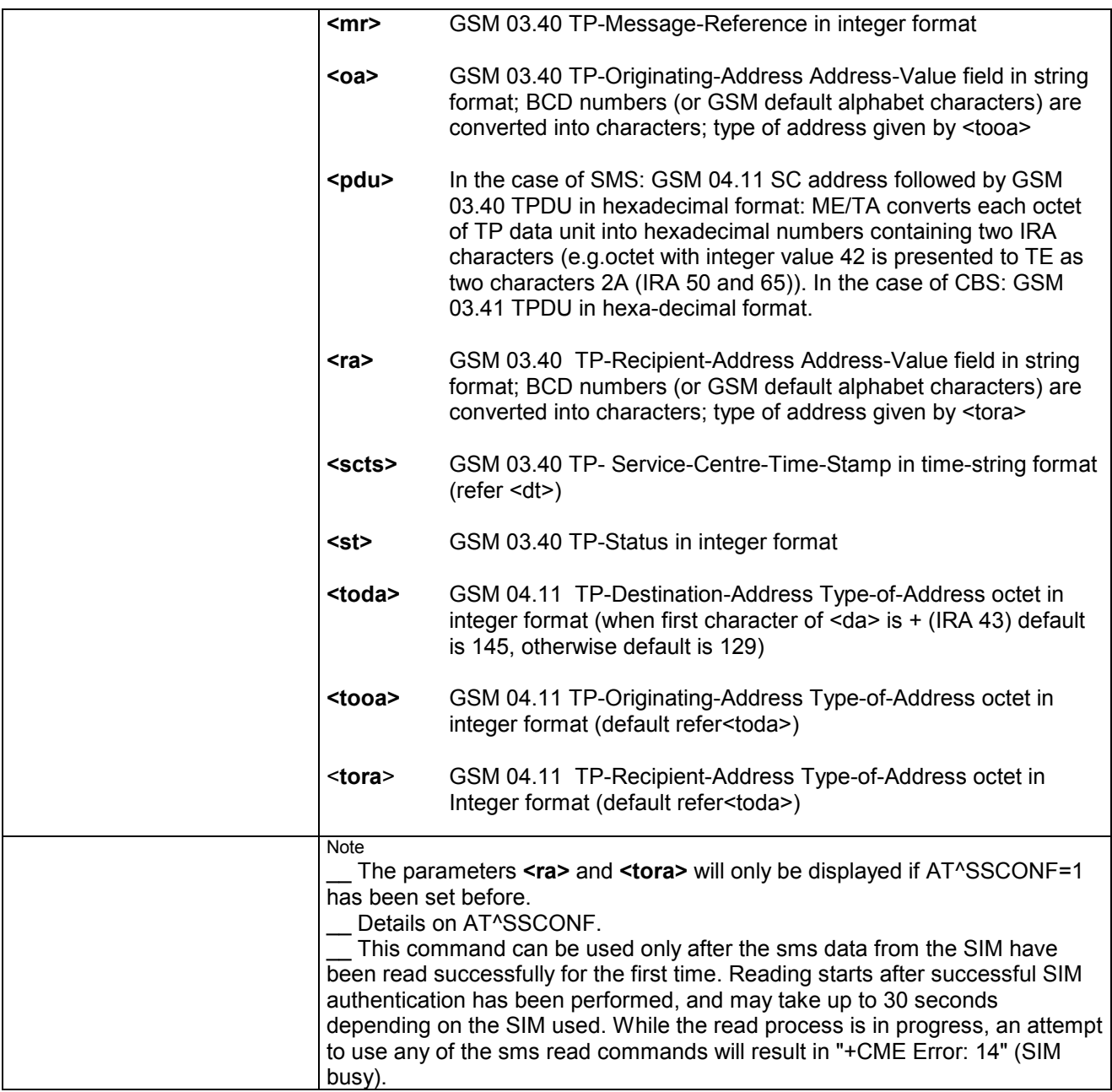

# **4.5 AT+CMGR Read SMS message**

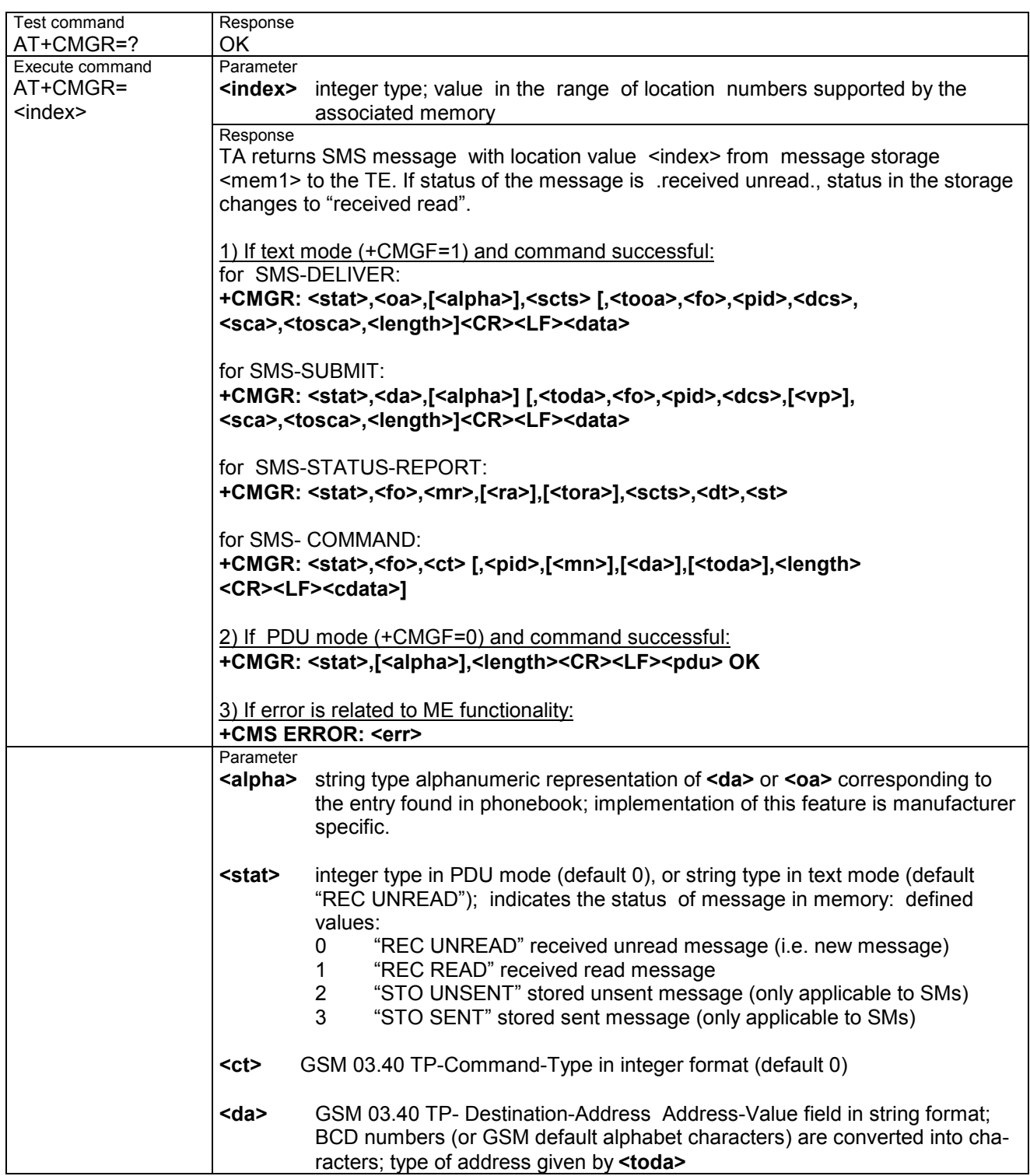

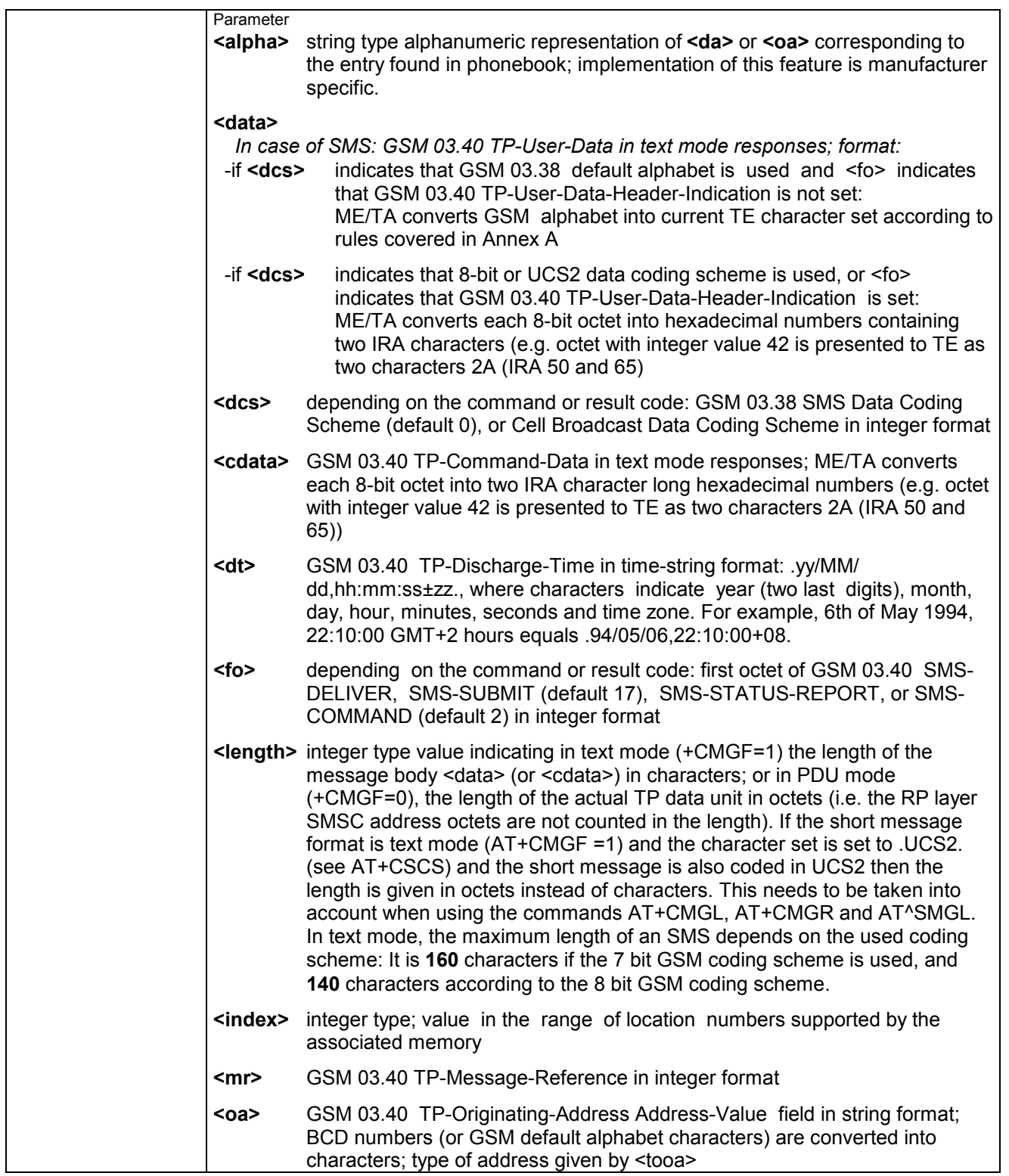

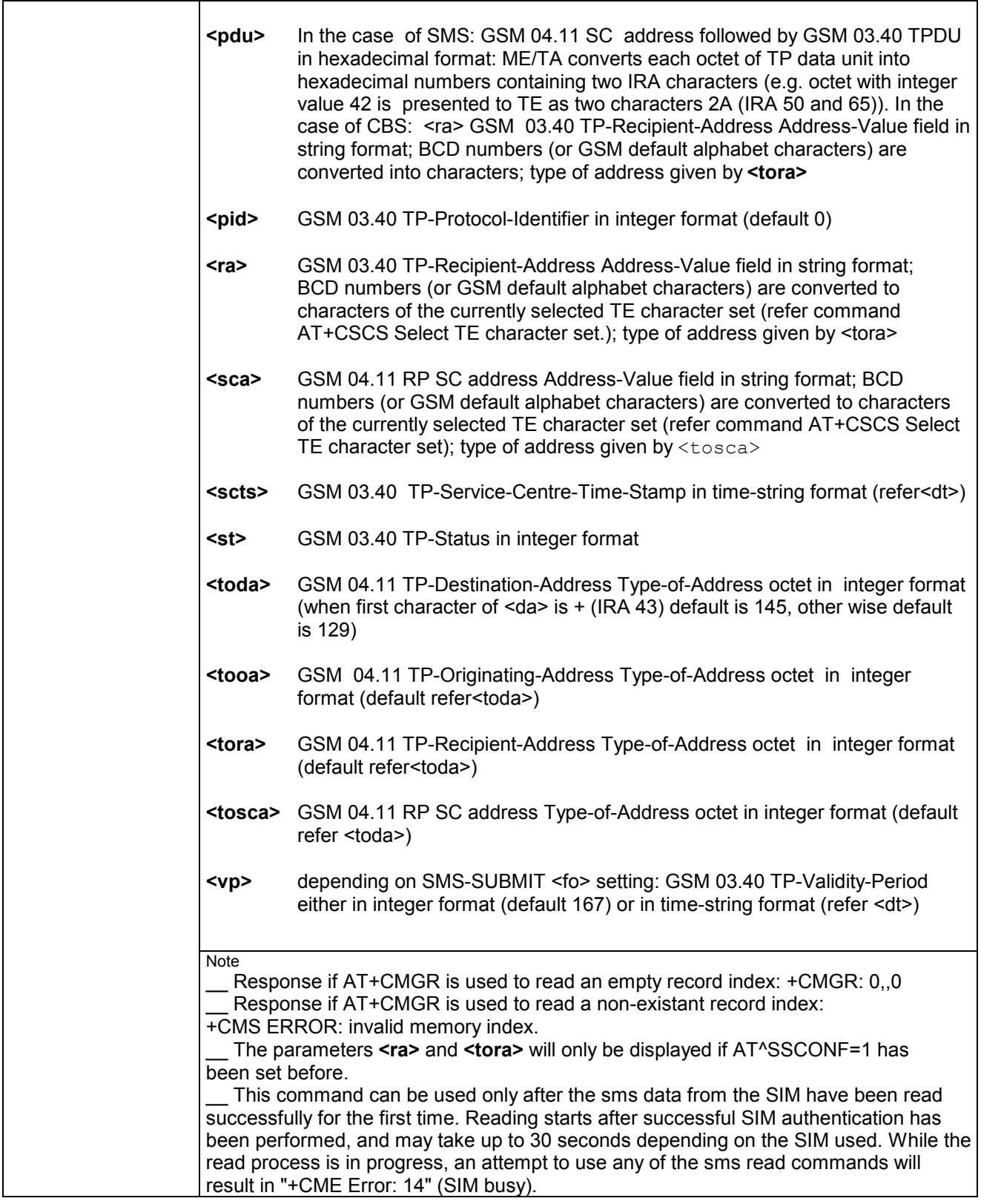

## **4.6 AT+CMGS Send SMS message**

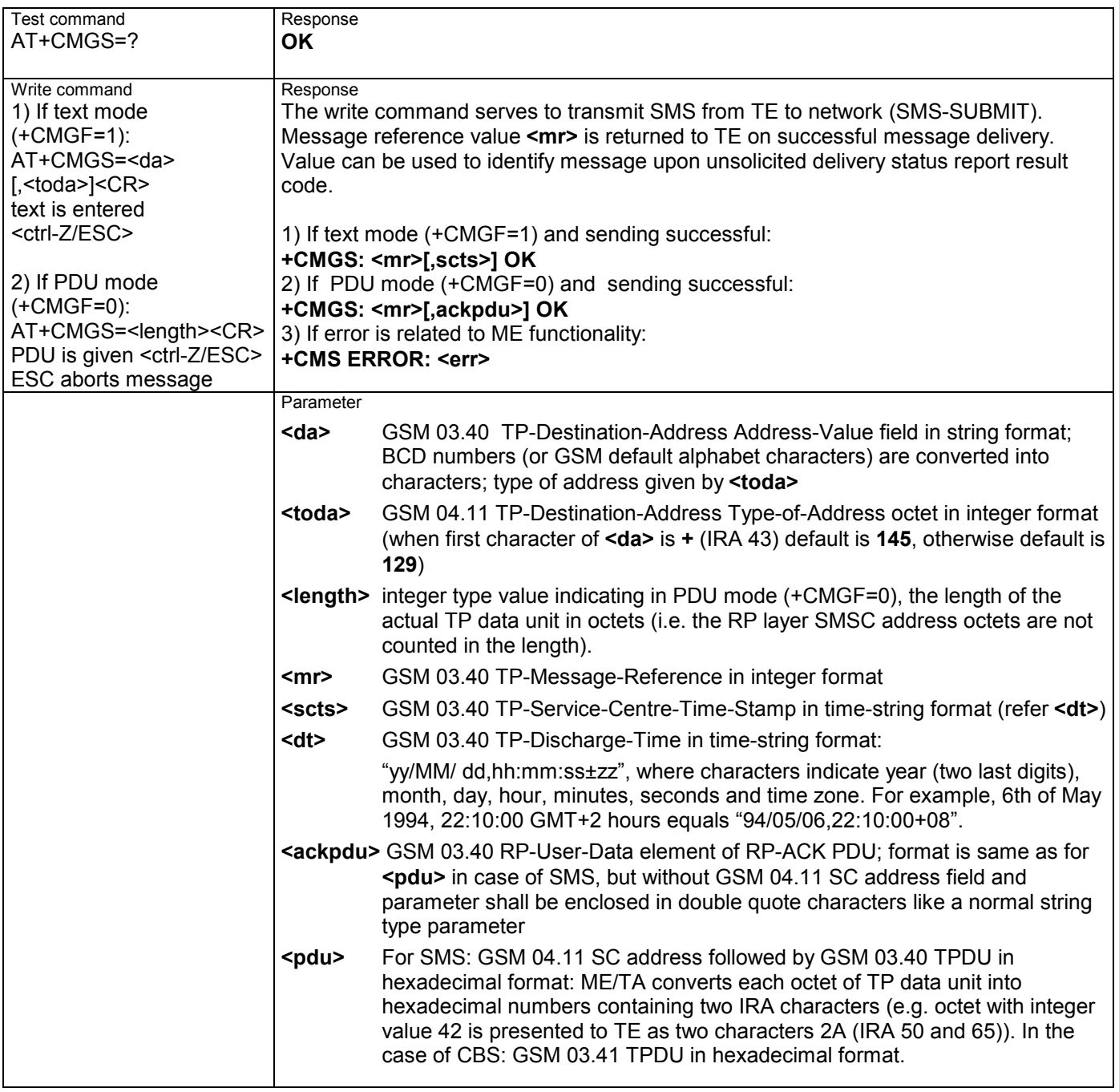
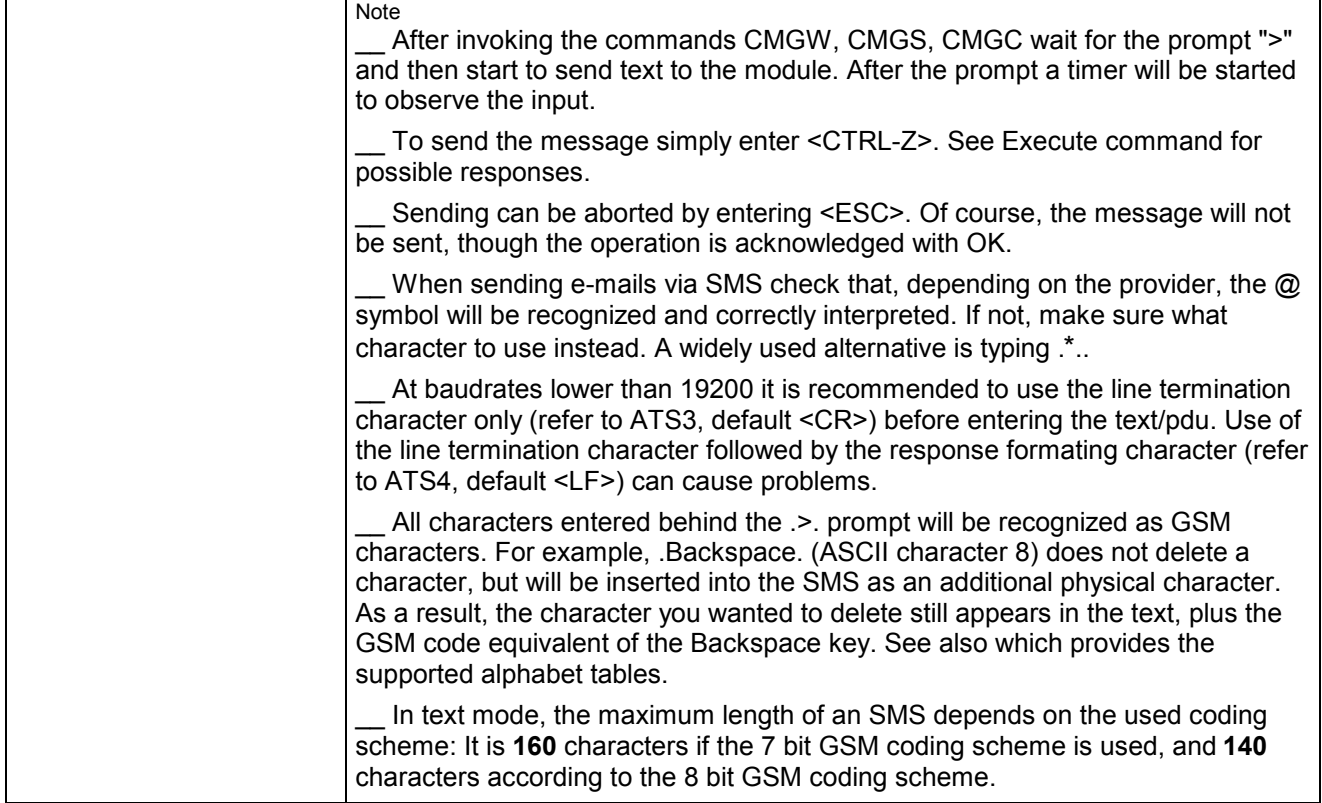

### **4.7 AT+CMGW Write SMS message to memory**

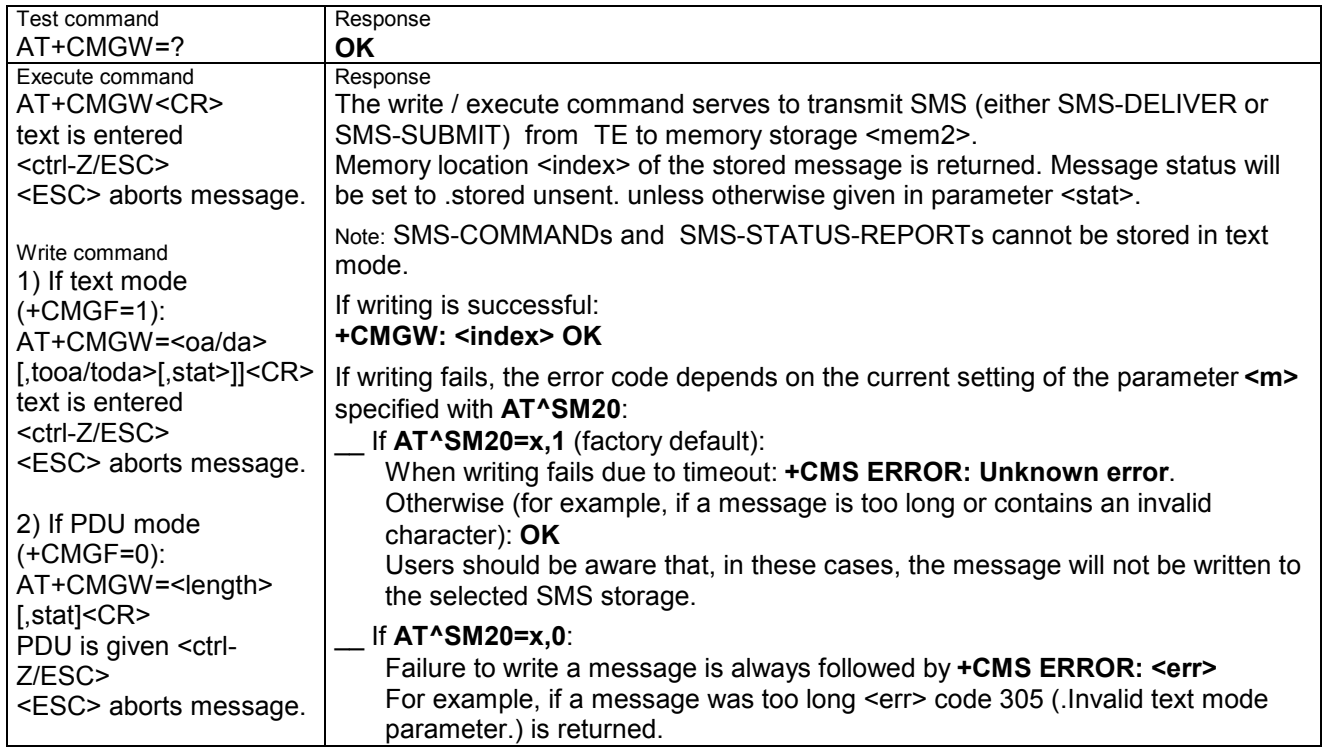

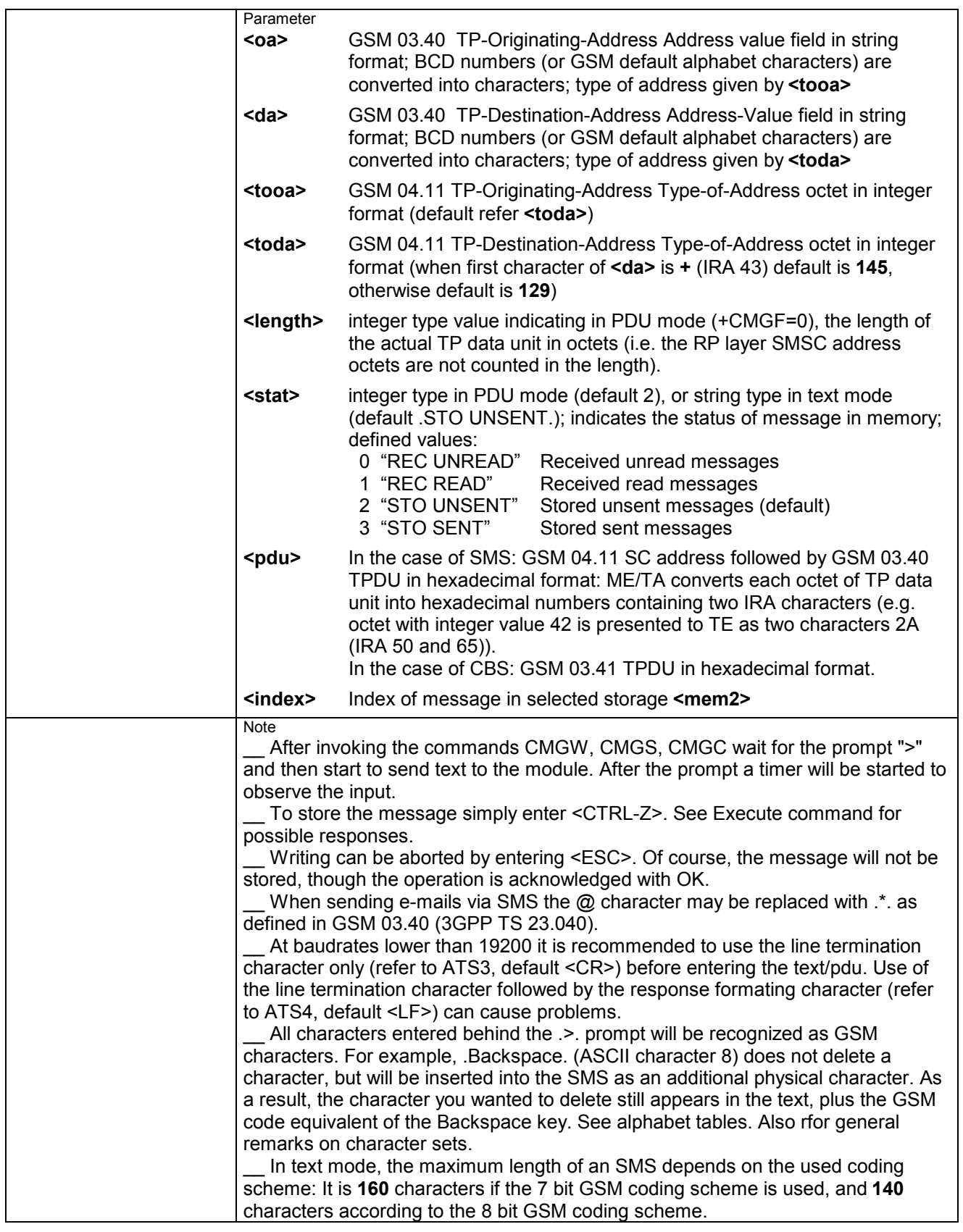

# **4.8 AT+CMSS Send SMS message from storage**

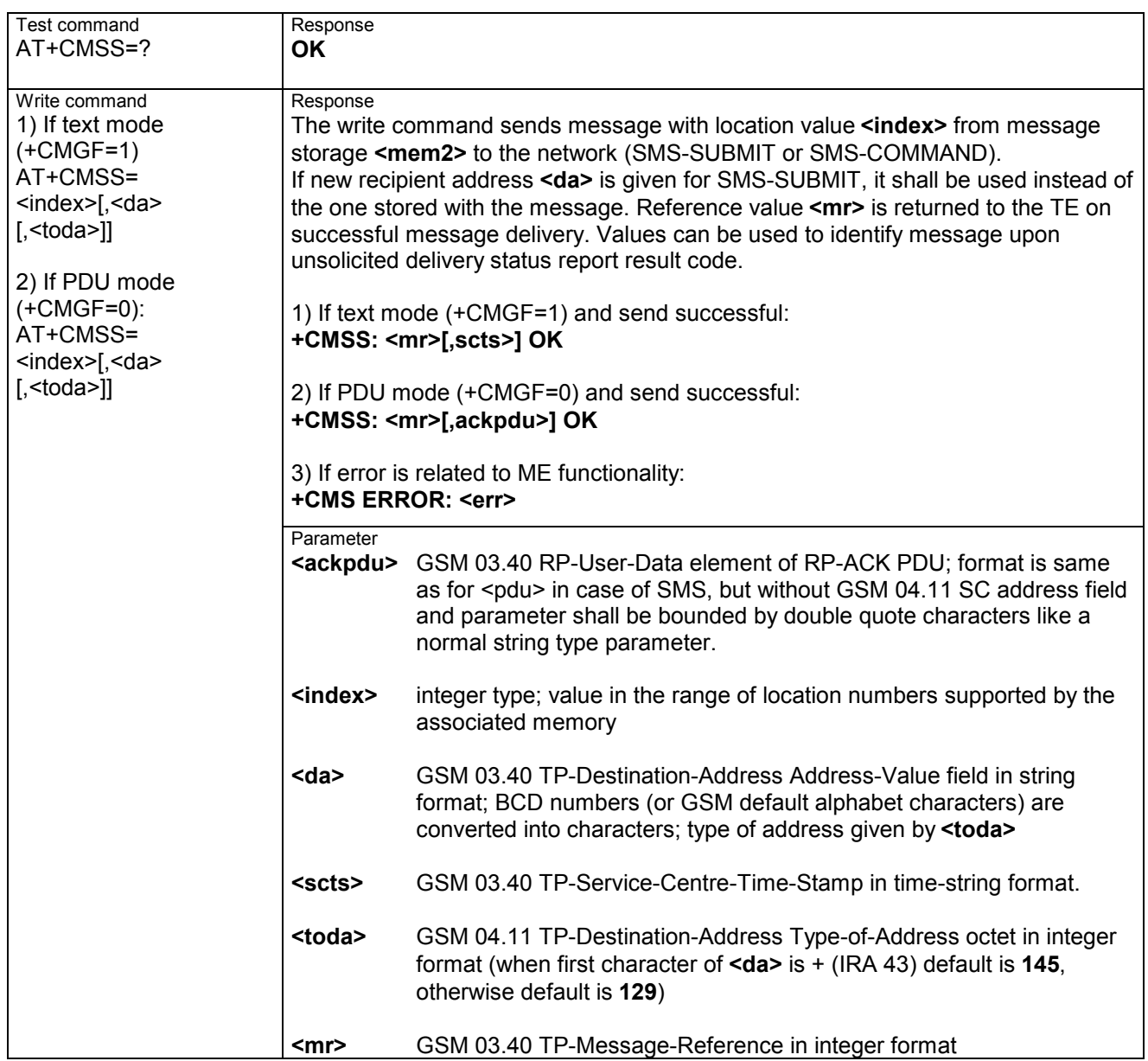

## **4.9 AT+CNMA New SMS message acknowledge to ME/TE, only phase 2+**

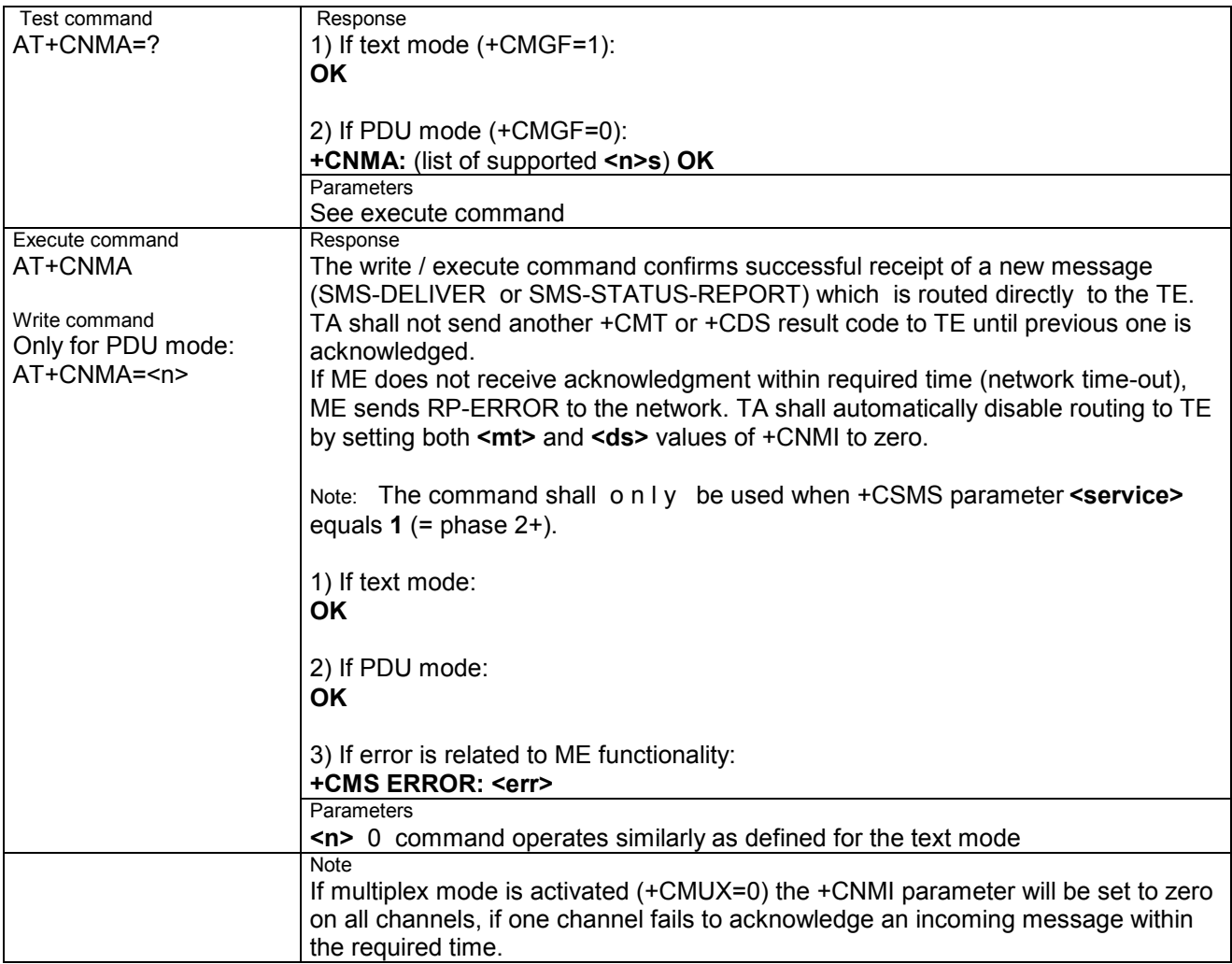

# **4.10 AT+CNMI New SMS message indications**

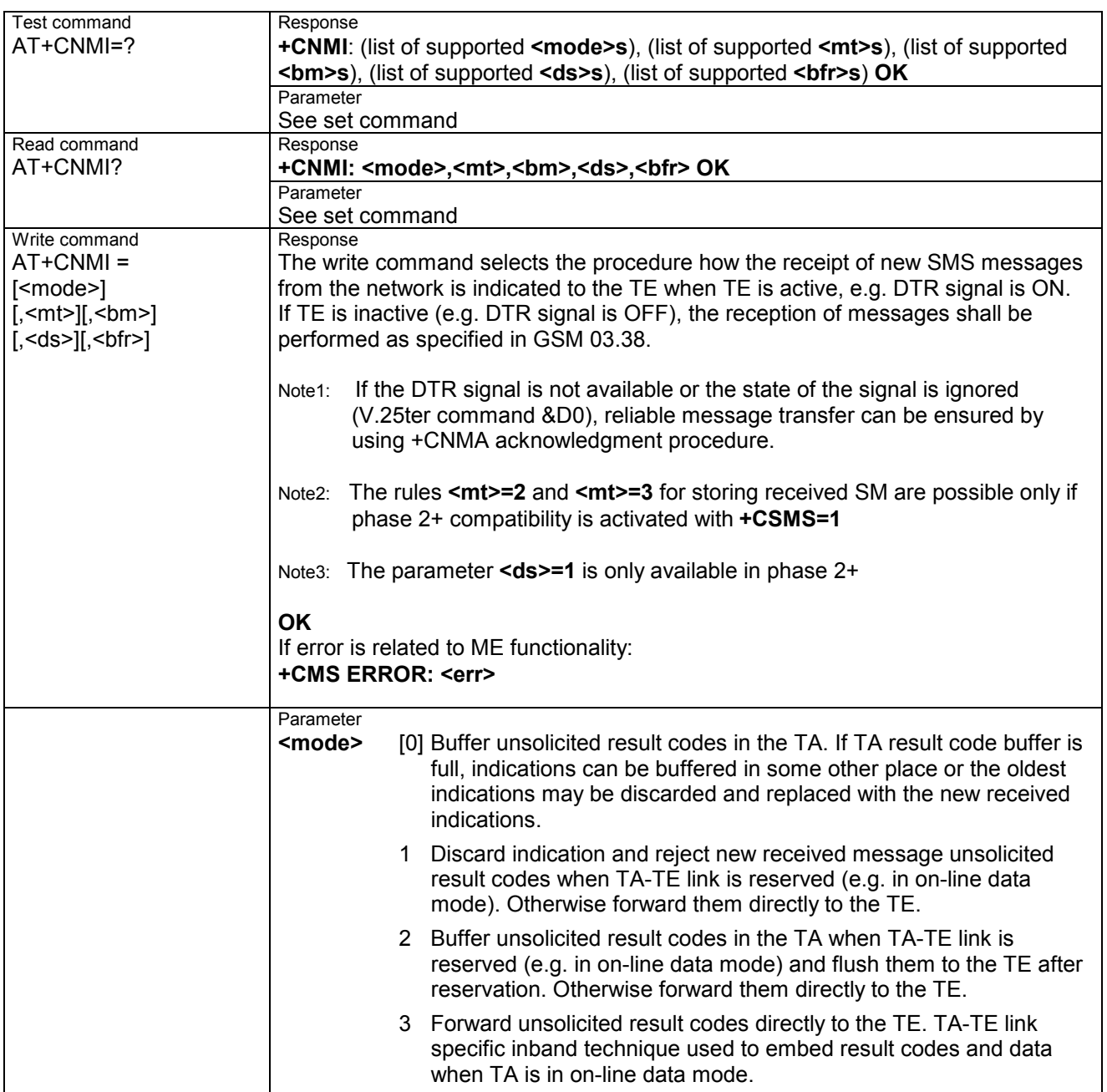

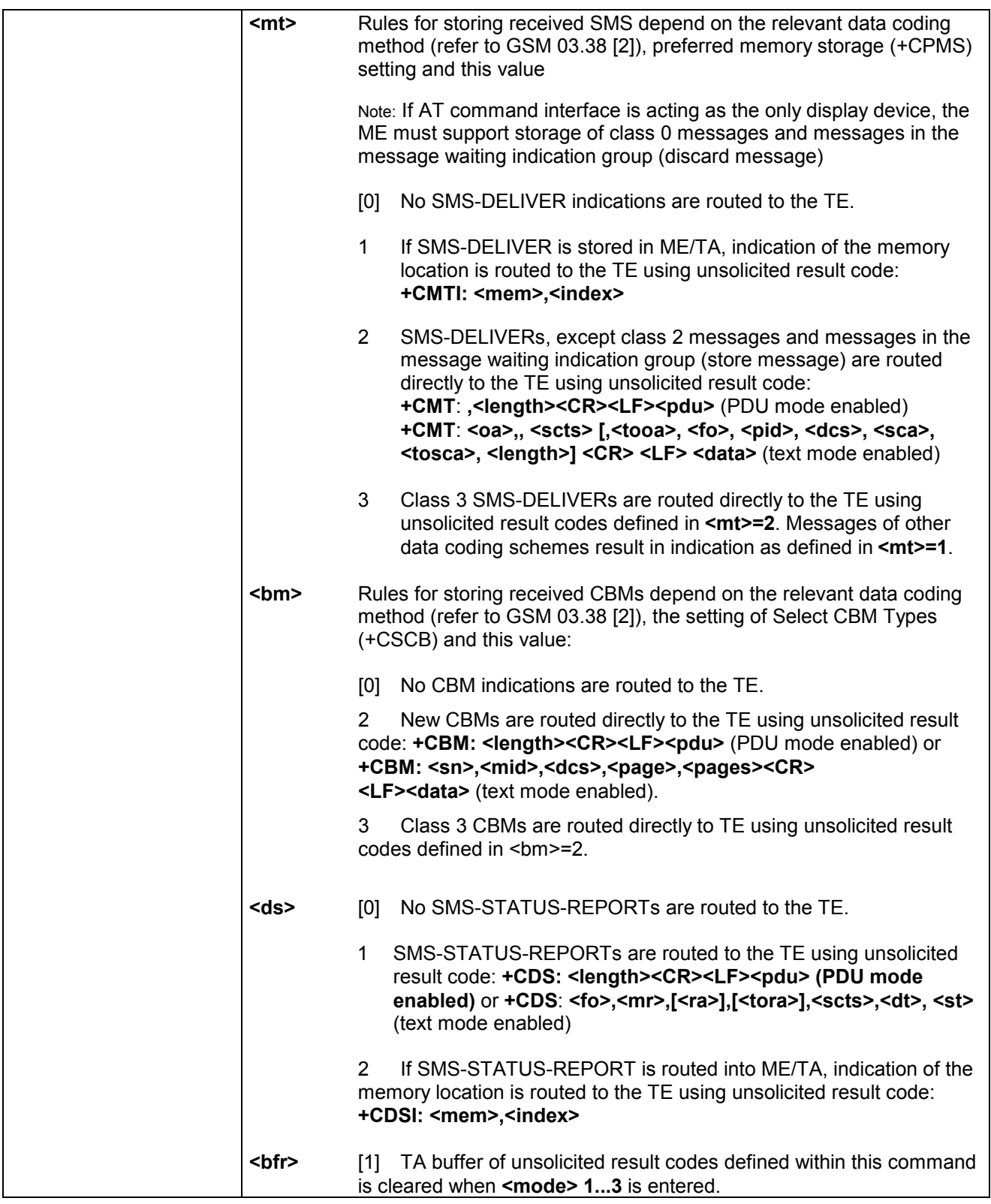

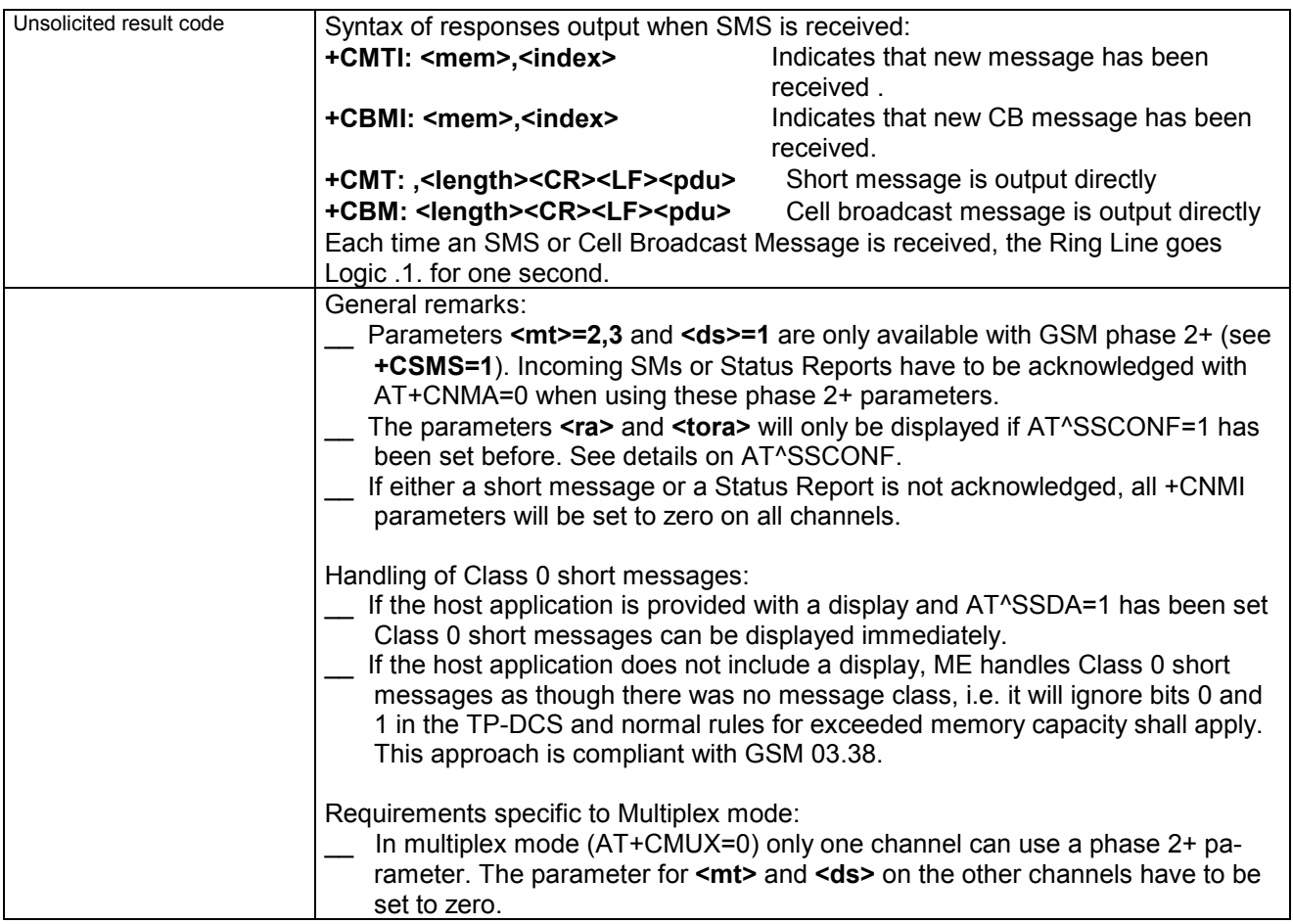

## **4.11 AT+CPMS Preferred SMS message storage**

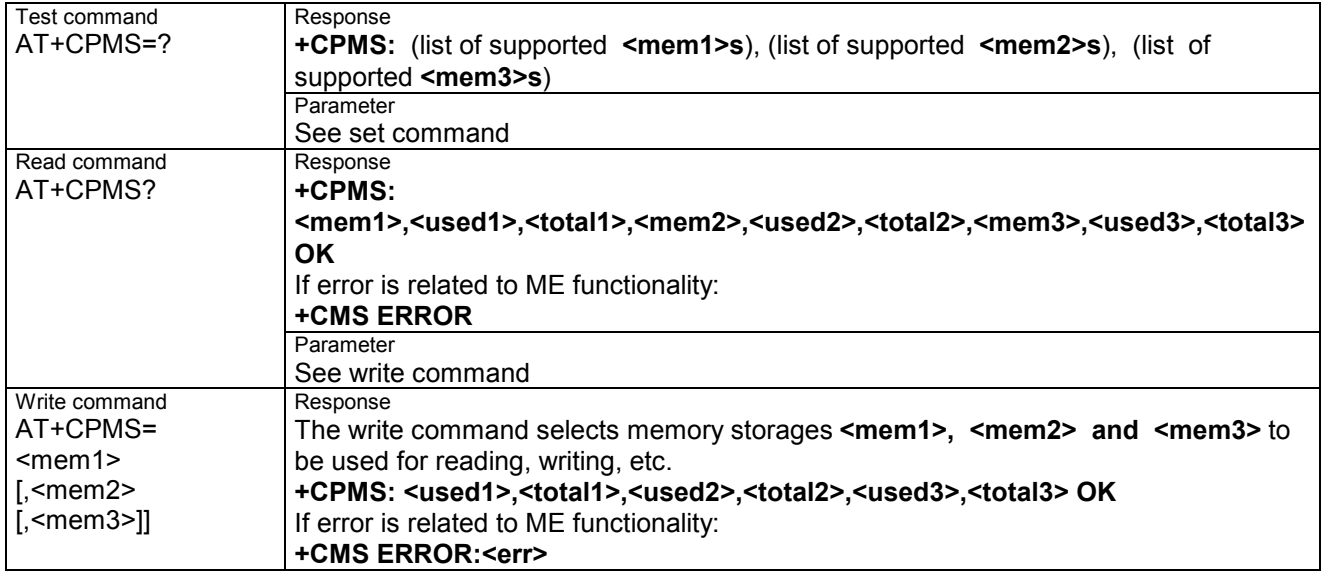

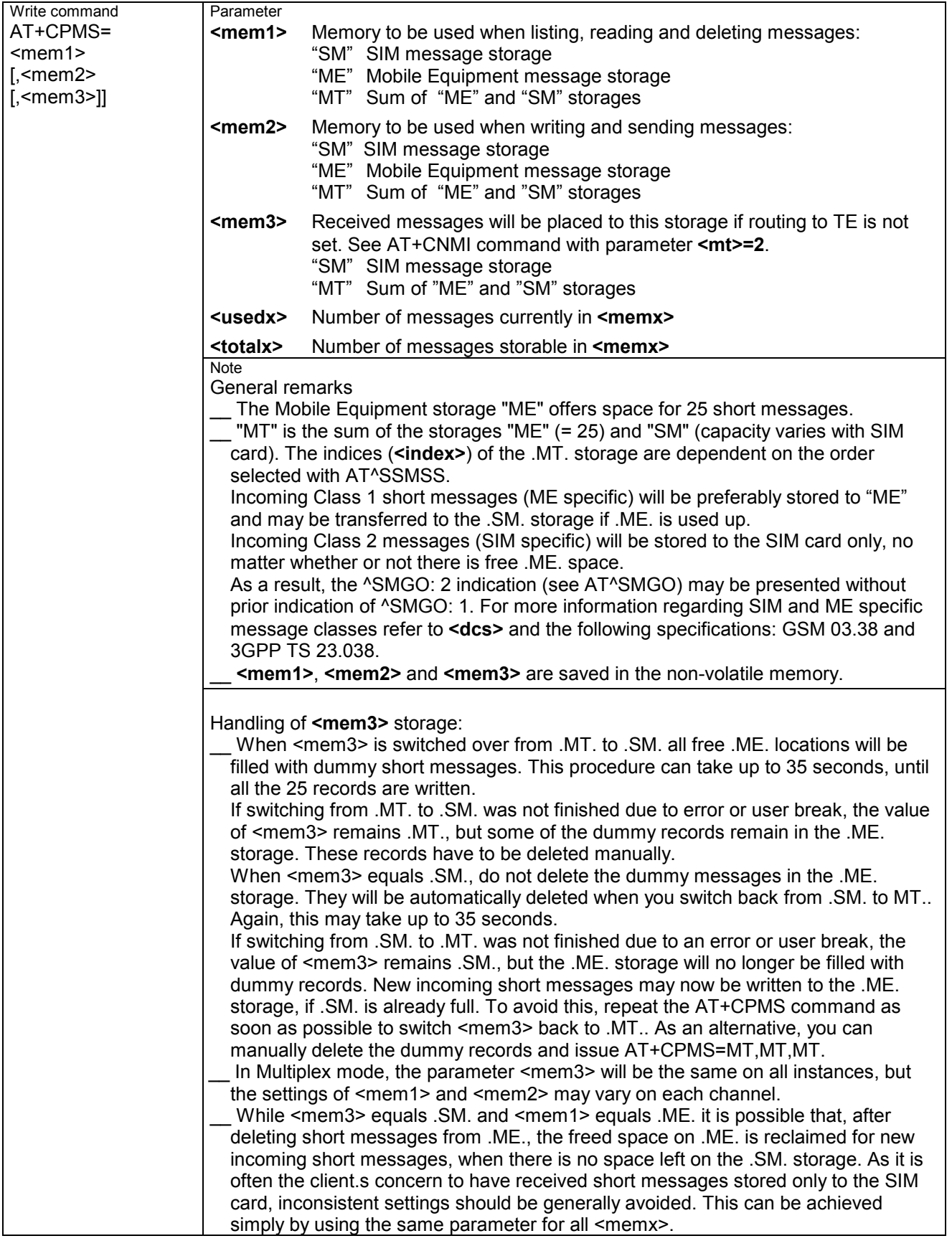

## **4.12 AT+CSCA SMS service centre address**

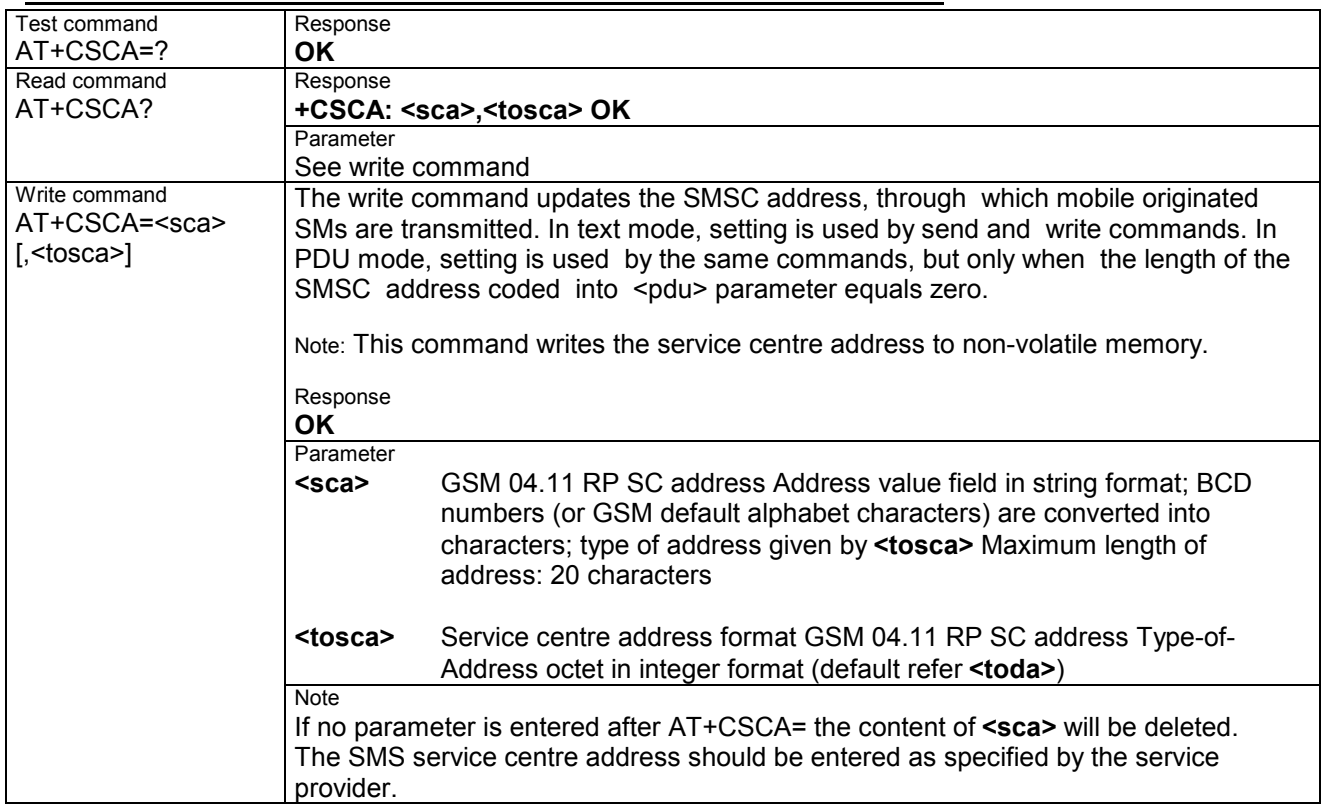

## **4.13 AT+CSCB Select cell broadcast messages**

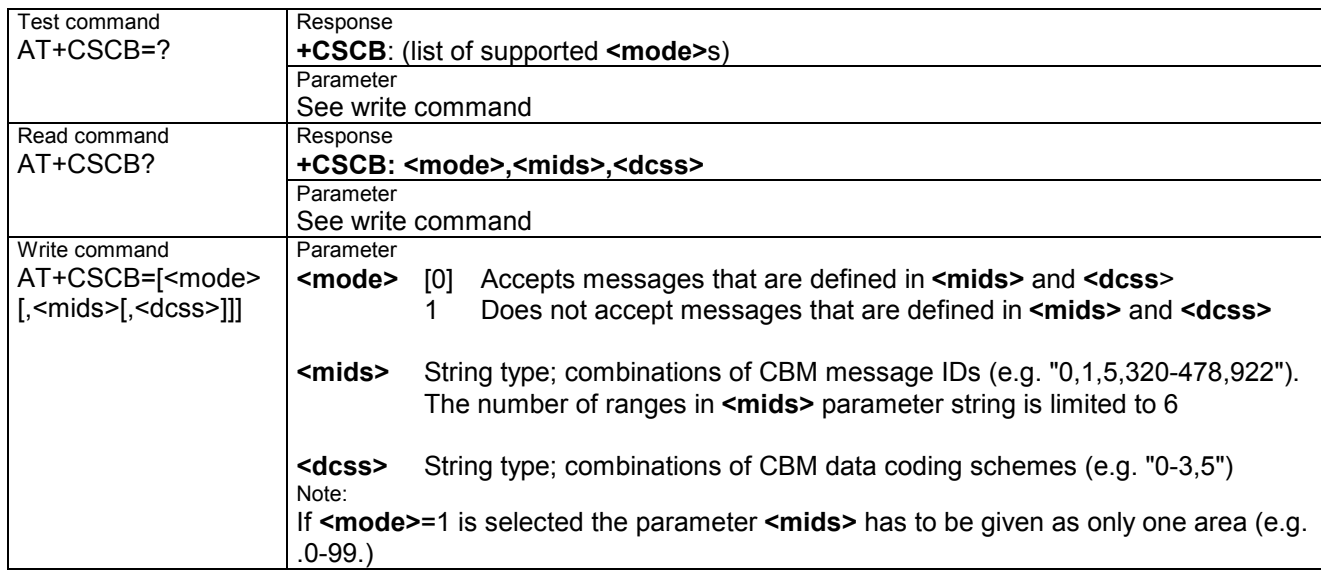

## **4.14 AT+CSDH Show SMS text mode parameters**

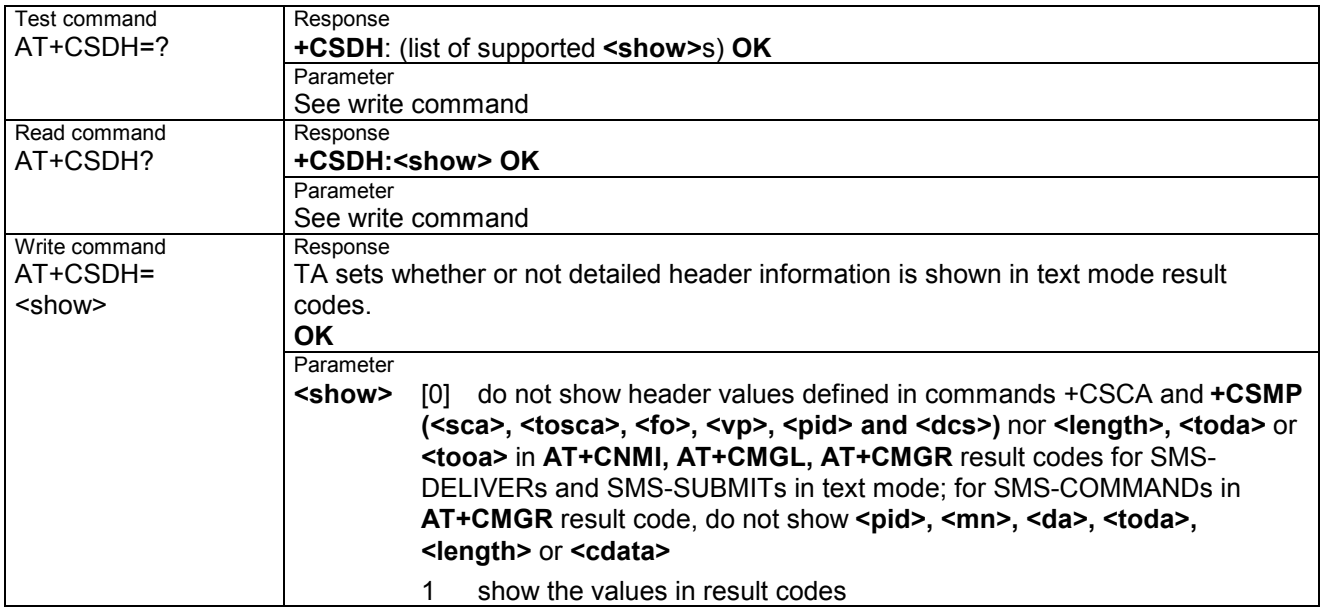

### **4.15 AT+CSMP Set SMS text mode parameters**

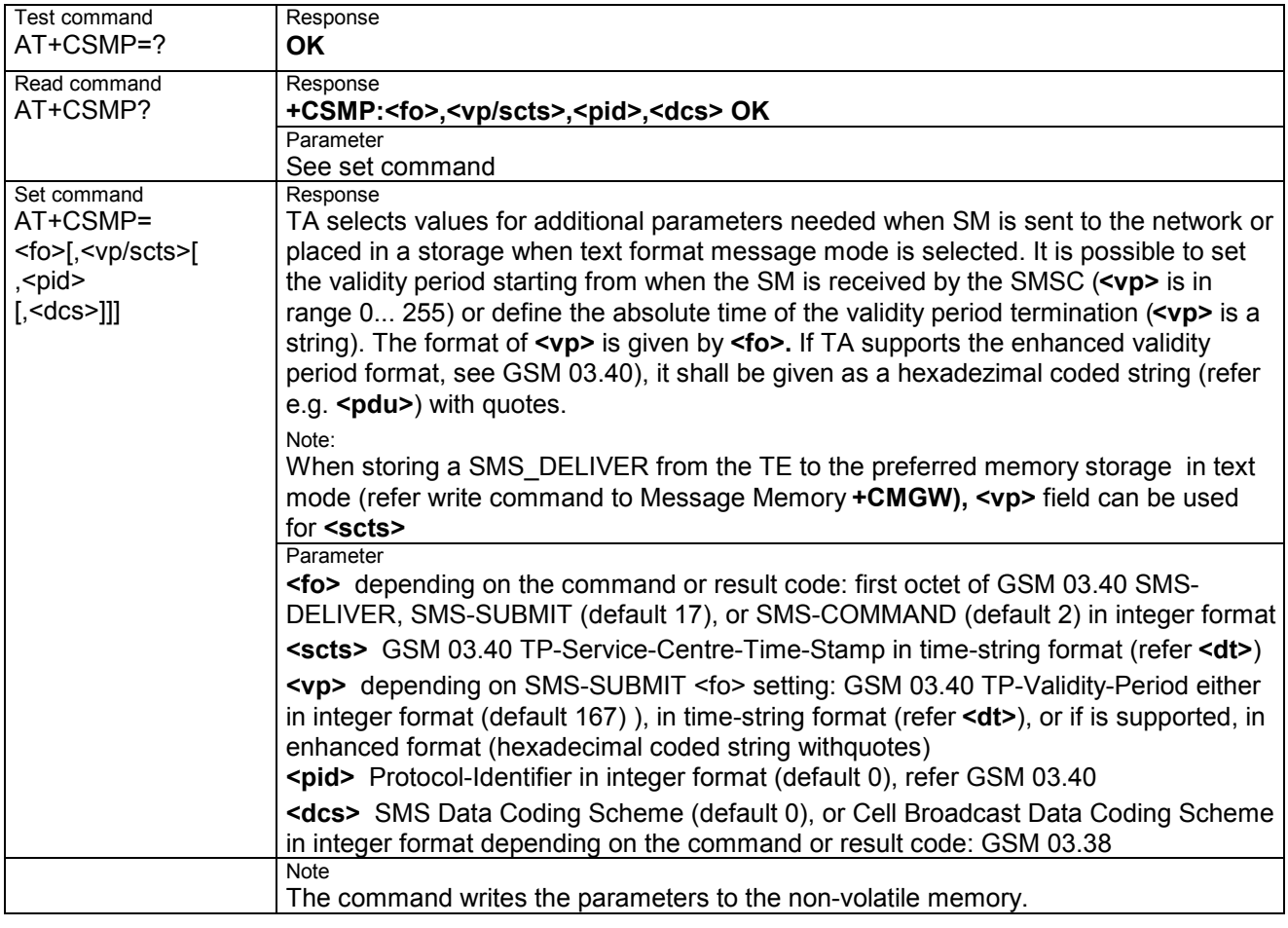

# **4.16 AT+CSMS Select Message Service**

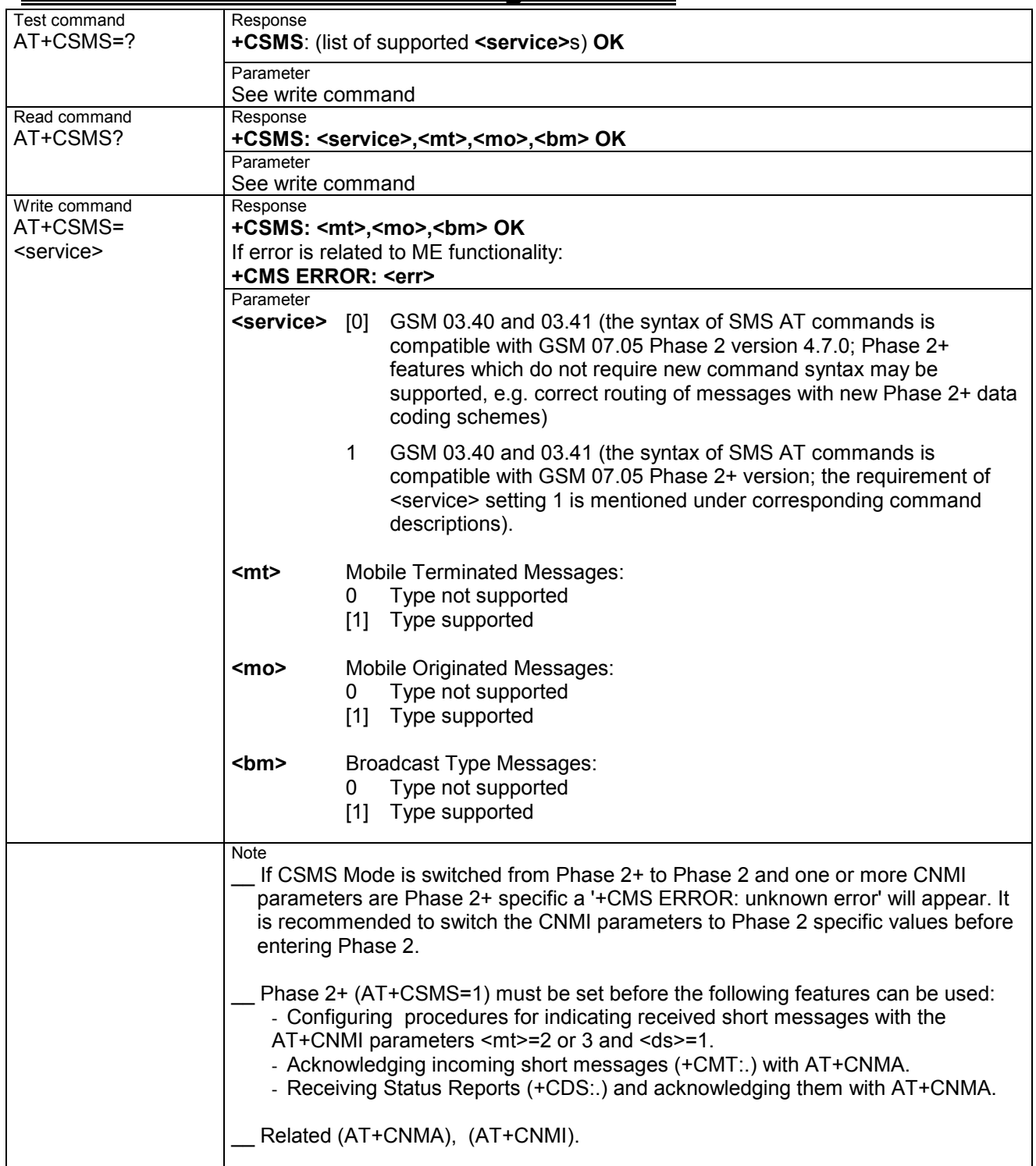

# **5 GPRS AT commands**

This chapter provides GPRS specific AT commands. For additional information on using GPRS commands in multiplex mode see chapter 4.28. Detailed step-by-step procedures for starting and using GPRS are described in [2].

#### **5.1 GPRS AT commands in accordance with GSM 07.07**

This clause defines commands that a TE (Terminal Equipment, i.e. an application running on a controlling PC) may use to control a GPRS MT (Mobile Termination, the Wireless Module).

#### **5.1.1 AT+CGACT PDP context activate or deactivate**

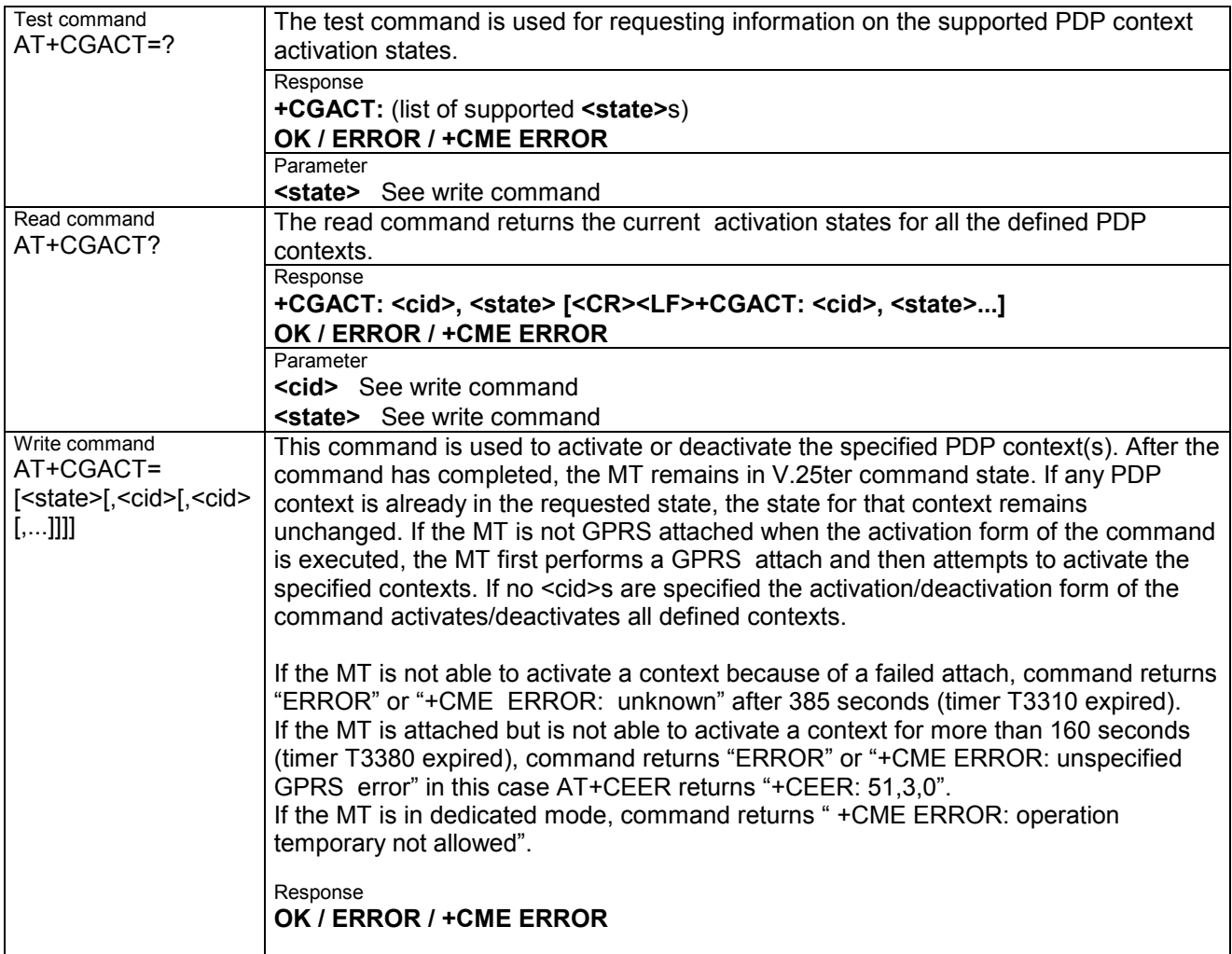

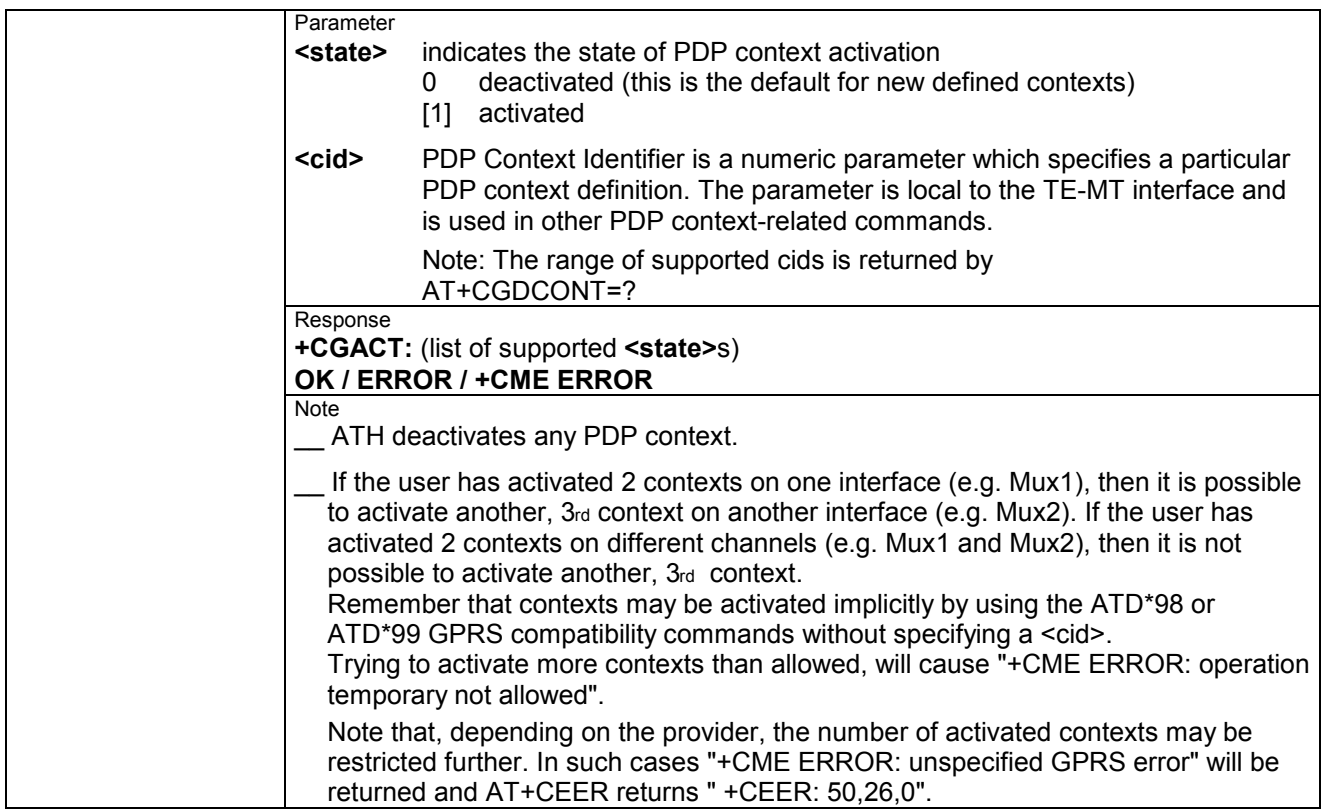

#### **5.1.2 AT+CGATT GPRS attach and detach**

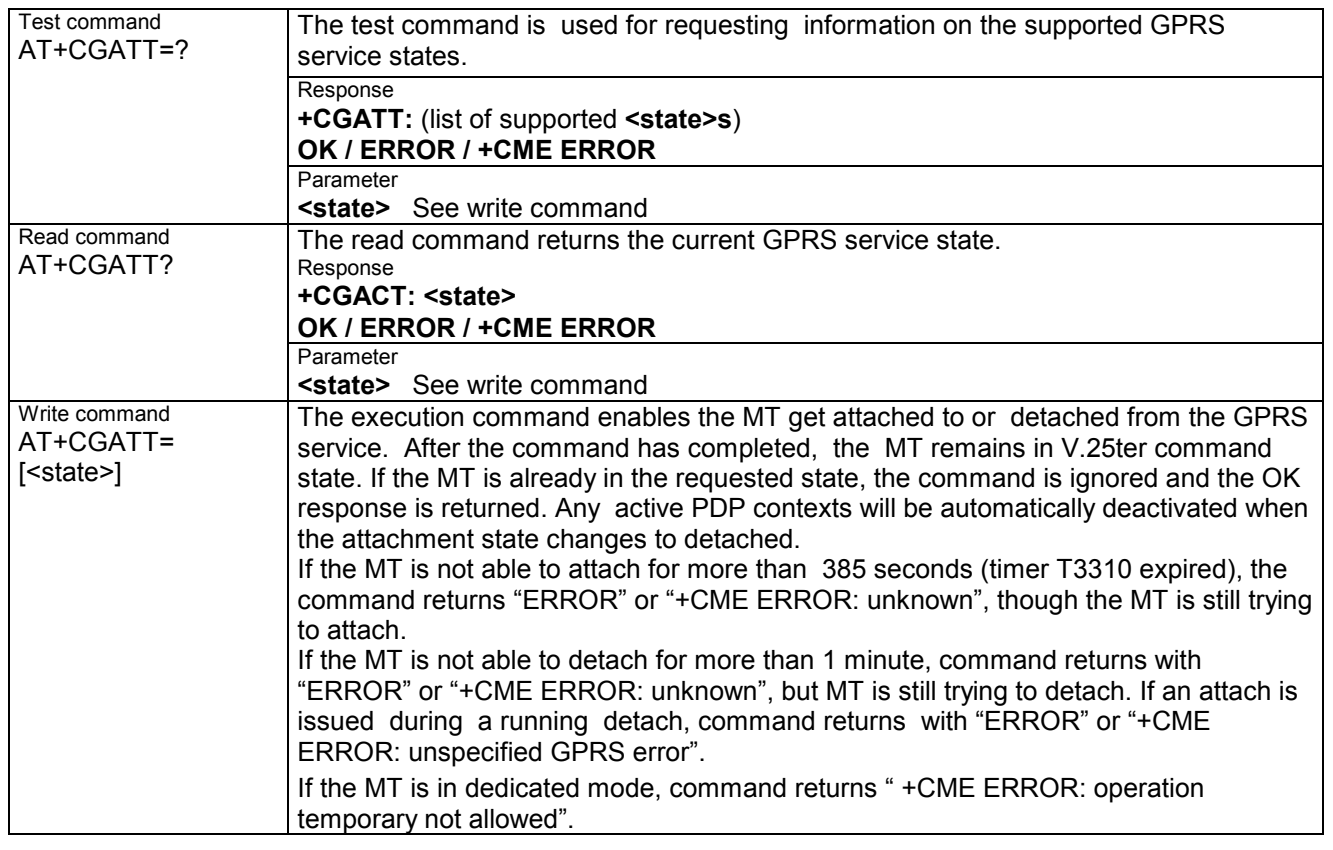

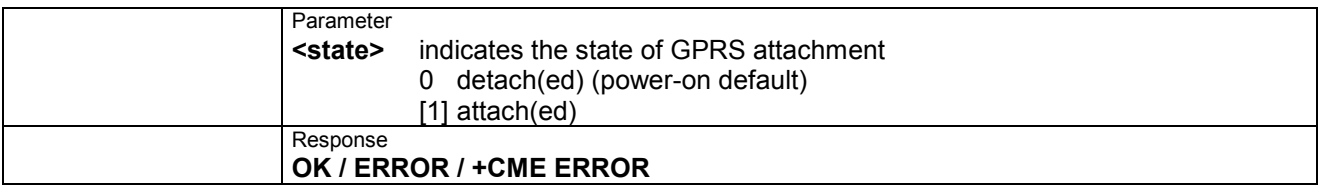

# **5.1.3 AT+CGDATA Enter data state**

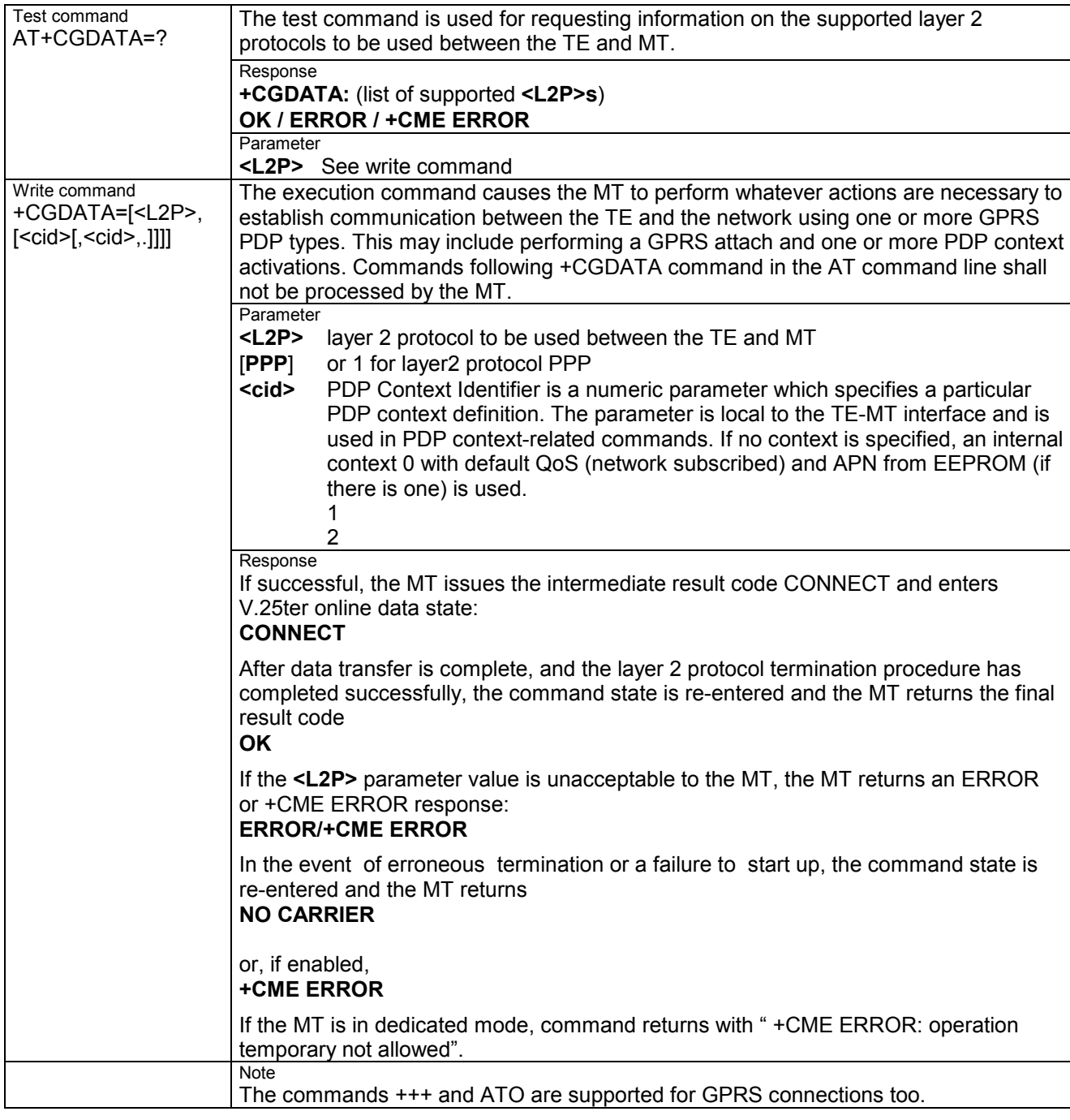

#### **5.1.4 AT+CGDCONT Define PDP Context**

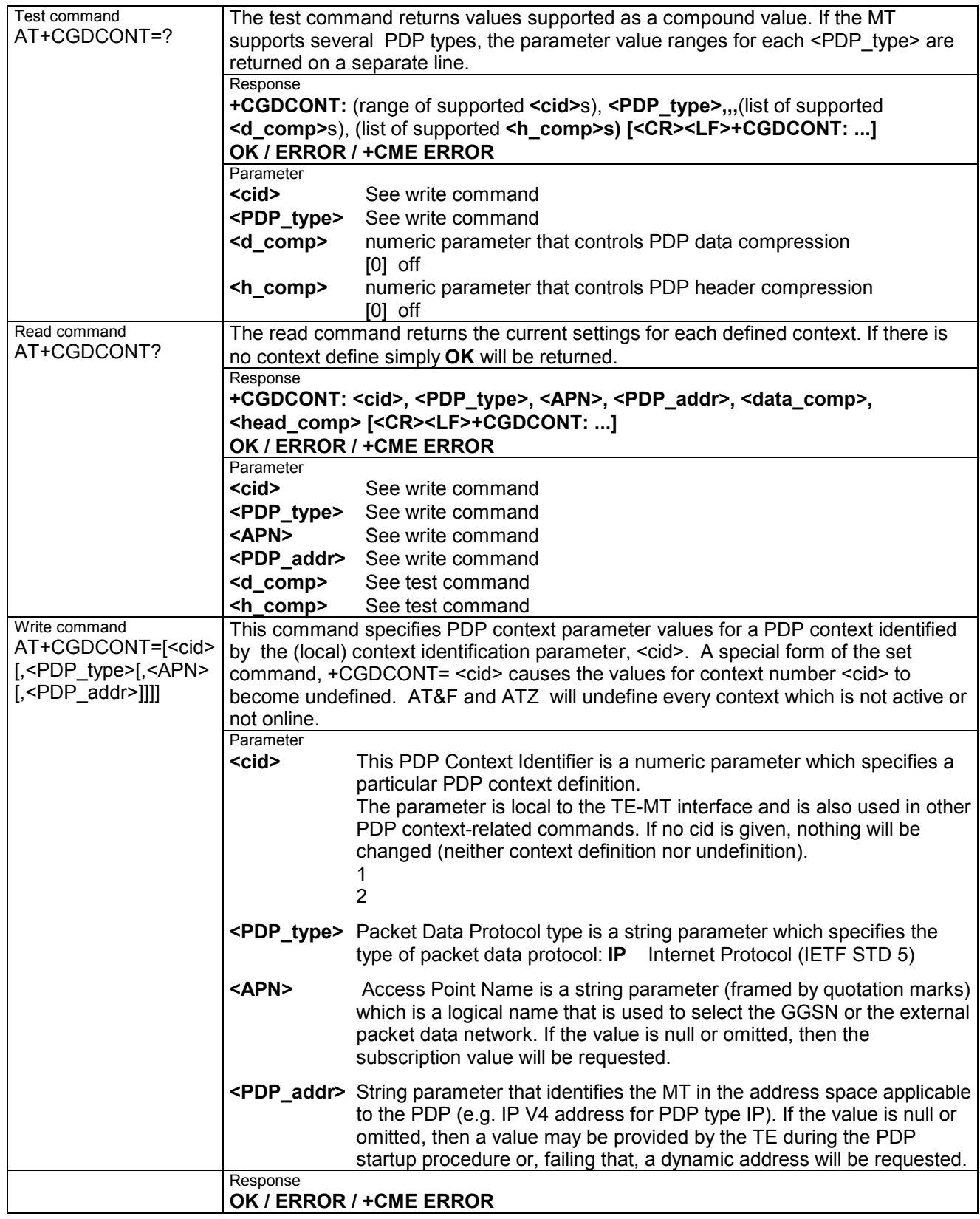

#### **5.1.5 AT+CGPADDR Show PDP address**

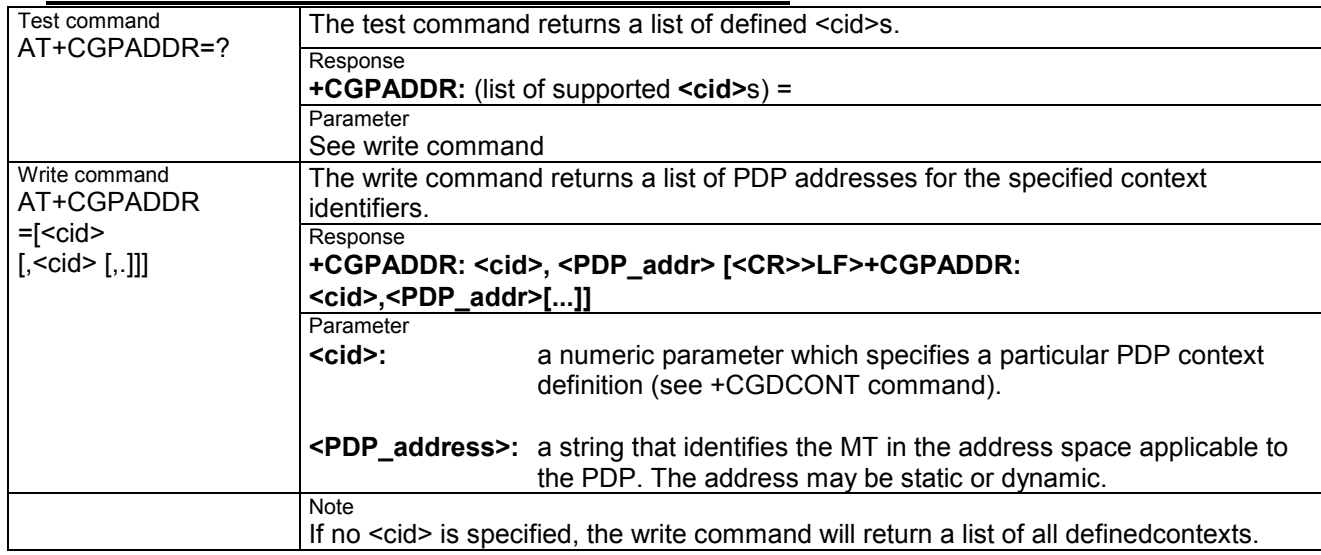

#### **5.1.6 AT+CGQMIN Quality of Service Profile (Minimum acceptable)**

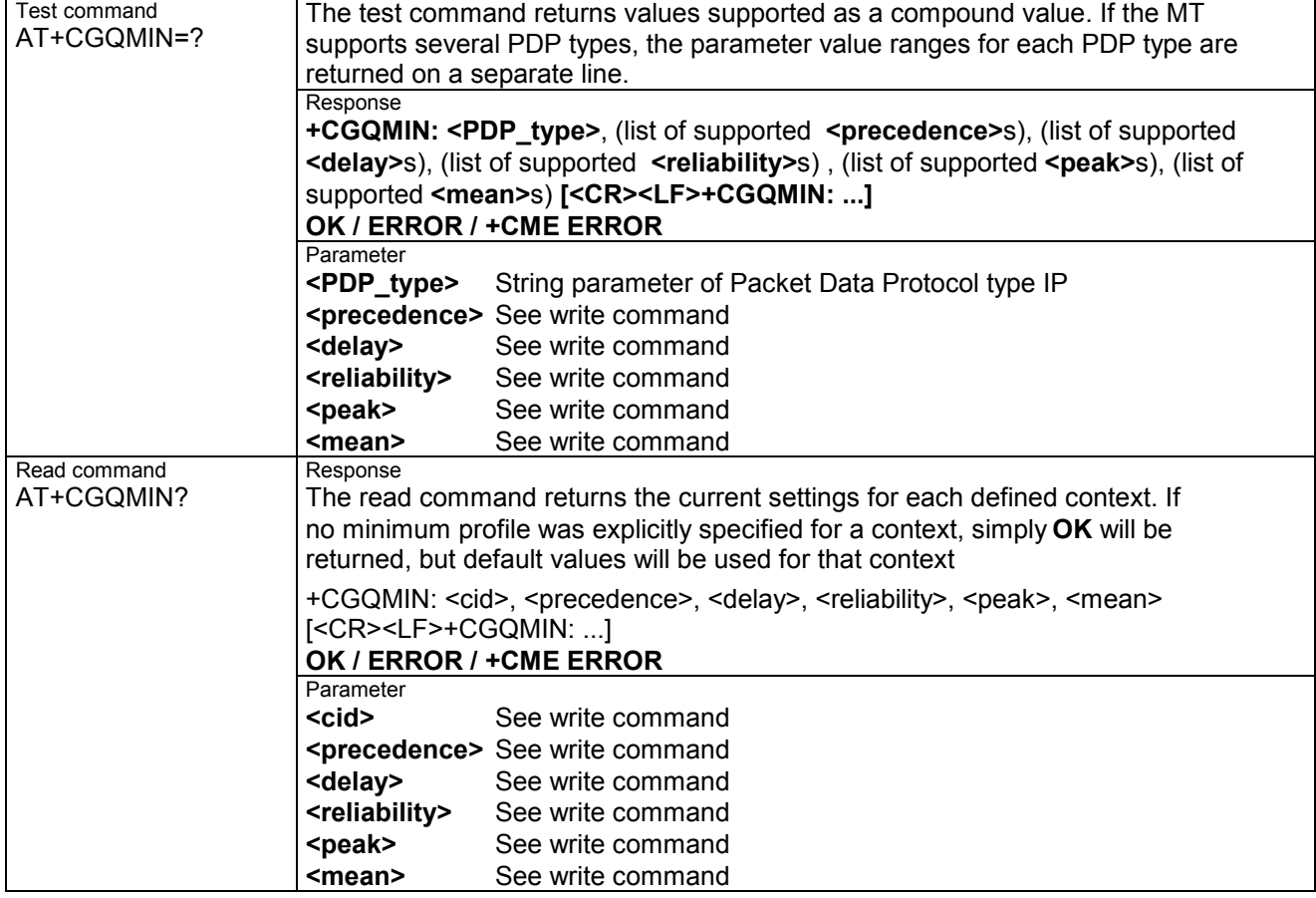

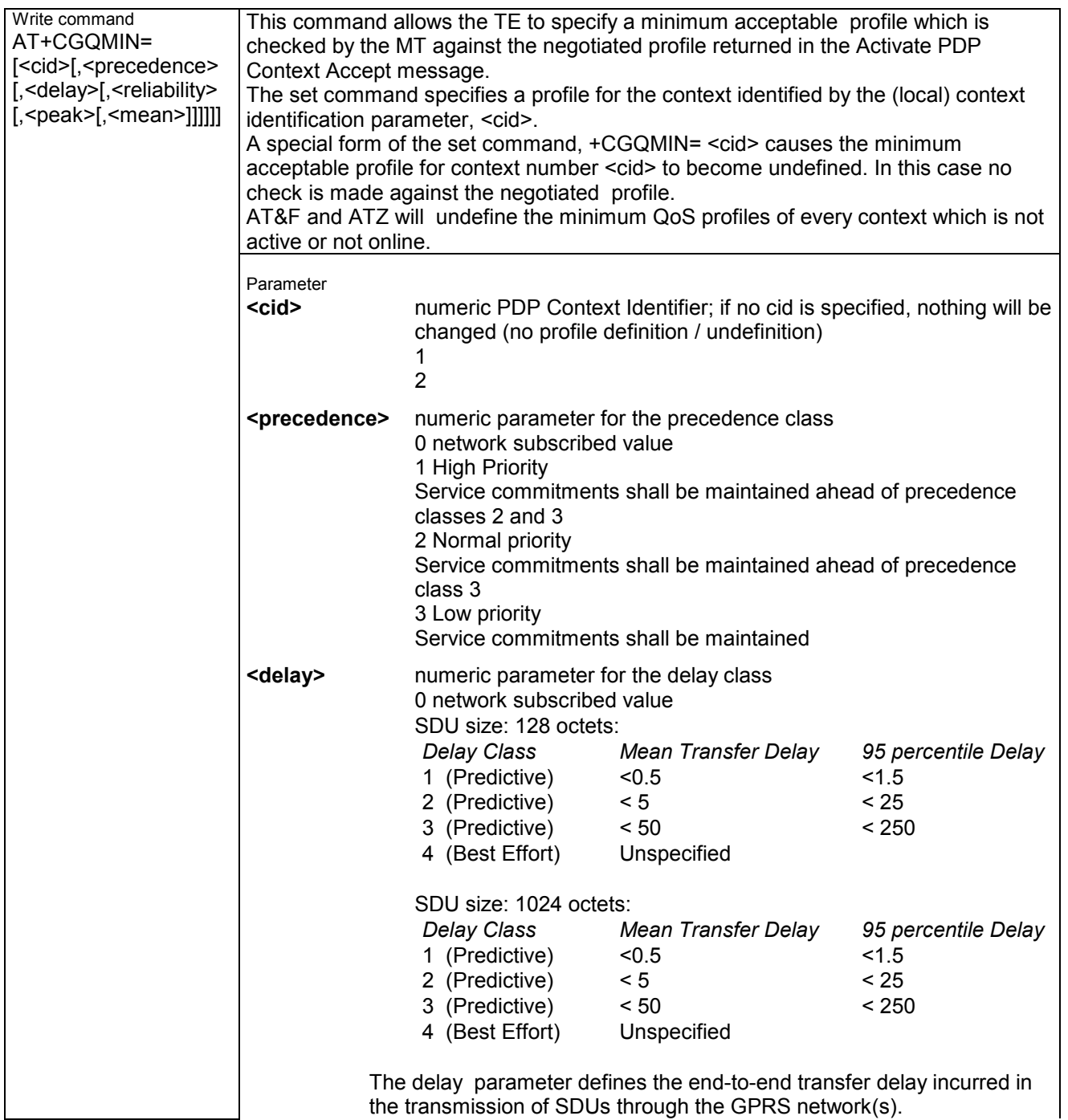

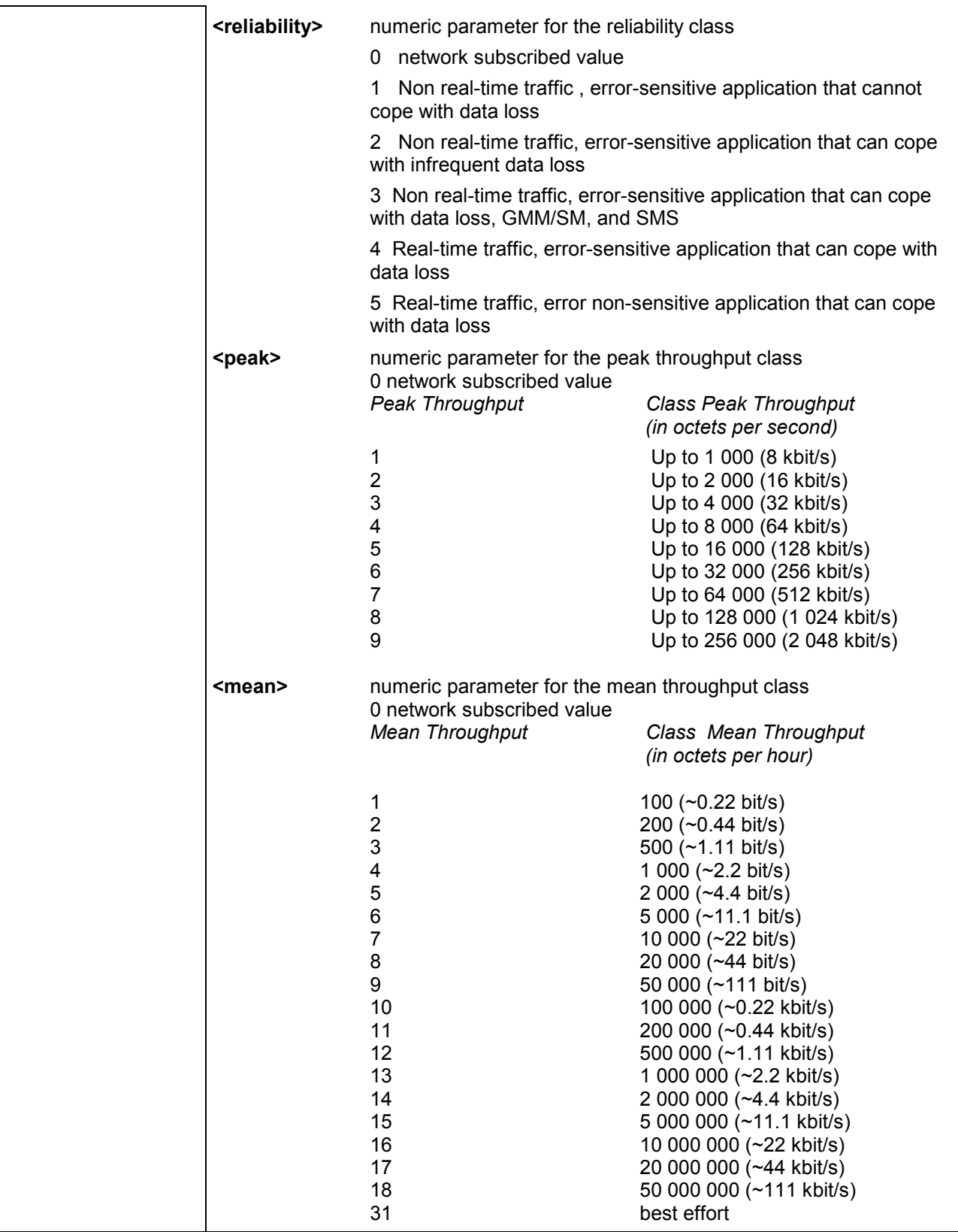

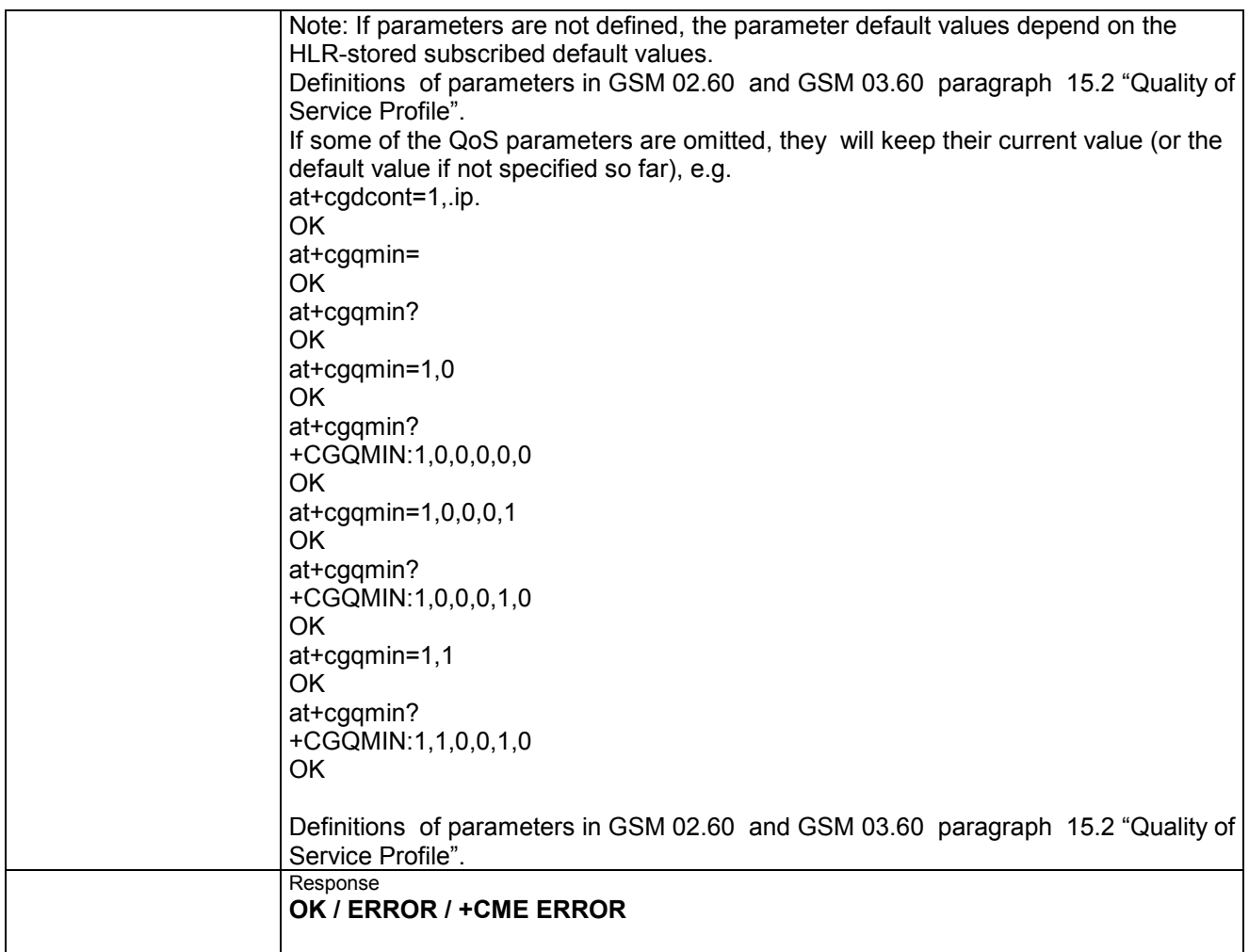

## **5.1.7 AT+CGQREQ Quality of Service Profile (Requested)**

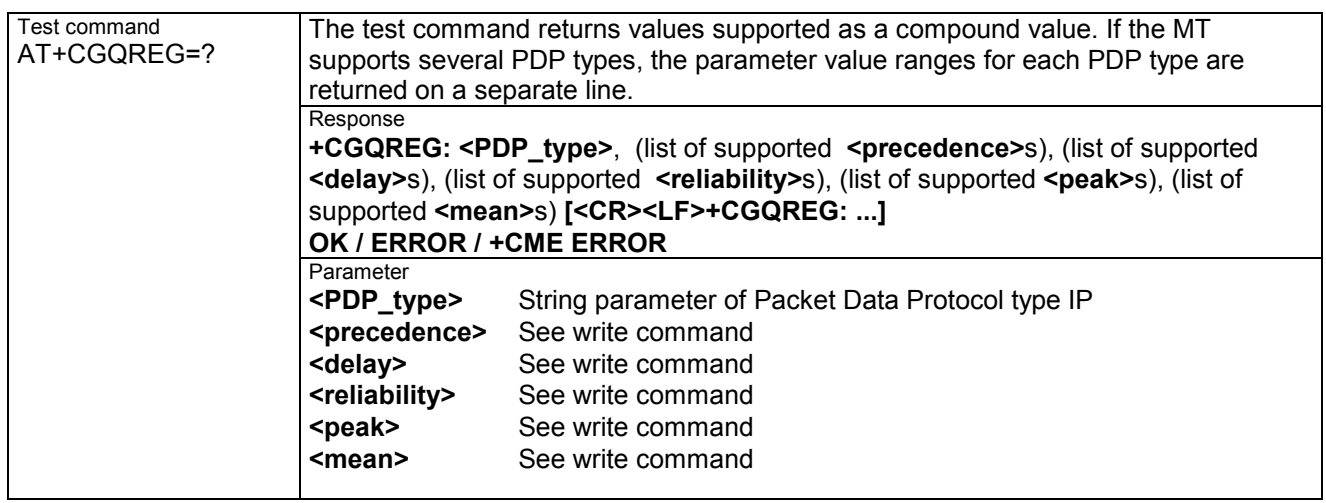

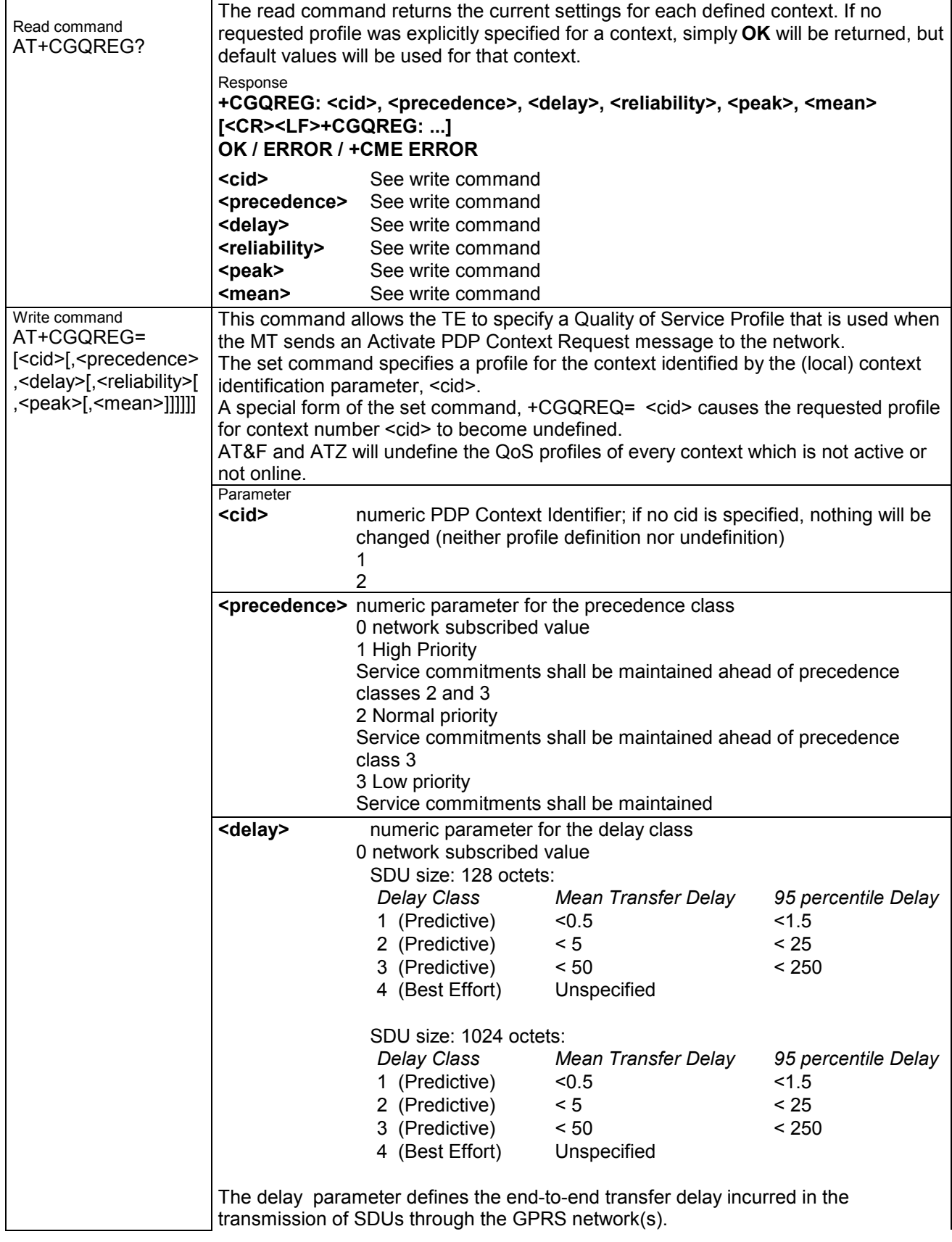

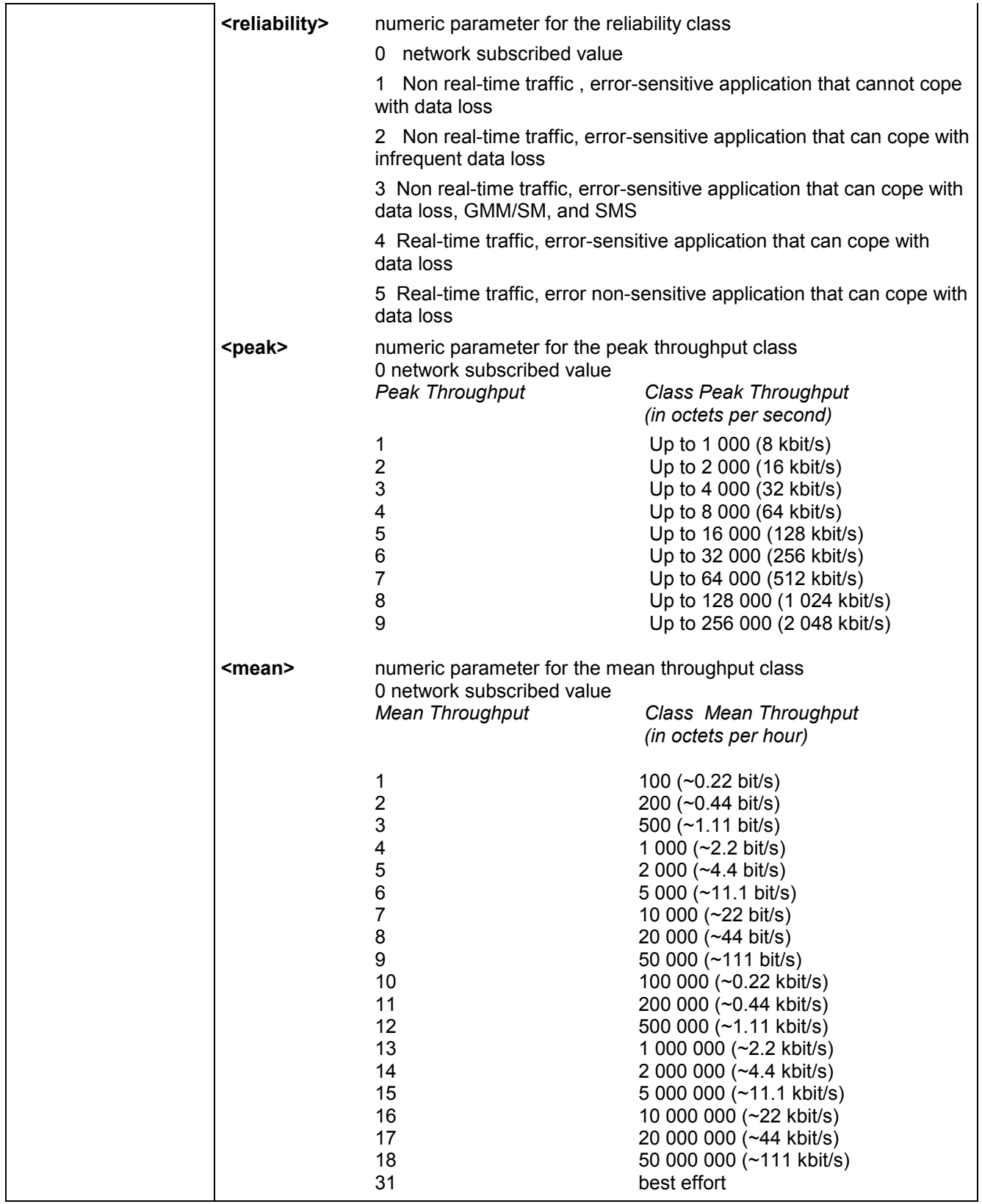

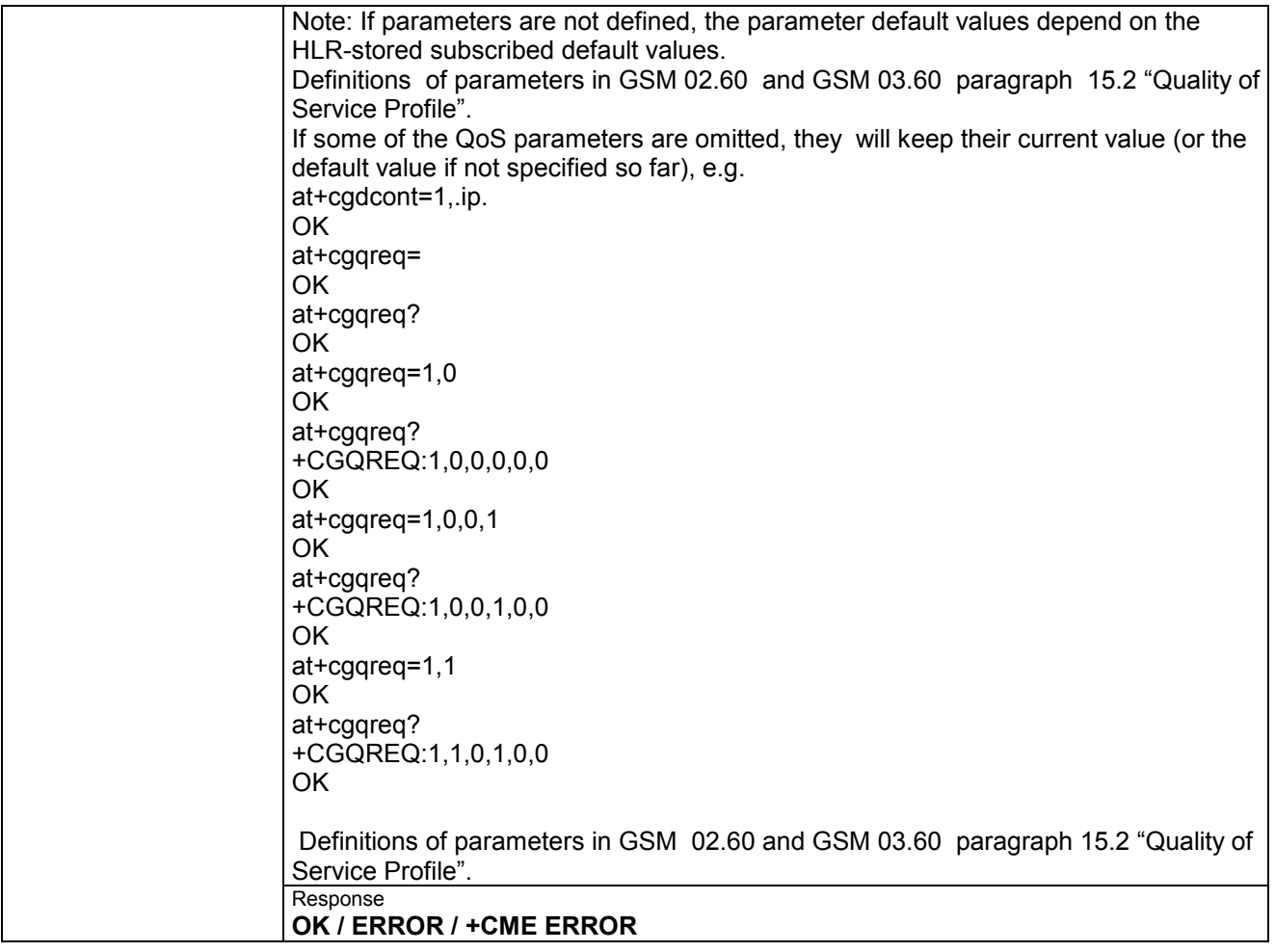

#### **5.1.8 AT+CGREG GPRS network registration status**

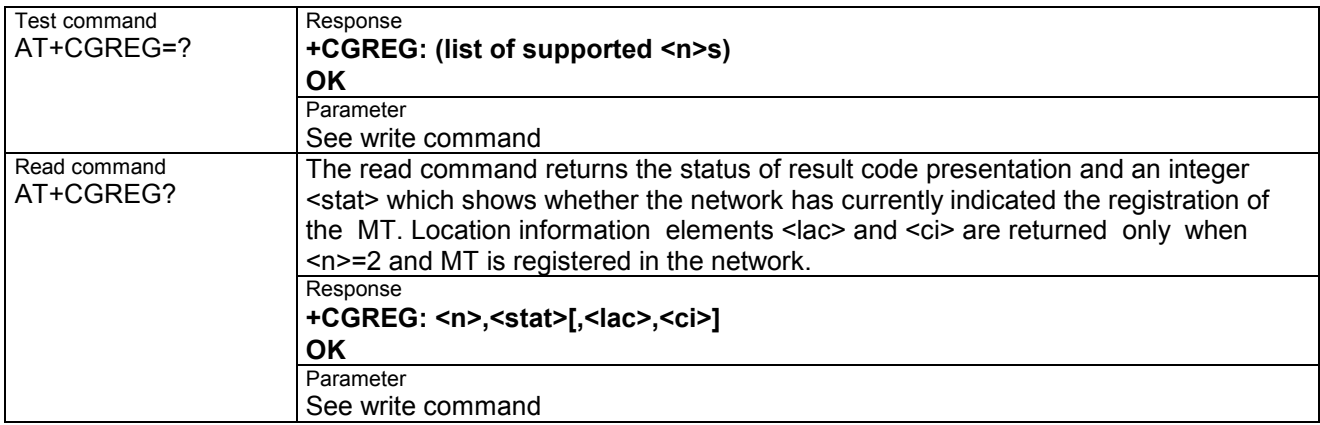

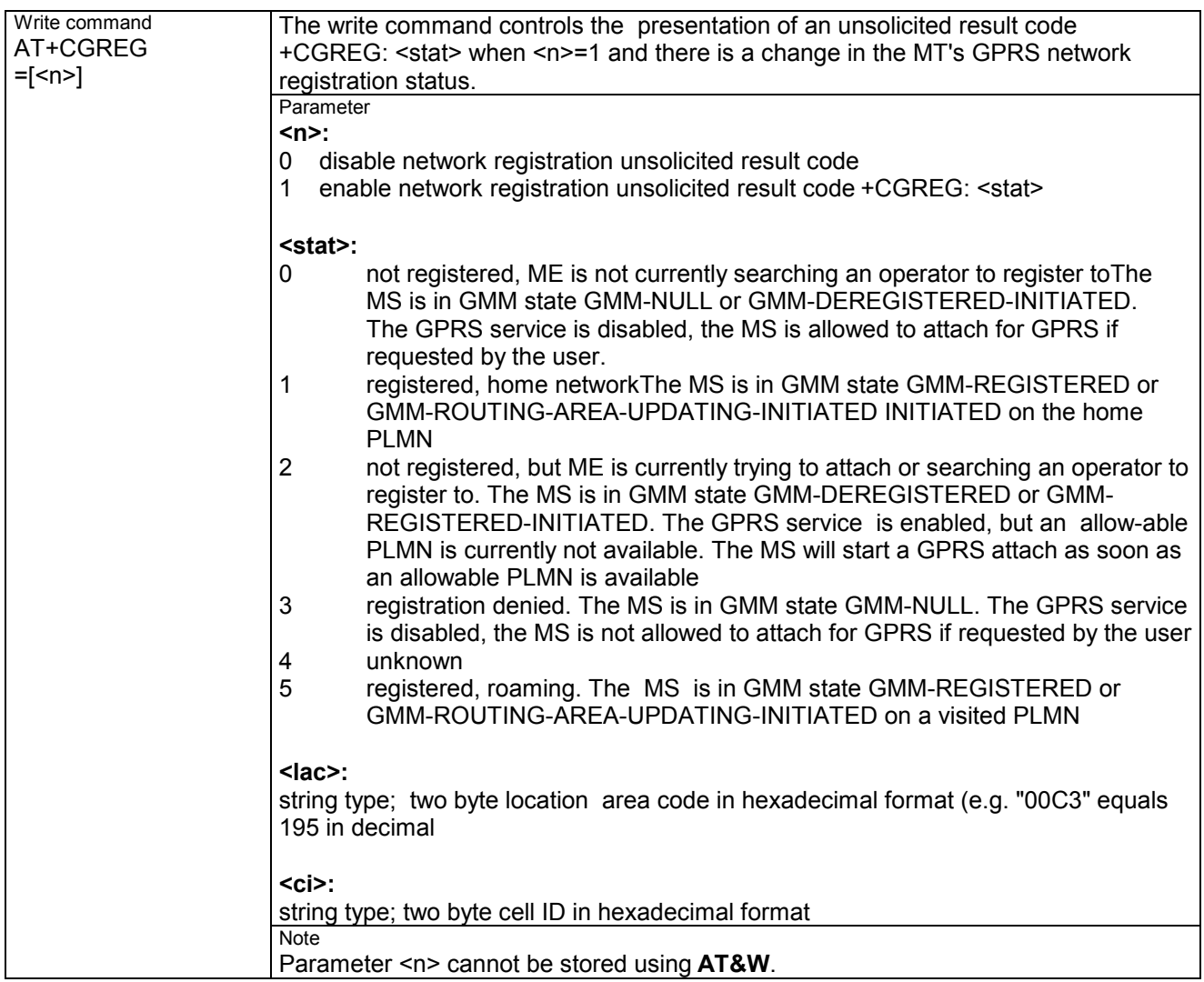

### **5.1.9 AT+CGSMS Select service for MO SMS messages**

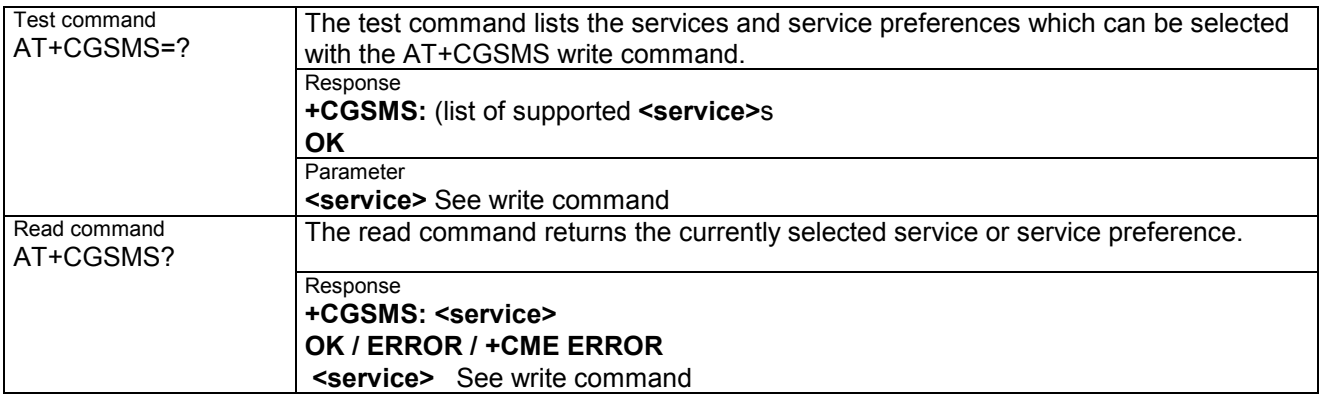

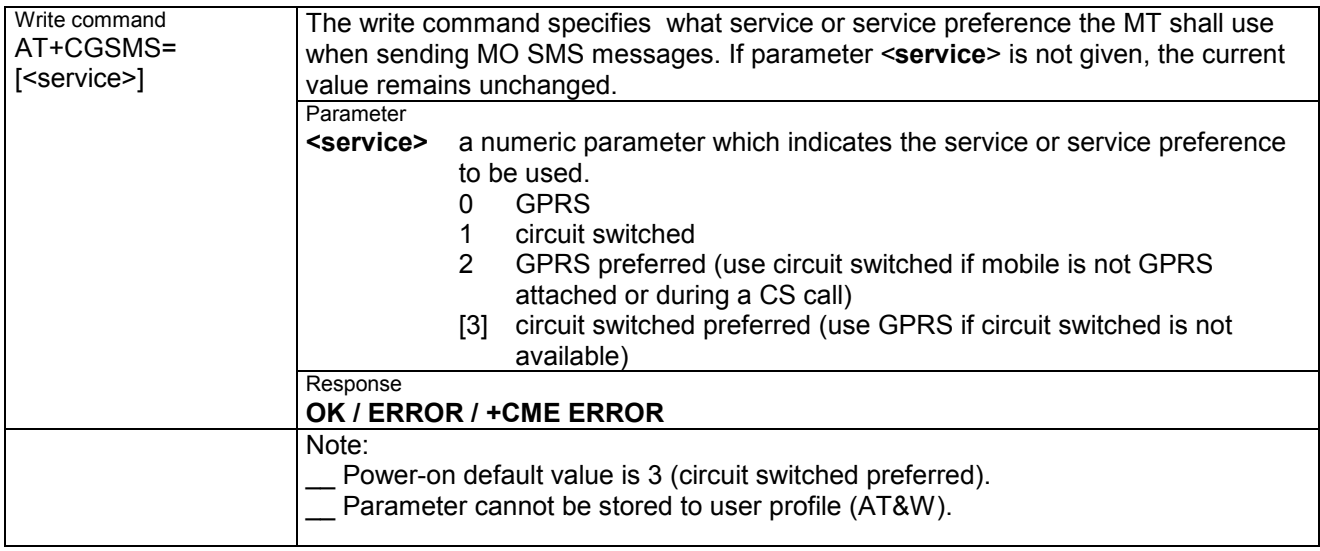

### **5.2 Siemens defined GPRS AT commands 5.2.1 AT^SGACT Query all PDP context activations**

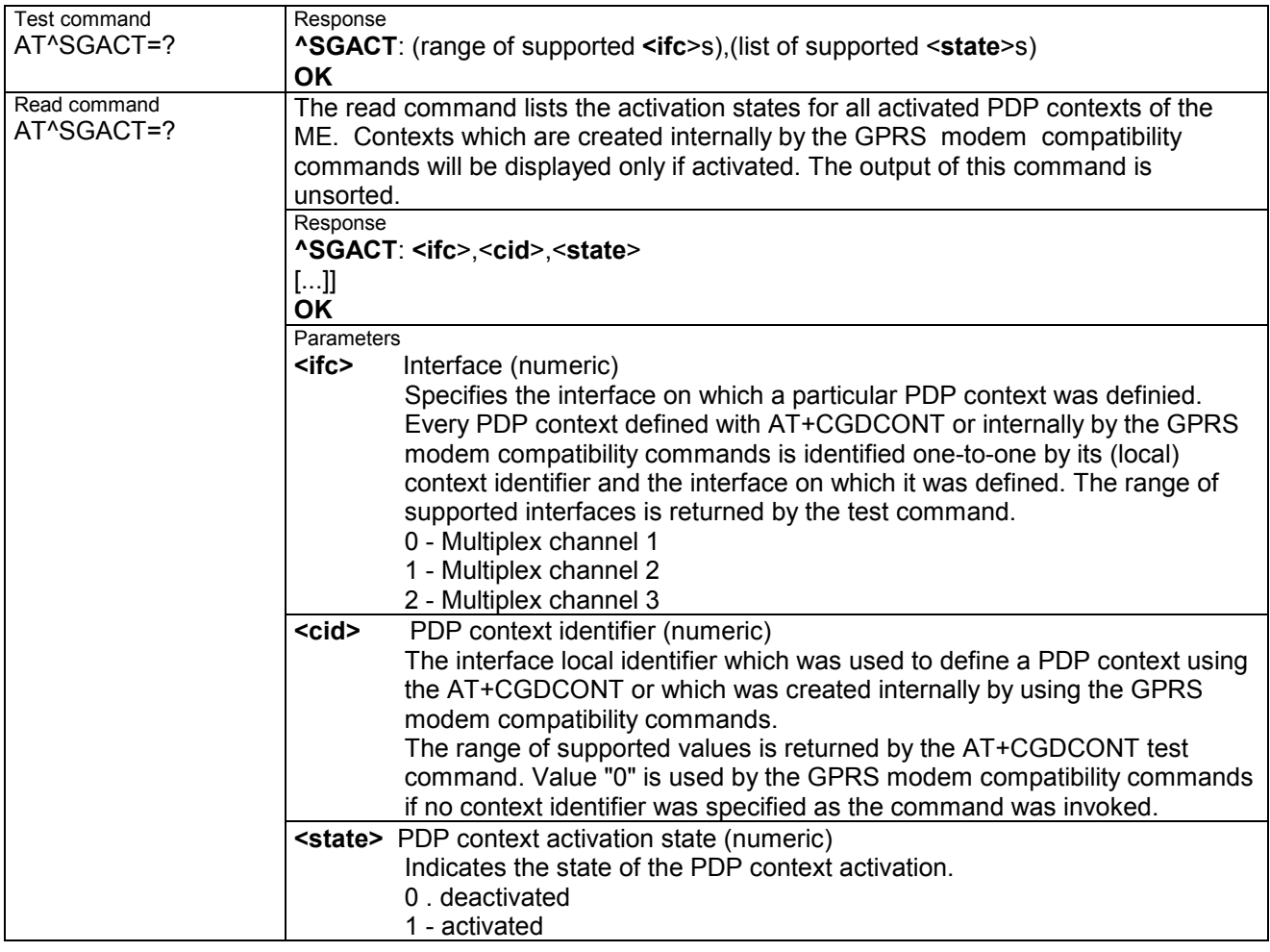

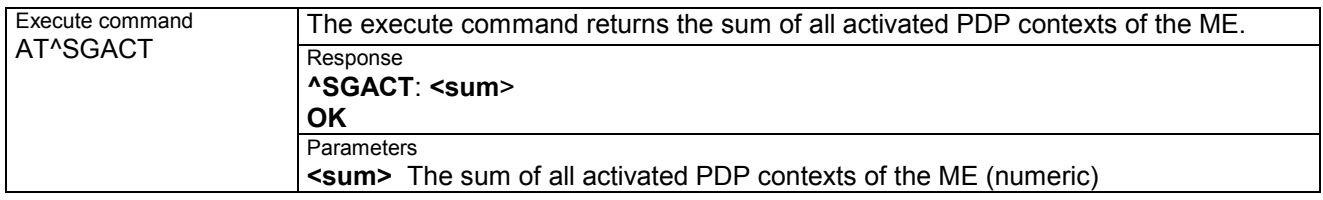

#### **5.2.2 AT^SGAUTH Set type of authentication for PPP connection**

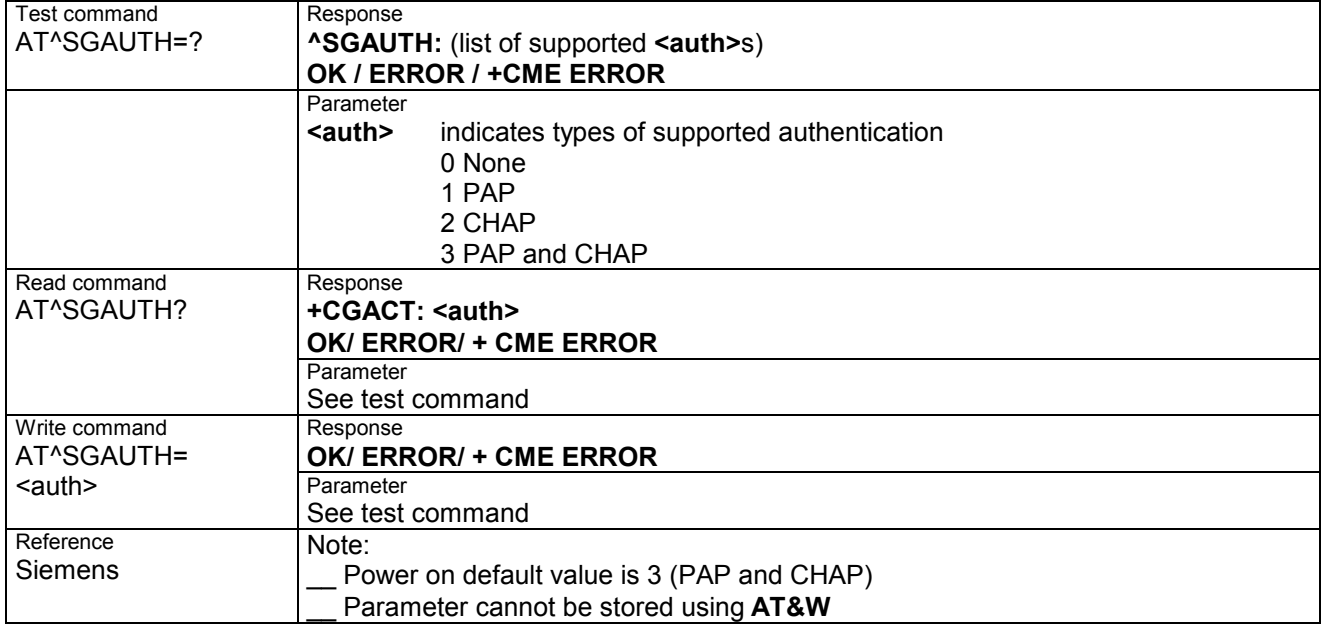

#### **5.2.3 AT^SGCONF Configuration of GPRS related Parameters**

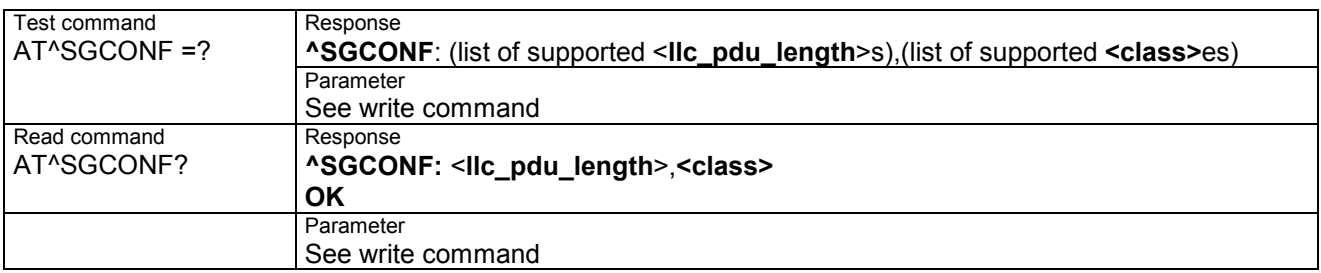

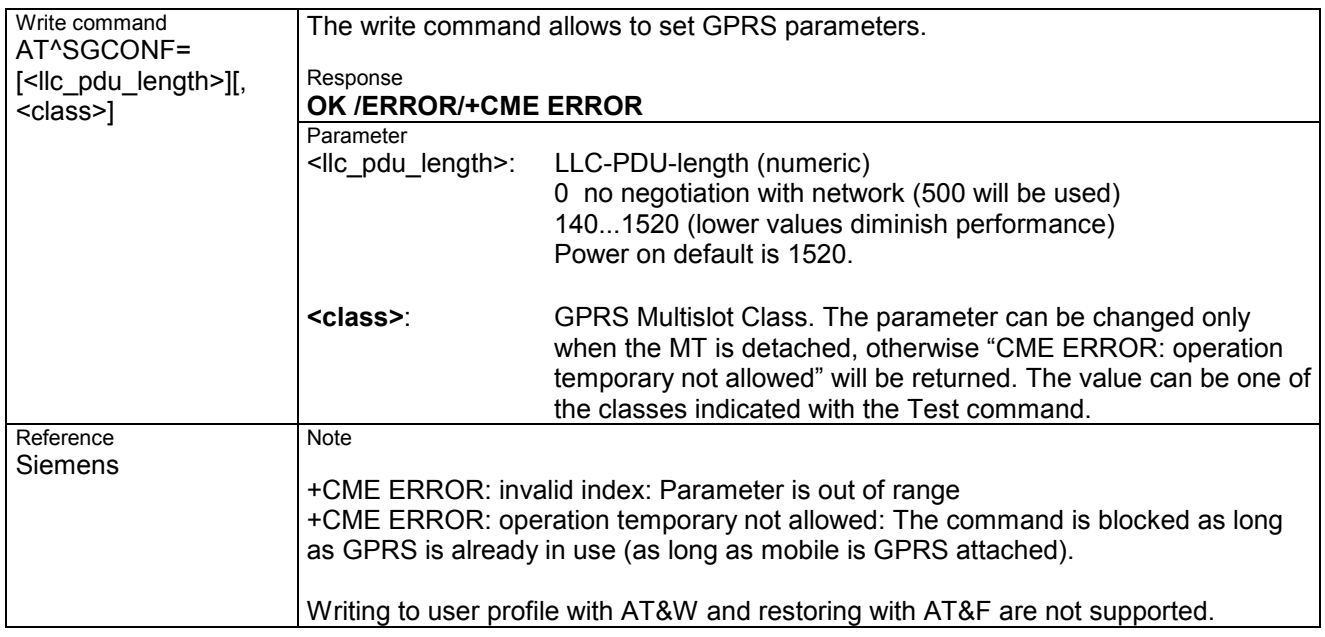

#### **5.3 Modem compatibility commands for MTs supporting GPRS**

This subclause describes how existing AT commands, designed for use with a modem, may be used to control a GPRS MT. This is to provide backwards compatibility with existing communications software.

## **5.3.1 ATD \*99# Request GPRS service**

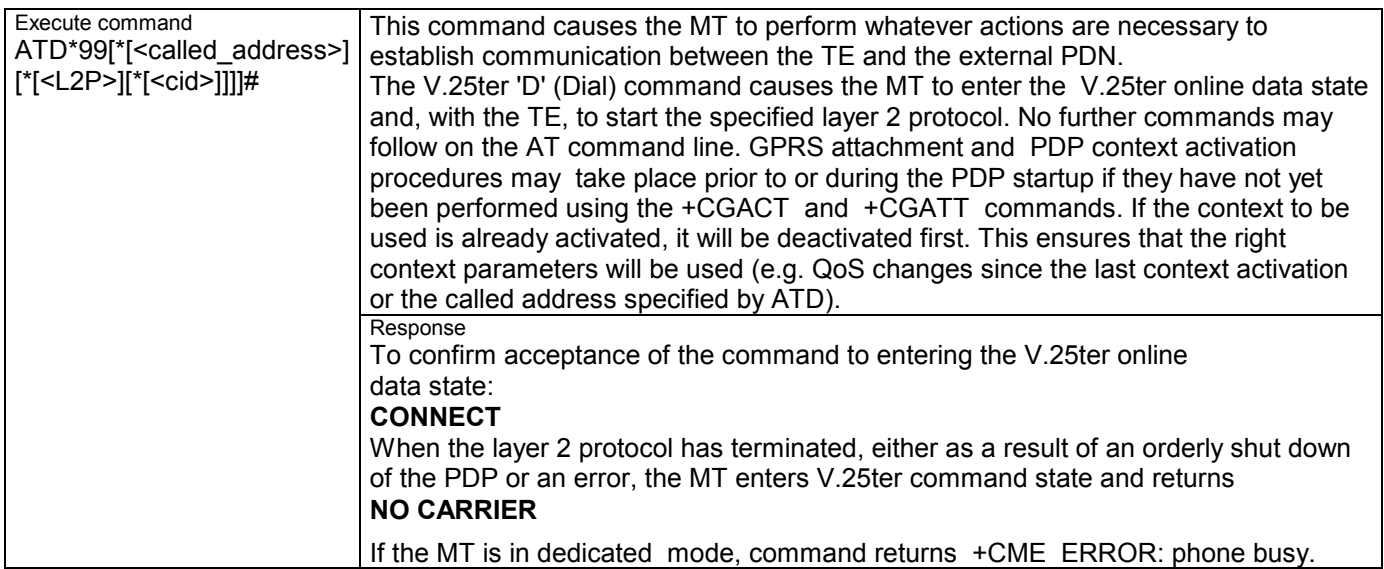

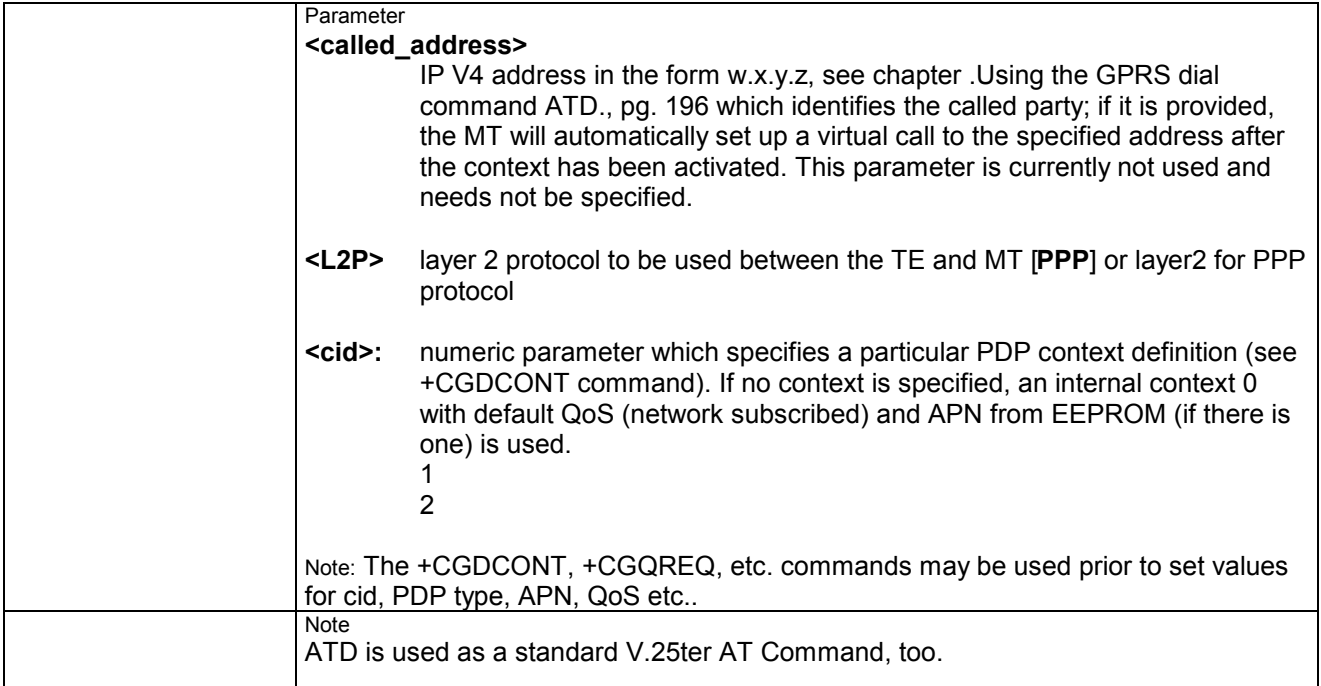

#### **5.3.2 ATD \*98# Request GPRS IP service**

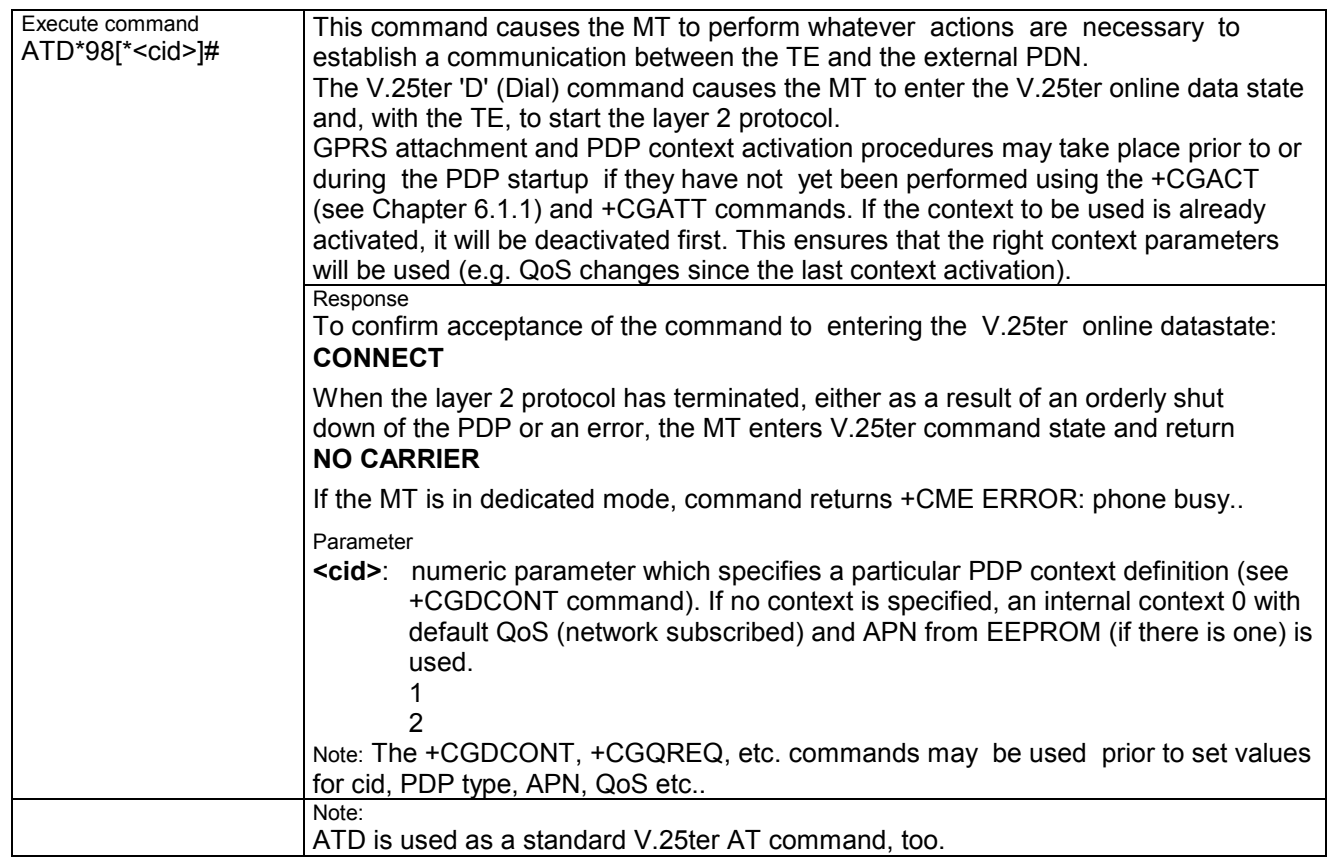

#### **5.3.3 ATH Manual rejection of a network request for PDP context activation**

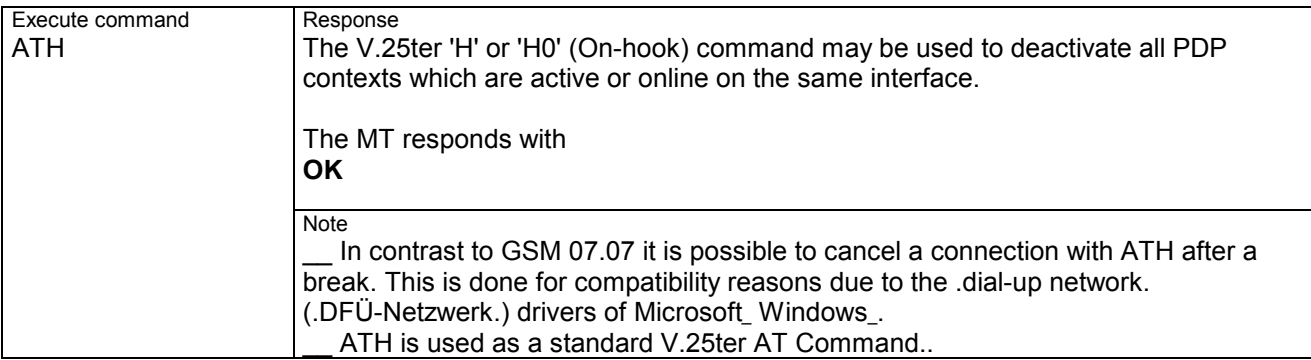

## **5.4 Using GPRS AT commands (examples)**

#### **Defining and using a Context Definition Id (CID):**

Every time a CID is used as a parameter for a GPRS command the CID has to be defined before by the AT+CGDCONT command. To get the parameter of a CID use the AT+CGDCONT read option. If the response of .AT+CGDCONT?. is OK only, there is no CID defined.

#### AT+CGDCONT?

OK // there is no CID defined

All parameters of the CID are initiated by NULL or not present values and the CID itself is set to be undefined. To define a CID use the AT+CGDCONT Command with at least one CID parameter. At the moment the mobile supports CID 1 and CID 2 by using the AT+CGDCONT command.

#### **Examples:**

AT+CGDCONT=1, .IP.

OK // defines CID 1 and sets the PDP type to IP // access point name and IP address aren't set

AT+CGDCONT=2, .IP., "internet.t-d1.gprs", .111.222.123.234. OK // defines CID 2 ans sets PDP type, APN and IP addr

A following read command will respond AT+CGDCONT? +CGDCONT:1, .IP.,..,..,0,0 +CGDCONT:2, .IP.," internet.t-d1.gprs",.111.222.123.234. OK

AT+CGDCONT=1 OK // sets the CID 1 to be undefined

```
A following read command will respond 
AT+CGDCONT? 
+CGDCONT:2, .IP., "internet.t-d1.gprs",.111.222.123.234. 
OK
```
Quality of Service (QoS) is a special parameter of a CID which consists of several parameters itself. The QoS consists of

- the precedence class
- \_\_ the delay class
- the reliability class
- the peak throughput class
- the mean throughput class

and is devided in "requested QoS" and "minimum acceptable QoS".

All parameters of the QoS are initiated by default to the "network subscribed value (= 0)" but the QoS itself is set to be undefined. To define a QoS use the AT+CGQREQ or AT+CGQMIN command.

#### **Examples:**

AT+CGQREQ=1,2 OK // overwrites the precedence class of QoS of CID 1 and sets // the QoS of CID 1 to be present

A following read command will response AT+CGQREQ? +CGQREQ: 1,2,0,0,0,0 OK // all QoS values of CID 1 are set to network subscribed // except precedence class which is set to 2

AT+CGQREQ=1 OK // set the QoS of CID 1 to not present

Once defined, the CID it can be activated. To activate a CID use

AT+CGACT=1,2 OK // activate CID 2

If the CID is already active, the mobile responses OK at once.

If no CID is given, all defined CIDs will be activated by AT+CGACT= // NO CID and NO STATE given OK // all defined CIDs will be activated

If no CID is defined the mobile responses +CME ERROR: invalid index Remark: If the mobile is NOT attached by AT+CGATT=1 before activating, the attach is automatically done by the AT+CGACT command.

After defining and activating a CID it may be used to get online by

AT+CGDATA=.PPP.,1 CONNECT // the mobile is connected using the parameters of CID 1

AT+CGDATA= CONNECT // the mobile is connected using defaults .PPP. and CID 0

The mobile supports Layer 2 Protocol (L2P) PPP only. Remark: If the mobile is NOT attached by AT+CGATT=1 and the CID is NOT activated before connecting, attaching and activating is automatically done by the AT+CGDATA command.

Some providers (e.g. D2 or E-Plus) require to use an APN to establish a GPRS connection. So if you use the Microsoft Windows Dial-Up Network and ATD\*9... to connect to GPRS you must provide the context definition as part of the modem definition (Modem properties/Connection/Advanced.../Extra settings). As an alternative, you can define and activate the context in a terminal program (e.g. Microsoft Hyperterminal) and then use the Dial-Up Network to send the ATD command only.

# **5.5 Using the GPRS dial command ATD**

In addition to the GPRS AT Commands you can use the "D" command to dial into to the GPRS network.

There are two GPRS Service Codes for the ATD Command: Values 98 and 99. Examples:

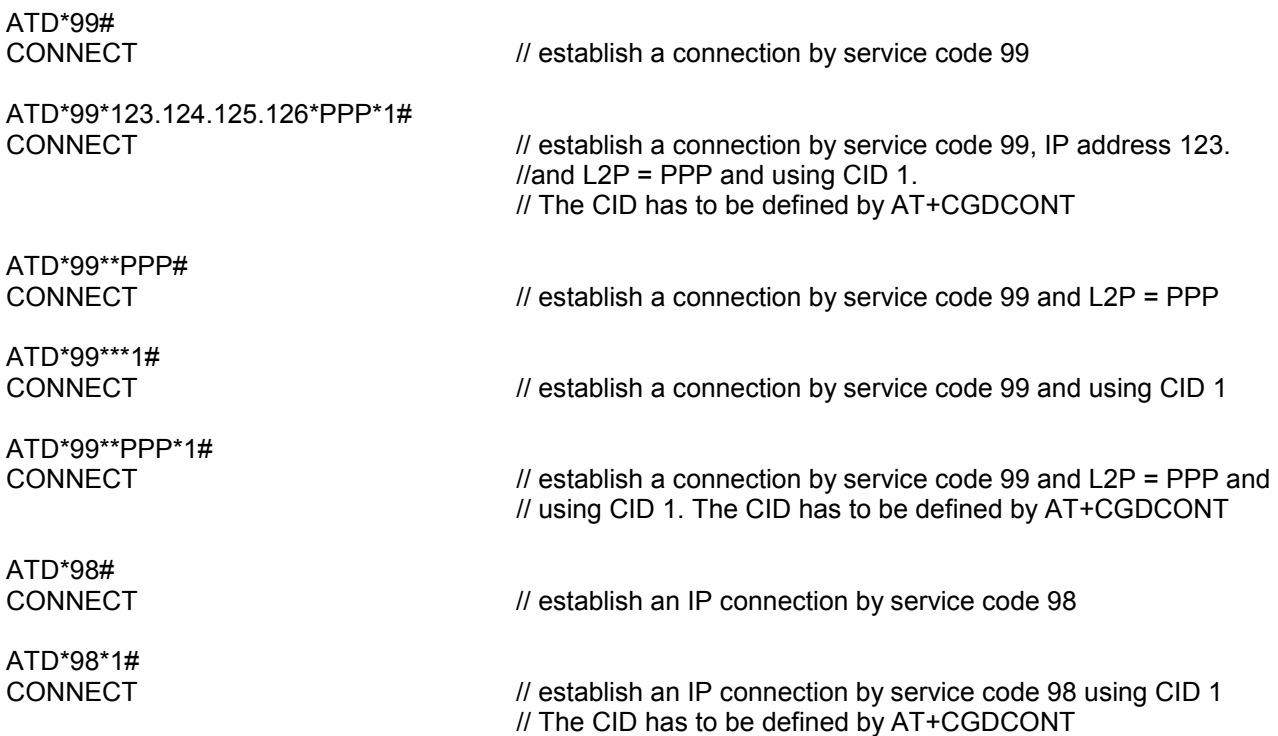

# **6 AT Commands for SIM Application Toolkit (GSM 11.14)**

SIM Application Toolkit (SAT) is a technology that lets the SIM card execute a great variety of additional applications. Conventionally, SIM cards are intended to store user specific data, such as phone-books, secure user identification codes and messages, but they can also hold a lot of value-added mobile applications.

The SAT functionality integrated in MC35i allows to execute network specific applications implemented on the SIM card. Typical examples are online banking and information services.

The commands exchanged between SAT and the SIM application fall into two categories:

- Proactive commands . sent from the SIM application to the module.s SAT, e.g. DISPLAY TEXT.
- \_\_ Envelope commands . sent from the module's SAT to the SIM application, e.g. MENU SELECTION.

The SAT implementation supports SAT class 3, GSM 11.14 Release 98, support of letter class .c.. GSM 11.14 describes Proactive and Envelope Commands in detail.

Note: To give you an idea, this chapter contains a brief overview of the AT commands and responses related to the SIM Application Toolkit (SAT) implementation. The full set of SAT specific AT commands and a detailed descripton of the SAT functions is provided in [3].

## **6.1 AT^SSTA Remote-SAT Interface Activation**

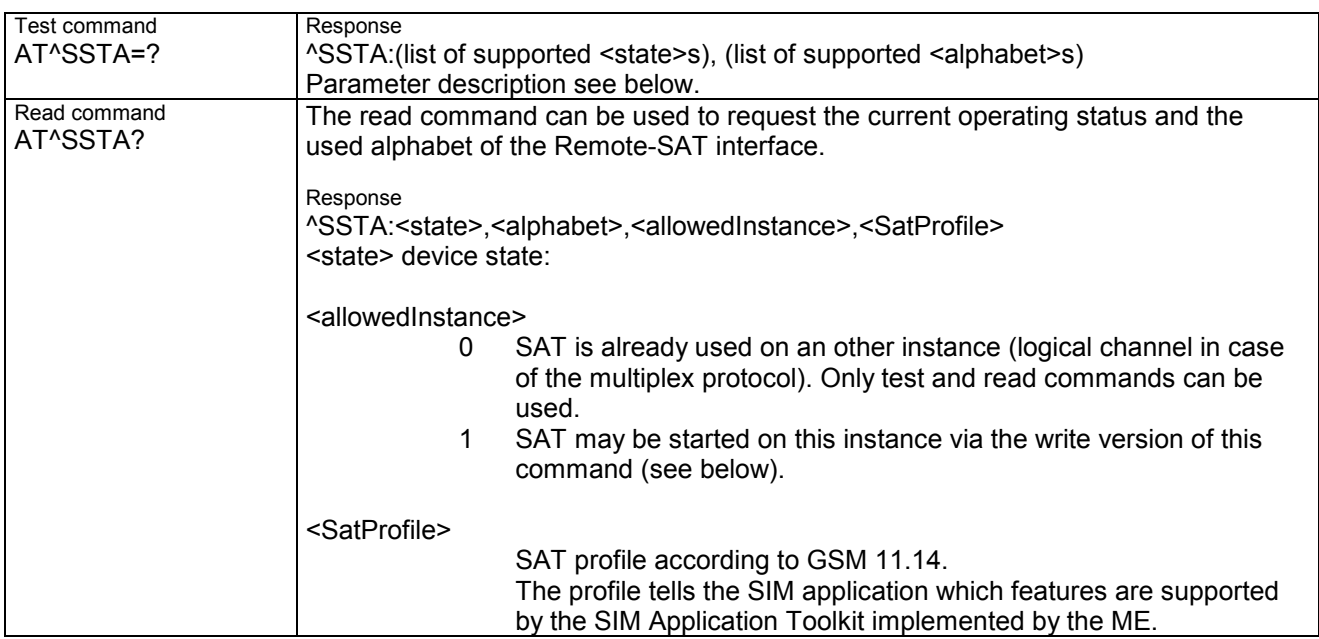

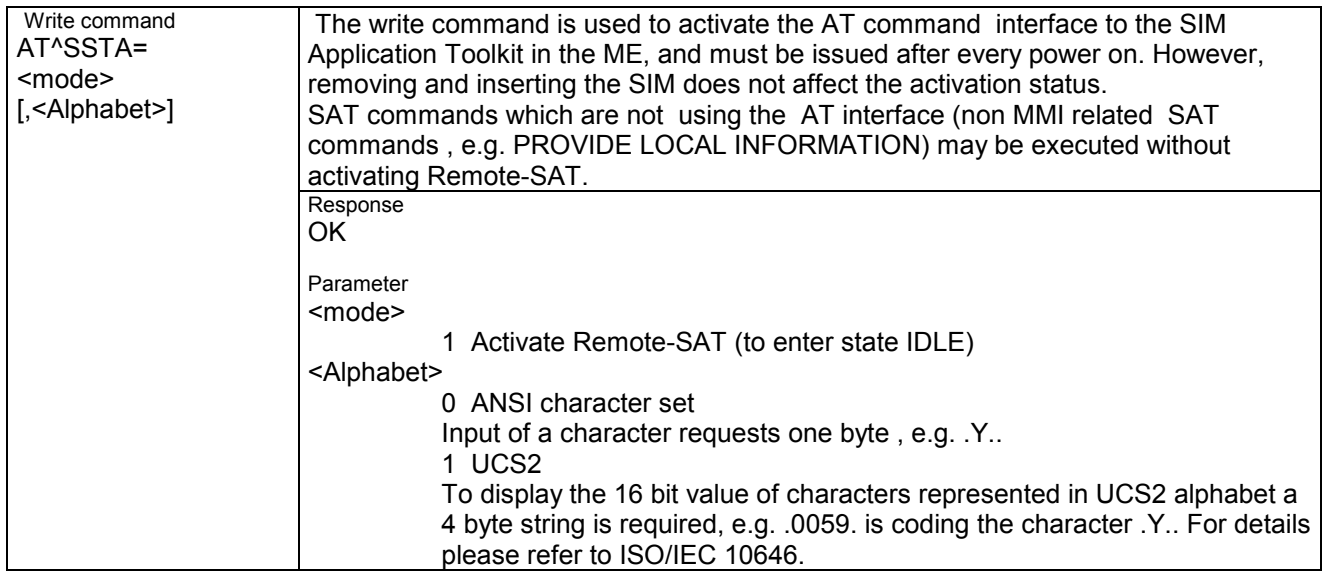

## **6.2 ^SSTN Remote-SAT Notification**

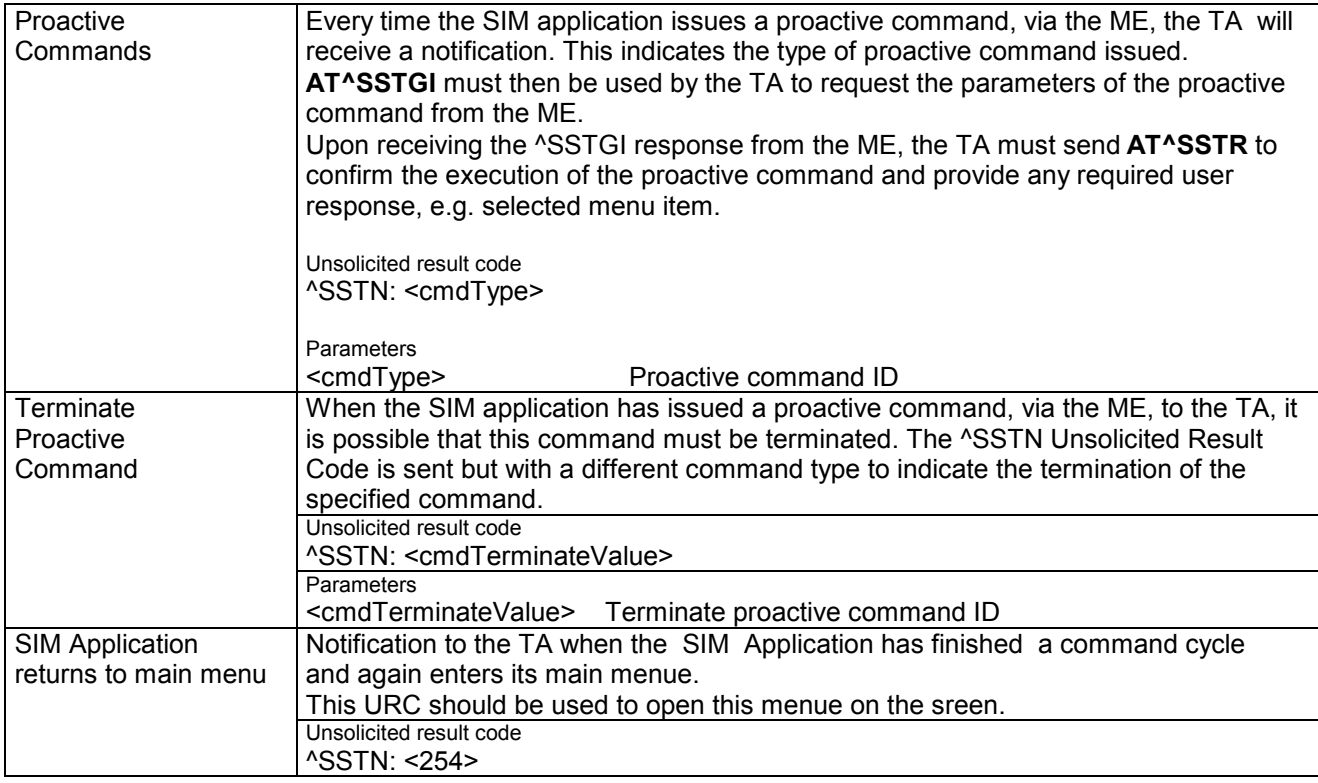

# **AT^SSTGI Remote-SAT Get Information**

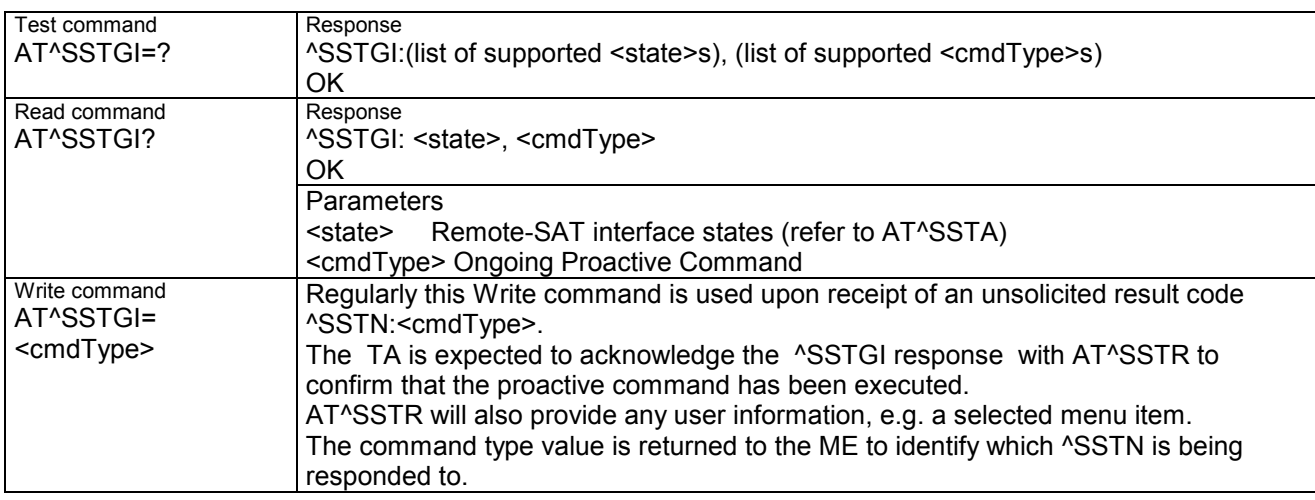

# **6.4 AT^SSTR Remote-SAT Response**

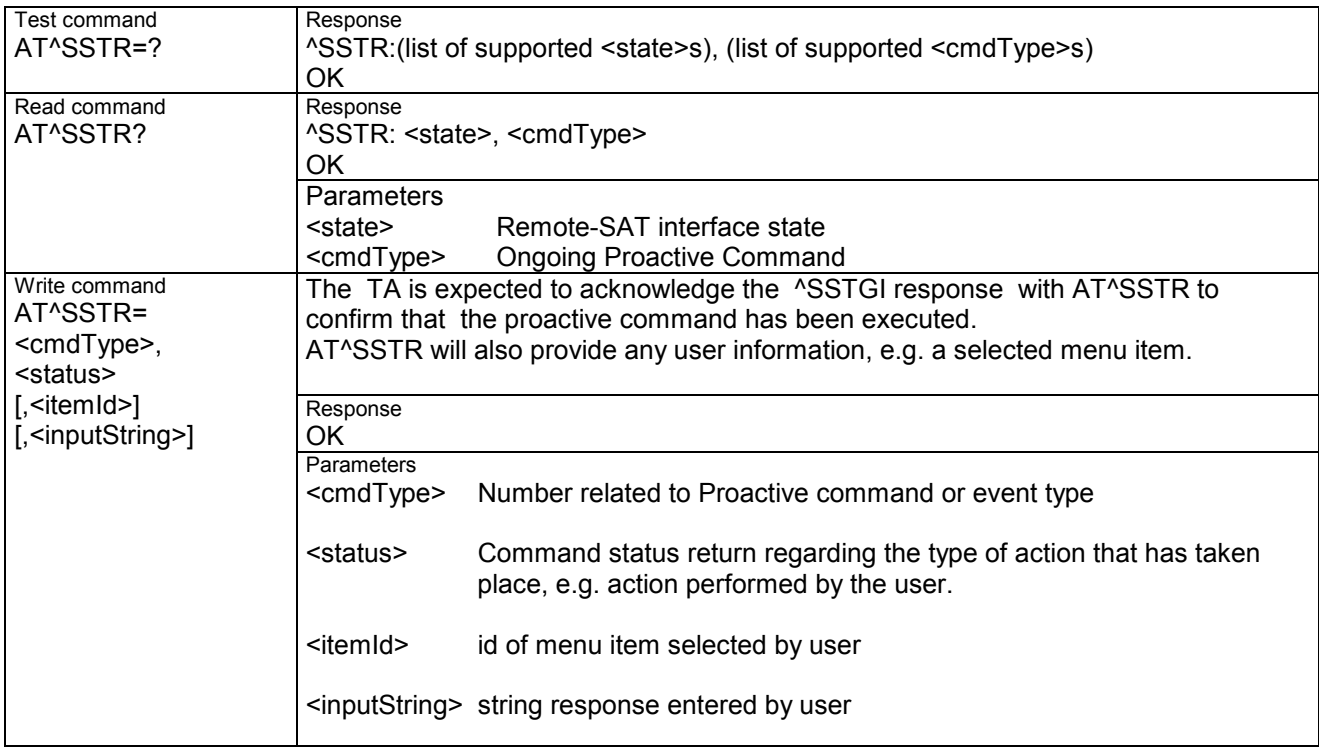

# **7 Siemens defined AT commands for enhanced functions**

Self-defined commands do not have to be implemented in accordance with the official syntax. The "+C" string can therefore be replaced by .^S. (.^. = 0x5E). If a self-defined command with the same syntax will be included in future in the GSM recommendations, the command can be addressed with both strings.

# **7.1 AT+CXXCID Display card ID (identical to AT^SCID)**

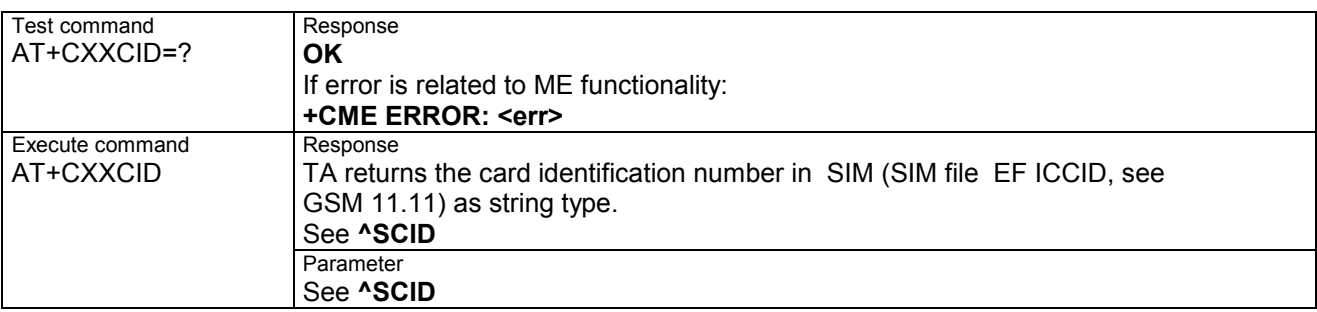

## **7.2 AT^MONI Monitor idle mode and dedicated mode**

Cell information can be issued in the form of periodic outputs (depending on **<period>** set with the Write command), or it can be queried directly using the Execute command.

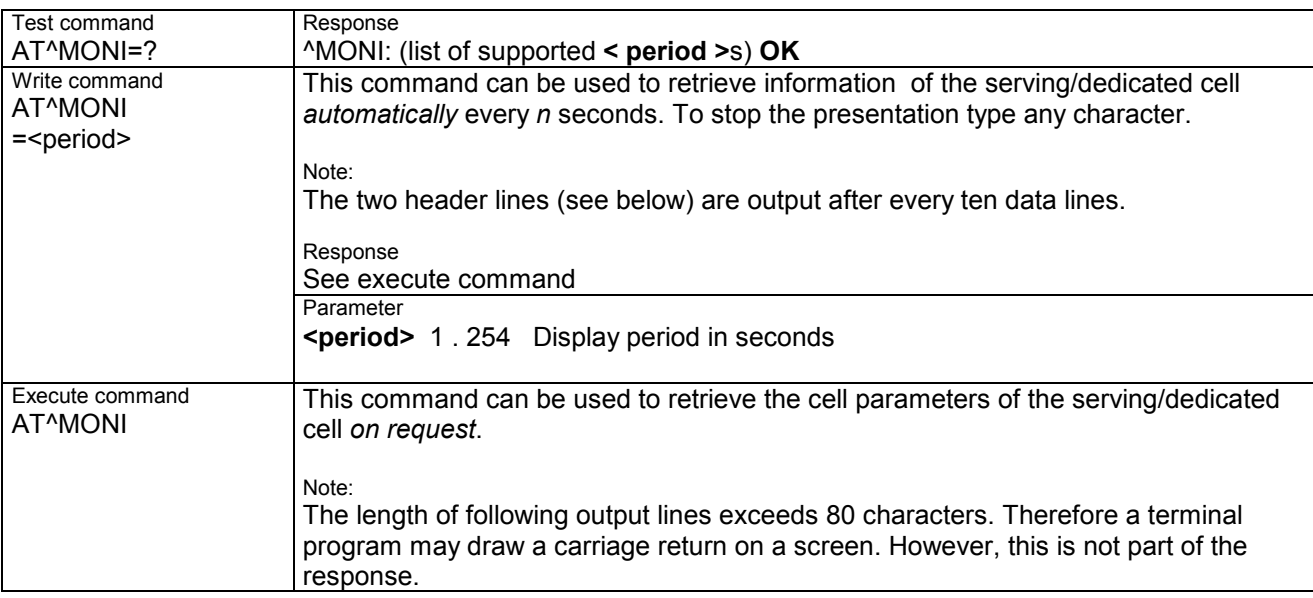

#### Response (Examples)

#### **MS is not connected:**

a) MS is camping on a cell and registered to the network:<br>Serving Cell

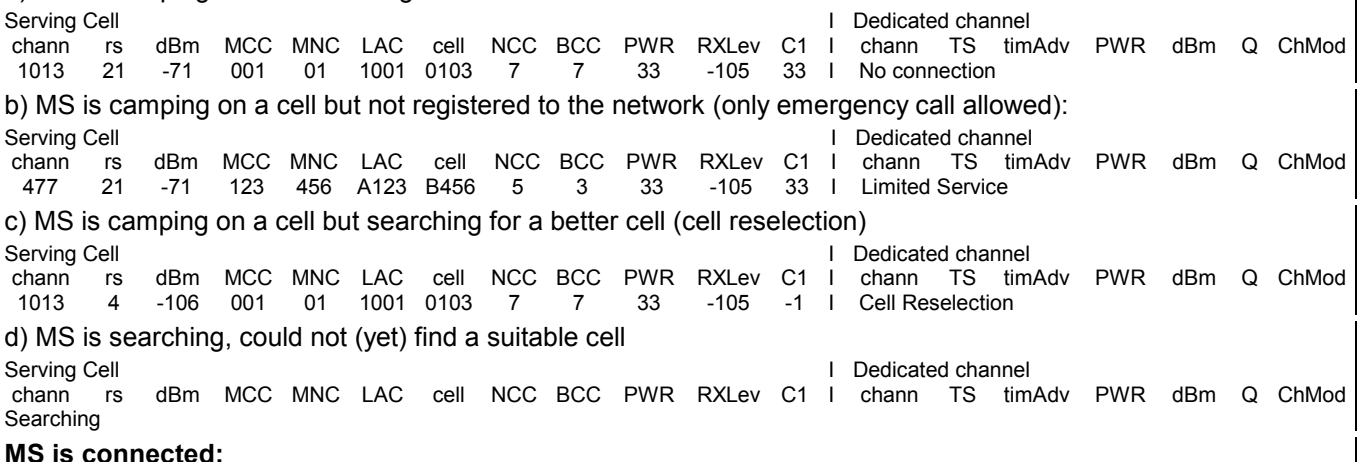

#### **MS is connected:**

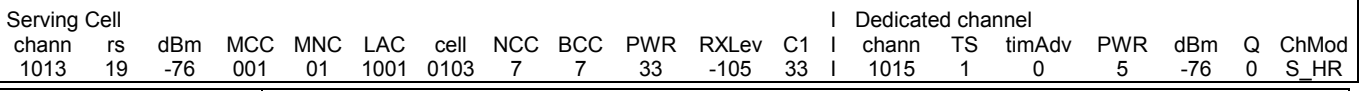

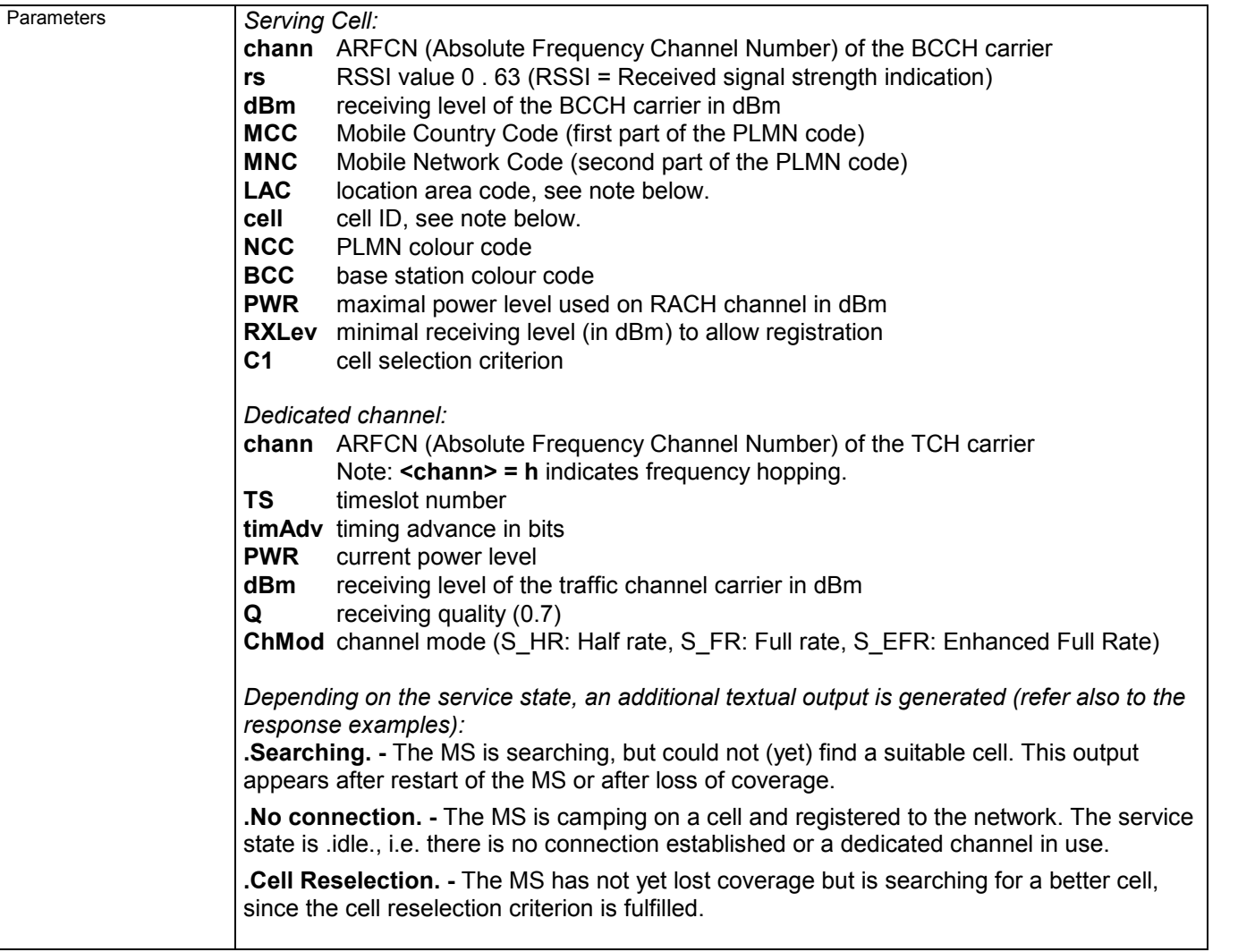

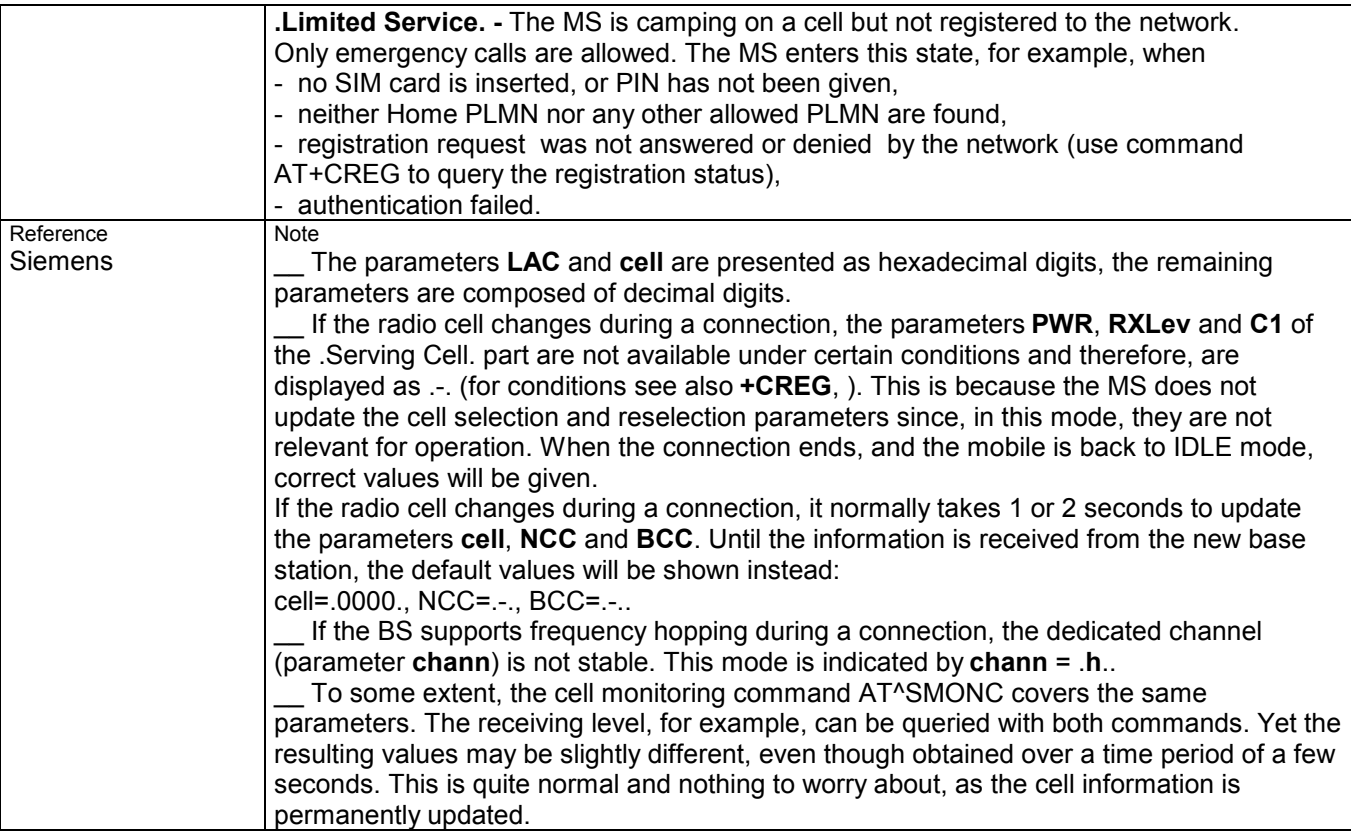

### **7.3 AT^MONP Monitor neighbour cells**

Cell information can be issued in the form of periodic outputs (depending on **<period>** set with the Write command), or it can be queried directly using the Execute command.

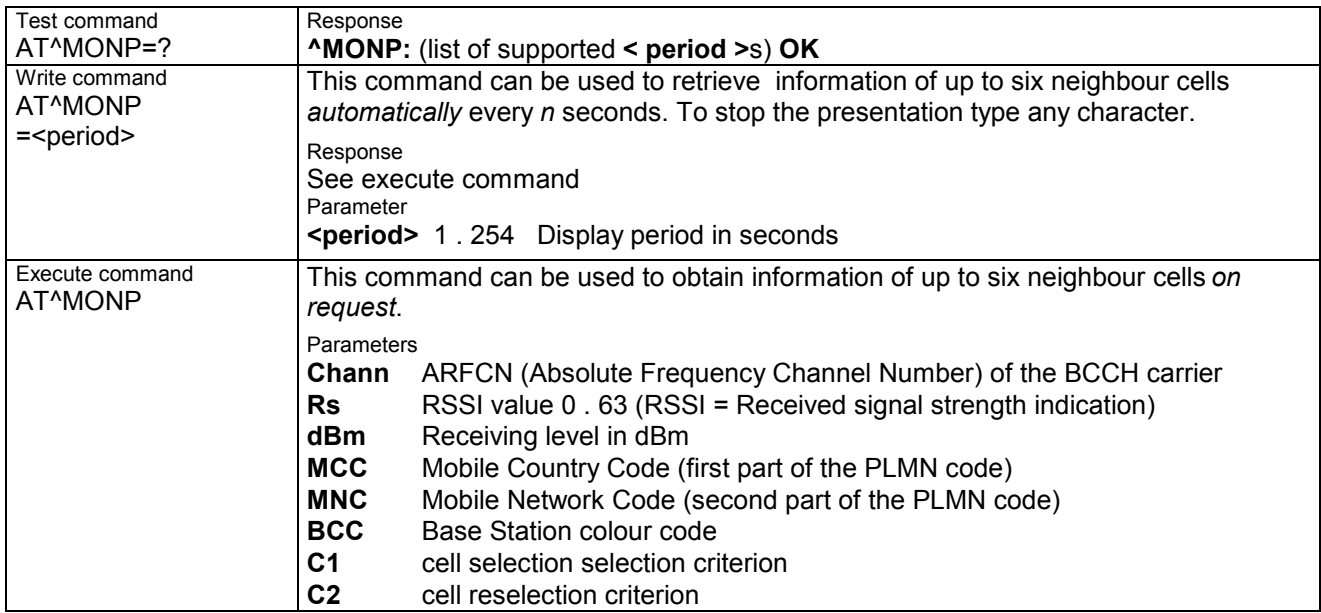
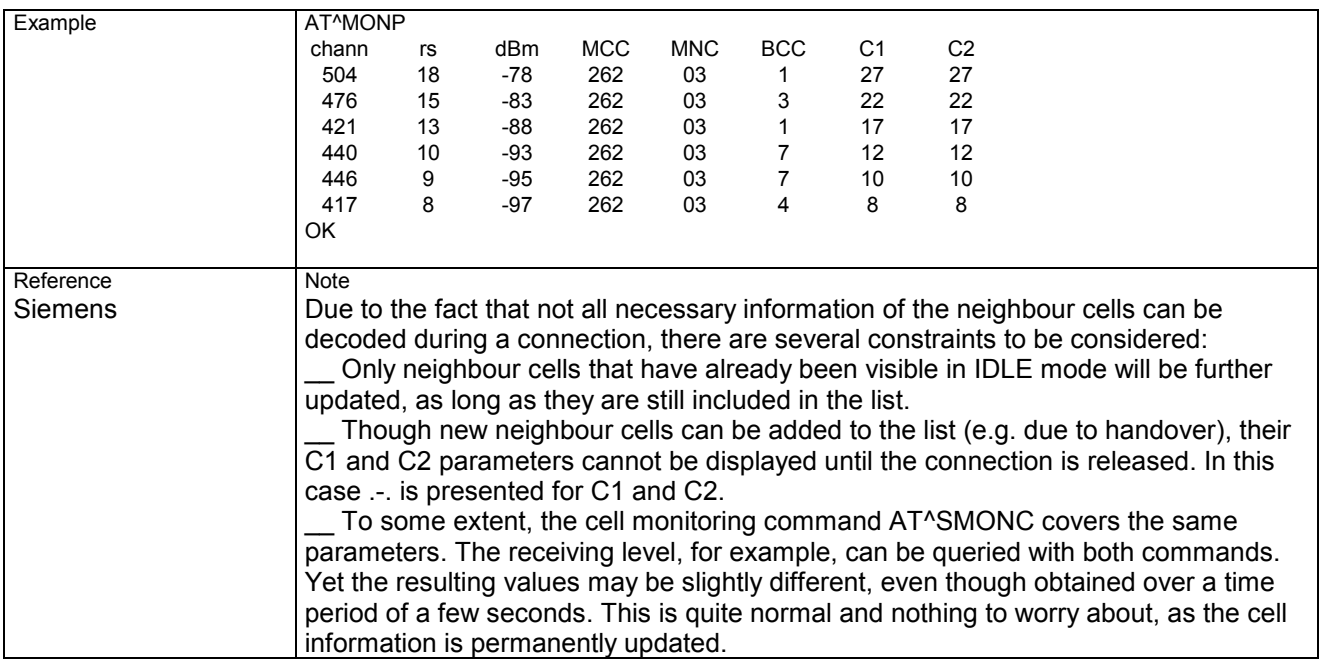

## **7.4 AT^SACM Advice of charge and query of ACM and ACMmax**

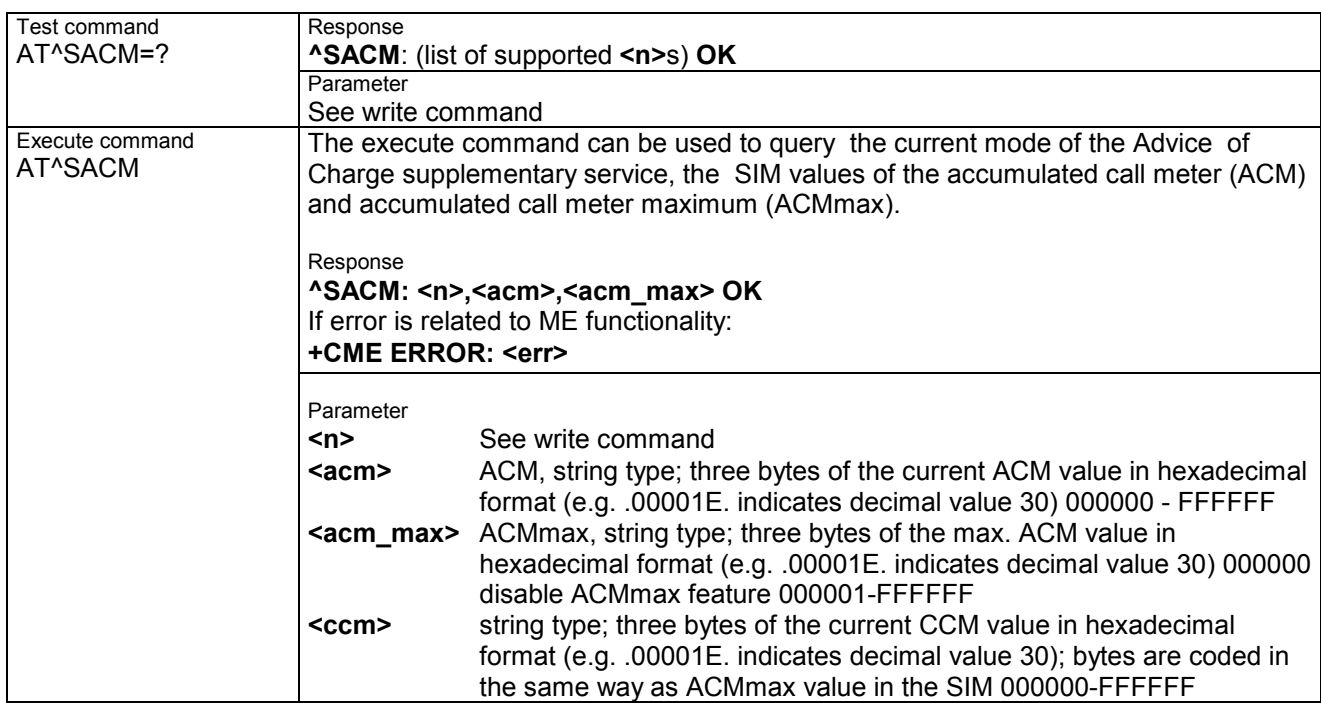

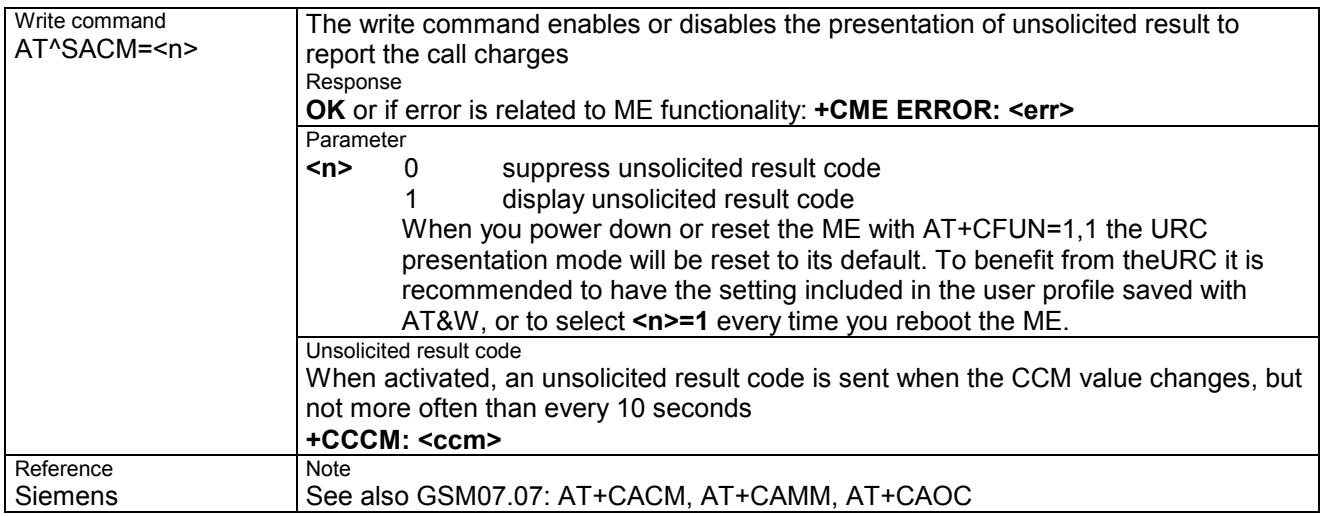

# **7.5 AT^SAIC Audio Interface Configuration**

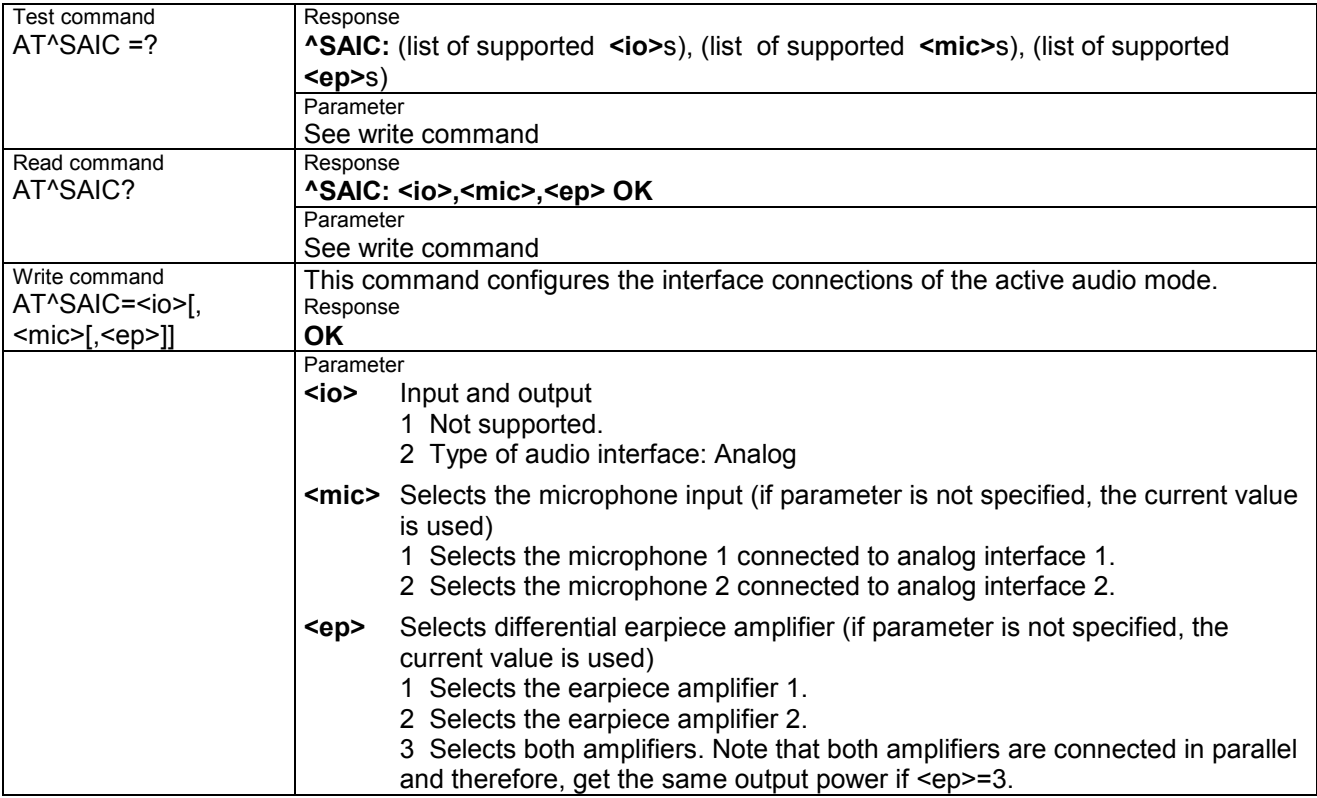

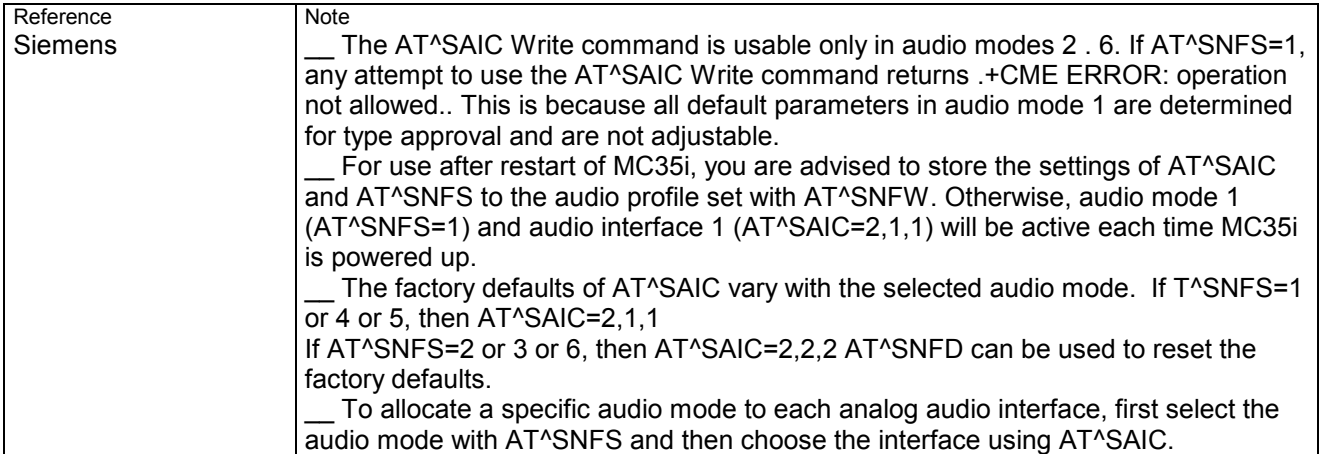

# **7.6 AT^SBC Battery charge and charger control**

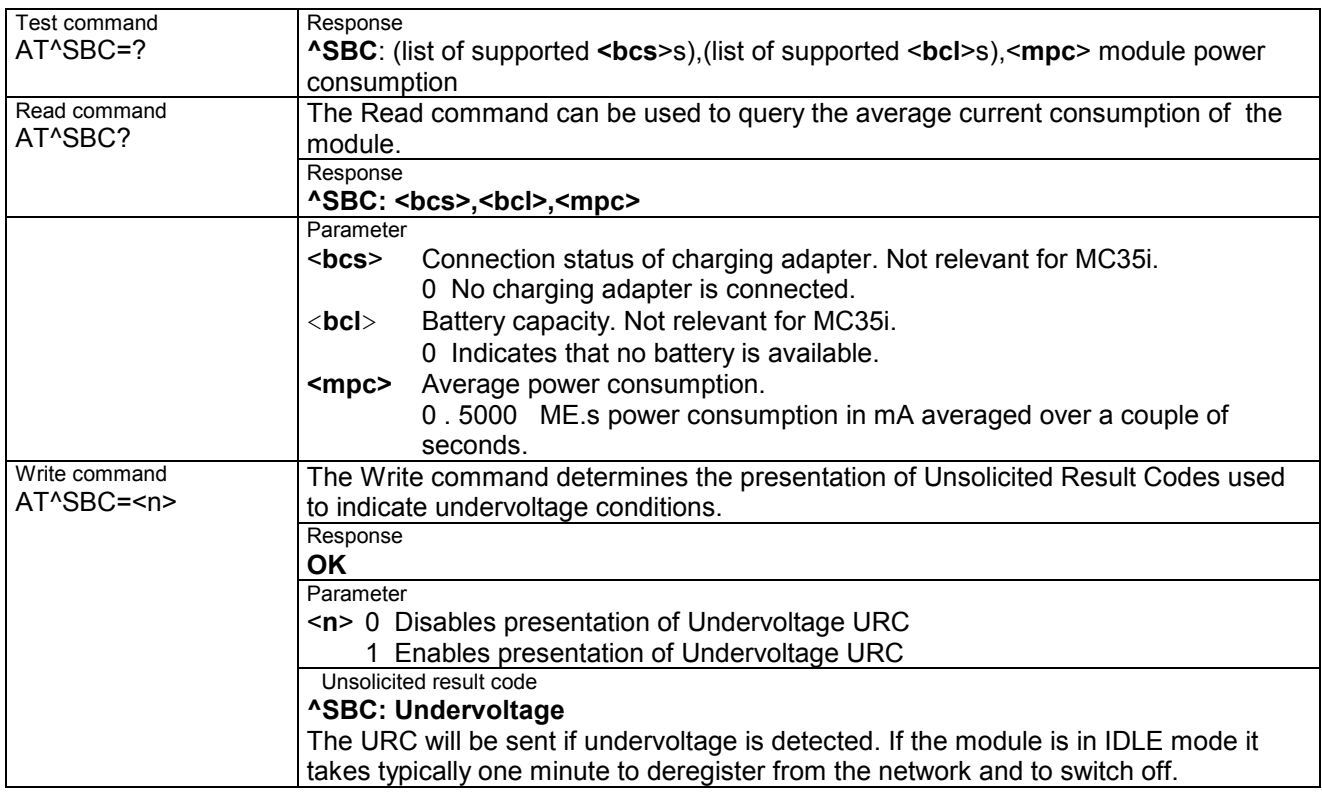

## **7.7 AT^SCID Display SIM card identification number**

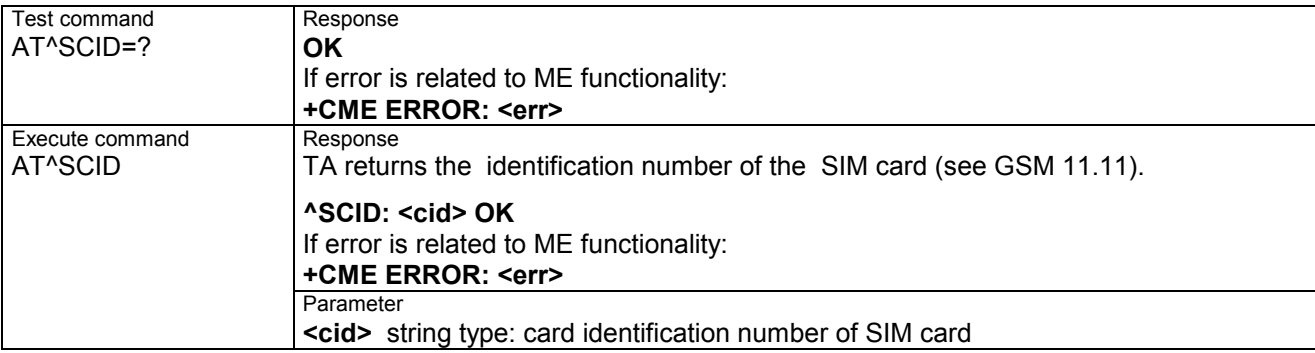

### **7.8 AT^SCKS Set SIM connection presentation mode and query SIM connection status**

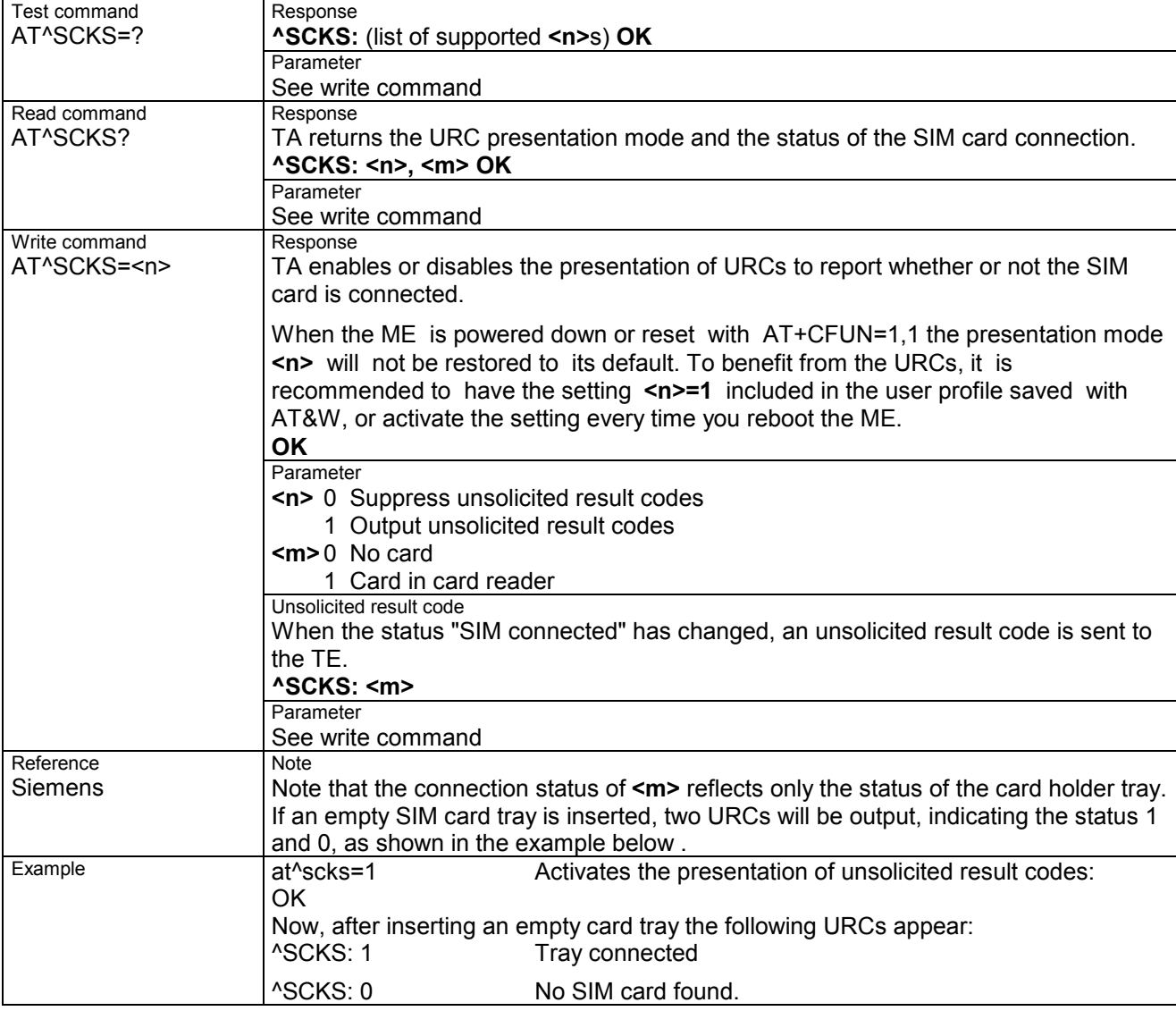

## **7.9 AT^SCNI List Call Number Information**

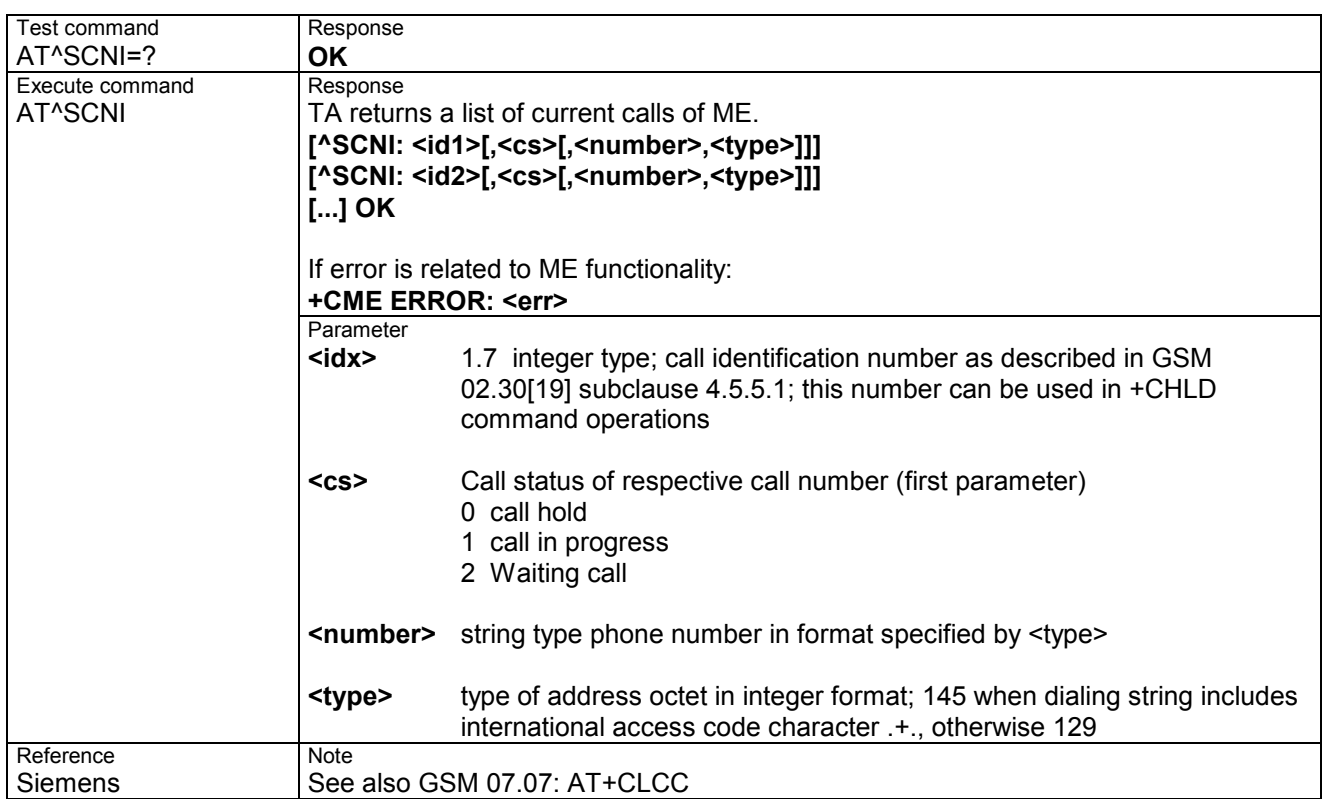

#### **7.10 AT^SCTM Set critical operating temperature presentation mode or query temperature**

This command can be used to monitor the temperature of the module.

CAUTION: During the first 15 seconds after start-up, the module operates in an automatic report mode: URCs can be always displayed regardless of the selected mode <n>.

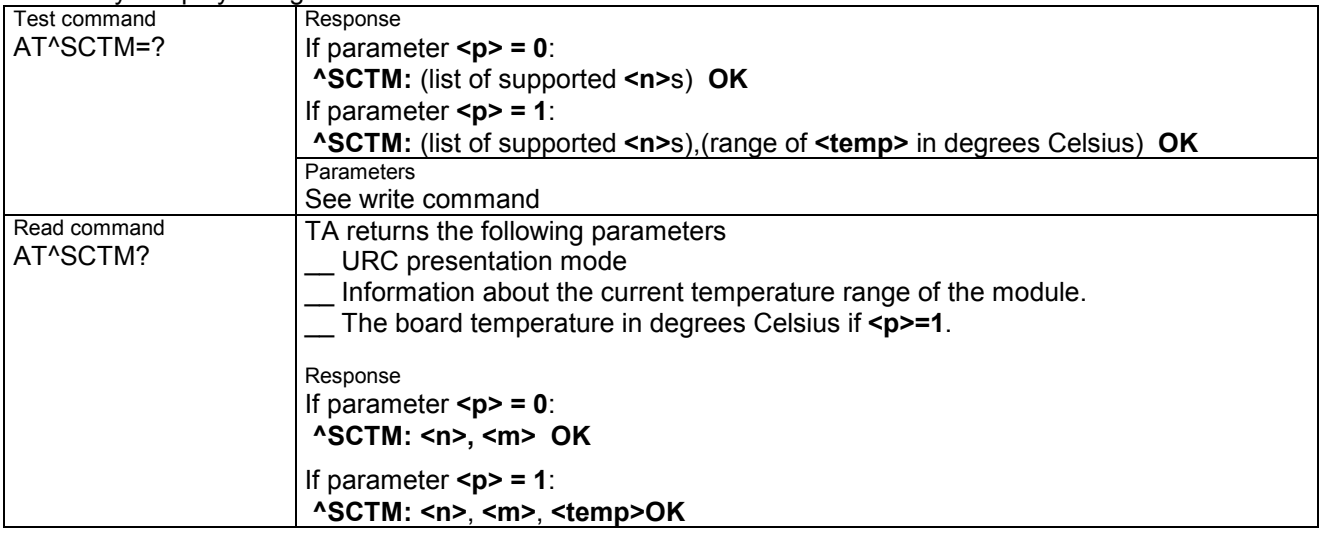

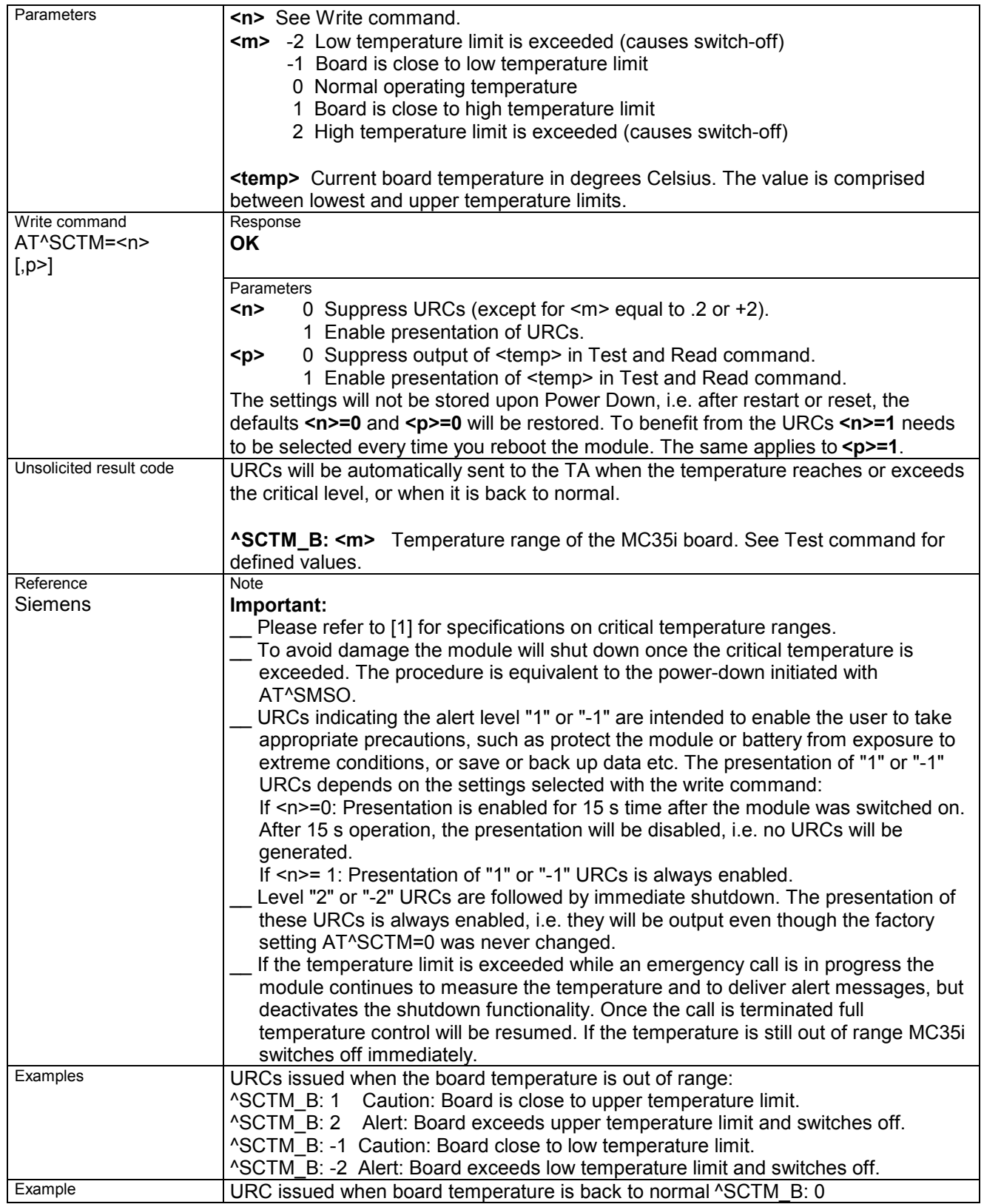

### **7.11 AT^SDLD Delete the .last number redial. memory**

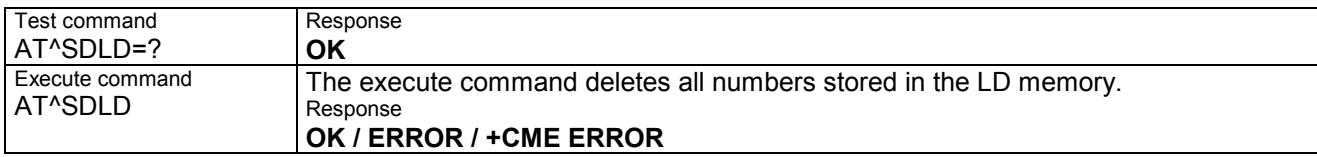

#### **7.12 AT^SHOM Display Homezone**

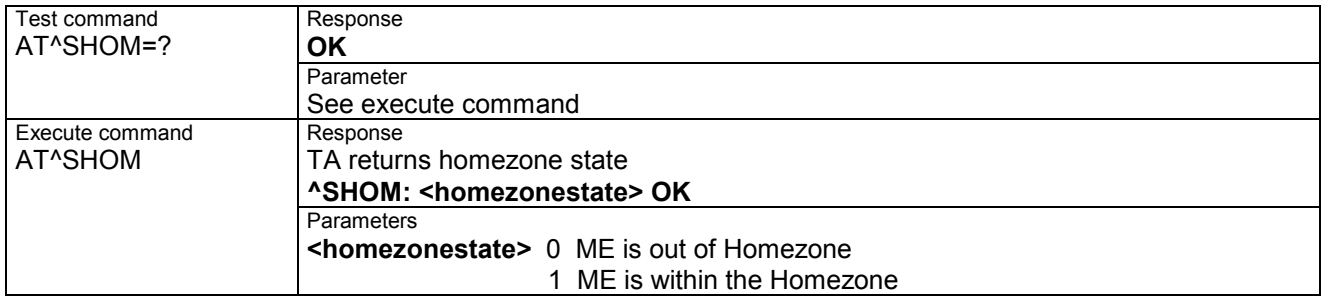

## **7.13 AT^SLCD Display Last Call Duration**

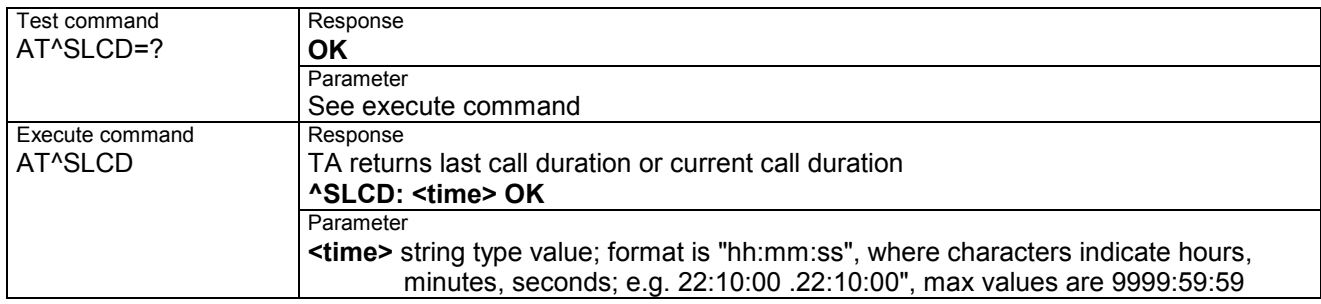

# **7.14 AT^SLCK Facility lock**

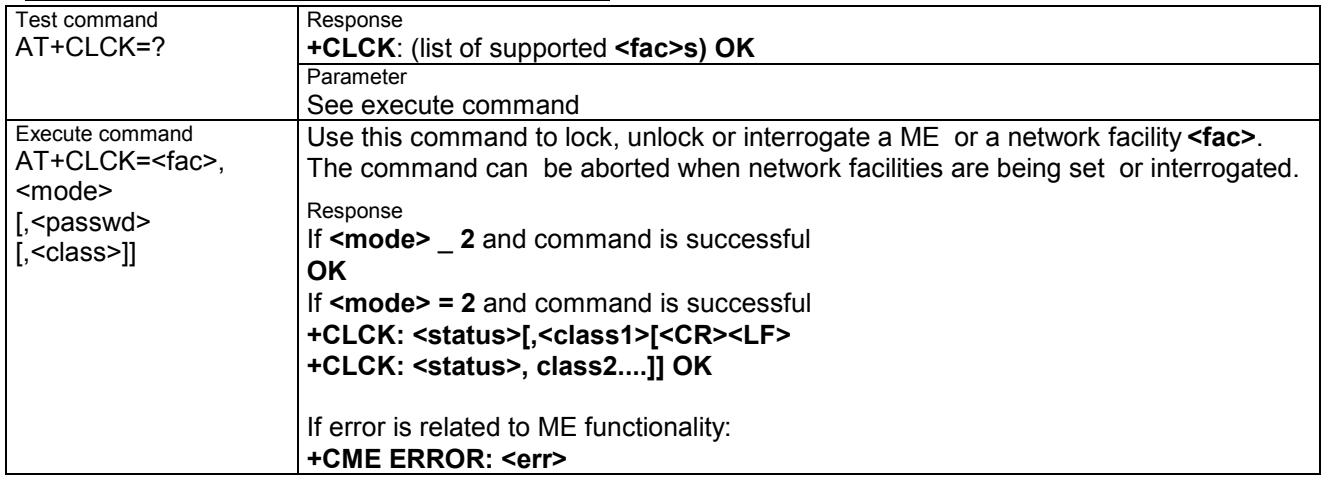

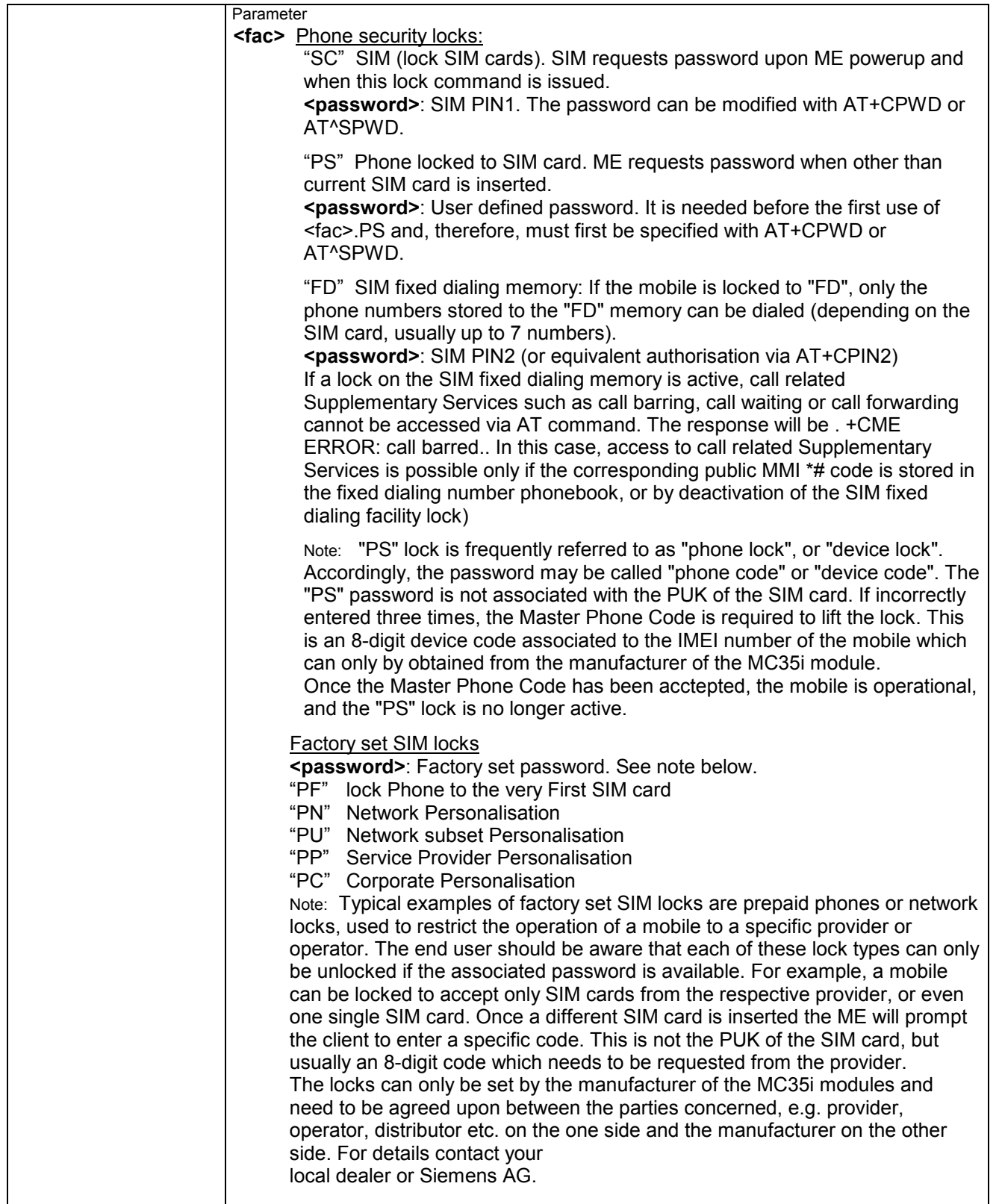

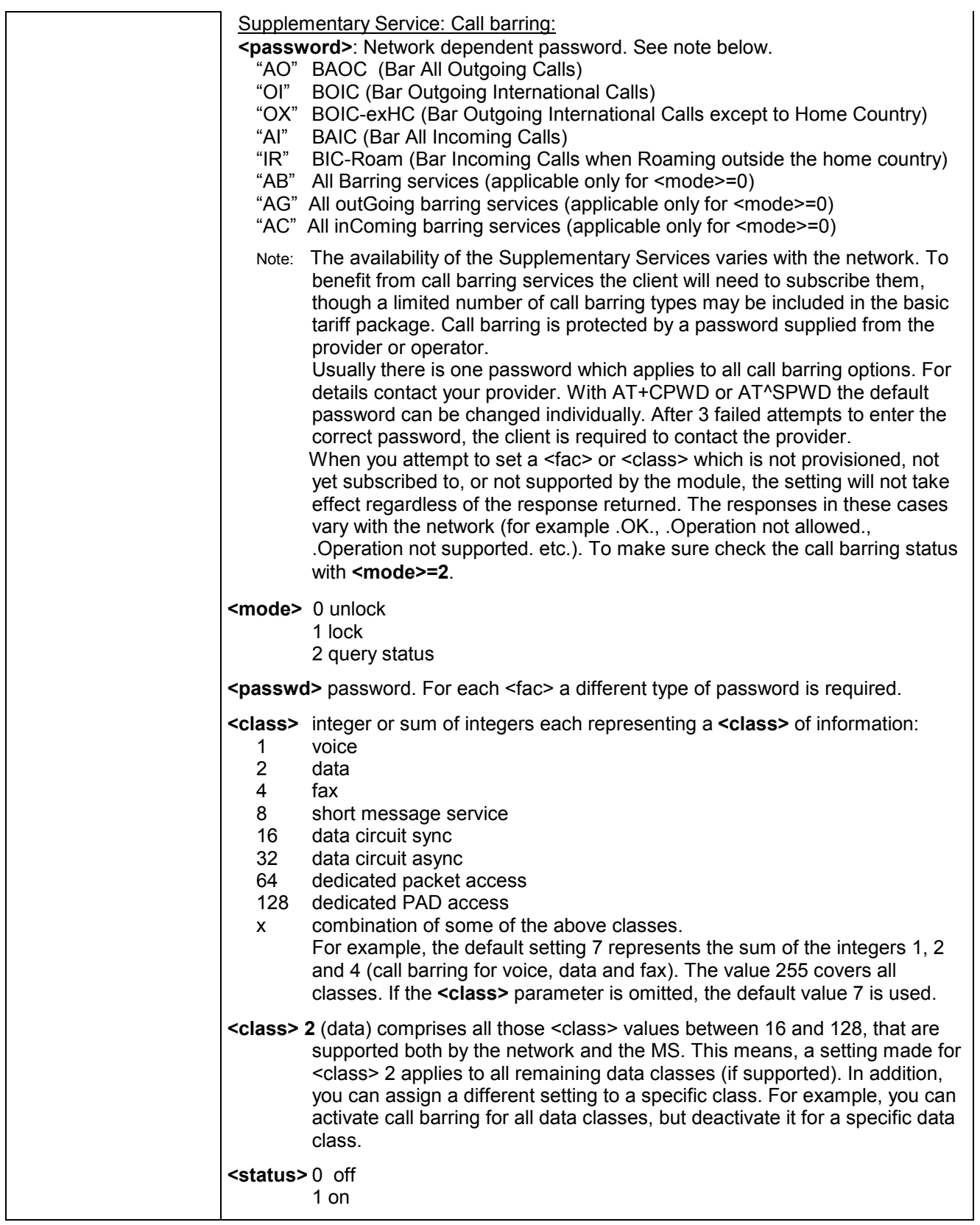

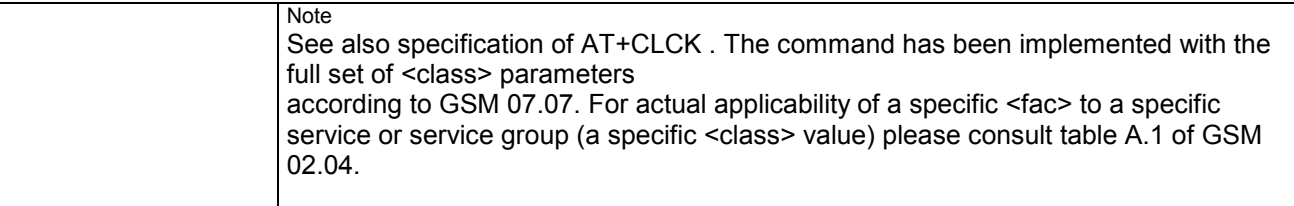

## **7.15 AT^SLMS List Memory Storage**

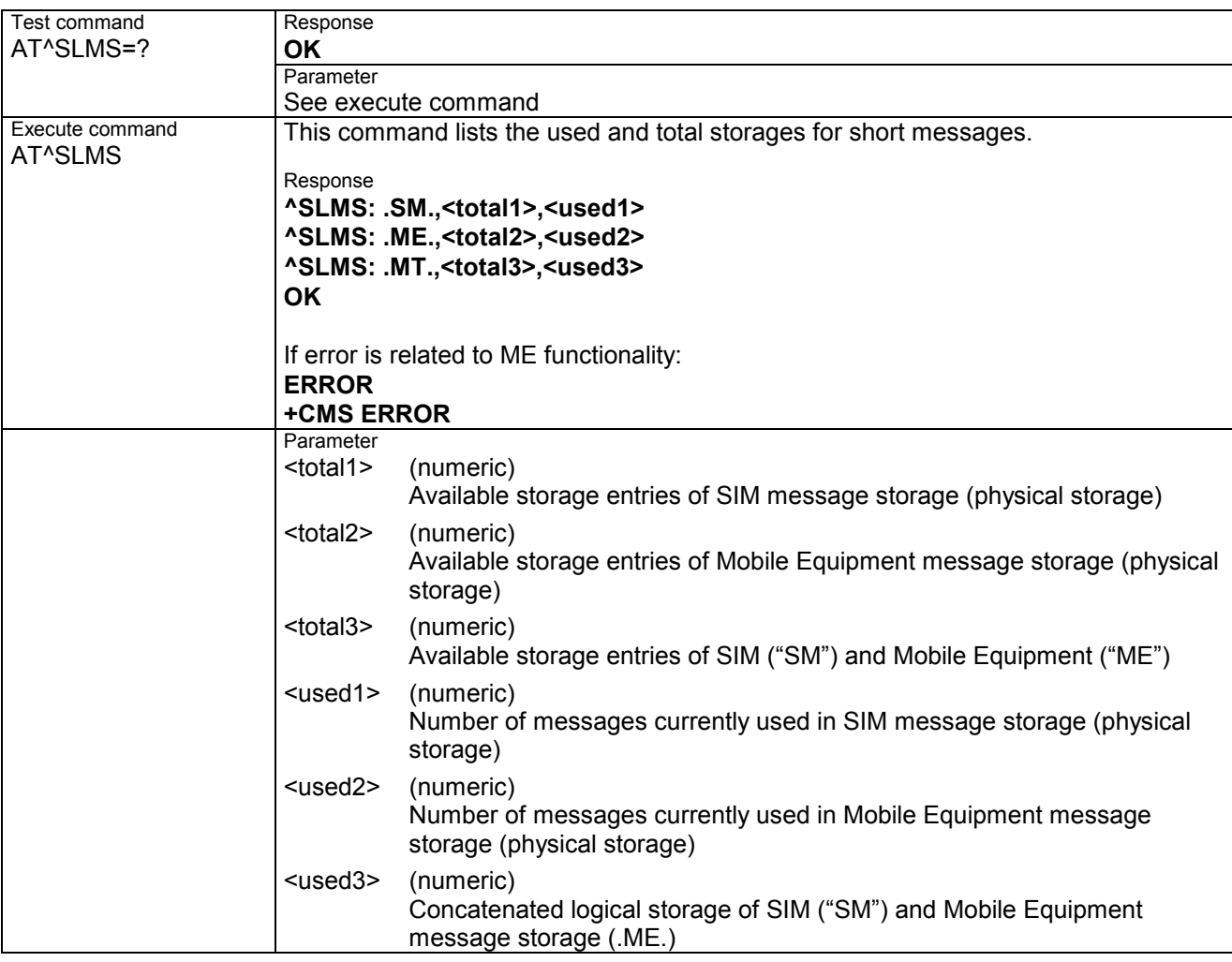

## **7.16 AT^SM20 Set M20 Compatibility**

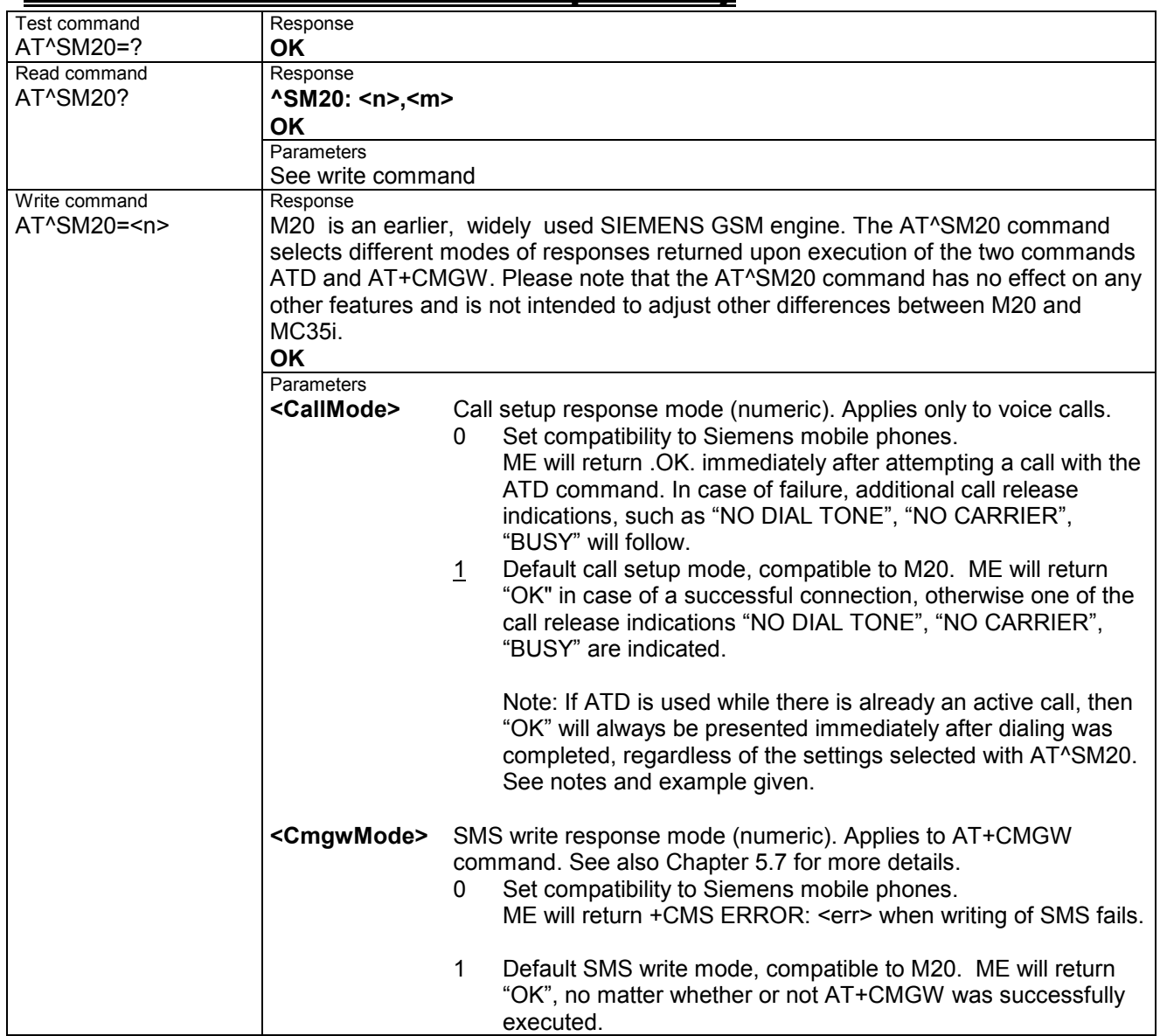

## **7.17 AT^SMGL List SMS messages from preferred storage**

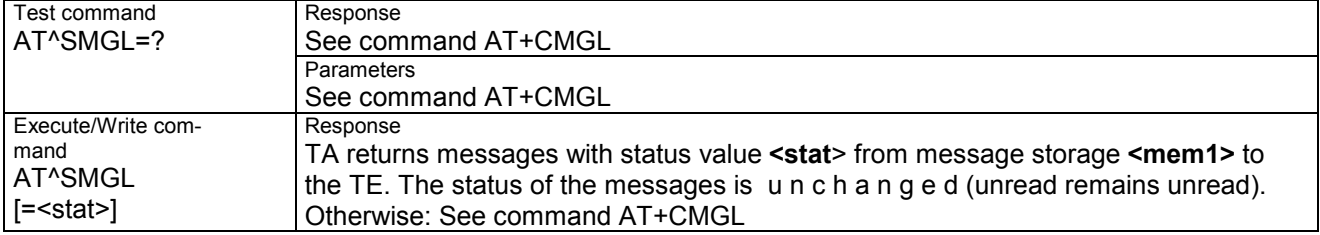

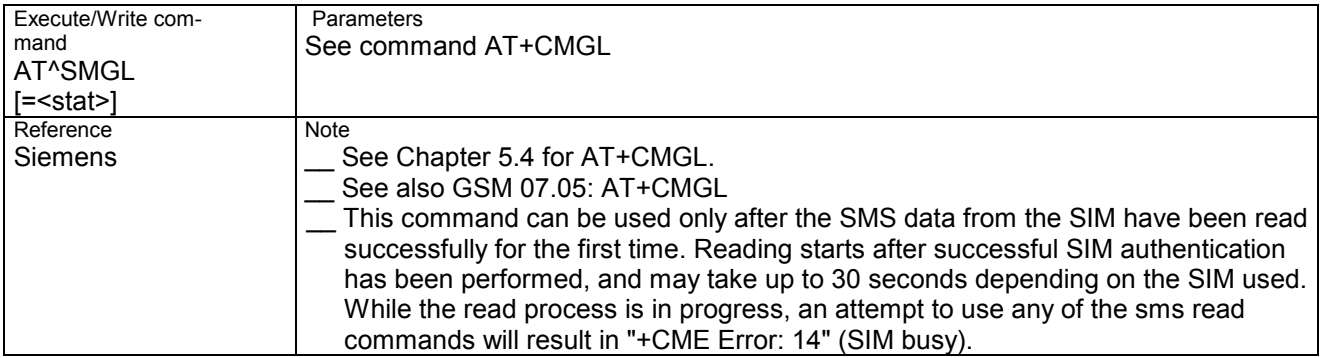

#### **7.18 AT^SMGR Read SMS message without set to REC READ**

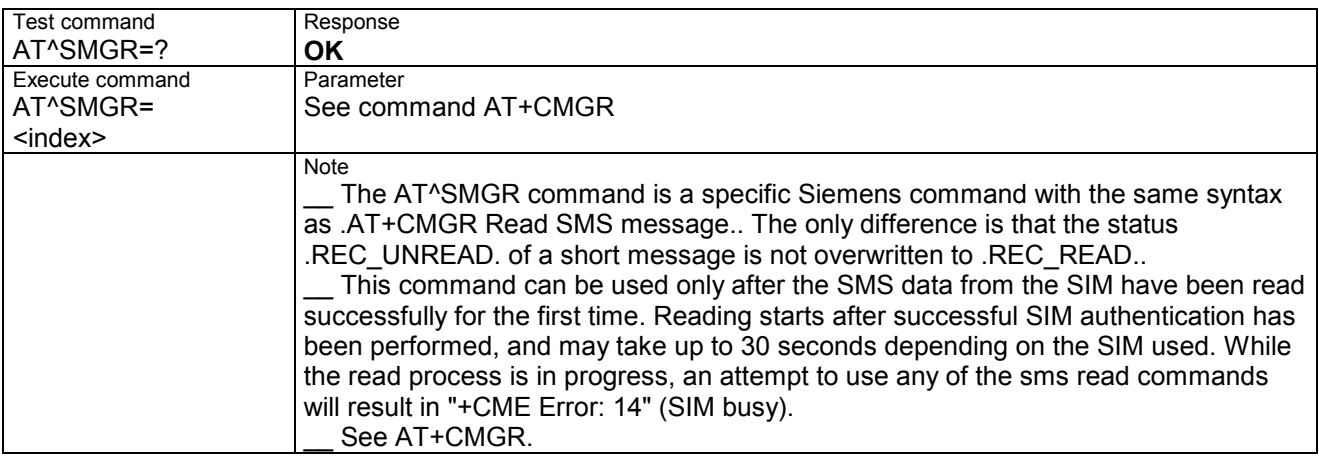

#### **7.19 AT^SMGO Set or query SMS overflow presentation mode or query SMS overflow**

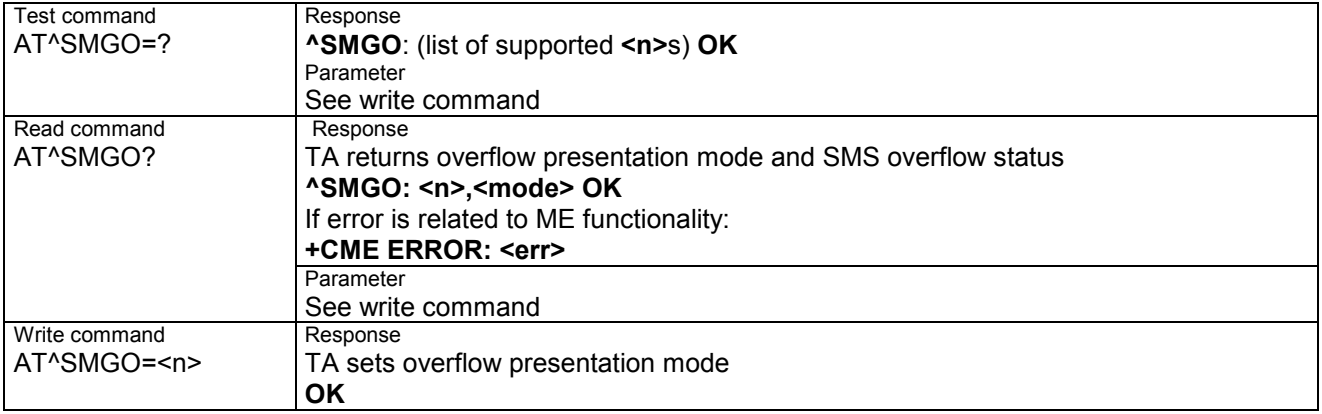

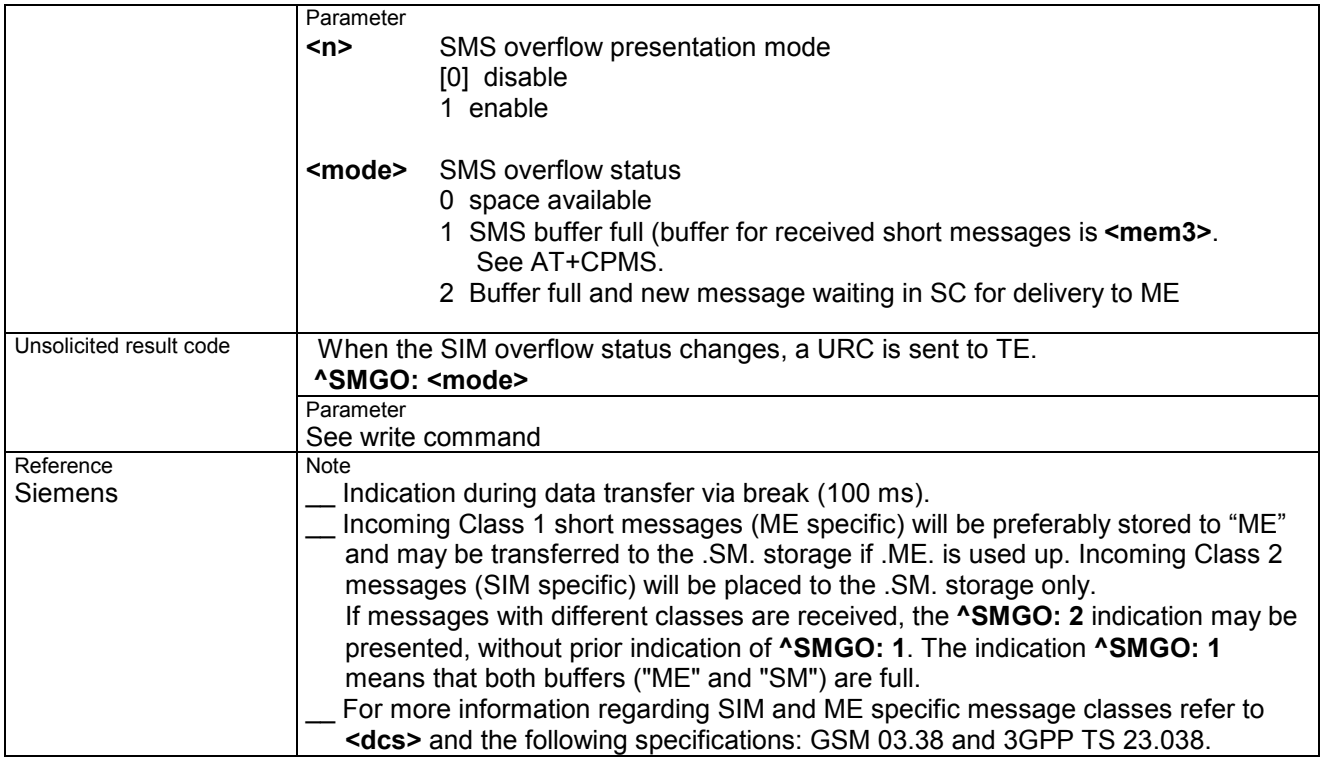

## **7.20 AT^SMONC Cell Monitoring**

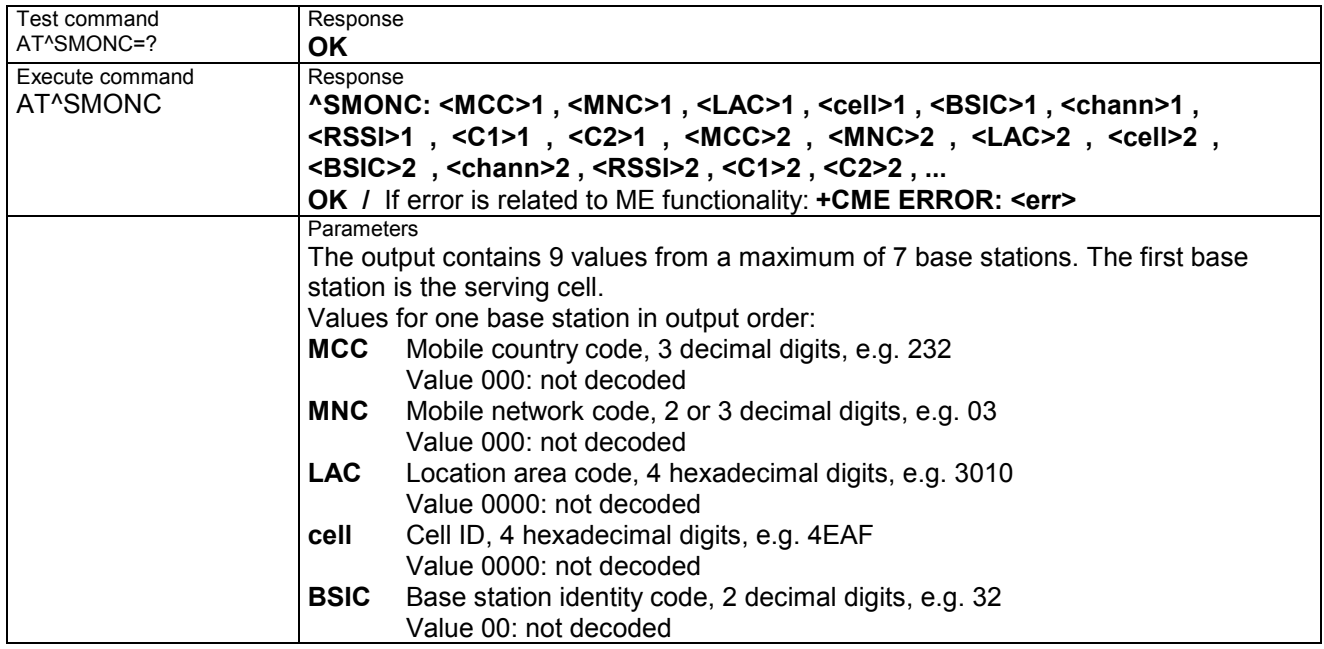

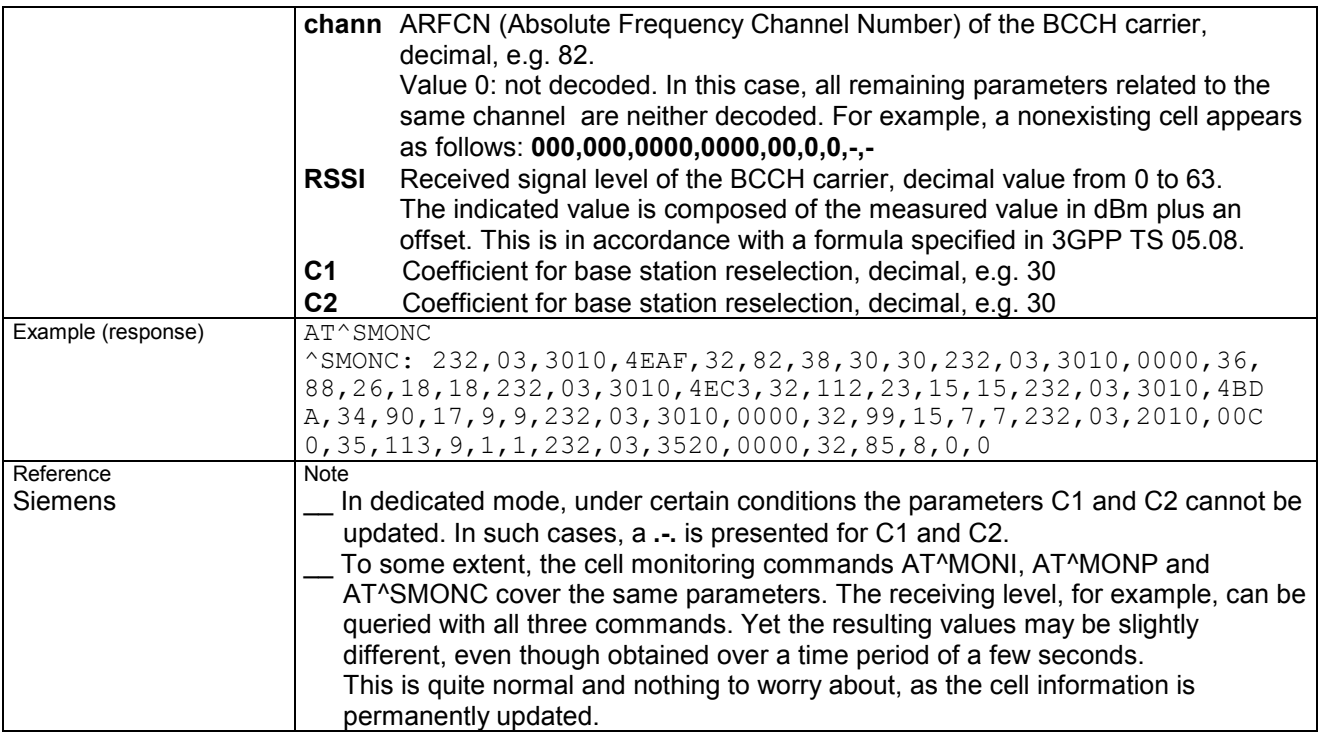

## **7.21 AT^SMONG GPRS Monitor**

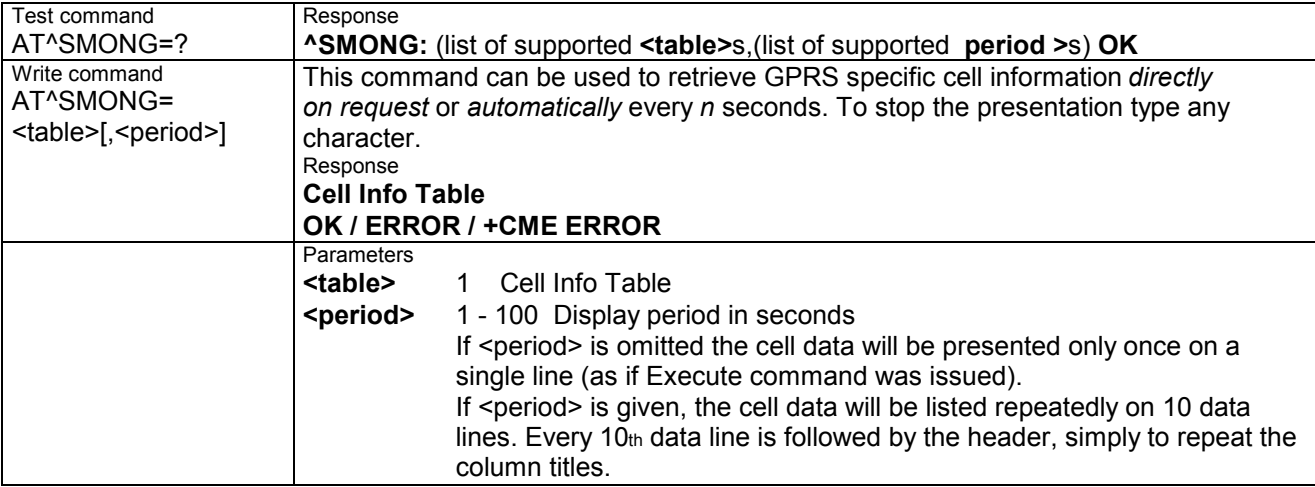

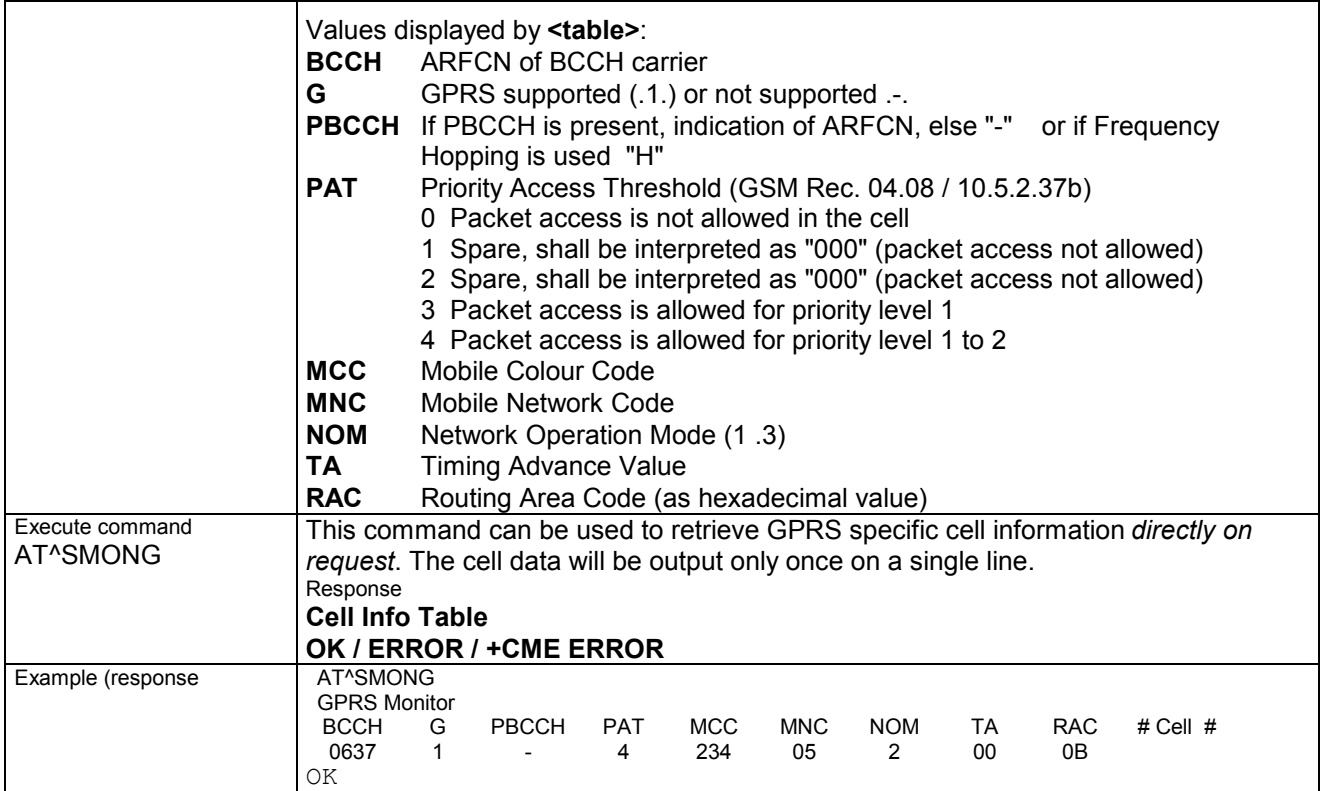

# **7.22 AT^SMSO Switch off mobile station**

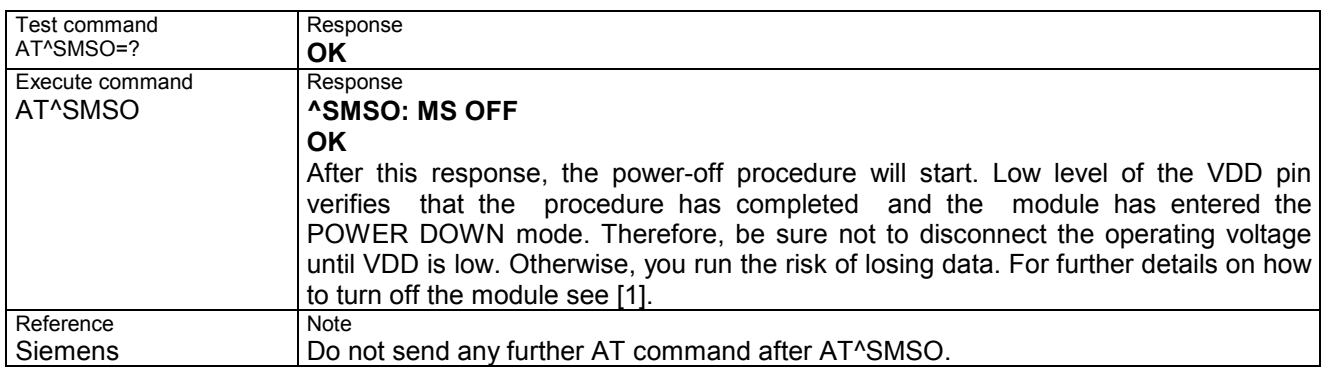

## **7.23 AT^SNFA Set or query microphone attenuation**

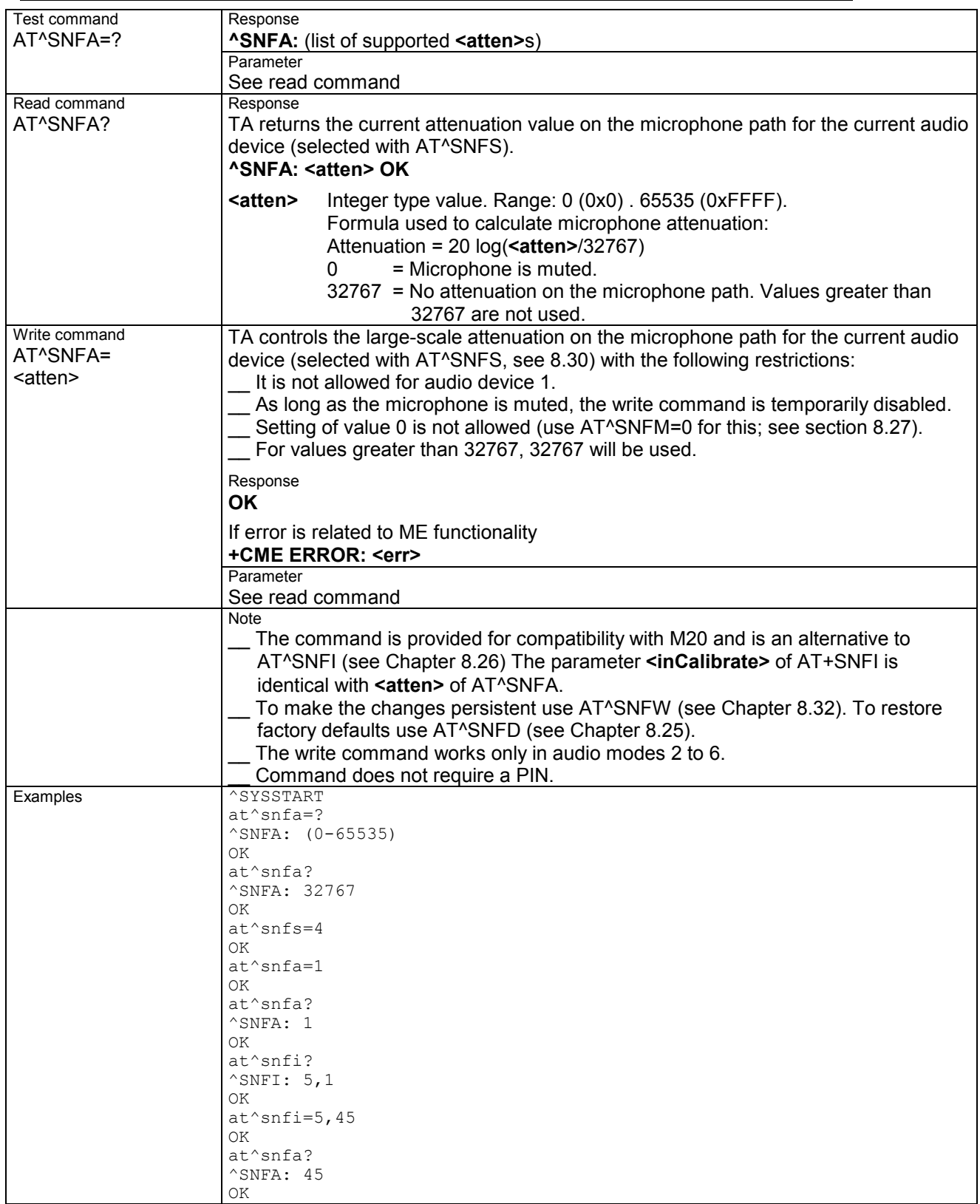

# **7.24 Audio programming model**

The following figure illustrates how the signal path can be adjusted with the AT command parameters described in the Chapters 7.23 to 7.32.

The programming model is the same for all three interfaces, except for the parameters <outBbcGain> and <inBbcGain> which cannot be modified if the digital audio interface is being used, since in this case the DAC is switched off.

The parameters inBbcGain and inCalibrate can be set with AT^SNFI. All the other parameters are adjusted with AT^SNFO.

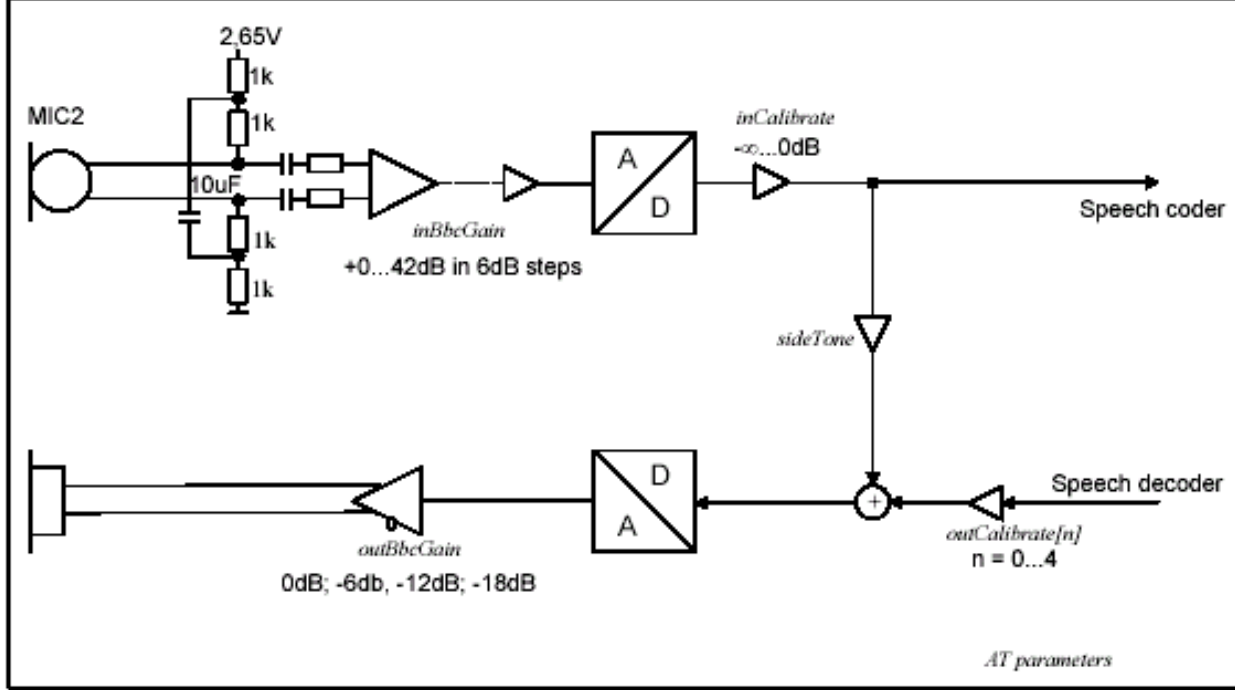

Figure : AT audio programming model

#### **7.25 AT^SNFD Set audio parameters to manufacturer default values**

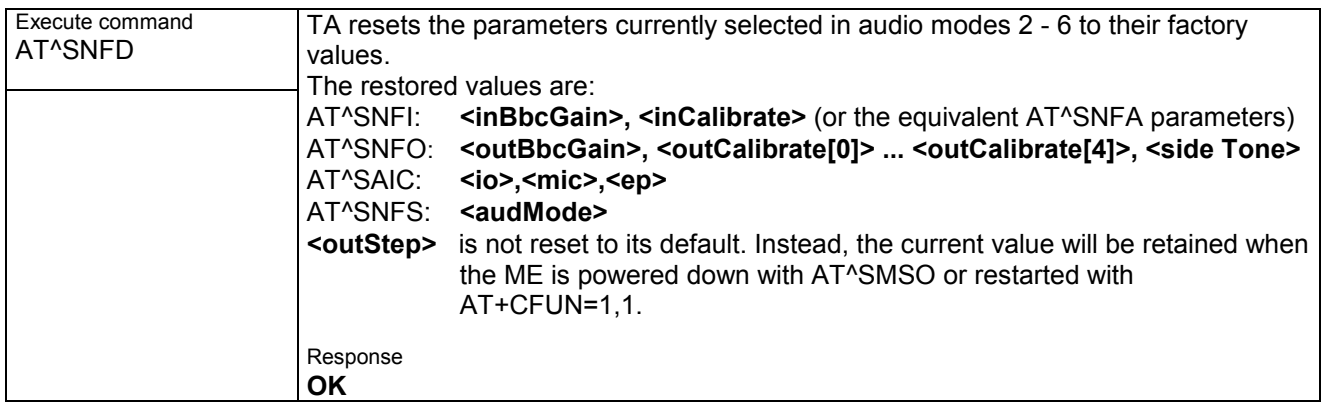

## **7.26 AT^SNFI Set microphone path parameters**

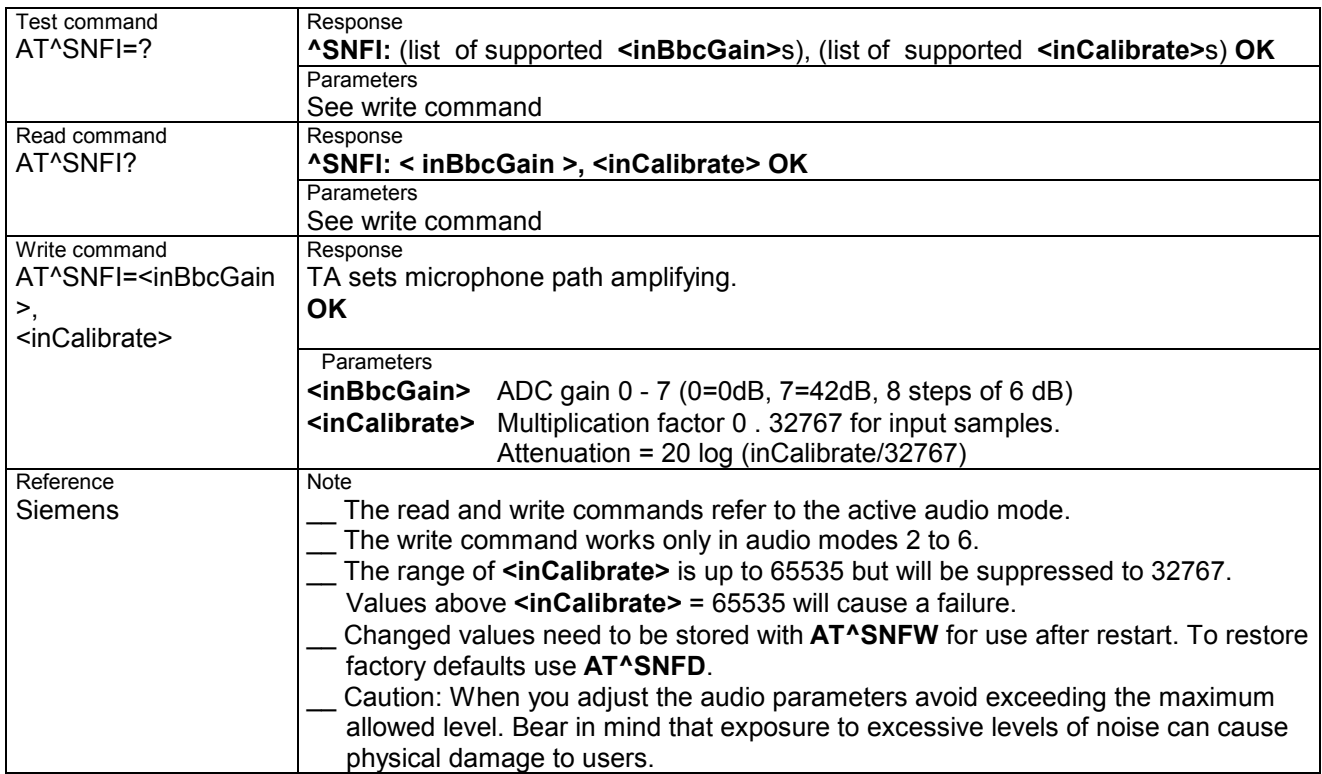

#### **7.27 AT^SNFM Mute microphone**

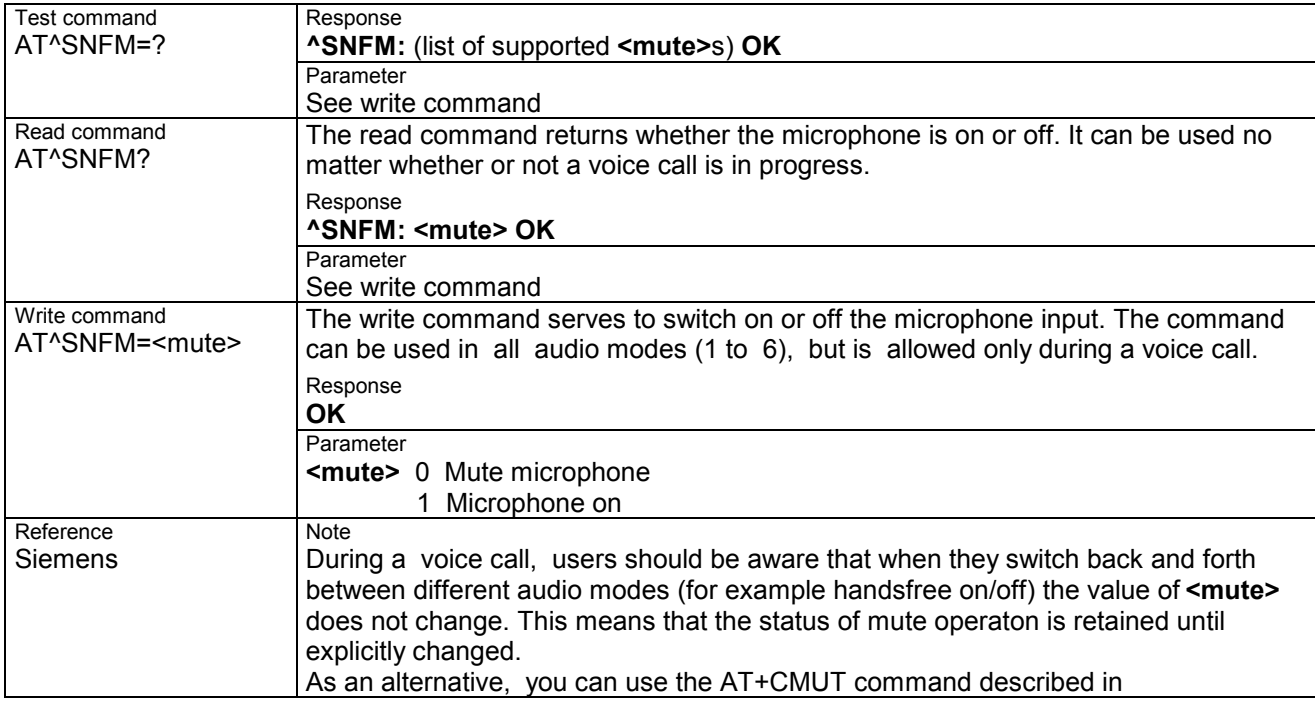

### **7.28 AT^SNFO Set audio output (= loudspeaker path) parameter**

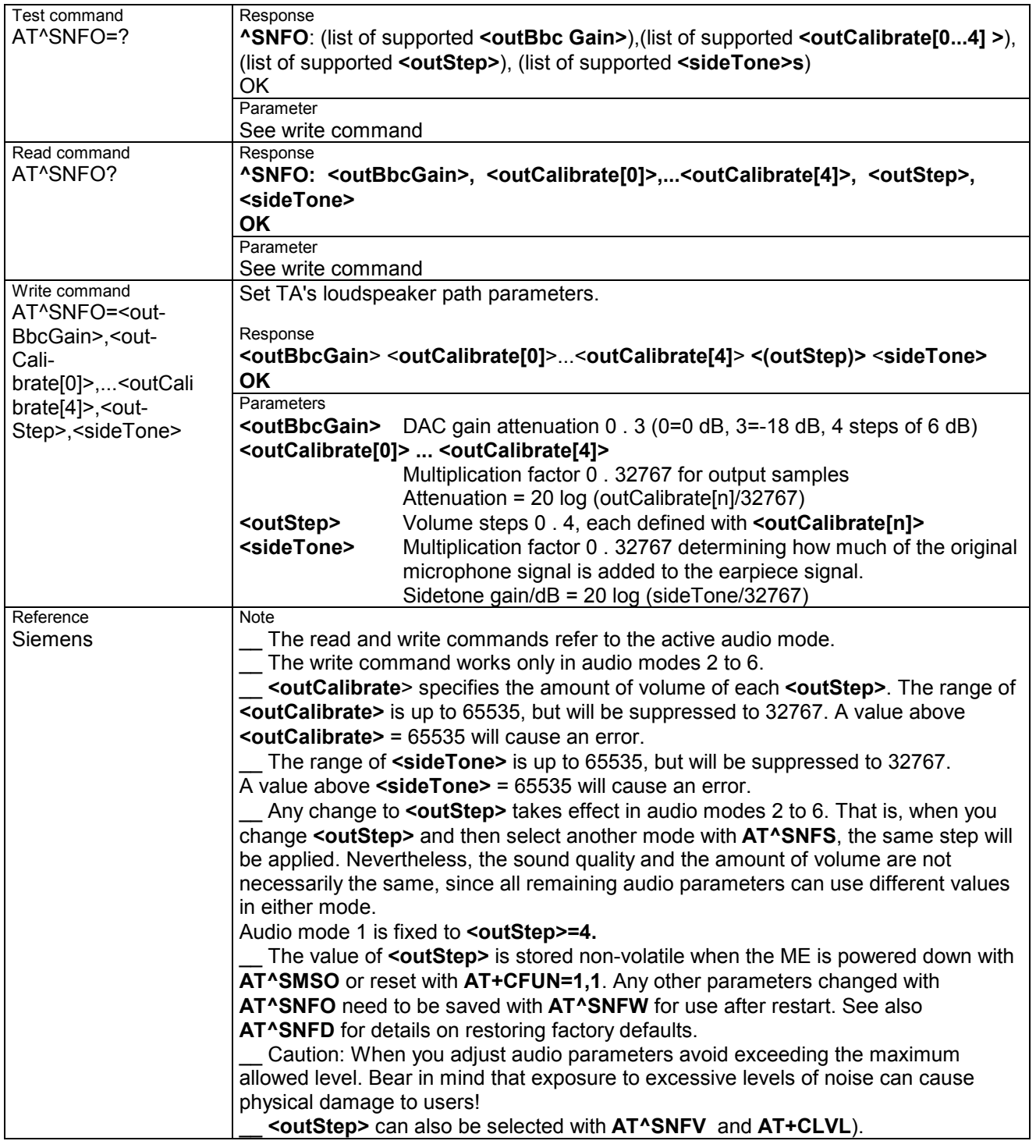

#### **7.29 AT^SNFPT Call progress tones**

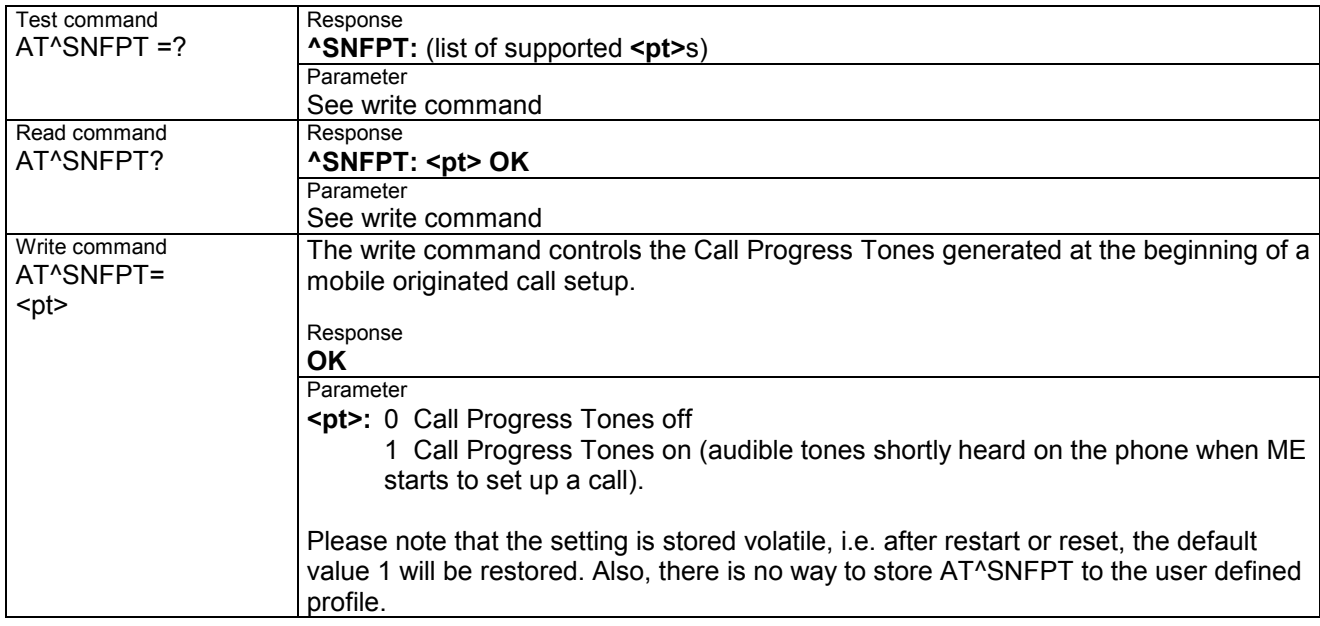

#### **7.30 AT^SNFS Select audio hardware set**

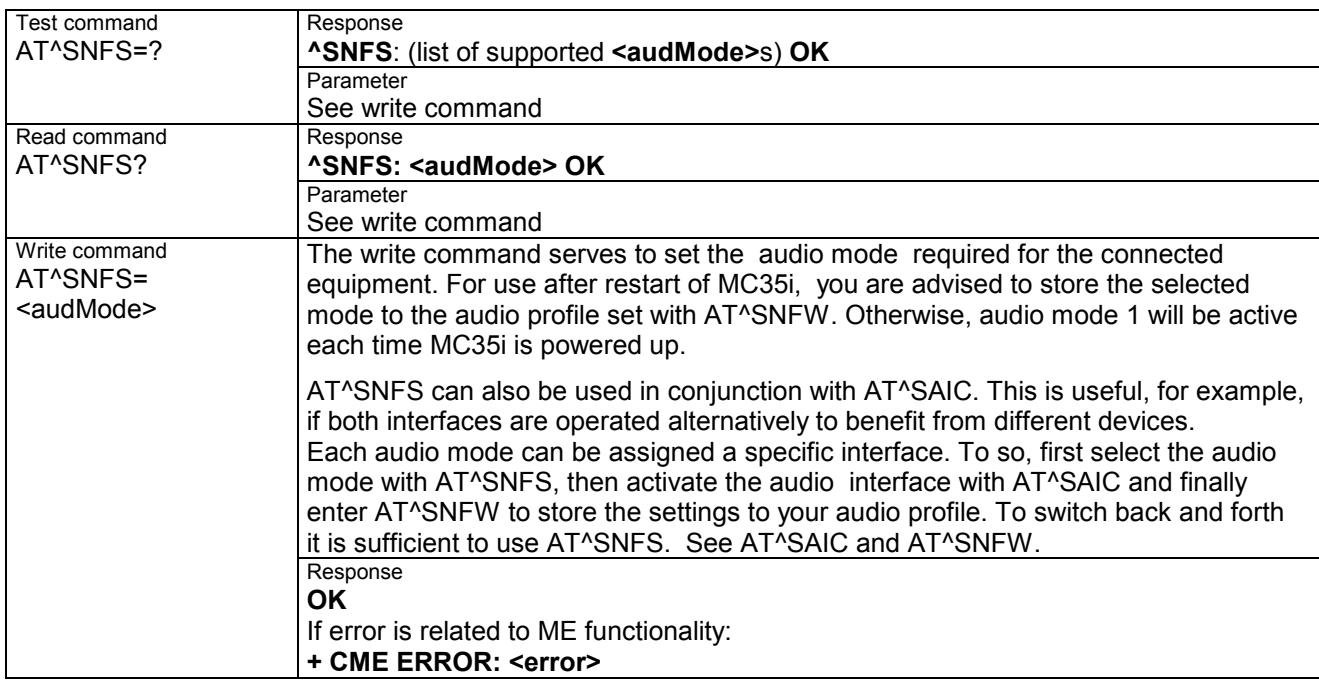

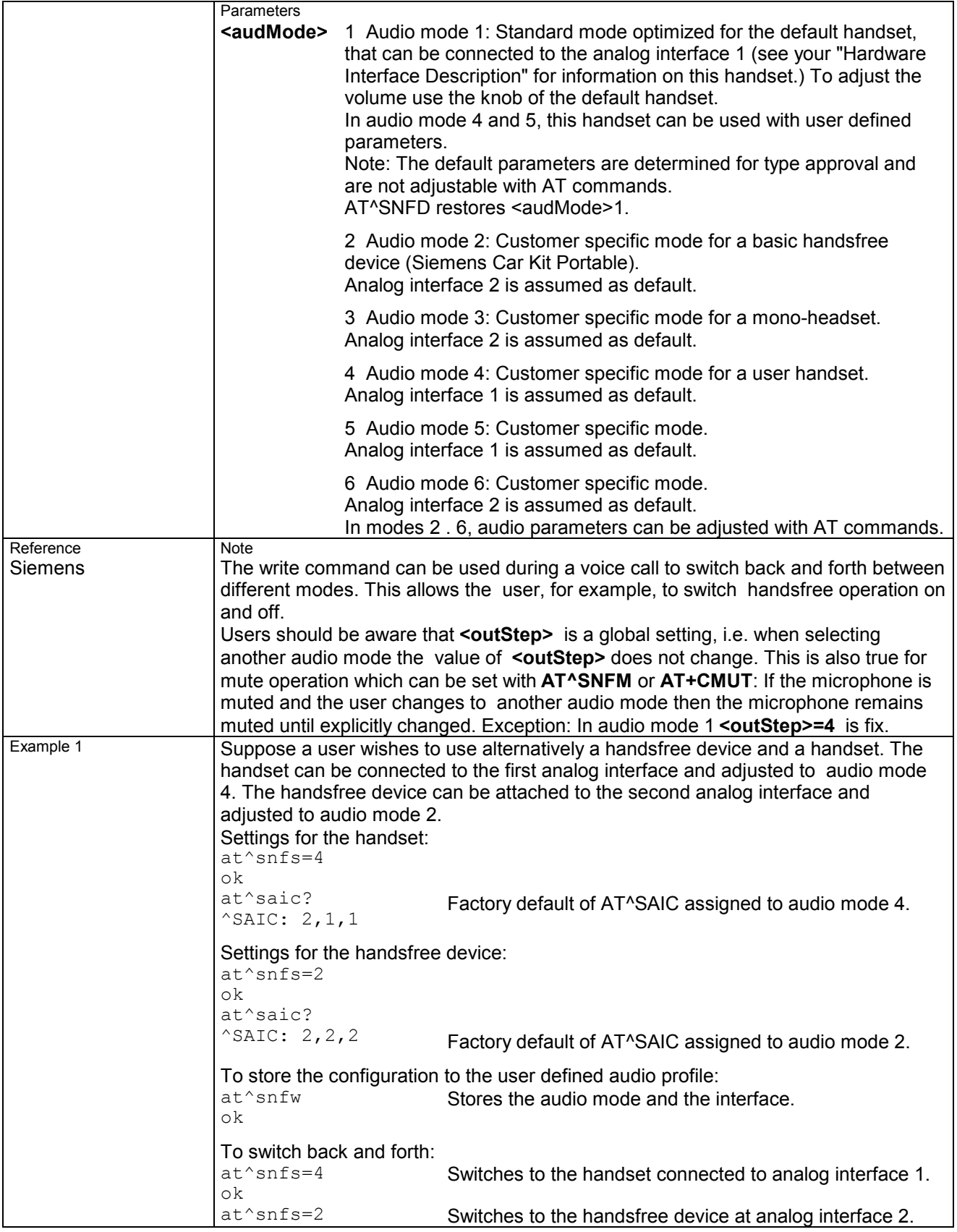

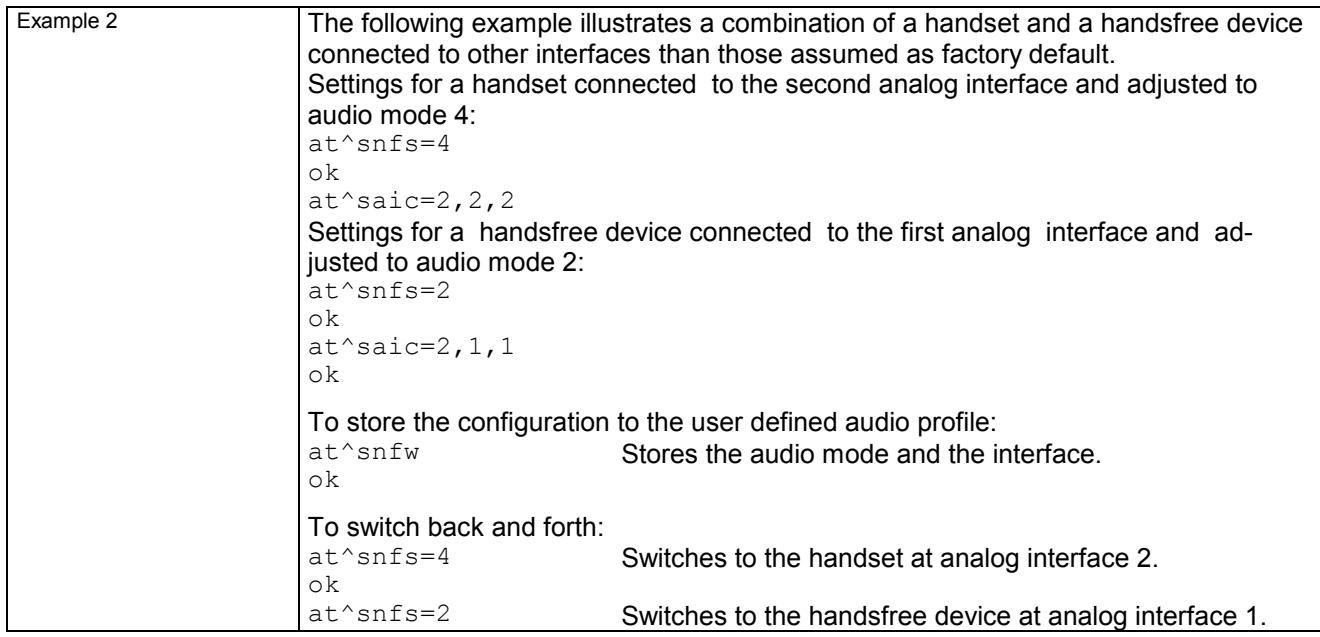

### **7.31 AT^SNFV Set loudspeaker volume**

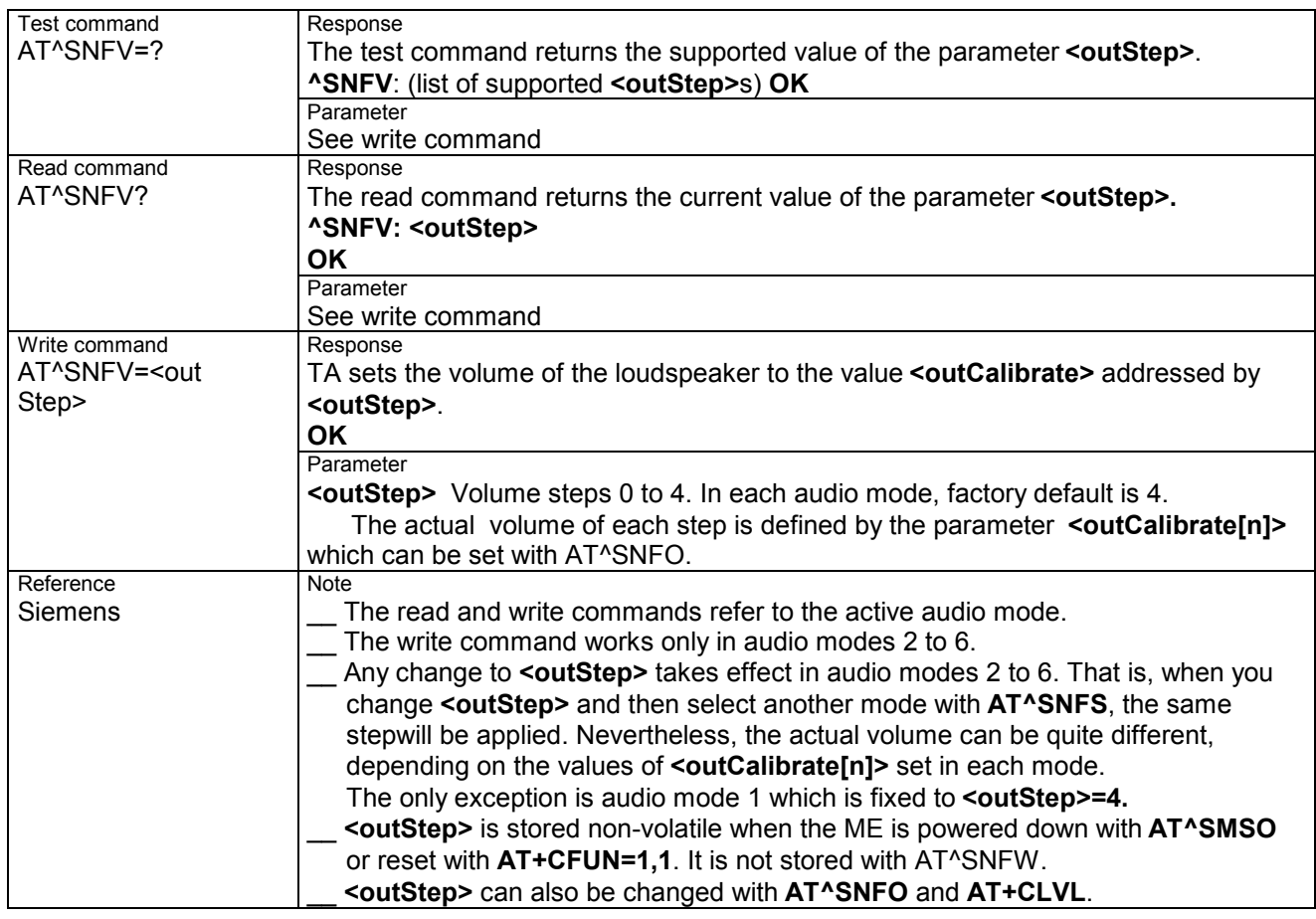

### **7.32 AT^SNFW Write audio setting in non-volatile store**

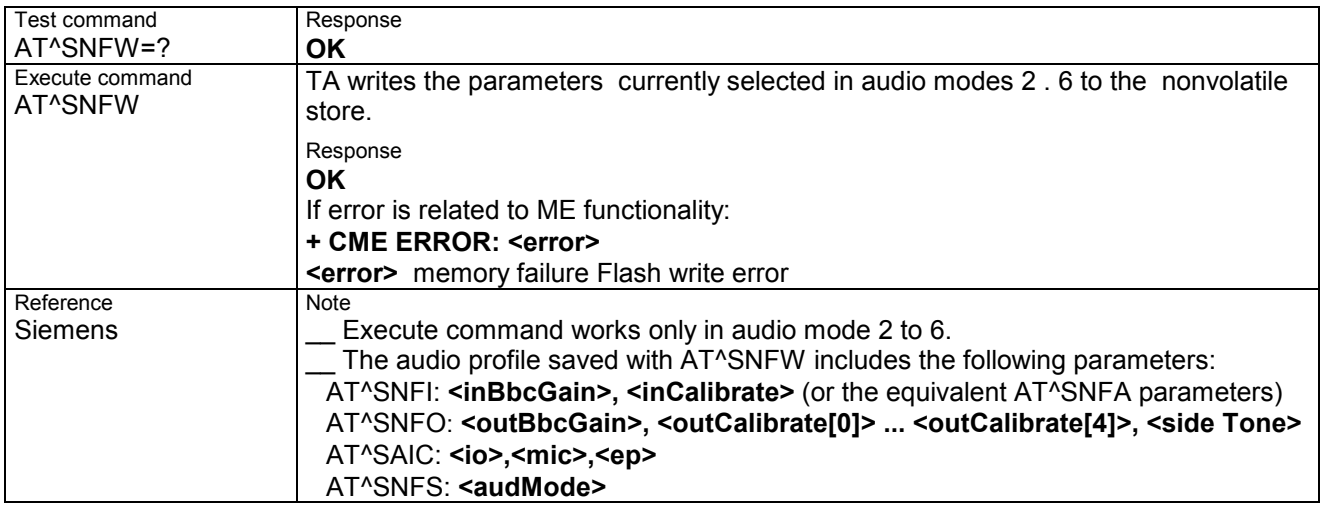

### **7.33 AT^SPBC Search the first entry in the sorted telephonebook**

This command searches the active phonebook for the index of the first entry that matches the character specified with <schar>. The sort order follows the algorithm.

CAUTION: Please note that the sorted entries are assigned an index of their own which is not identical with the location numbers used in the various phonebooks. Therefore, the index retrieved with the

AT.SPBC command can be used only as an index for AT^SPBG. Do not use the listed index numbers to dial out or modify entries.

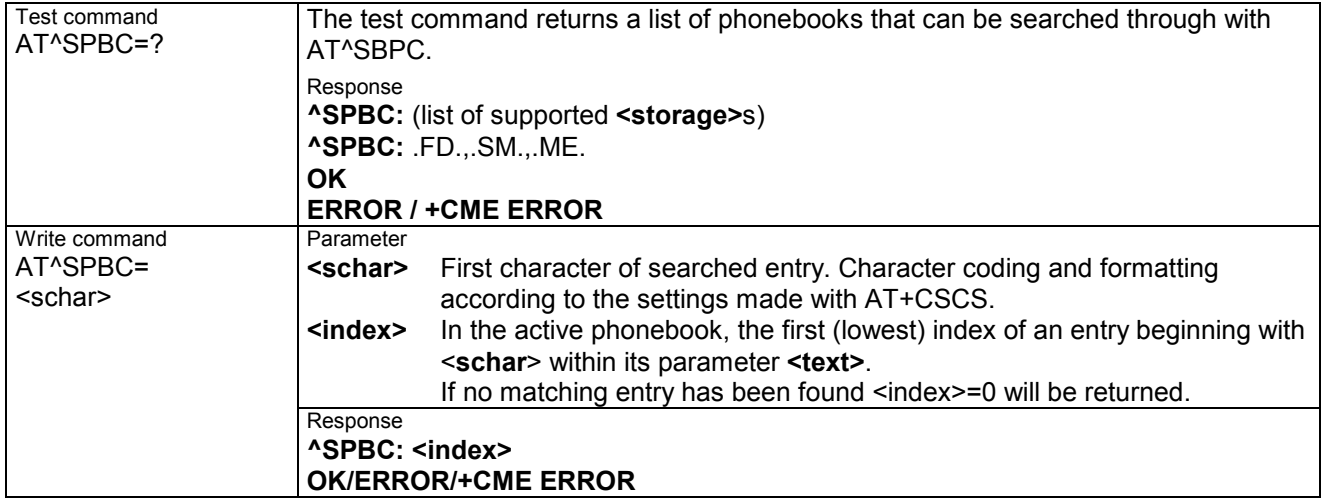

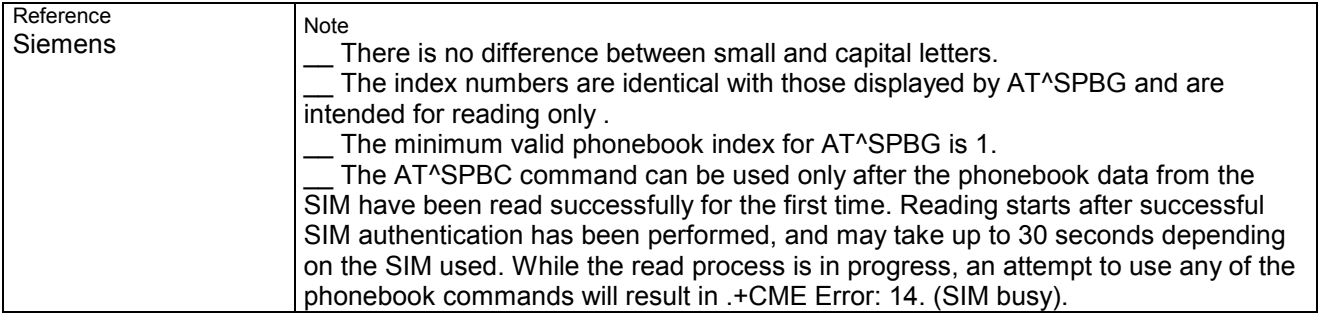

#### **7.34 AT^SPBD Purge phonebook memory storage**

This command is used to purge the selected phonebook <storage>, i.e. all entries previously stored in the selected phonebook storage will be deleted.

CAUTION! The operation cannot be stopped nor reversed!

An automatic purge of the phonebooks is performed when the SIM card is removed and replaced with a dfferent SIM card. This affects the ME based part of the .LD. storage, and storages "MC" and "RC". Storage "ME" is not affected.

In order to delete all entries stored in .FD. phonebook, PIN2 authentication must be performed first. For unsuccessful automatic call attempts, a .blacklist. functionality according to GSM02.07, Annex A is implemented. Since the module cannot determine whether user interaction is taking place, the blacklist must be deleted by the application, when applicable. This can be done using command AT.SPBD with parameter "BL". The .blacklist. phonebook is not otherwise accessible by phonebook commands.

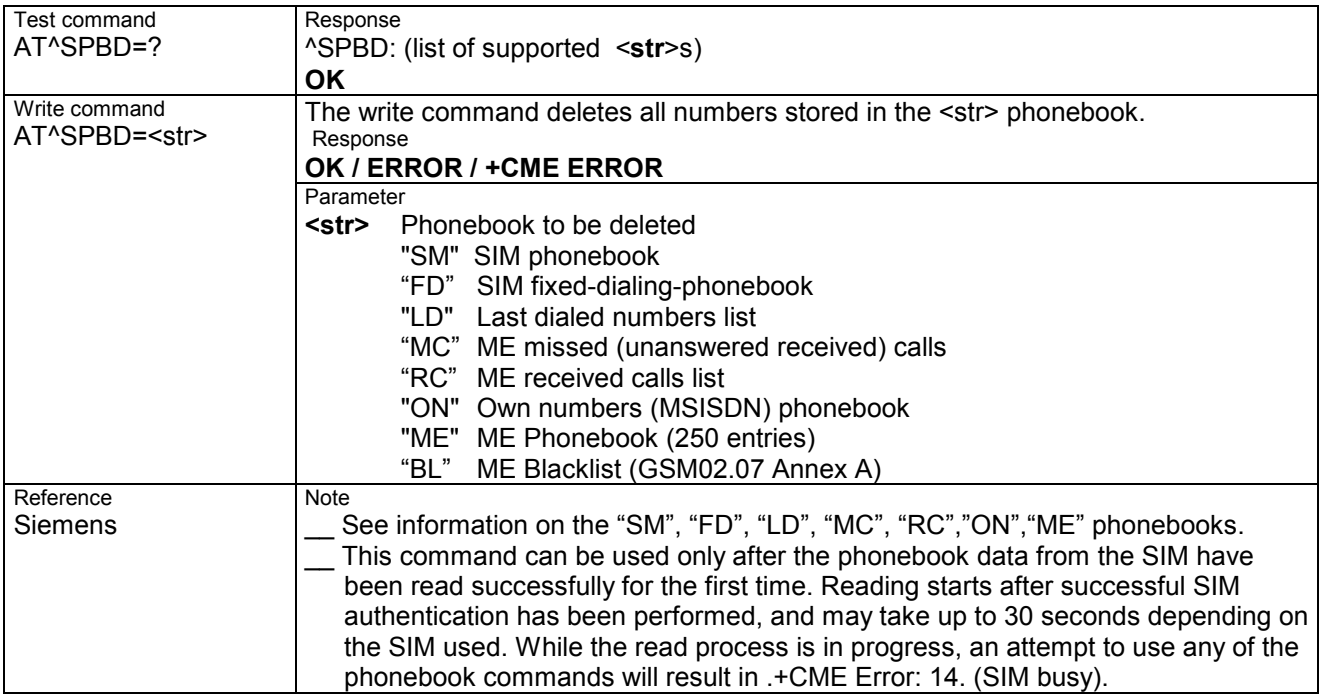

#### **7.35 AT^SPBG Read entry from active telephonebook via sorted index**

This command sorts the active phonebook records by name, in alphabetical order. There are two ways to use the AT^SPBG command:

\_\_ Optional parameter <RealLocReq> is omitted:

In this case, the sorted list is assigned an index of its own which is not identical with location numbers used in the various phonebooks. For example, it helps you find entries starting with matching characters. However, do not use the listed index numbers to dial out with ATD> or to modify entries with AT+CPBW.

\_\_ Optional parameter <RealLocReq> is included:

To access an entry found with AT^SPBG for writing or dialing, enter AT^SPBG with the parameter <RealLocReq>=1. Then extract the "real" location number of the entry from the response parameter <location> and use this "real" location number with ATD>, AT+CPBR or AT+CPBW.

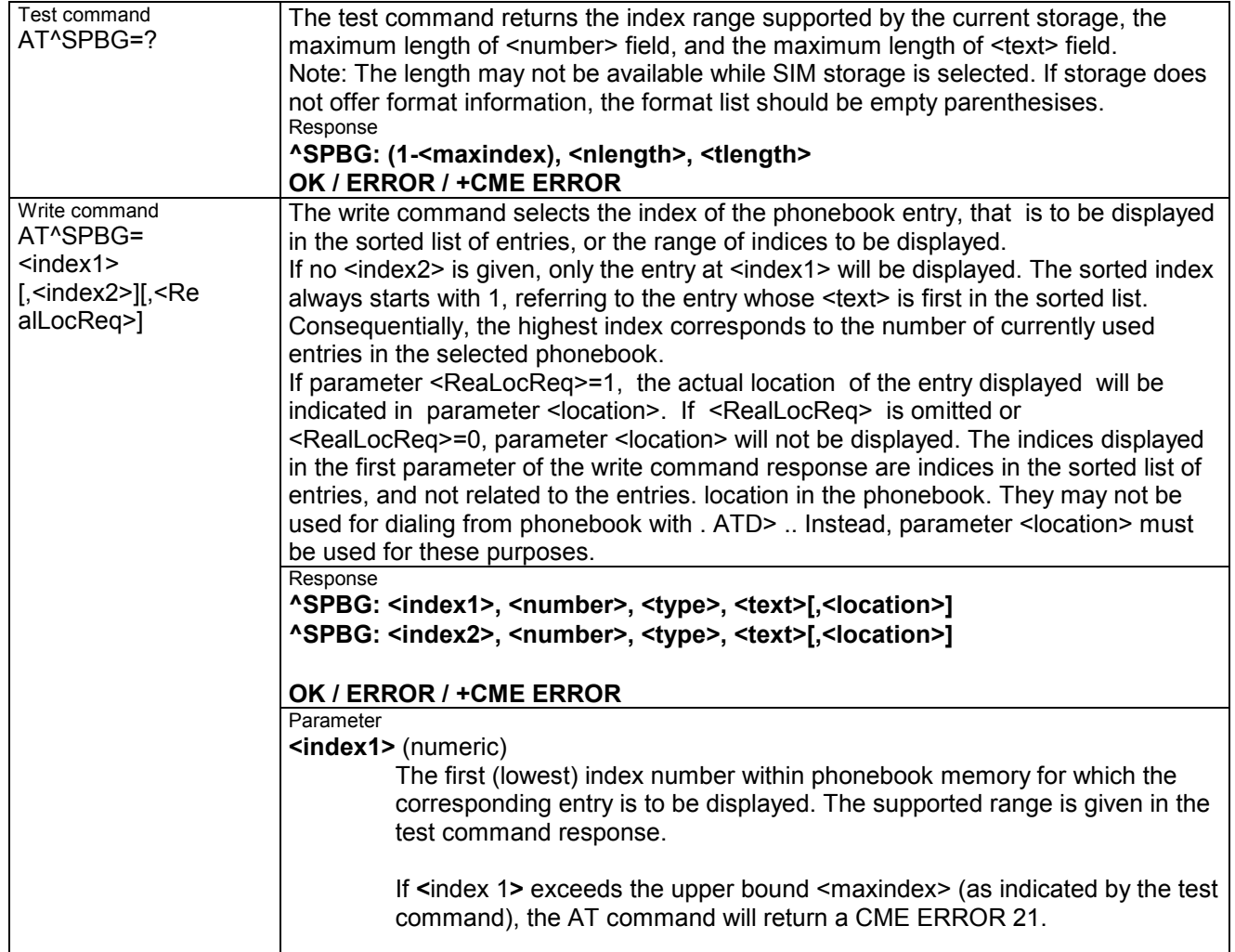

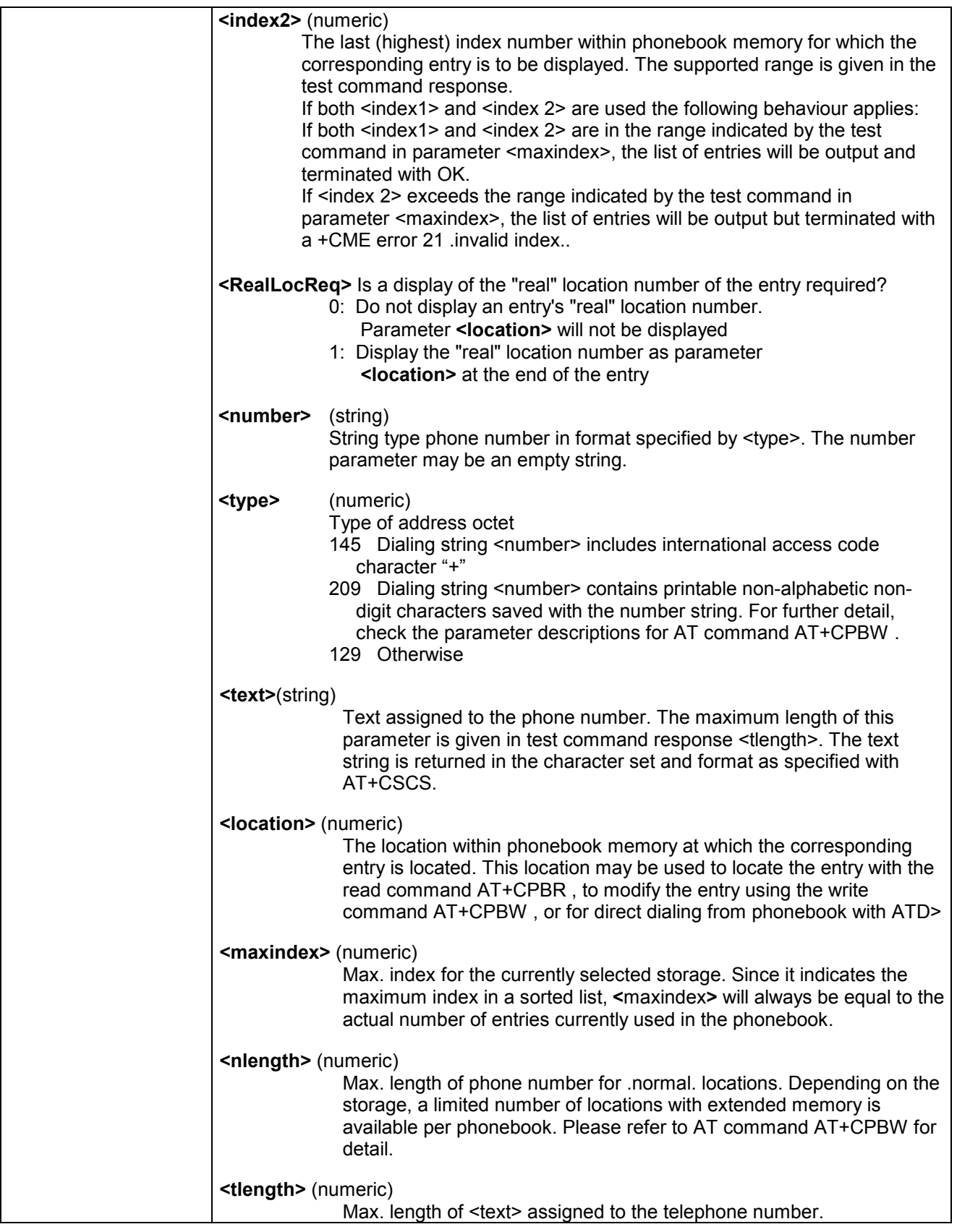

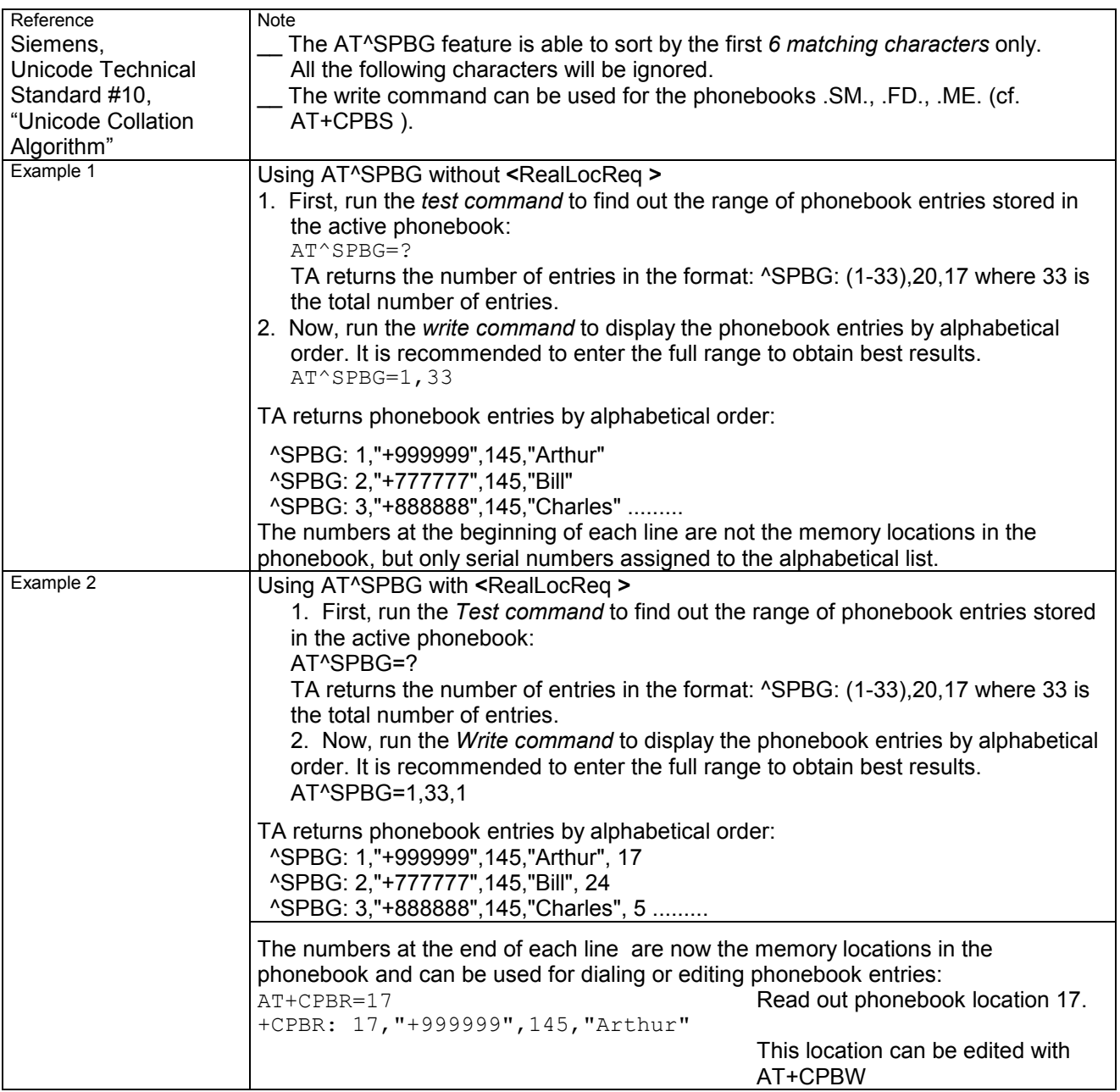

#### **7.36 AT^SPBS Step through the selected phonebook alphabetically**

This command can be used to flick through the active phonebook records in sorted order by name. There are two ways to use the AT^SPBS command:

\_\_ Optional parameter <RealLocReq> is omitted:

In this case, the sorted list is assigned an index of its own which is not identical with location numbers used in the various phonebooks. For example, it helps you find entries starting with matching characters. However, do not use the listed index numbers to dial out with ATD> or to modify entries with AT+CPBW.

\_\_ Optional parameter <RealLocReq> is included:

To access an entry found with AT^SPBS for writing or dialing, enter AT^SPBS with the parameter

<RealLocReq>=1. Then extract the "real" location number of the entry from the response parameter <location> and use this "real" location number with ATD>, AT+CPBR or AT+CPBW.

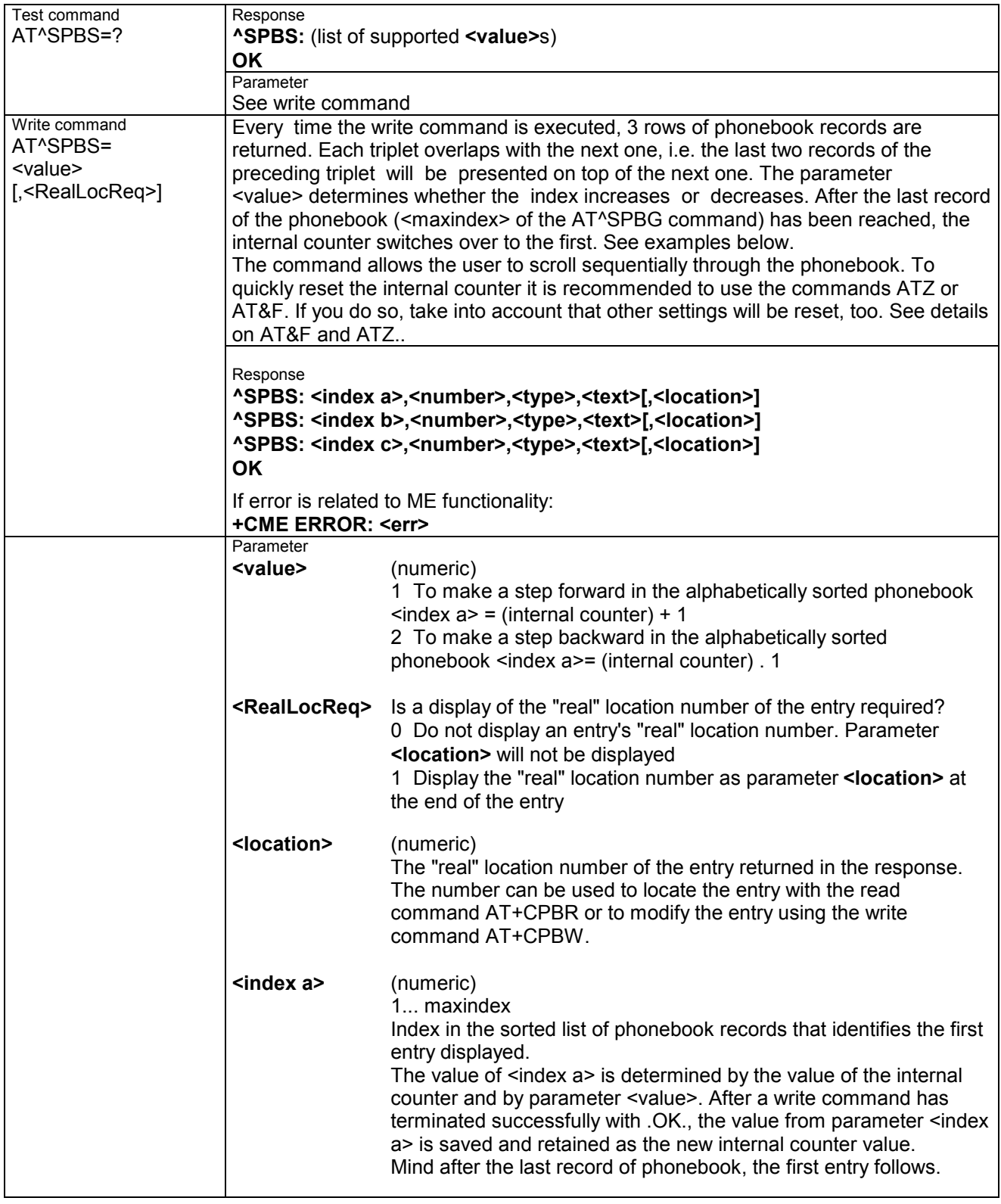

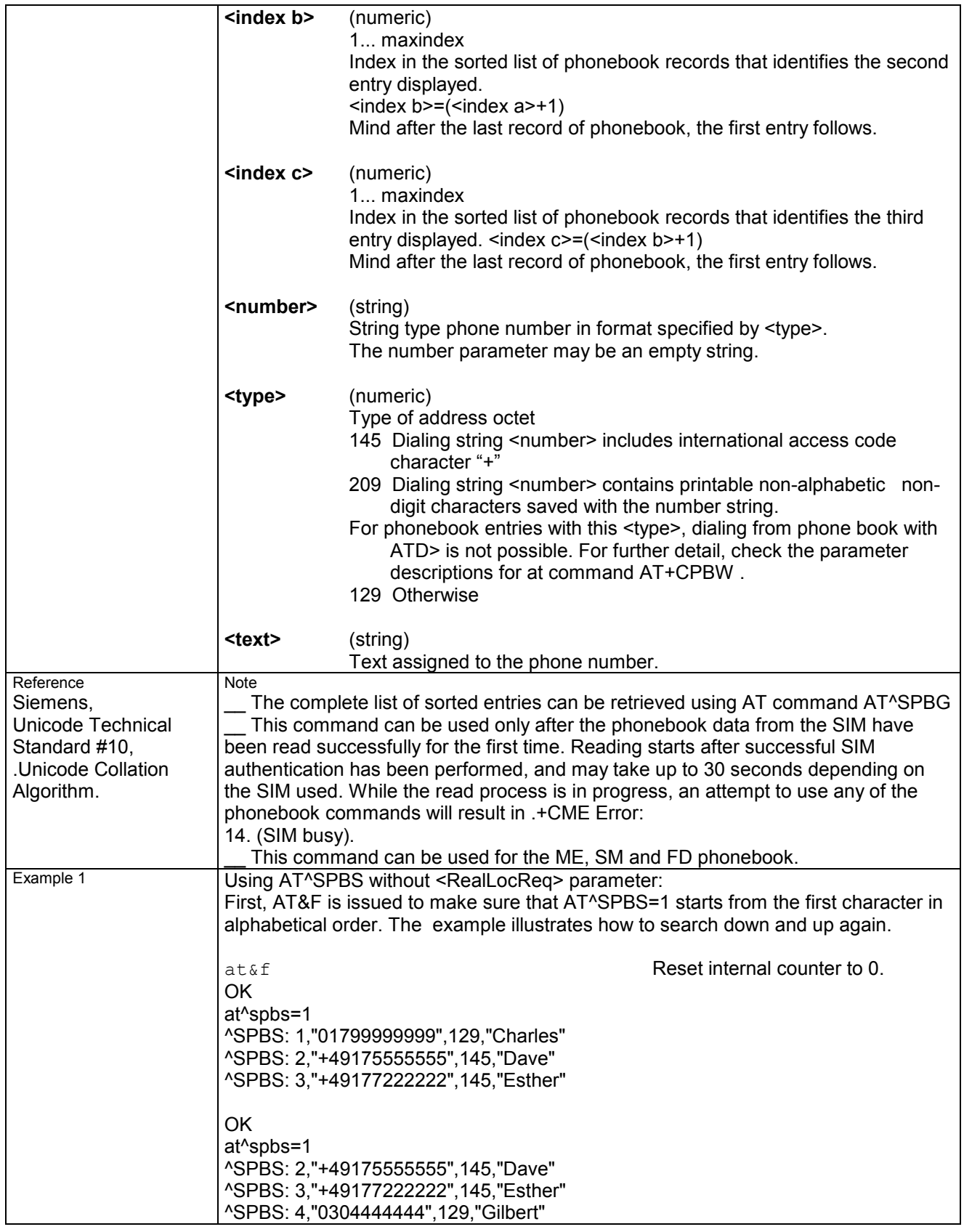

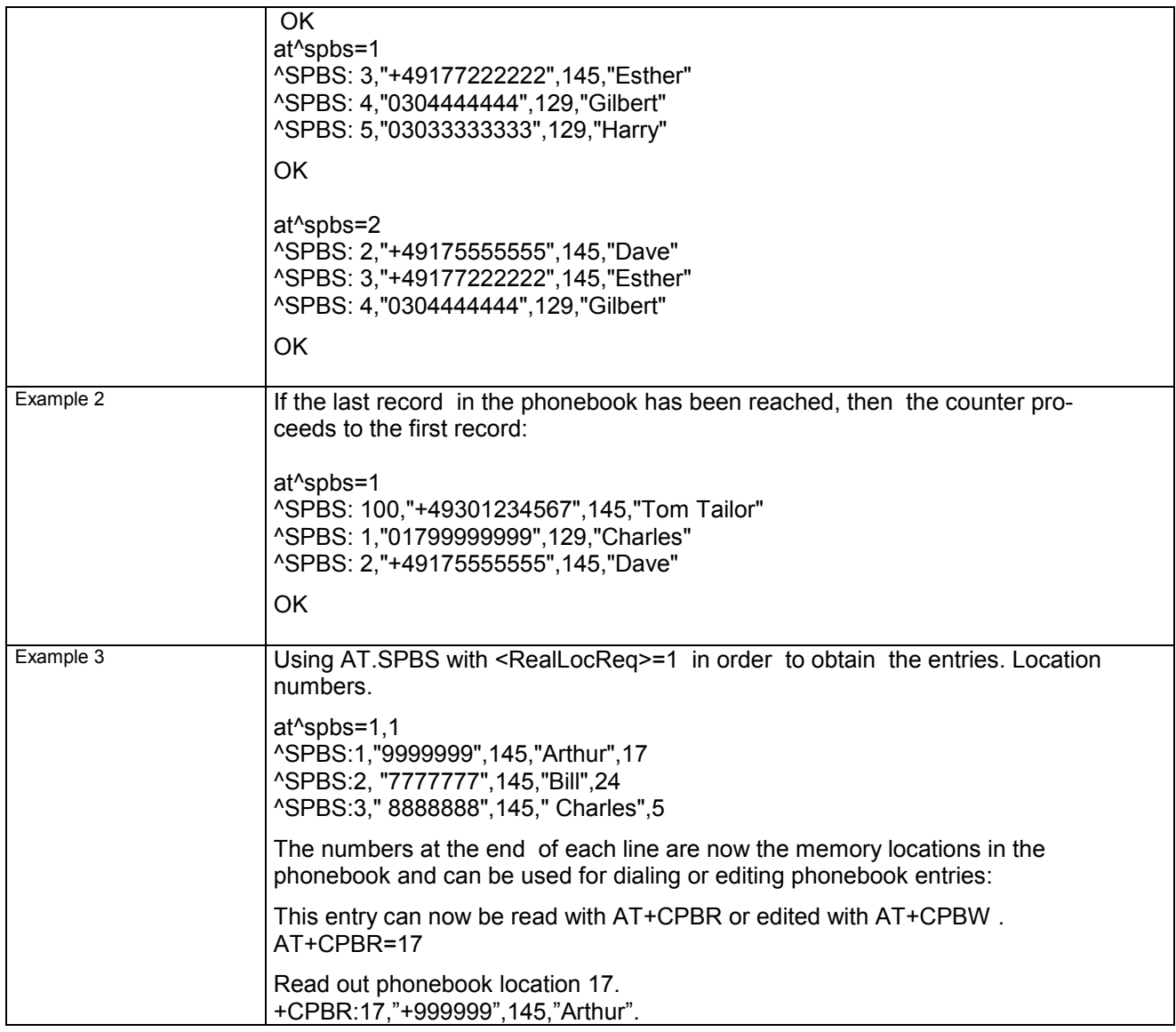

#### **7.37 AT^SPIC Display PIN counter**

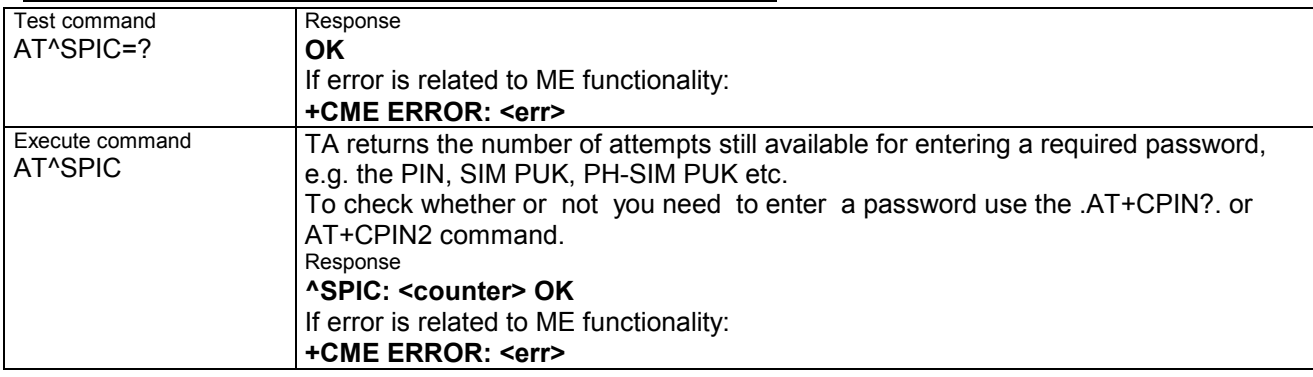

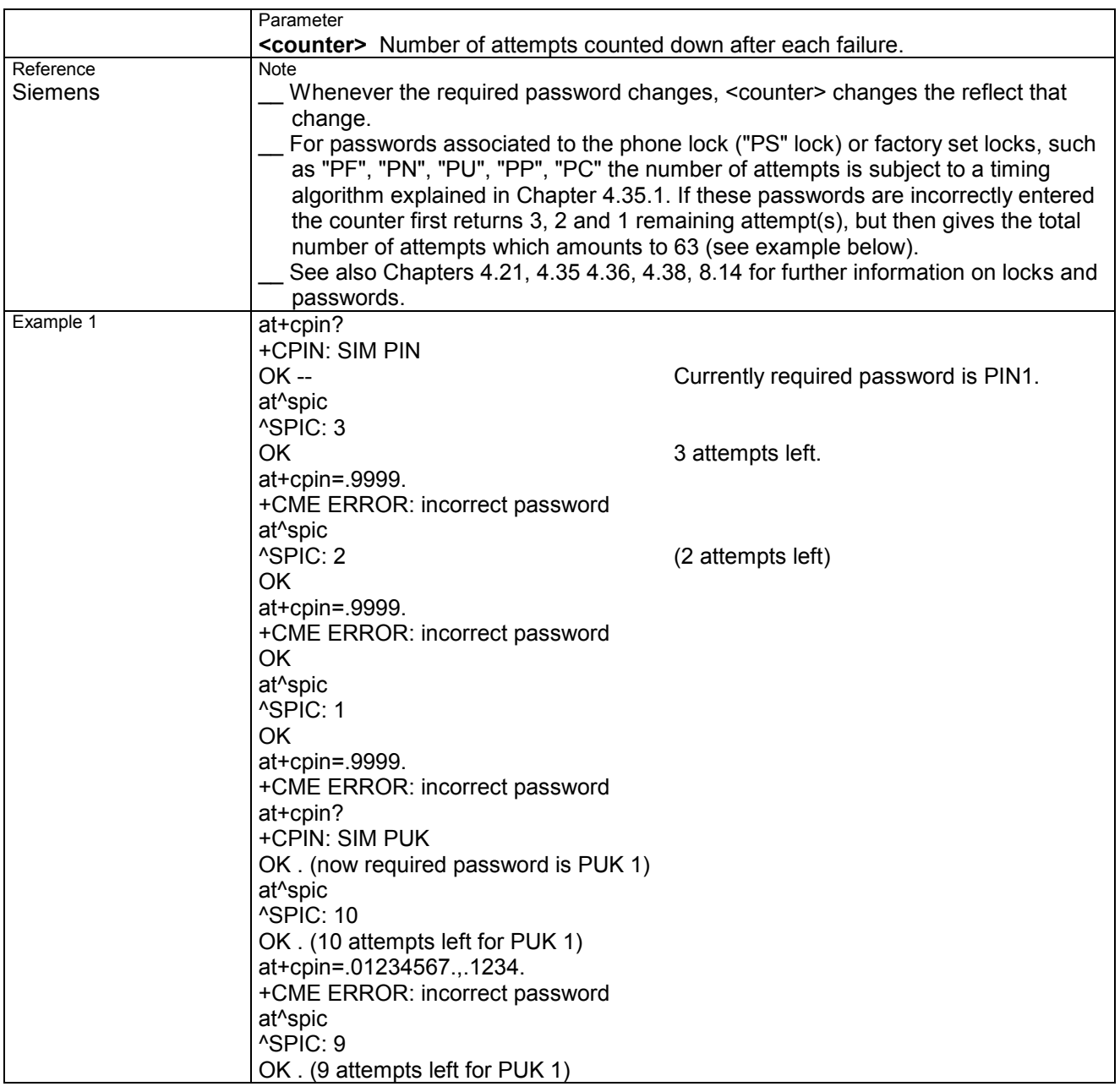

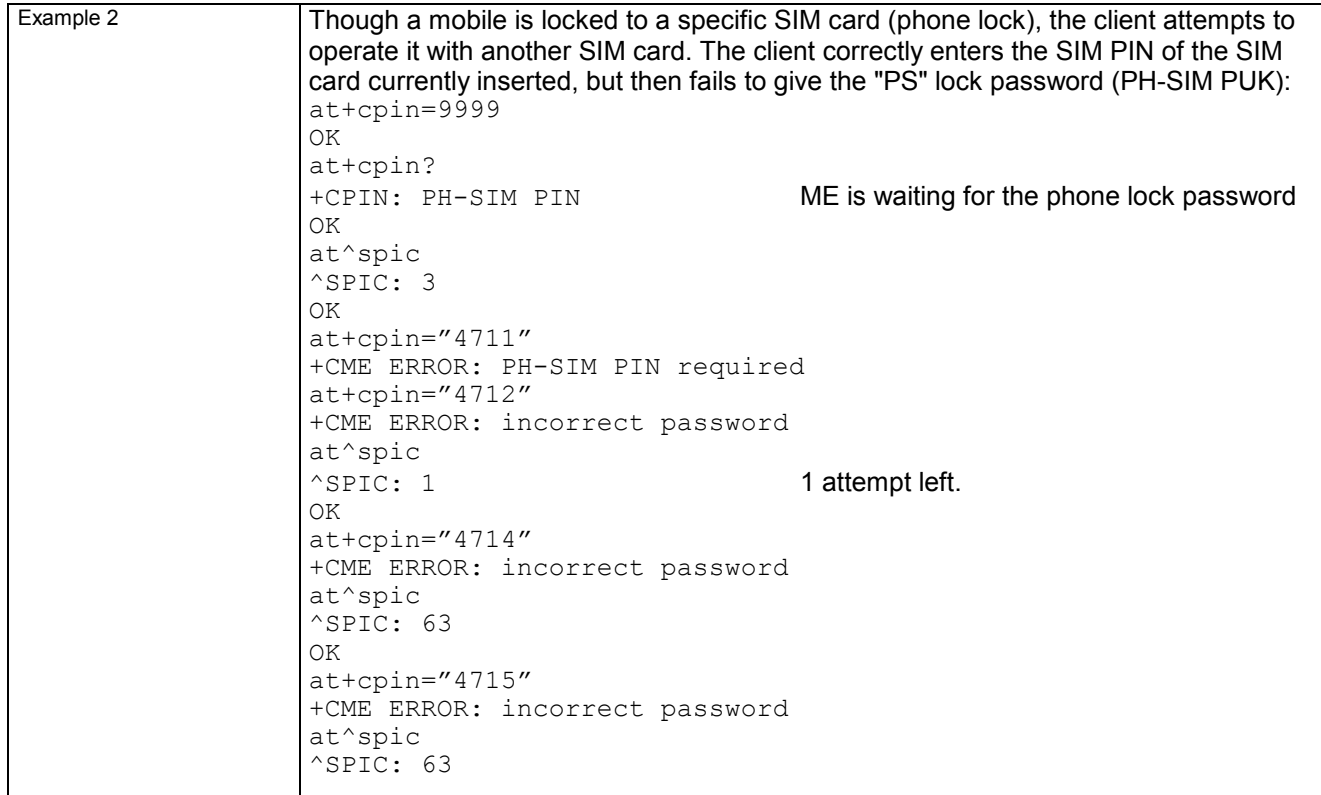

## **7.38 AT^SPLM Read the PLMN list**

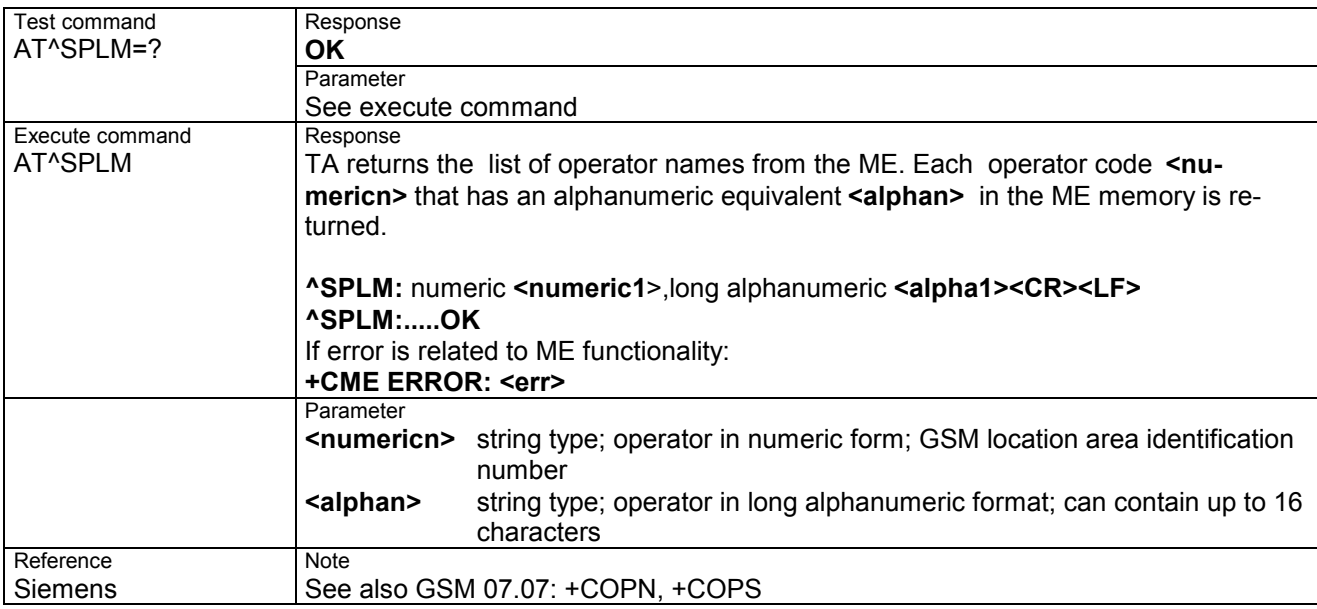

## **7.39 AT^SPLR Read entry from the preferred operators list**

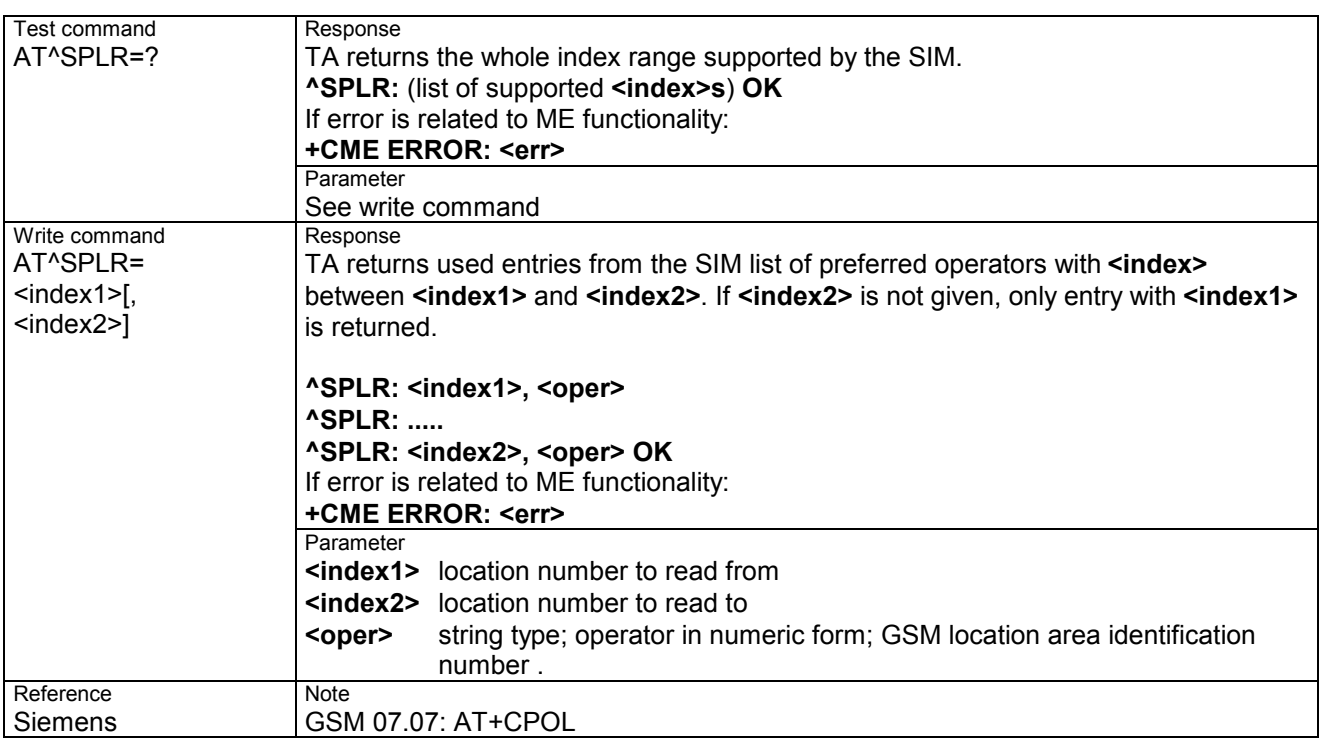

# **7.40 AT^SPLW Write an entry to the preferred operators list**

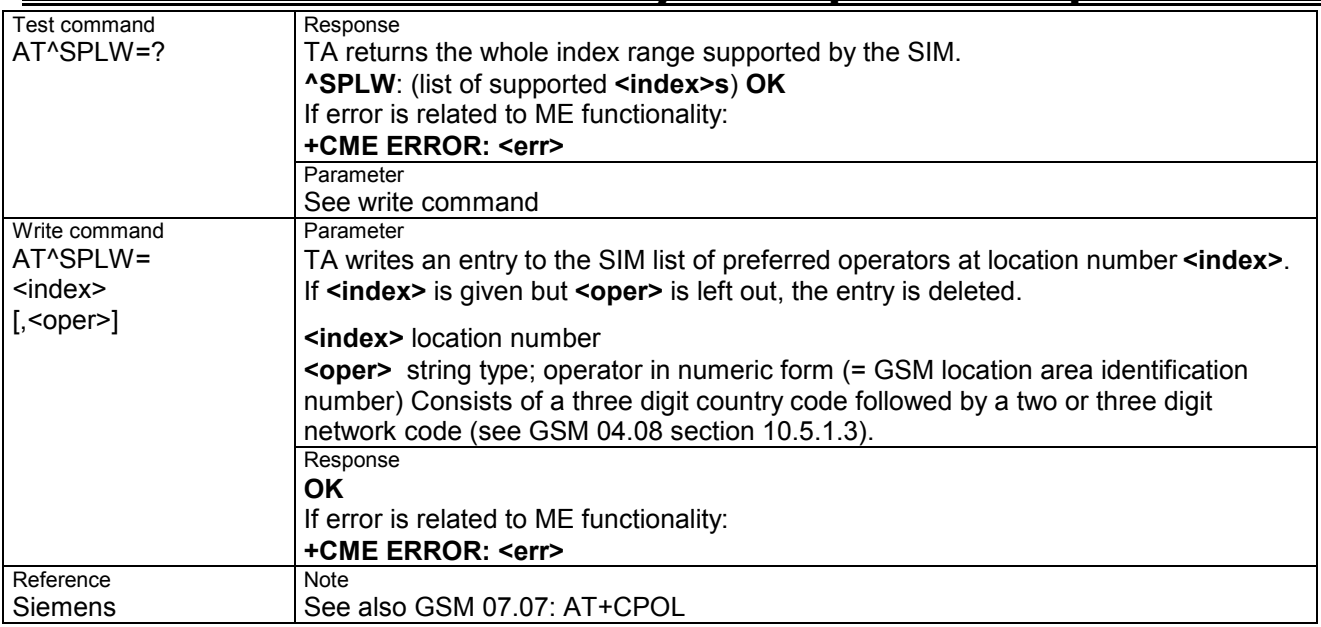

## **7.41 AT^SPWD Change password for a lock**

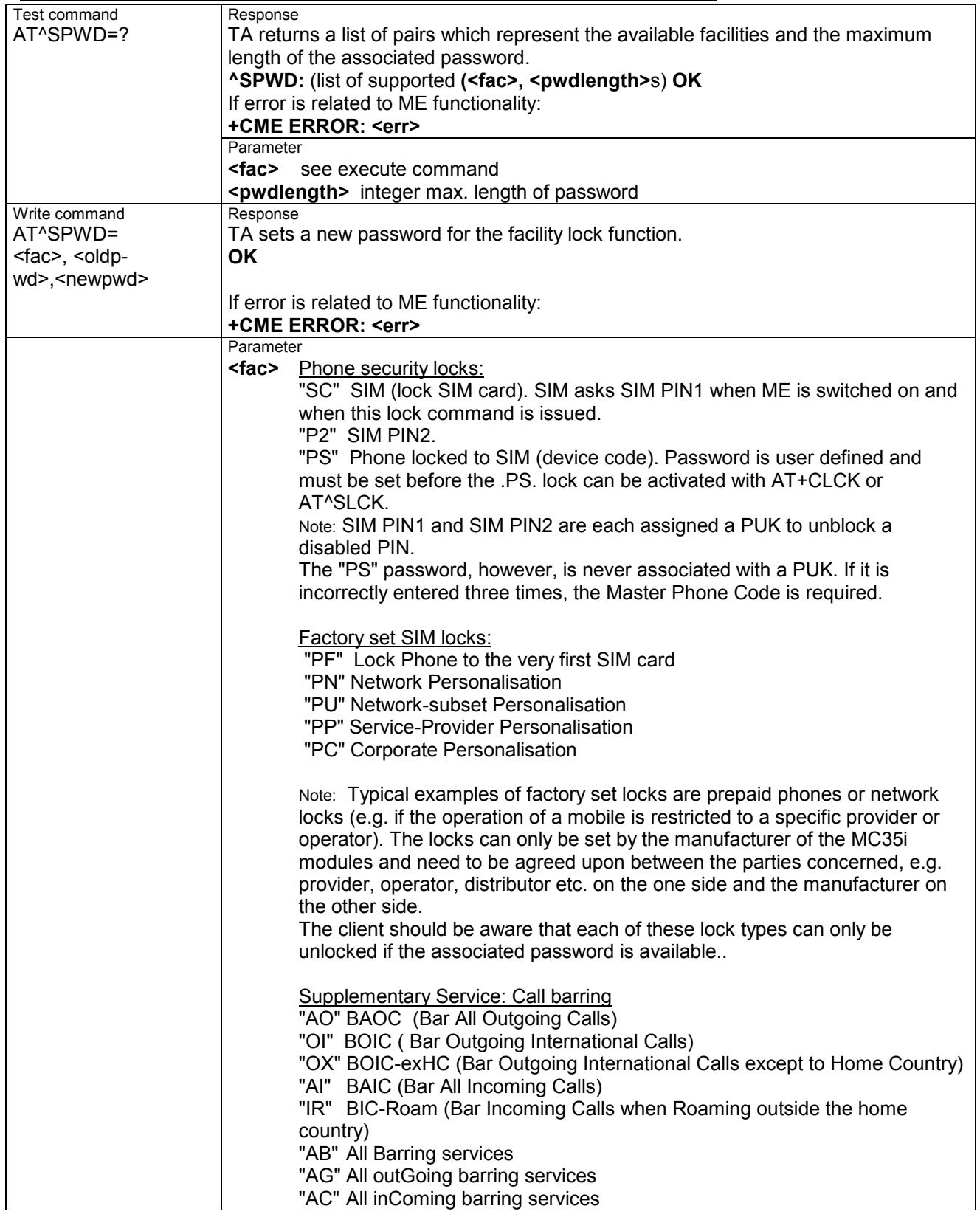

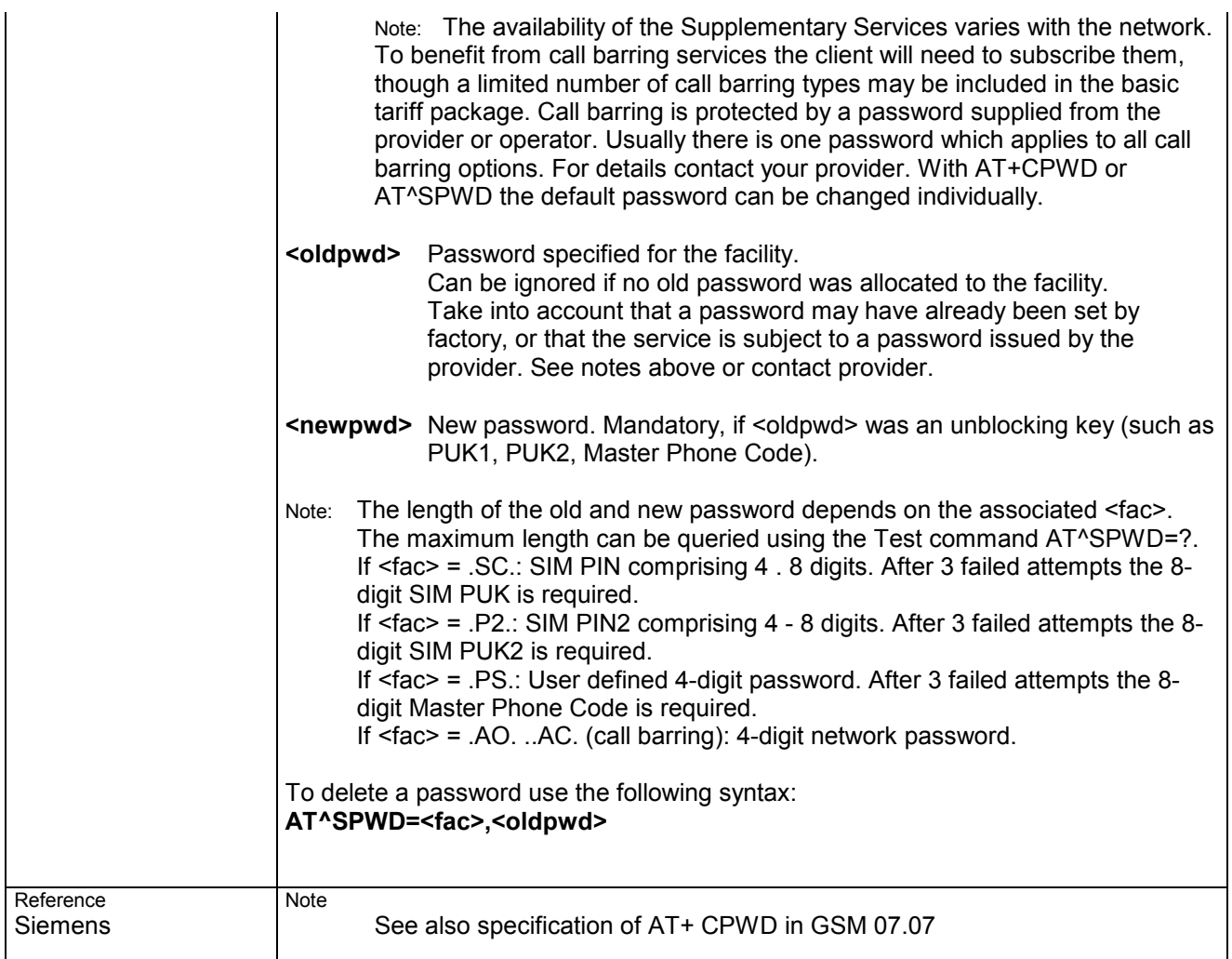

## **7.42 AT^SRTC Select, query, test ring tone parameters**

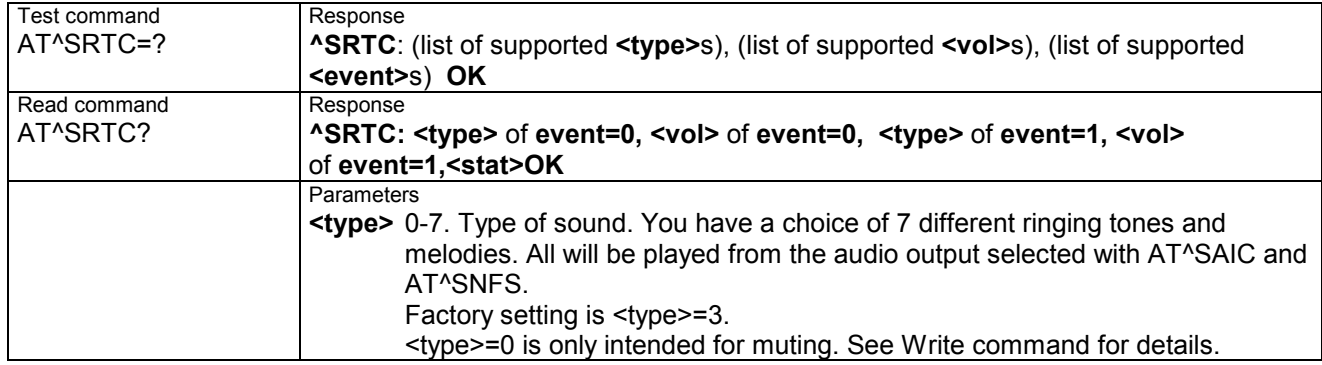

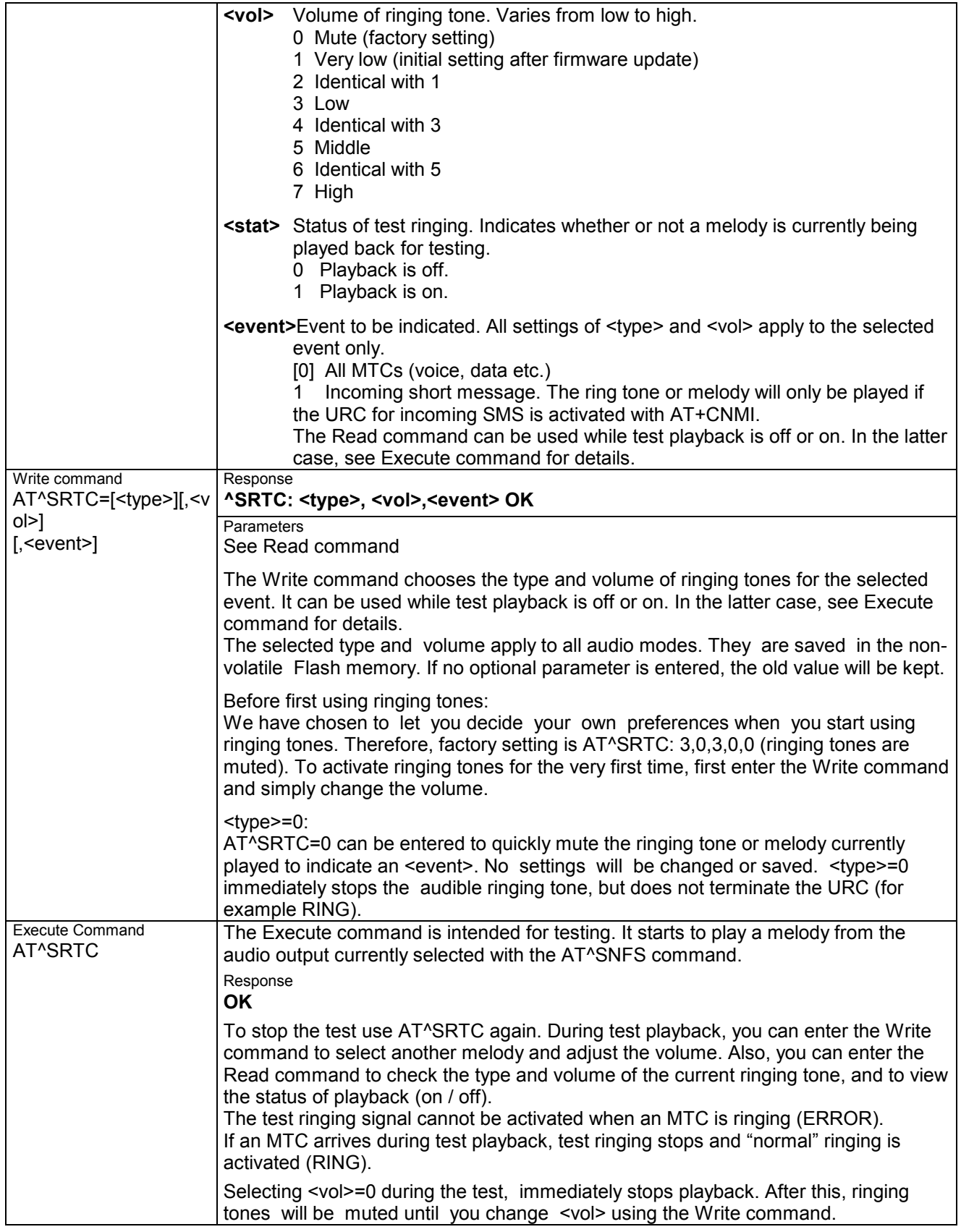
# **7.43 AT^SSCONF SMS Configuration**

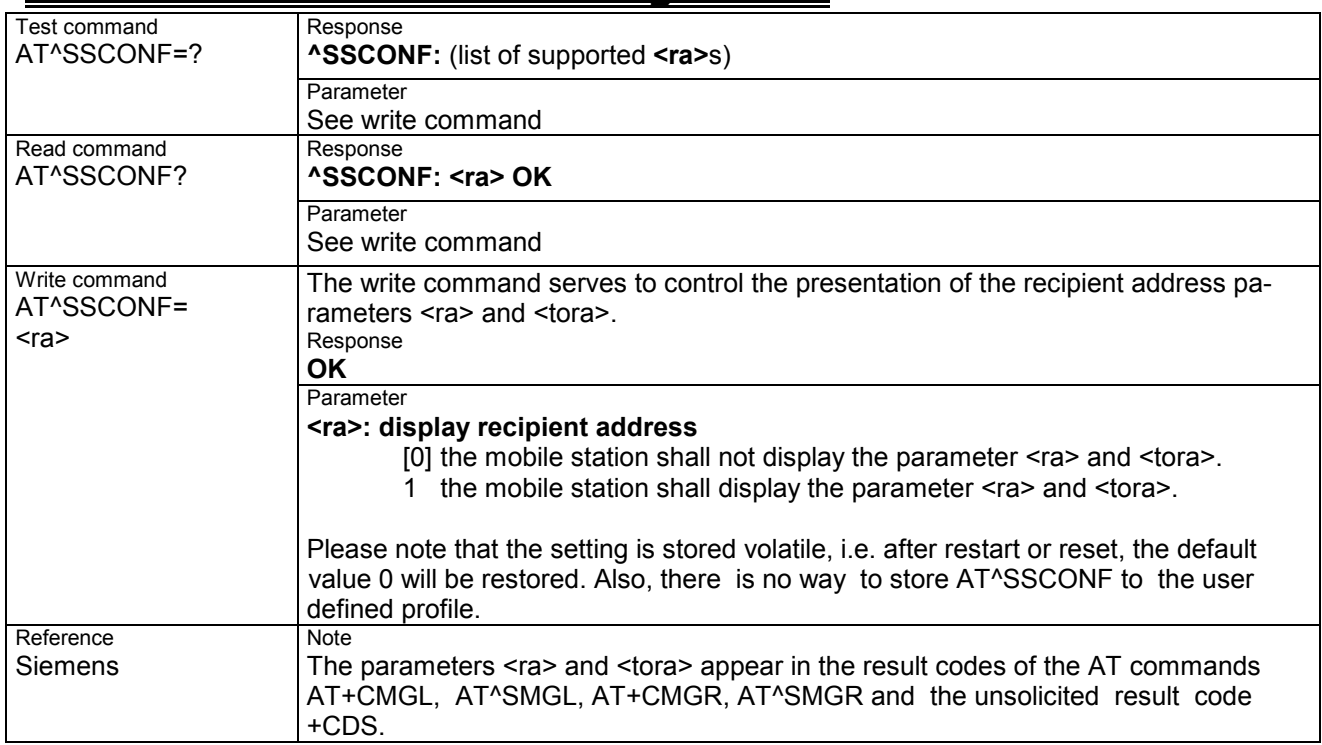

# **7.44 AT^SSDA Set Display Availability**

Use the AT^SSDA command to specify whether your MC35i product is designed to provide a display. If there is one available, AT^SSDA enables or disables the mobile station to present incoming Class 0 short messages directly on the display. The command is not required for other short message Classes.

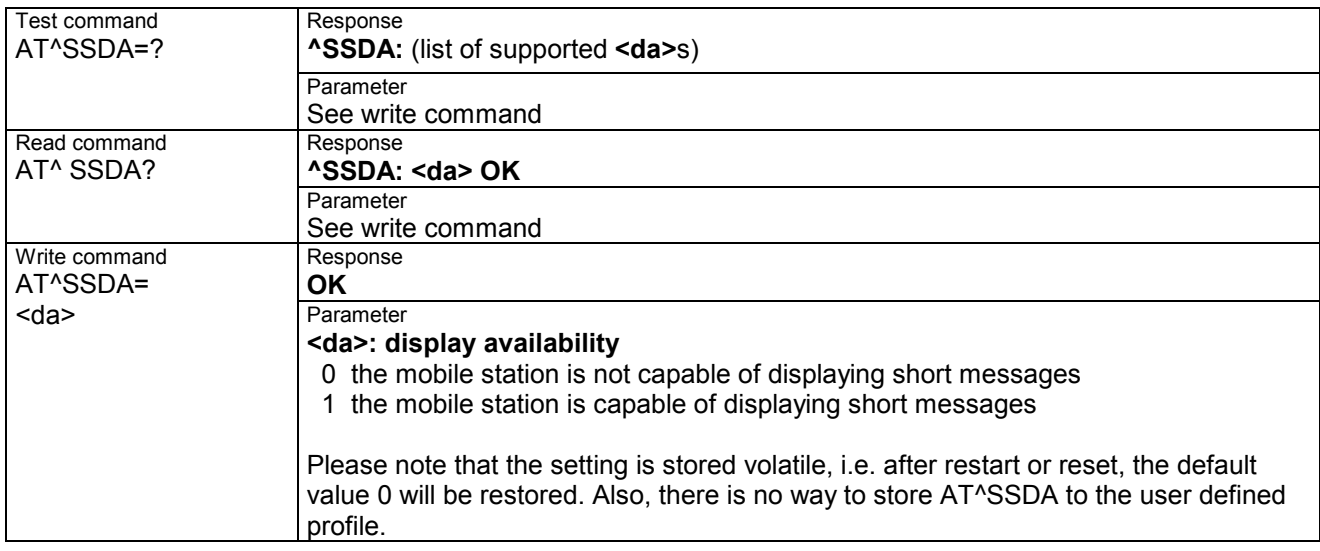

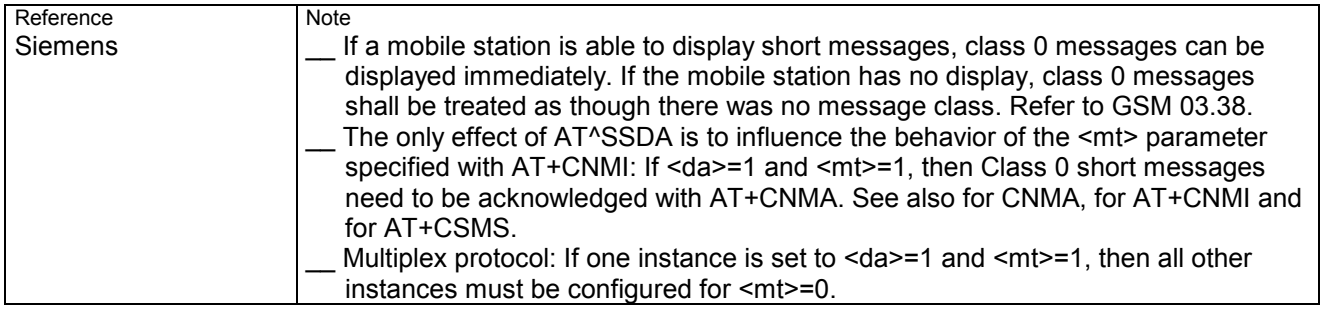

## **7.45 AT^SSMSS Set Short Message Storage Sequence**

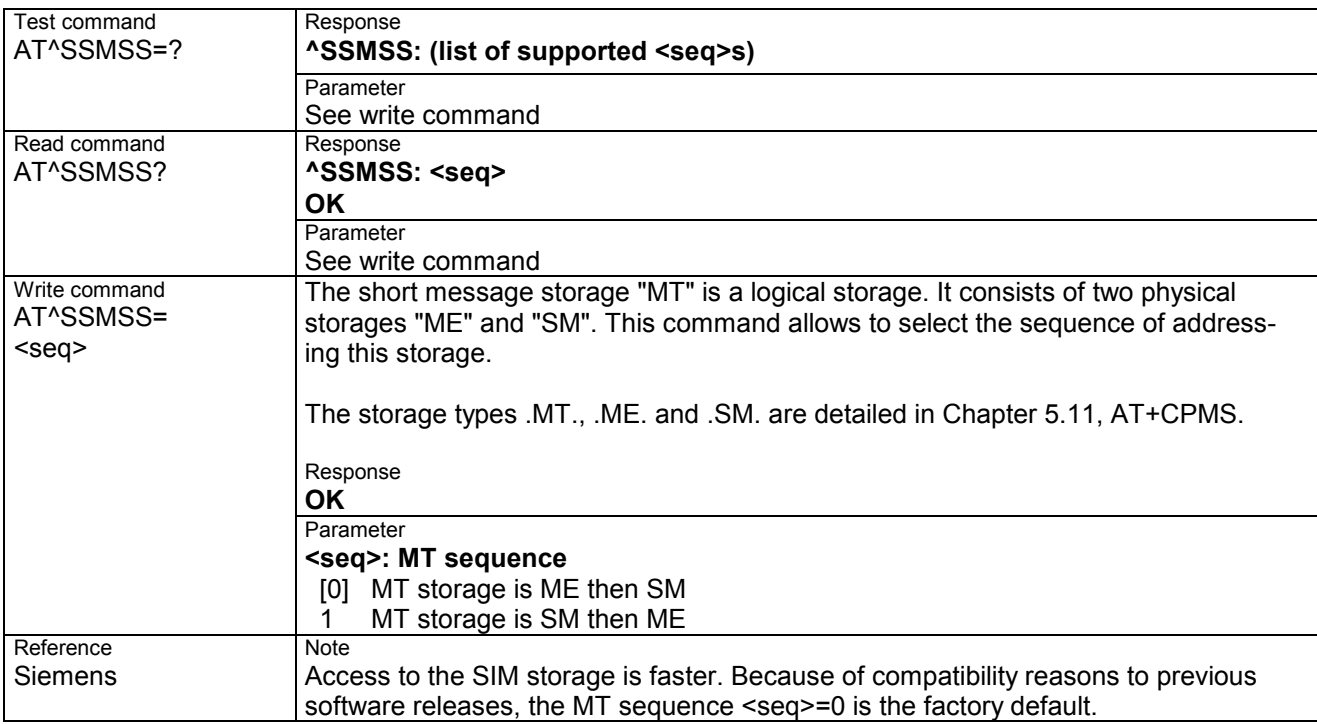

# **7.46 AT^SSYNC Configure SYNC Pin**

The ^SSYNC command serves to configure the SYNC pin of the WSL application interface. Please note that the pin may be assigned different functions, depending on the design of the host application.

For detailed information on the SYNC pin of the MC35i module refer to [1]. Before changing the mode of the SYNC pin, carefully read the technical specifications.

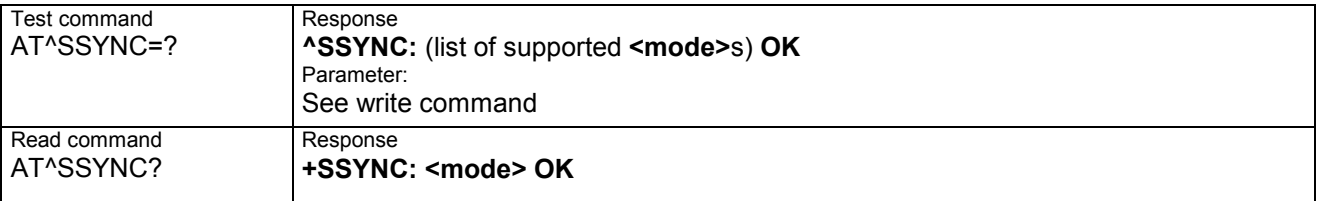

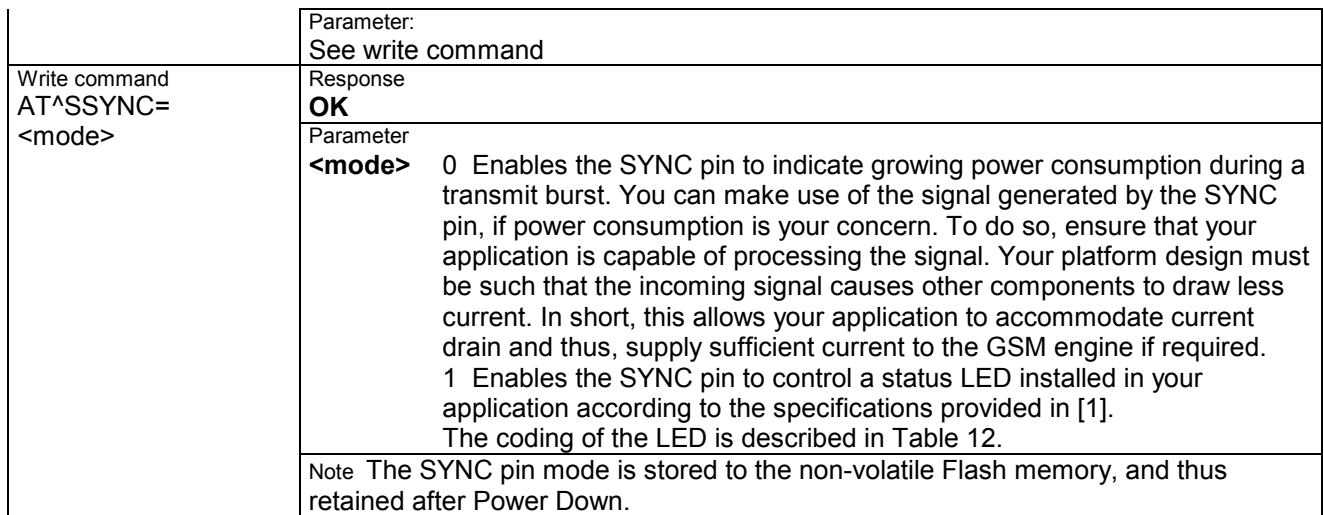

Table 12: Operating modes of the ME indicated by status LED (if **<mode>** = 1):

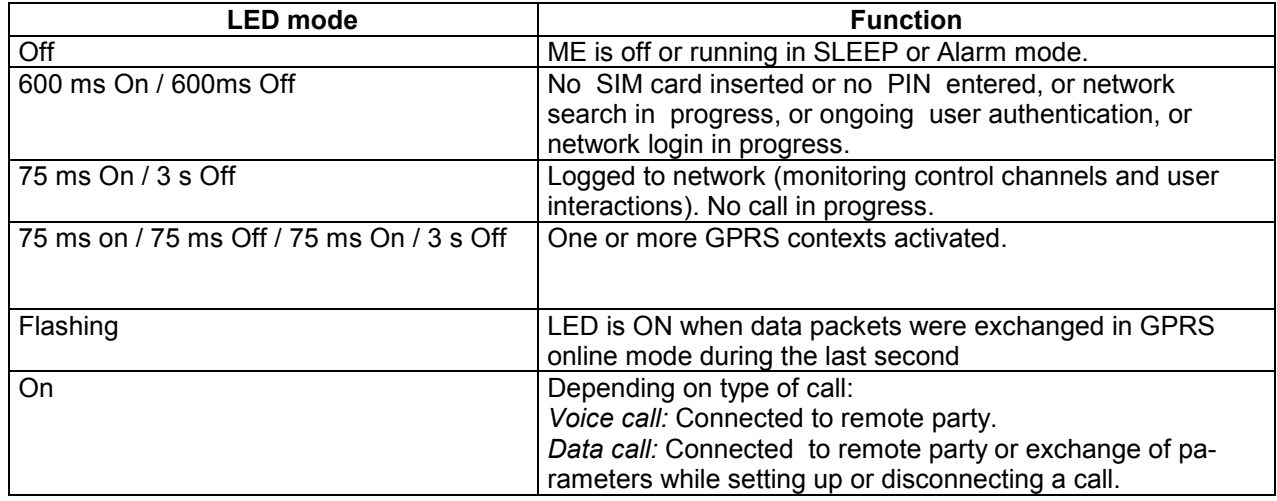

# **7.47 AT^STCD Display Total Call Duration**

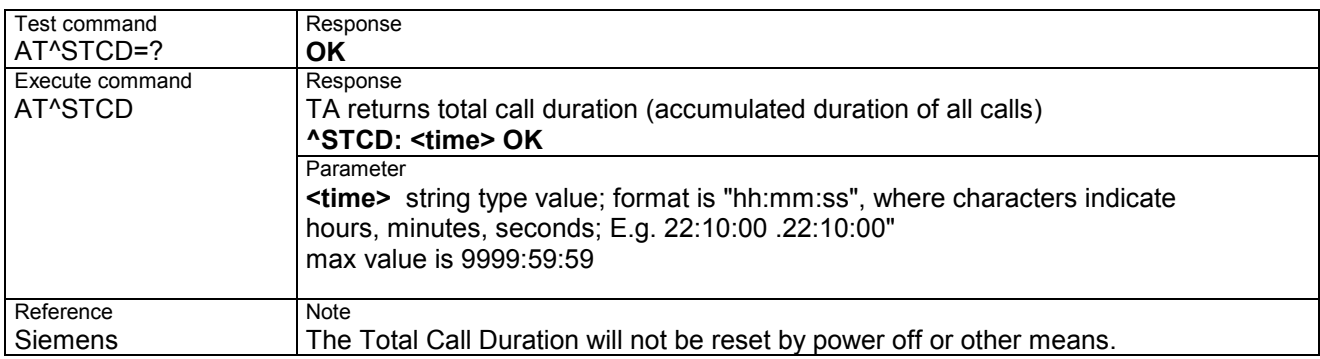

# **8 APPENDIX**

# **8.1 Summary of ERRORS and Messages**

The final result codes **+CME ERROR: <err>** and **+CMS ERROR: <err>** indicate errors related to mobile equipment or network. The effect is similar to an **ERROR** result code.

A final result error code terminates the execution of the command and prevents the execution of all remaining commands that may follow on the same command line. If so, neither **ERROR** nor **OK** result code are returned for these commands. A 30 seconds timeout causes **ERROR** to be returned when the input of a command is not complete.

The format of **<err>** can be either numeric or verbose. This is set with the AT+CMEE command.

#### **8.1.1 Summary of CME ERRORS related to GSM 07.07**

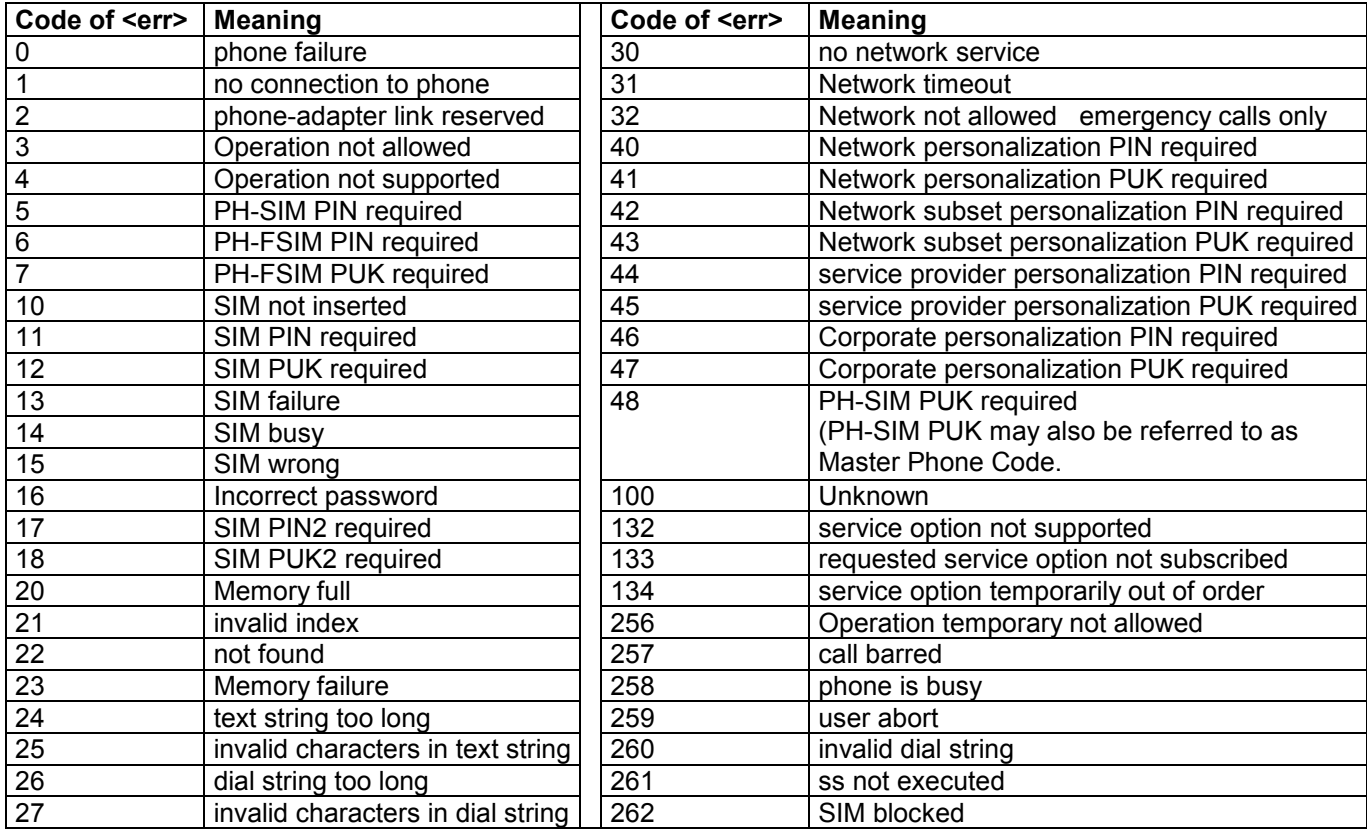

Note: Values below 256 are reserved.

#### **8.1.2 Summary of GPRS-related CME ERRORS**

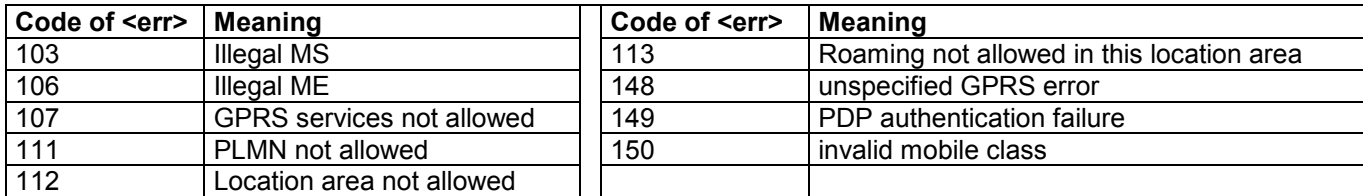

#### **8.1.3 Summary of CMS ERRORS related to GSM 07.05**

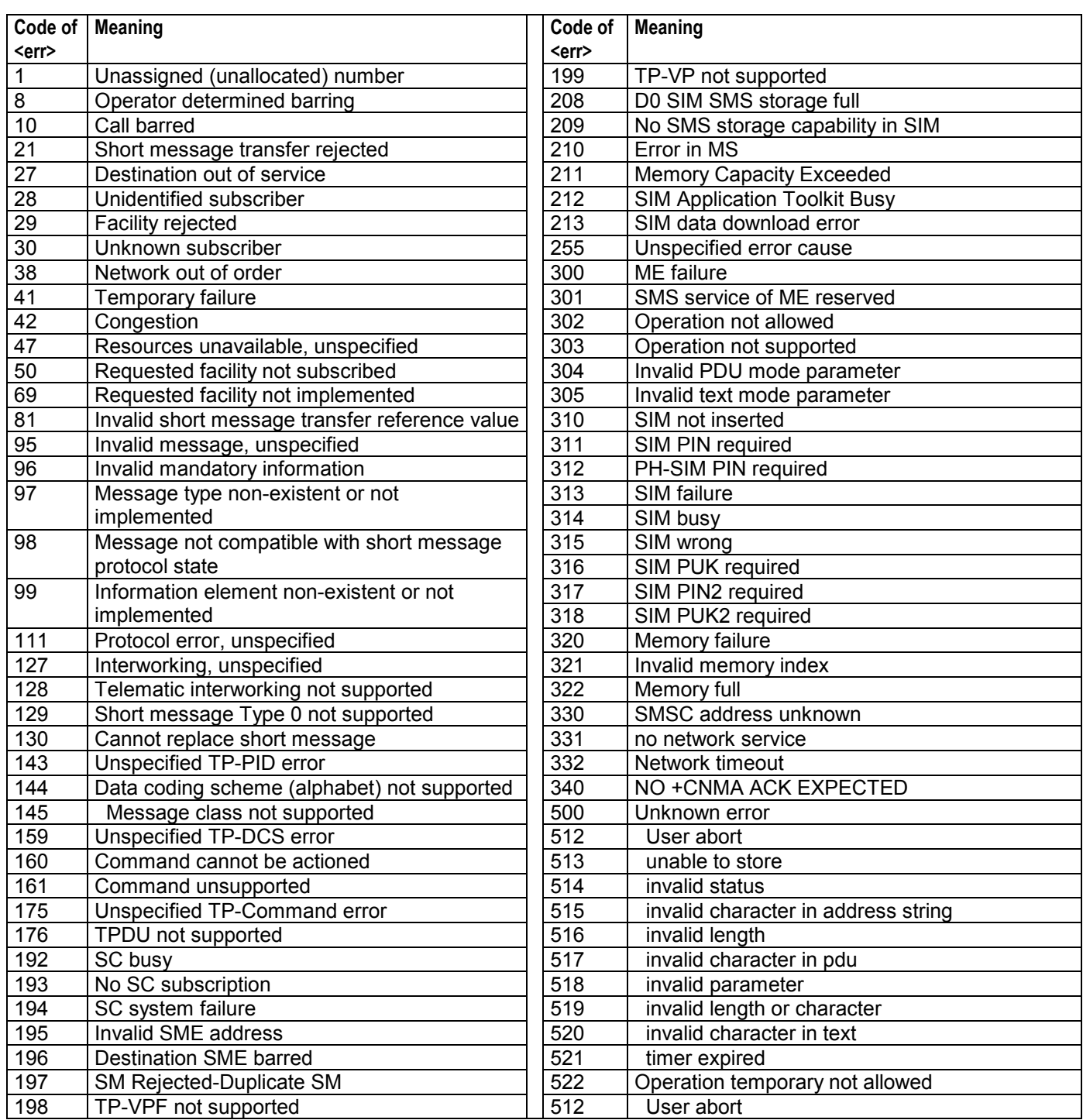

Note:

If you attempt to use SMS related AT commands before inserting a SIM card or entering the SIM PIN, the resulting errors will be delivered in the form of CME errors instead of CMS errors. This is a normal behavior since the GSM 07.05 based CMS errors are mapped to GSM 07.07 based CME errors if SIM PIN authentication has not been done.

#### Example 1

The application tries to send a short message though the SIM card is not present:

AT+CMGF=1 OK AT+CMGS=123456 +CME ERROR: 10 // Equivalent to +CMS ERROR: 310

Example 2

The application tries to send a short message while the SIM card is present, but PIN authentication has not yet been done.

AT+CMGF=1 OK AT+CMGS=123456

+CME ERROR: 11 // Equivalent to +CMS ERROR: 311

#### **8.1.4 Summary of Unsolicited Result Codes (URC)**

A URC is a report message sent from the ME to the TE. An unsolicited result code can either be delivered automatically when an event occurs or as a result of a query the ME received before. However, a URC is not issued as a *direct* response to an executed AT command.

Typical URCs may be information about incoming calls, received SMS, changing temperature, status of the battery etc.

When sending a URC the ME activates its Ring Line (Logic "1"), i.e. the line goes active low for 1 second.

If an event that delivers a URC coincides with the execution of an AT command, the URC will be output after command execution has completed.

For each of these messages, you can configure the ME whether or not to send an unsolicited result code. Remember that the presentation mode of URCs will be reset to the default values

\_\_ when you power down the GSM engine, e.g. with AT^SMSO or when disconnecting power supply,

- $\equiv$  when you reset the engine with AT+CFUN=1,1
- when you restore the factory settings with AT&F.

To take advantage of the messages, you need to activate the desired URC every time you reboot the GSM engine or have the parameters included in the user profile saved with AT&W. If you do so, take into account that the presentation mode of some URCs cannot be saved to the user profile, for example ^SBC, ^SCTM, +CSSI and +CSSU. A list of parameters saved with AT&W.

The URCs SYSSTART and SYSSTART ALARM MODE are not user definable.

#### **Table: Summary of URCs**

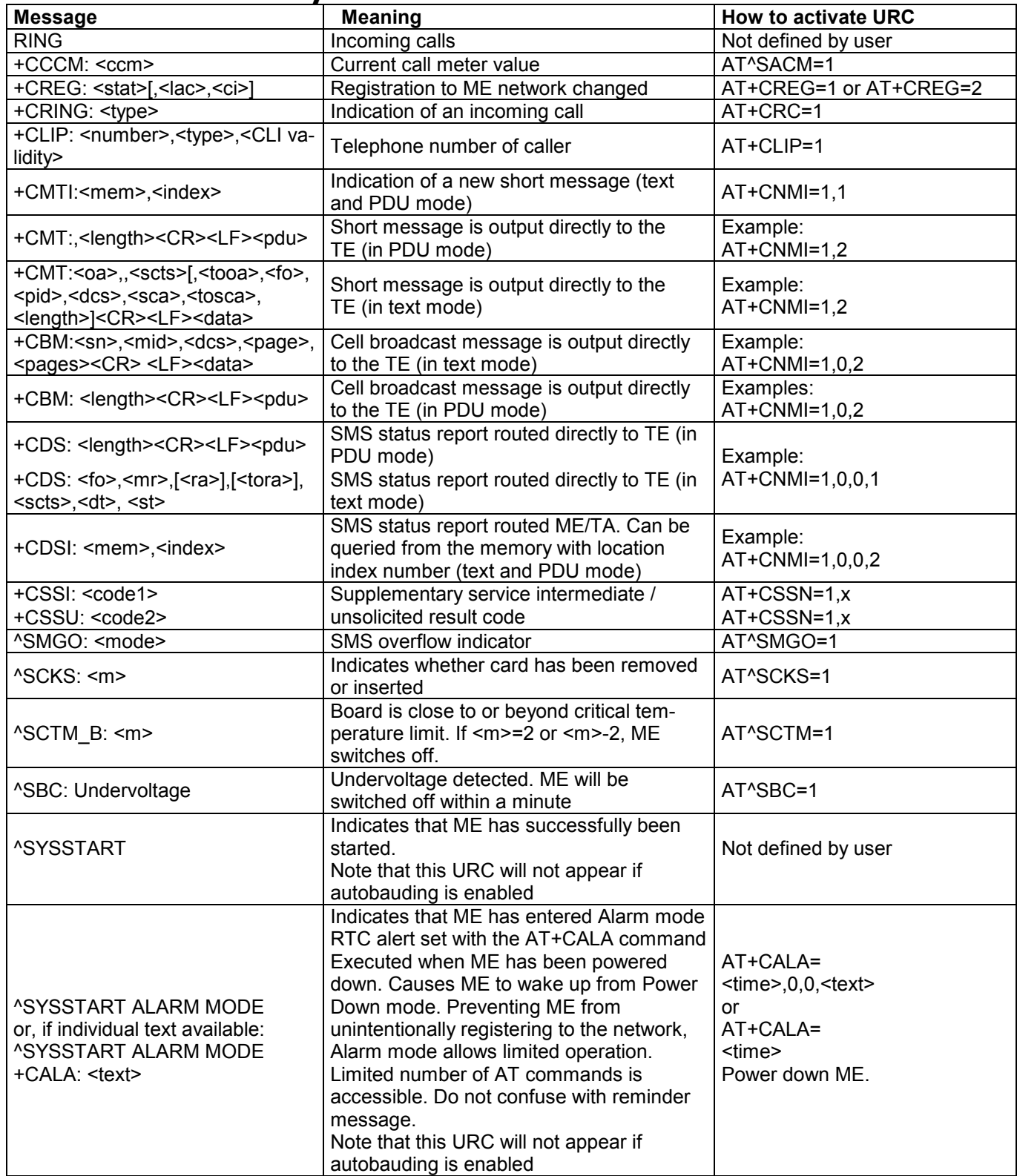

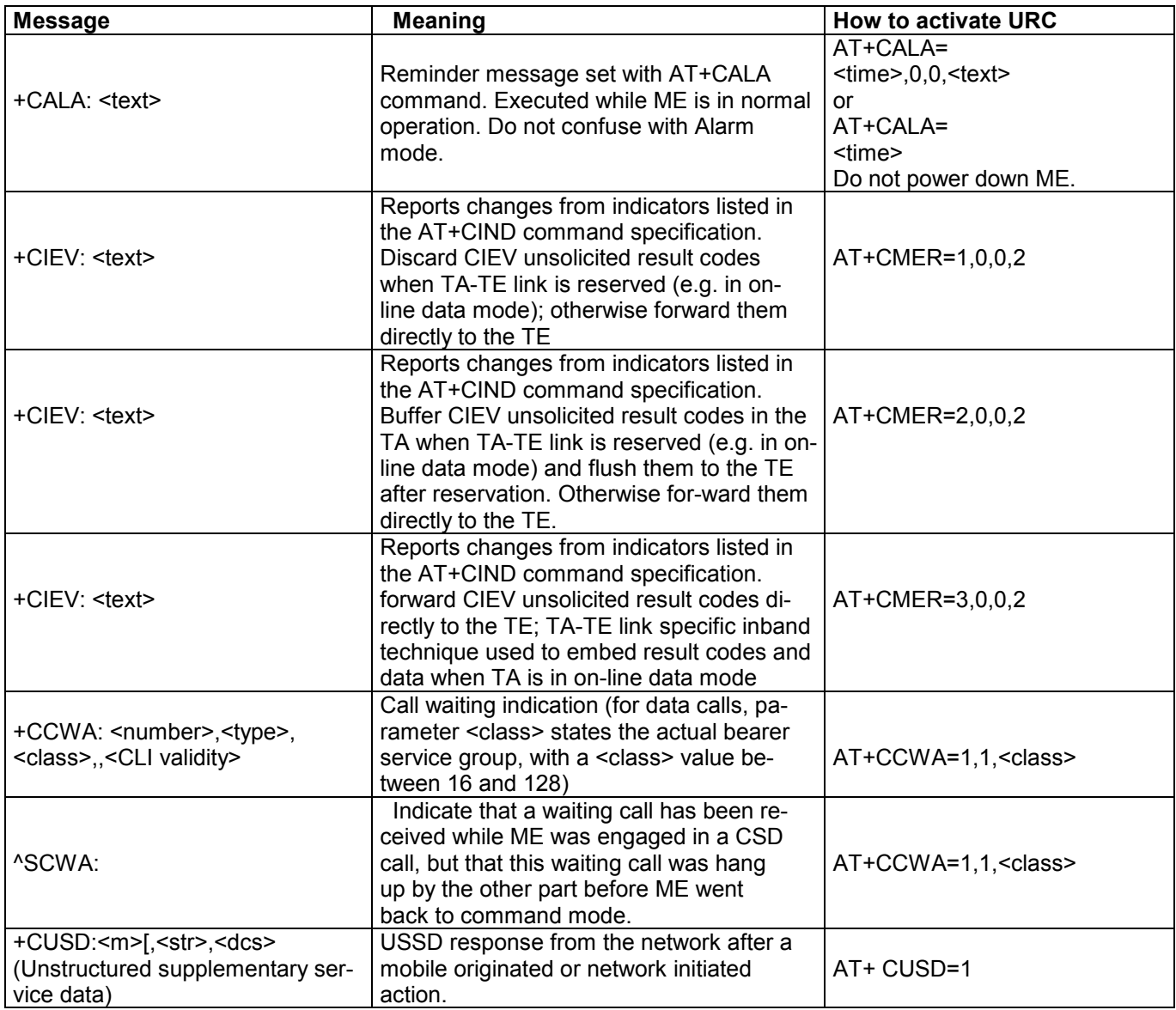

## **Table : Summary of Fax Class 2 URCs defined by EIA PN-2388**

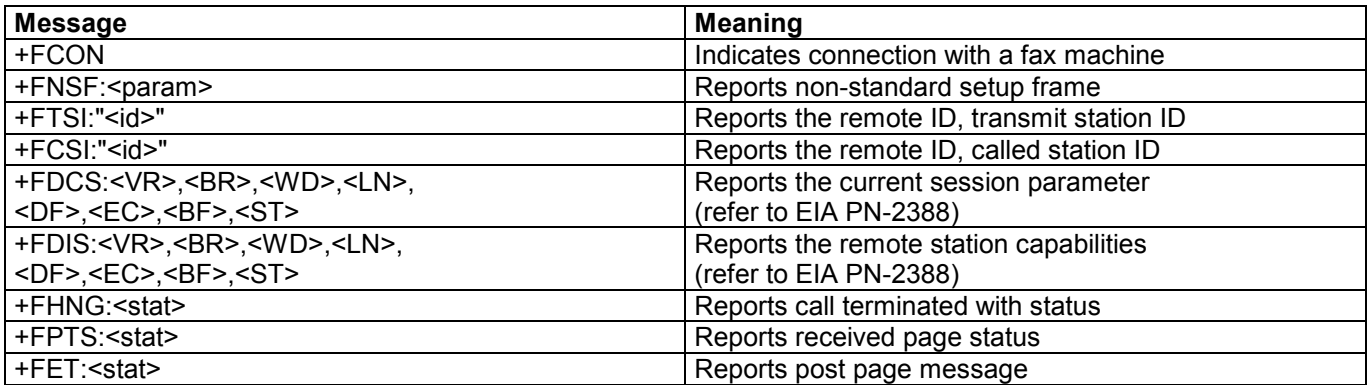

#### **8.1.5 Result codes**

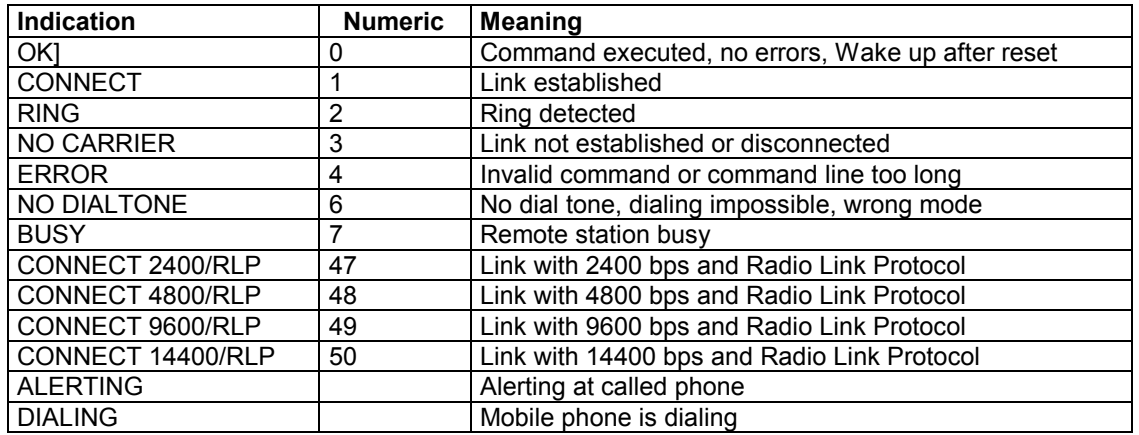

## **8.1.6 Cause Location ID for the extended error report (AT+CEER)**

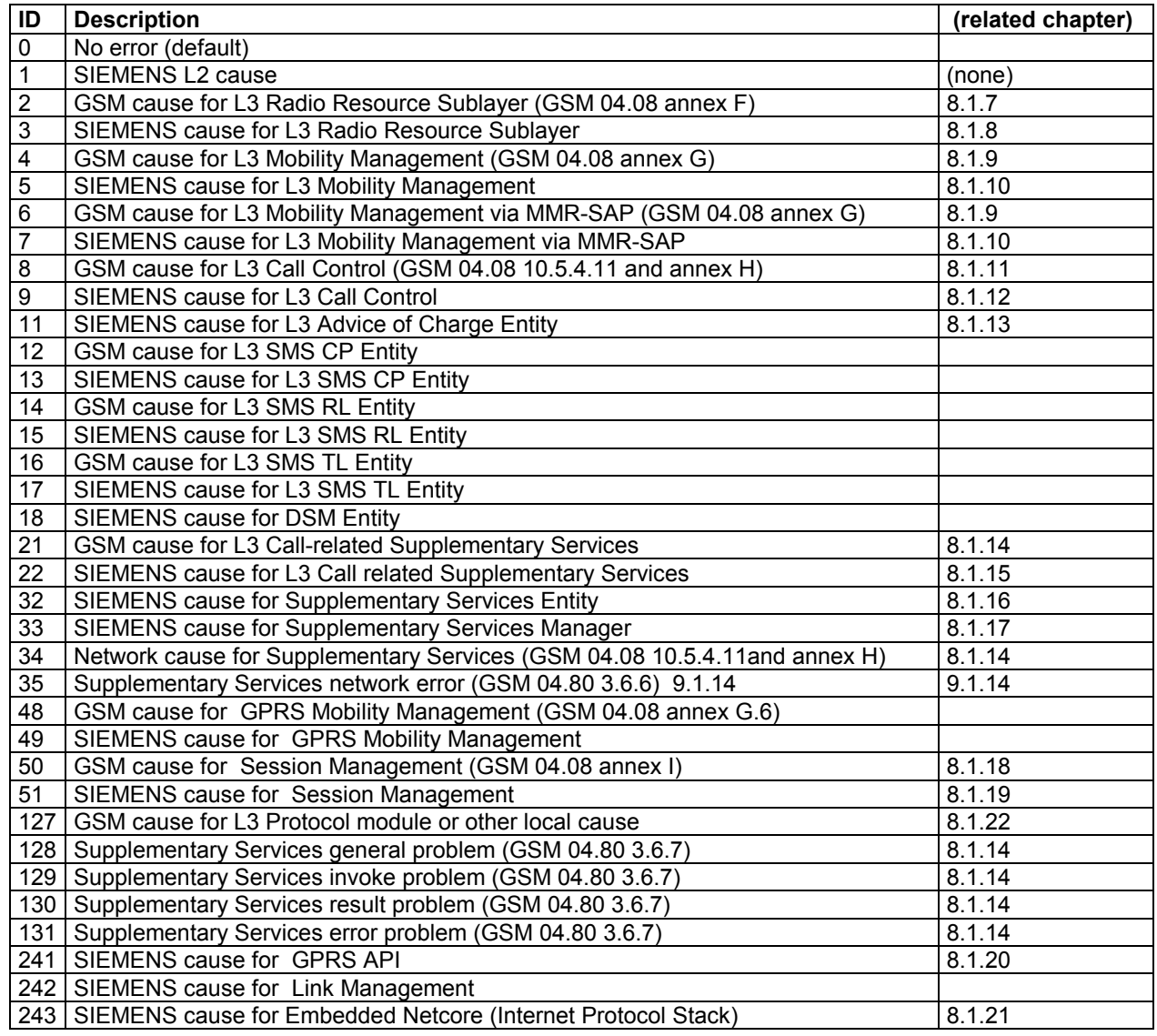

#### **8.1.7 GS12M release cause for L3 Radio Resource (RR) (AT+CEER)**

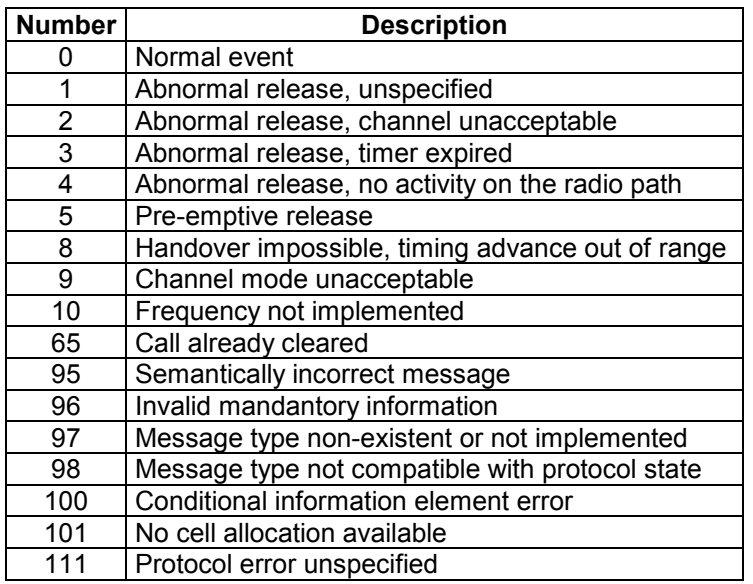

#### **8.1.8 Siemens release cause for L3 Radio Resource (RR)(AT+CEER)**

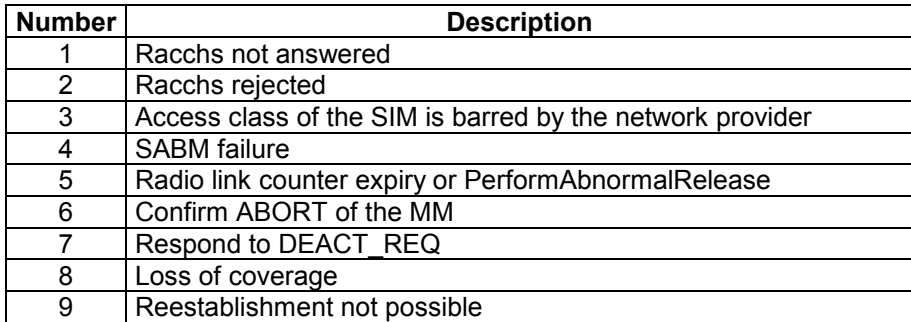

# **8.1.9 GSM release cause for Mobility Management (MM)(AT+CEER)**

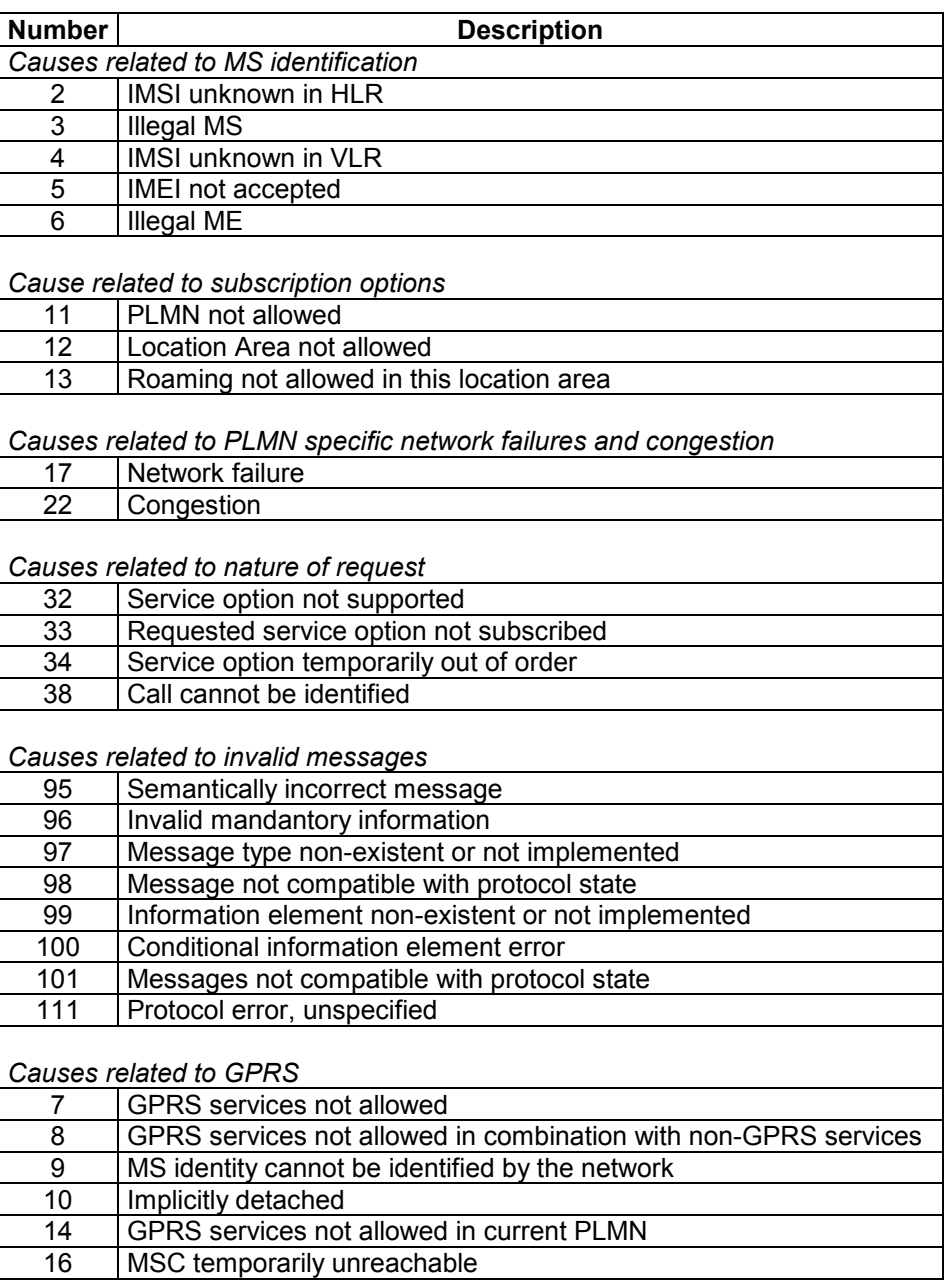

#### **8.1.10 Siemens release cause for L3 Mobility Management (MM) (AT+CEER)**

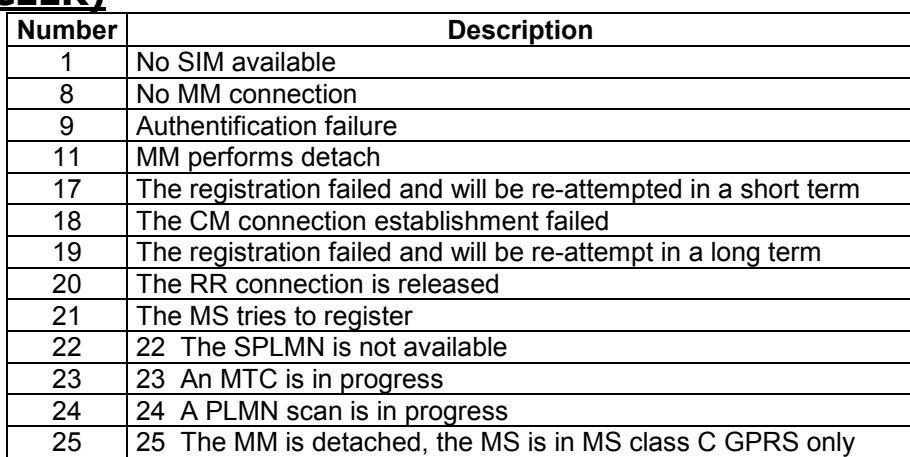

# **9.1.11 GSM release cause for L3 Call Control (CC) (AT+CEER)**

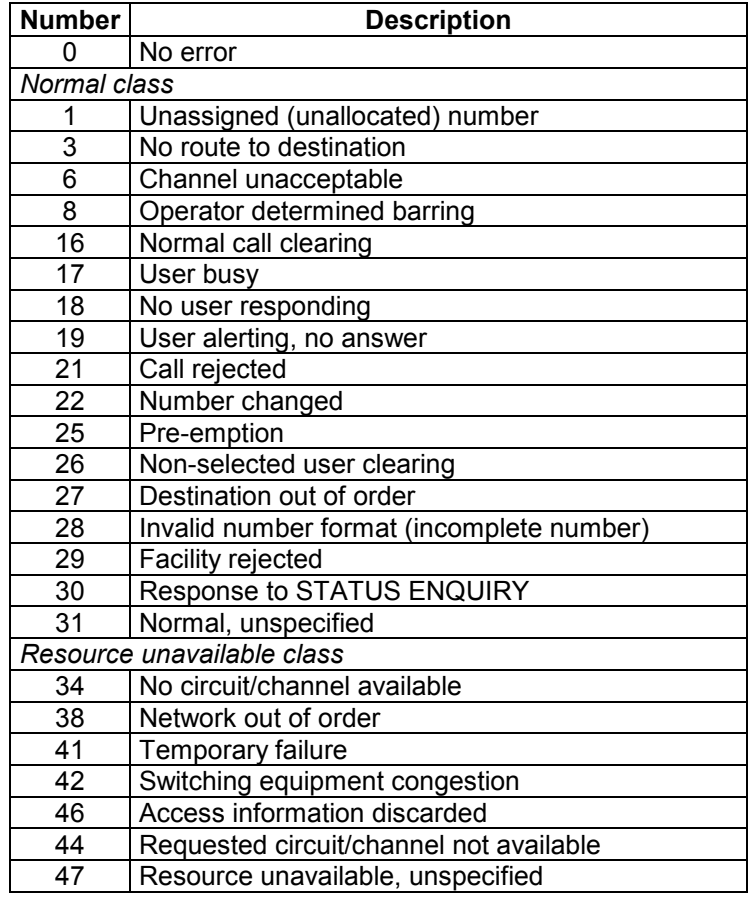

# **Serviço de Atendimento ao Cliente**

O Serviço de Atendimento ao Cliente da DATAREGIS compromete-se a ajudá-lo a obter um ótimo rendimento do seu equipamento.

Caso existam dúvidas ou observações sobre este manual, favor entrar em contato com nosso Serviço de Atendimento ao Cliente.

Tenha em mãos o número de série de seu equipamento.

#### **DATAREGIS**

**SAC (Serviço de Atendimento ao Cliente) Tel.: (0xx11) 5682-6644 / Fax: (0xx11) 5682-6633 Assunto: Rádio Modem WSL** 

> **e-mail: sac@dataregis.com.br Site: www.dataregis.com.br**

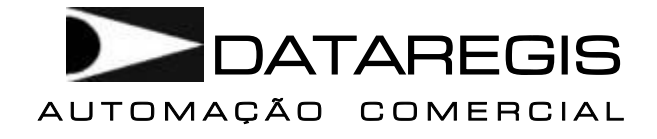

Rua Dom Aguirre, 190 – Jd. Marajoara – CEP 04671-245 São Paulo – SP –- Fone: (11) 5682 6644 – Fax (11) 5682 6633 Site:www.dataregis.com.br